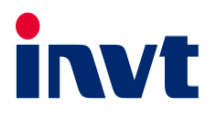

# **INVT 제품 사용설명서**

## **Goodrive200A 시리즈 인버터**

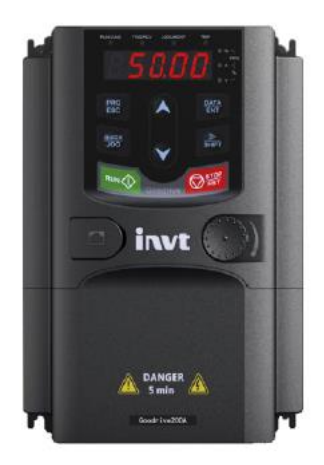

## **SHENZHEN INVT ELECTRIC CO., LTD.**

## **서문**

<span id="page-1-0"></span>개방형 루프 벡터 인버터 Goodrive200A 를 이용해 주셔서 감사합니다.

고성능 개방형 루프 벡터 인버터 Goodrive200A 는 당사가 개발한 차세대 벡터 인버터로 비동기 AC 유도 모터를 제어하는 데 사용할 수 있습니다. 이 제품은 속도 센서가 없는 벡터 제어 기술을 채택하여 최첨단 국제 기술과 완전히 동기화되고, DSP 제어 시스템을 사용과 제품의 향상된 신뢰성과 환경 적응성은 더욱 최적화된 기능과 유연한 애플리케이션 및 더욱 안정적인 성능을 제공합니다.

Goodrive200A 인버터는 토크 제어와 속도 제어의 통합을 실현하는 뛰어난 벡터 제어 성능을 갖추고 있으며 다양한 애플리케이션에 대한 다양한 고객의 요구를 충족시킬 수 있습니다. 동시에 Goodrive200A 인버터는 미끄럼 방지 성능과 열악한 전력망, 온도, 습도 및 먼지에 대한 적응성 측면에서 유사 제품보다 더 안정적입니다.

Goodrive200A 인버터는 모듈식 설계를 채택하여 고객의 요구 사항을 유연하게 충족시킨다는 전제하에 확장 설계를 통해 고객의 개별화 된 요구사항도 유연하게 충족할 수 있습니다. 강력한 속도 제어, 토크 제어, 간편 PLC, 유연한 입력 및 출력 단자, 펄스 주파수 사전 설정, 진동 주파수 제어 등 다양하고 복잡한 전동의 요구 사항을 충족하여 시스템의 비용 절감 및 시스템 신뢰성 향상에 큰 가치가 있습니다.

Goodrive200A 인버터는 전자파 적합성의 전반적인 설계를 통해 현장에서 저소음 및 낮은 전자파간섭에 대한 사용자의 환경 요구 사항을 충족합니다.

이 사용설명서는 설치 및 조립, 매개변수 설정, 고장 진단 및 문제 해결, 일상적인 유지보수에 대한 지침을 사용자에게 제공합니다. Goodrive200A 인버터의 올바른 설치 및 작동을 보장하고 우수한 성능을 활용하기 위해 제품을 설치하기 전, 본 설명서를 자세히 읽어보시기 바랍니다. 단말기 사용자가 군사 단위이거나 본 제품을 무기 제조 등의 사용할 경우《중화인민공화국 대외무역법》에 따른 수출 관리 관련 규정을 준수하고 해당 절차를 거쳐야 합니다.

당사는 사전 통지 없이 제품을 지속적으로 개선할 권리를 보유합니다.

## 목차

<span id="page-2-0"></span>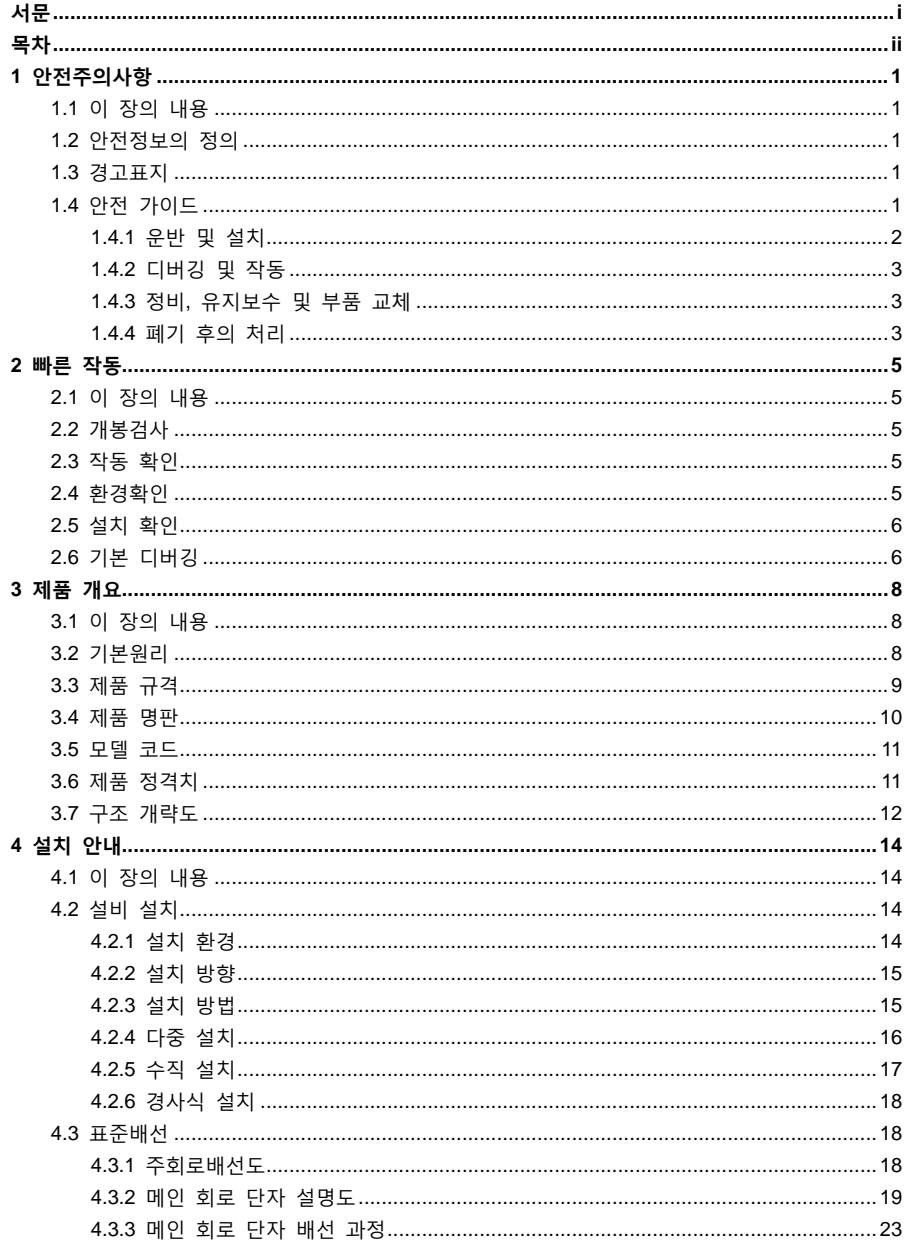

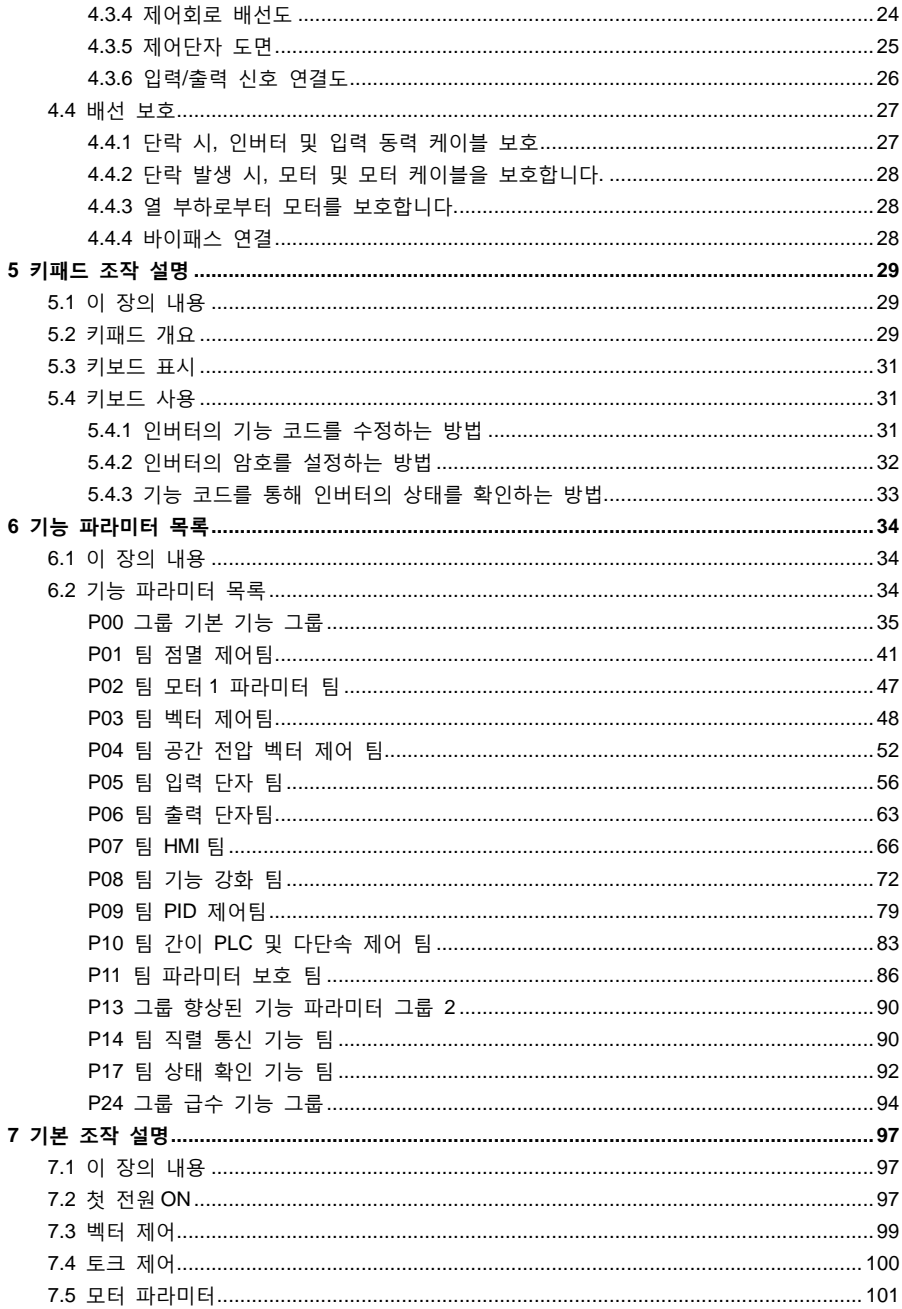

목차

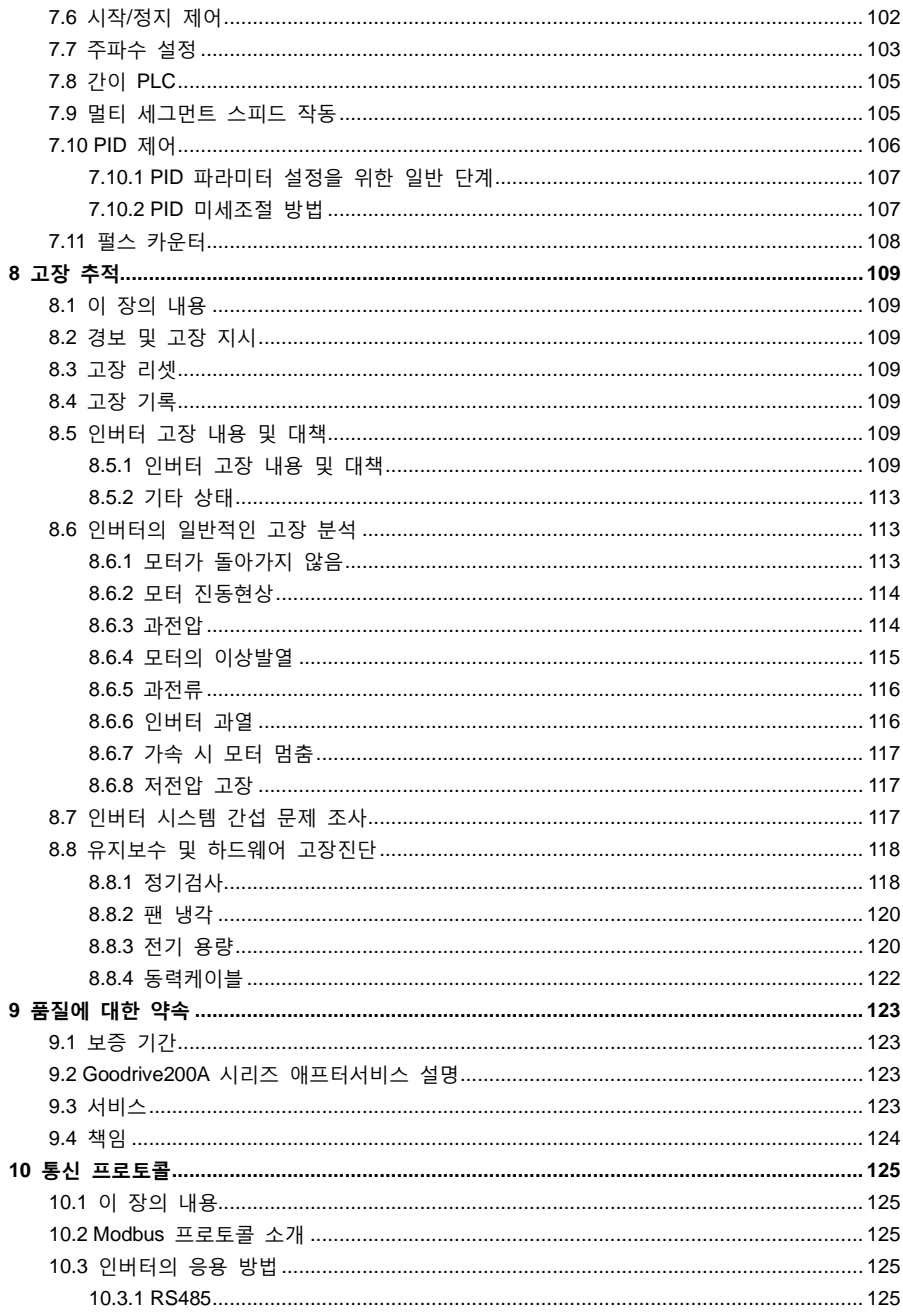

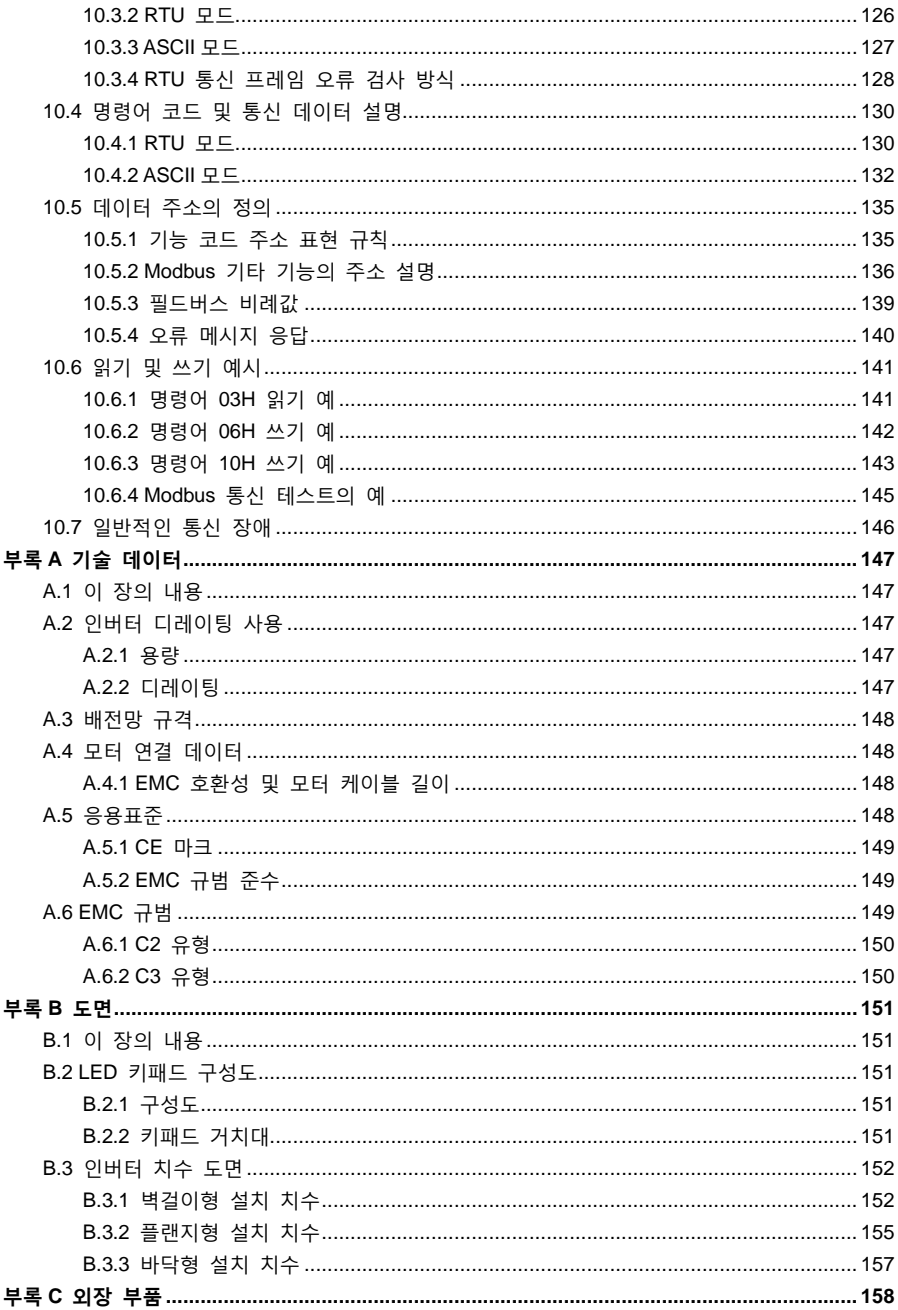

목차

 $\mathsf{v}$ 

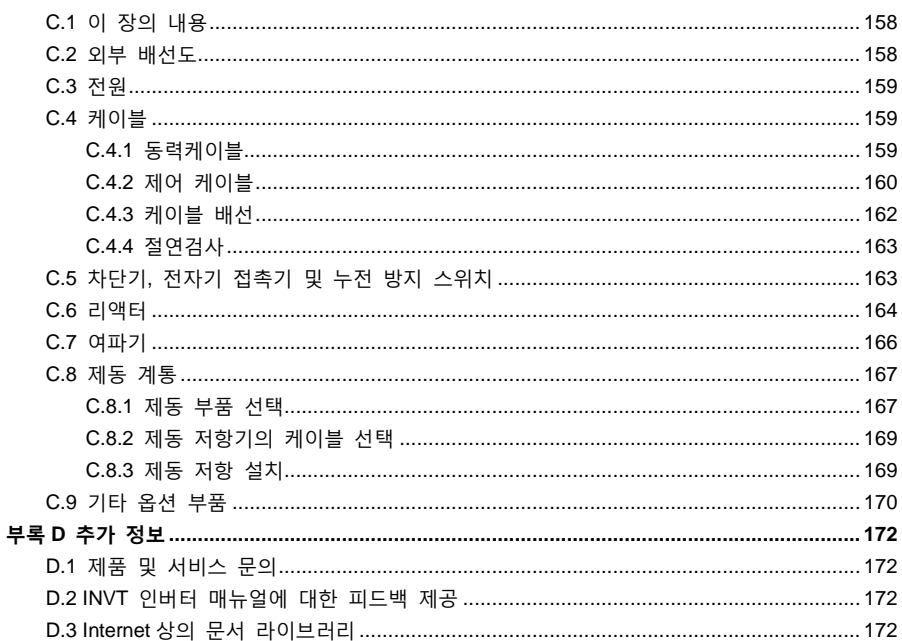

## **1 안전주의사항**

## <span id="page-7-1"></span><span id="page-7-0"></span>**1.1 이 장의 내용**

운반, 설치, 운전, 유지보수 전에 사용설명서를 자세히 확인하고 사용설명서의 모든 안전상의 주의사항을 따른다. 주의하지 않을 경우, 부상이나 장비 파손, 심지어 사망에 이를 수 있다.

귀사 또는 귀사 고객이 사용설명서의 주의사항을 준수하지 않아 부상이 발생하거나 설비파손이 발생할 경우 당사는 책임을 지지 않는다.

#### <span id="page-7-2"></span>**1.2 안전정보의 정의**

**위험**: 관련 요구 사항을 준수하지 않으면 심각한 부상을 입거나 심지어 사망에 이를 수 있다. **경고**: 관련 요구 사항을 준수하지 않으면 인명 피해 또는 장비 파손의 원인이 될 수 있다. **주의**: 설비의 올바른 작동을 보장하기 위한 절차이다.

**전문 인원을 양성:** 장비를 운영하는 작업자는 전기 및 안전 지식 교육을 전문적으로 이수하고 시험에 합격해야 하며 장비의 설치, 디버깅, 작동, 유지 보수 절차 및 요구 사항을 숙지하고 다양한 비상 상황을 대비할 수 있어야 한다.

#### <span id="page-7-3"></span>**1.3 경고표지**

심각한 인명 또는 장비 손상을 일으킬 수 있는 상황에서 경고표지가 사용되고 또한 위험상황을 피하기 위한 조언을 제공하는 데도 경고표지가 사용된다. 본 매뉴얼에서는 다음과 같은 경고 표지가 사용된다:

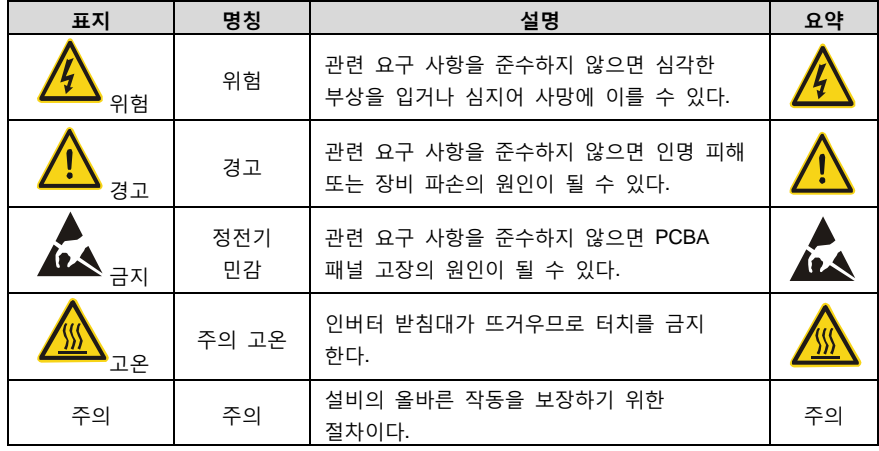

#### <span id="page-7-4"></span>**1.4 안전 가이드**

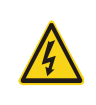

 교육을 받고 자격을 갖춘 작업자만 관련 작업을 진행할 수 있다. 전원이 켜진 상태에서 배선, 검사 및 기기 교체 등의 작업을 하는 것을 금지한다. 배선 및 검사 진행 전에 반드시 모든 입력 전원이 차단되었는지 확인하고 인버터에 표시된 시간보다 더 기다리거나 DC 버스 전압이 36V

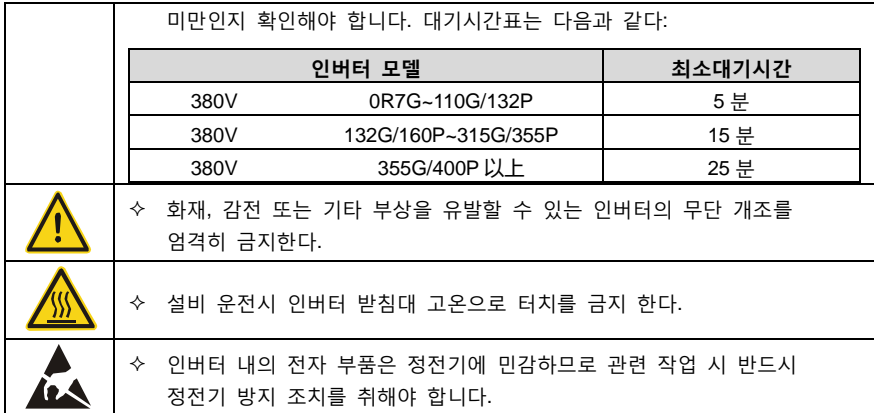

<span id="page-8-0"></span>**1.4.1 운반 및 설치**

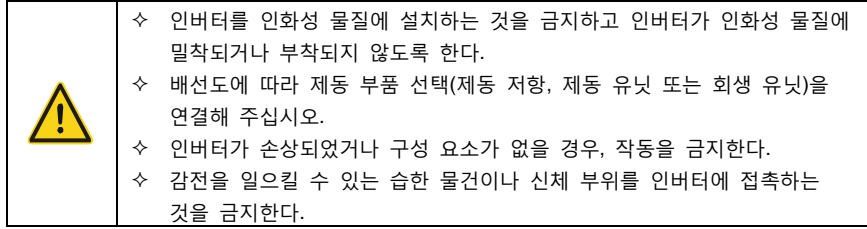

**주의:**

- 1. 적절한 취급 및 설치 도구를 선택하여 인버터의 정상적이고 안전한 작동을 보장하고 인명 피해를 피면한다. 설치 작업자는 개인 안전을 보호하기 위해 안전화 및 작업복과 같은 기계적 보호 조치를 취해야 한다.
- 2. 운반 및 설치 과정에서 인버터가 물리적 충격과 진동을 받지 않도록 주의 해야 한다.
- 3. 운반 시 앞면 커버만 잡으면 탈락 위험이 있다.
- 4. 어린이와 작업자외의 기타 인원들이 접촉할수 없는 장소에 설치하여야 한다.
- 5. 적합한 환경에서 사용하시기 바랍니다(자세한 내용은 "[설치](#page-20-3) 환경" 부분을 참고하세요.).
- 6. 나사, 케이블, 기타 전도성 물체가 인버터 내부로 떨어지는 것을 방지하십시오.
- 7. 인버터 작동 중 누설 전류가 3.5mA 를 초과할 수 있으므로 반드시 접지해야 하며 접지 저항은 10Ω 이하이고 PE 접지 도체의 전도성은 상도체의 전도성과 동일해야 한다. 030G/037P 급 이상 모델의 경우 PE 접지 도체의 단면적은 권장 단면적 값보다 약간 작을 수 있습니다.
- 8. R, S, T 는 전원 입력 단자, U, V, W 는 출력 모터 단자이며, 입력 동력 케이블과 모터 케이블을 올바르게 연결하십시오. 그렇지 않을 경우 인버터가 손상될 수 있습니다.

#### <span id="page-9-0"></span>**1.4.2 디버깅 및 작동**

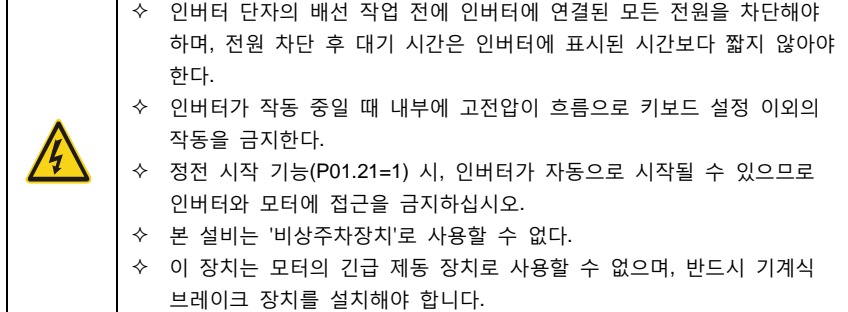

**주의:**

- 1. 인버터 입력 전원을 빈번하게 차단하여서는 안된다.
- 2. 인버터를 장기간 보관 후 다시 사용하려면 사용 전에 반드시 점검하시고, 커패시턴스 조정("[유지보수](#page-124-0) 및 하드웨어 고장진단" 을 참조) 및 시운전을 수행해야 합니다.
- 3. 인버터를 작동하기 전에 앞면 커버를 닫아야 하며 그렇지 않을 경우 감전의 위험이 있다.

## <span id="page-9-1"></span>**1.4.3 정비, 유지보수 및 부품 교체**

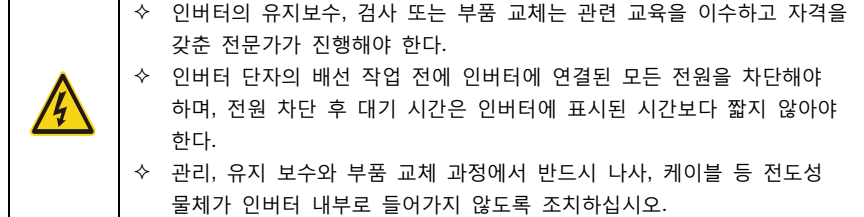

**주의:**

- 1. 나사를 적절한 모멘트로 조여야 한다.
- 2. 정비, 유지 보수 및 부품 교체 시 인버터 및 부품의 가연성 물질 접촉 또는 부착을 피해야 한다.
- 3. 인버터에 대한 절연 내압 테스트는 진행할 수 없으며, 메그오옴 미터로 인버터의 제어 루프를 테스트 할 수 없다.
- 4. 관리, 유지 보수와 부품 교체 과정에서 반드시 인버터와 내부 부품에 대한 정전기 방지 조치를 실시해야 합니다.

<span id="page-9-2"></span>**1.4.4 폐기 후의 처리**

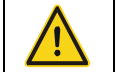

 인버터 부품에는 중금속이 포함되어 있어 인버터 폐기 시 산업 폐기물로 처리해야 한다.

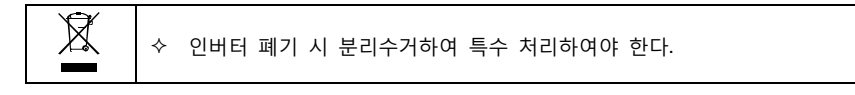

## **2 빠른 작동**

## <span id="page-11-1"></span><span id="page-11-0"></span>**2.1 이 장의 내용**

본 장에서는 고객이 인버터를 신속하게 설치 및 테스트를 할 수 있도록 인버터 설치 및 테스트 중에 준수해야 하는 기본 원칙을 소개합니다.

#### <span id="page-11-2"></span>**2.2 개봉검사**

고객은 제품을 수령한 후 다음과 같은 점검 작업을 진행해야 한다.

- 1. 포장 박스의 외관상태 및 파손 , 습기 등 여부? 현지 딜러 또는 현지 INVT 사무소에 문의하시기 바랍니다.
- 2. 포장 박스 외부에 표기된 모델명이 주문 기종과의 일치 여부? 만약 차이가 있을 경우 현지 딜러 또는 현지 INVT 사무소에 문의하시기 바랍니다.
- 3. 개봉 후 포장 박스 내부에는 물때 등 이상 존재 여부? 설비의 외부가 손상되거나 파열되는 현상 존재 여부? 현지 딜러 또는 현지 INVT 사무소에 문의하시기 바랍니다.
- 4. 제품 명판이 포장 박스 외부에 표기된 모델명과 일치한지에 대한 여부? 만약 차이가 있을 경우 현지 딜러 또는 현지 INVT 사무소에 문의하시기 바랍니다.
- 5. 기계에 모든 내부 액세서리(설명서, 제어 키패드 및 확장 카드 포함)가 완비되어 있는지 확인하시고, 만약 차이가 있을 경우 현지 딜러 또는 현지 INVT 사무소에 문의하시기 바랍니다.

## <span id="page-11-3"></span>**2.3 작동 확인**

인버터를 정식으로 사용할 시, 고객은 다음과 같은 사항을 확인해야 한다:

- 1. 인버터가 작동할 부하 설비의 종류를 확인하고 실제 운전 중의 인버터 과부하 여부를 확인한다. 인버터는 출력의 증폭이 필요한지에 대한 여부를 확인한다.
- 2. 부하 모터의 실제 운전 전류가 인버터의 정격 전류보다 작은지에 대한 여부를 확인한다.
- 3. 배전망 전압이 인버터의 정격 전압과 일치하는지에 대한 여부를 확인한다.
- 4. 사용할 통신 방식의 옵션 카드가 필요한지 확인하시겠습니까?

## <span id="page-11-4"></span>**2.4 환경확인**

인버터를 실제로 설치하여 사용하기 전에 다음과 같은 사항을 확인해야 한다:

1. 인버터 주위의 실제 온도가 40℃ 이상입니까? 만약 초과할 경우, 1°C 상승할 때마다 1%씩 비례하여 값을 줄여주세요. 또한 50°C 를 초과하는 환경에서는 인버터의 사용을 금지한다. **주의: 인버터가 장착된 캐비닛에서 사용하는 경우 주변 온도는 캐비닛 내부의 공기 온도입니다.** 2. 인버터의 주위의 실제 주변 온도가 -10°C 이하입니까? 만약 영하 10°C 이하로 떨어지면 주위에 난방 시설을 추가해 주세요.

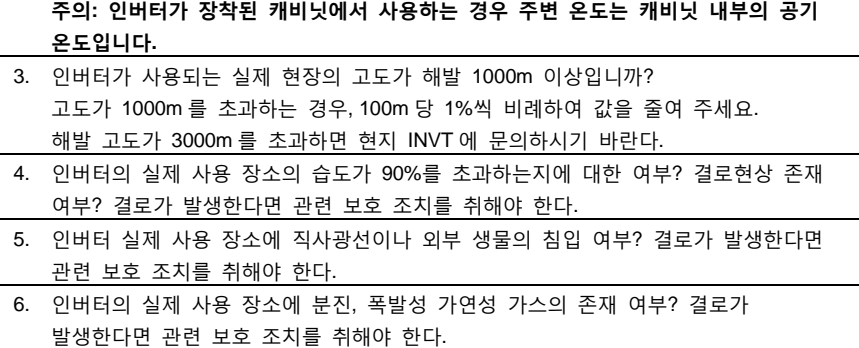

## <span id="page-12-0"></span>**2.5 설치 확인**

인버터 설치 완료 후에는 인버터 설치 상태를 확인해야 한다:

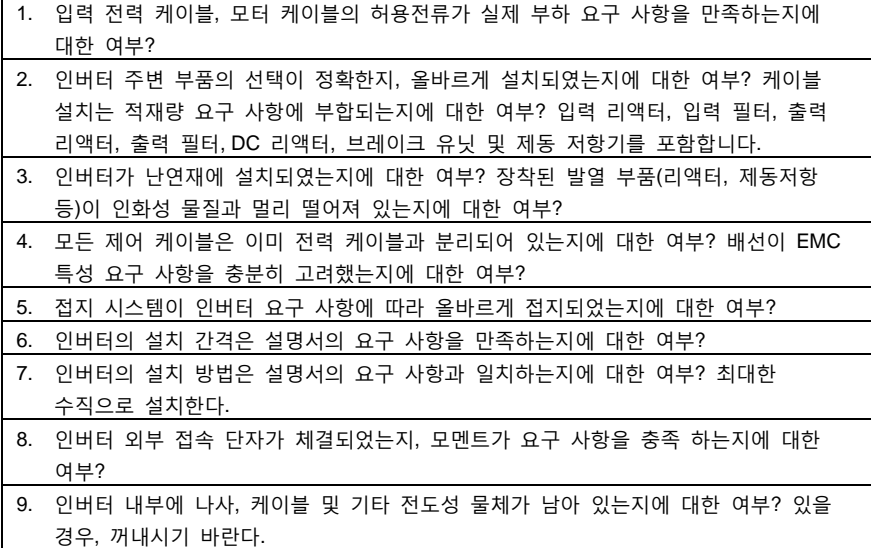

## <span id="page-12-1"></span>**2.6 기본 디버깅**

인버터를 사용하기 전에 아래의 절차에 따라 기본 디버깅을 완료해야 한다.

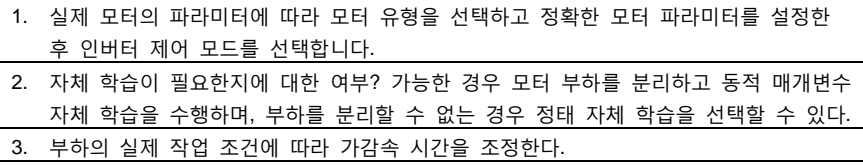

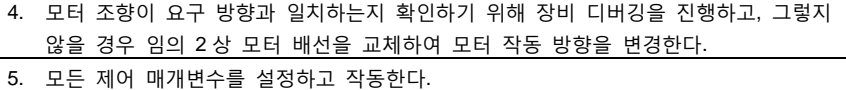

## **3 제품 개요**

## <span id="page-14-1"></span><span id="page-14-0"></span>**3.1 이 장의 내용**

본 장에서는 작동 원리, 제품 특성, 레이아웃, 표찰 및 모델 표시 정보에 대한 간략한 개요를 제공합니다.

## <span id="page-14-2"></span>**3.2 기본원리**

Goodrive200A 인버터는 비동기식 AC 유도 모터를 제어하는 인버터이며 벽걸이형 설치, 플랜지형 설치 및 바닥형 설치의 3 가지 모드를 지원합니다.

다음 그림은 인버터의 메인 회로 간략도를 보여줍니다. 정류기는 3 상 교류 전압을 직류 전압으로 변환합니다. 중간 회로의 커패시터 뱅크는 DC 전압을 안정화합니다. 인버터는 DC 전압을 AC 모터가 사용하는 AC 전압으로 변환합니다. 회로의 전압이 최대 한계를 초과하는 경우 브레이크 튜브는 외부 제동 저항기를 중간 DC 회로에 연결하여 반환된 에너지를 소비합니다.

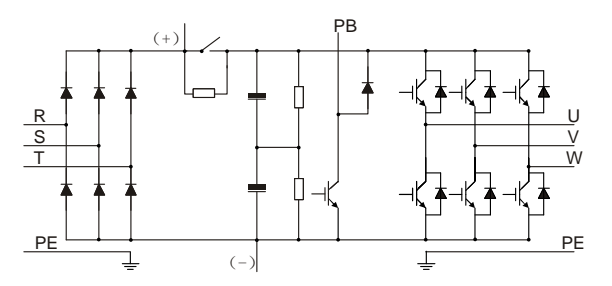

그림 3-1 030G/037P 급 이하 메인 회로 약도

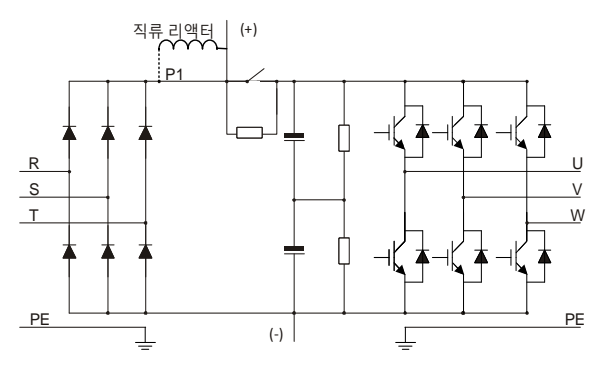

그림 3-2 037G/045P 급 이상 메인 회로 약도

#### **주의:**

1. 037G/045P 급 이상의 인버터는 외부 DC 리액터를 지원하며, 연결하기 전에 P1 과 (+) 사이의 구리 단락 스트립을 제거해야 합니다. DC 리액터는 옵션입니다.

## Goodrive200A 인버터 제품 개요

- 2. 030G/037P 급 이하의 인버터는 내장형 브레이크 유닛이 기본으로 장착되어 있으며, 옵션으로 제동 저항기를 사용할 수 있습니다.
- 3. 037G/045P 급 이상의 인버터는 옵션으로 브레이크 유닛과 함께 사용할 수 있으며, 브레이크 유닛 및 제동 저항기는 옵션입니다.

## <span id="page-15-0"></span>**3.3 제품 규격**

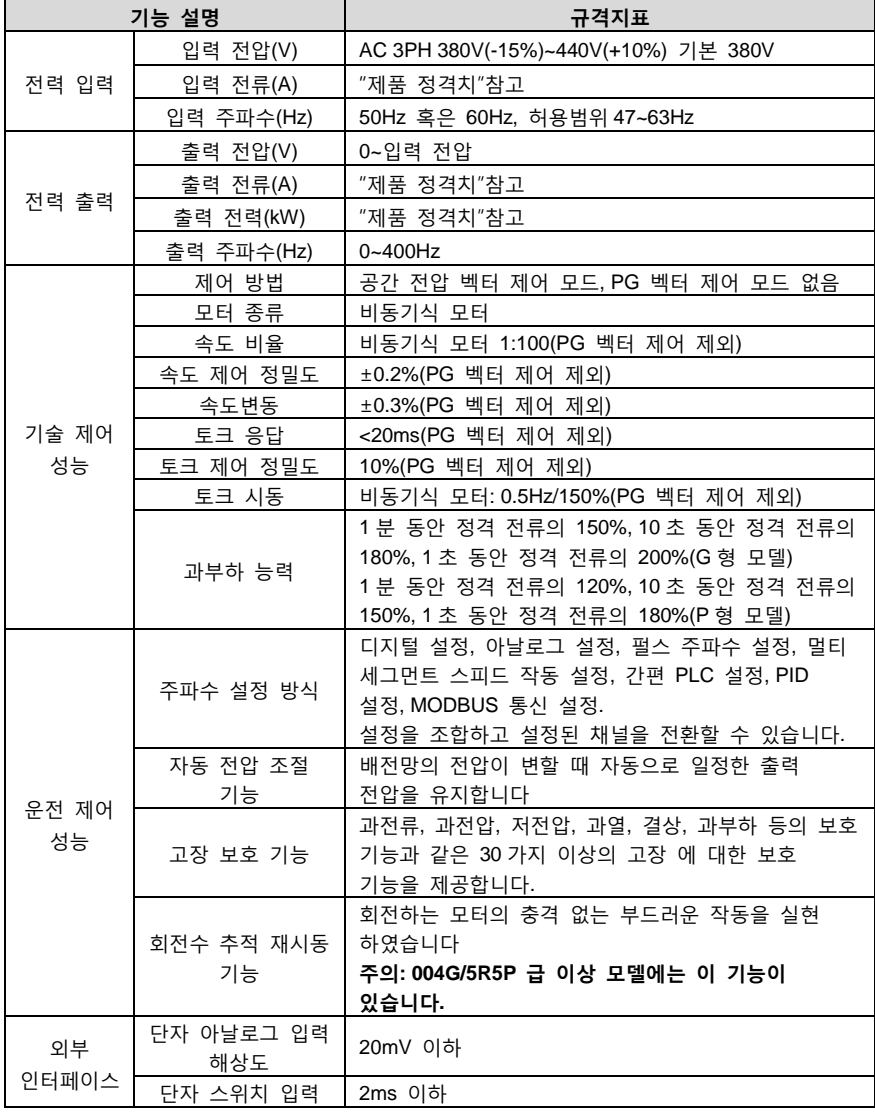

Goodrive200A 인버터 제품 개요

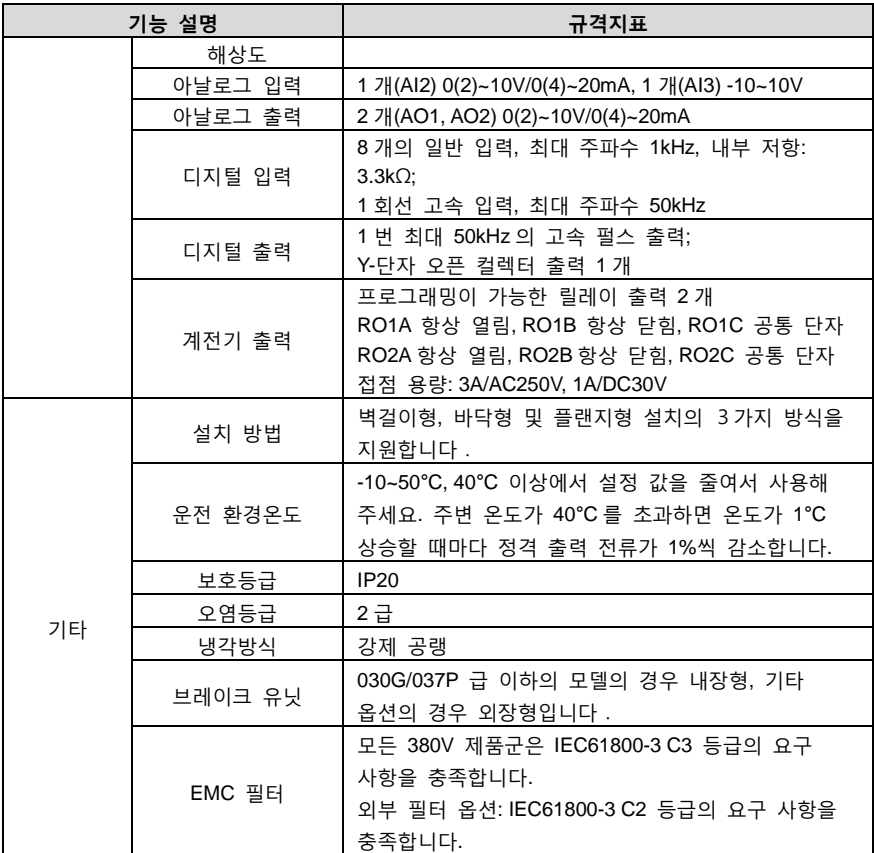

## <span id="page-16-0"></span>**3.4 제품 명판**

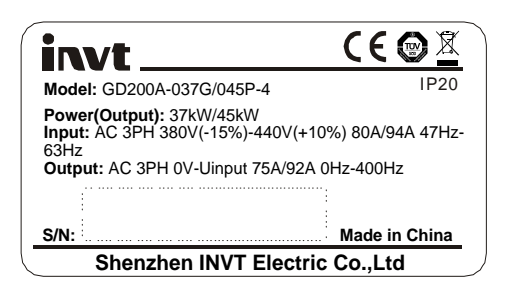

그림 3-3 제품 명판

**주의: 이는 Goodrive200A 표준 제품 표찰 형식의 예시이며, CE/TUV/IP20 에 관한 내용은 제품의 실제 인증에 따라 표시됩니다.**

## <span id="page-17-0"></span>**3.5 모델 코드**

모델 코드에는 인버터 제품 정보가 포함되어 있다. 사용자는 인버터에 있는 명판과 간이 명판에서 모델 코드를 찾을 수 있다.

## GD200A-011 G/015 P-4

 $\overline{(1)}$   $\overline{(2)}$   $\overline{(3)}$   $\overline{(4)}$   $\overline{(5)}$   $\overline{(6)}$ 

## 그림 3-4 제품 모델 번호

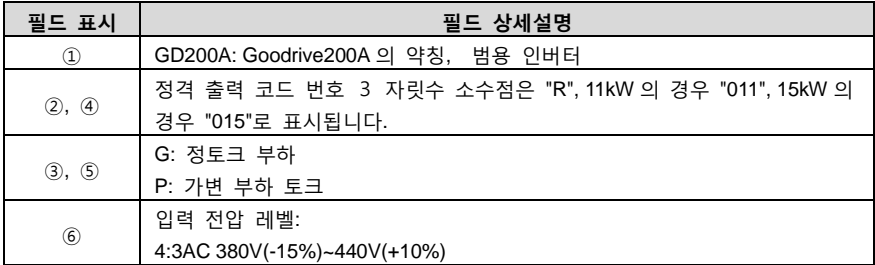

## <span id="page-17-1"></span>**3.6 제품 정격치**

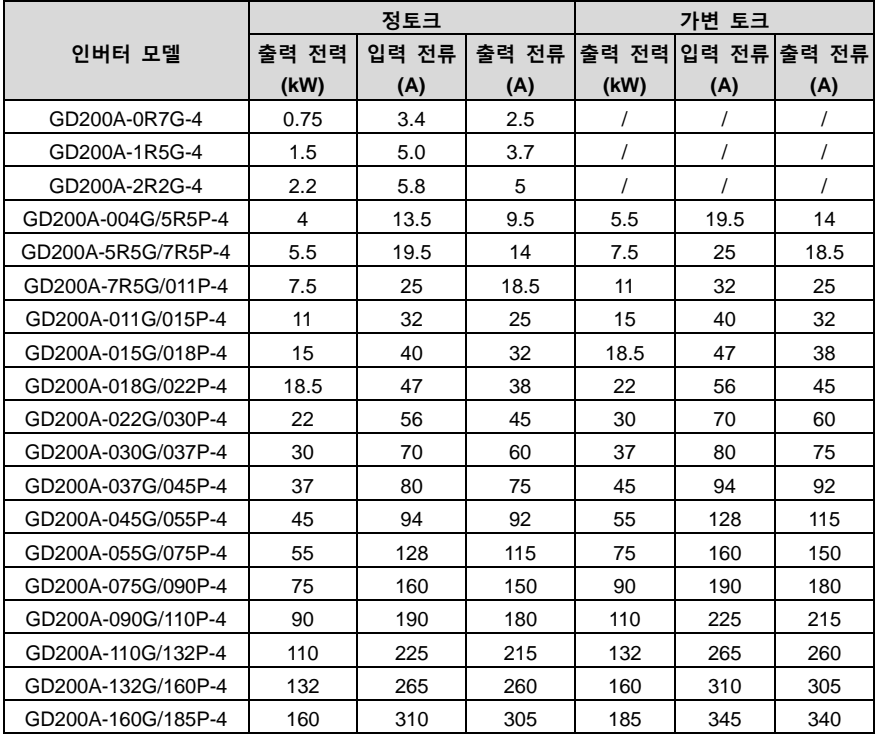

Goodrive200A 인버터 제품 개요 All The Material According to the Material According to Material According to Material A

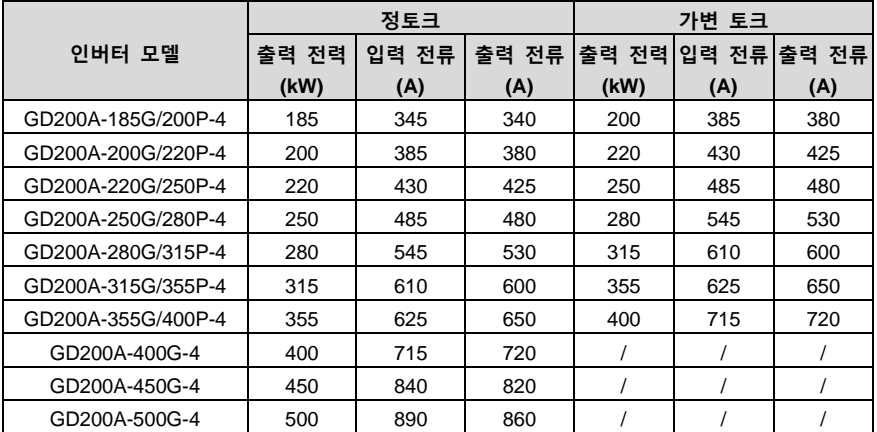

**주의:**

- 1. 0R7G~315G/355P 인버터 입력 전류는 입력 전압 380V 에서 DC 리액터 및 입출력 리액터 없이 측정되었습니다.
- 2. 355G/400P~500G 인버터 입력 전류는 380V 의 입력 전압과 입력 리액터로 측정되었습니다.
- 3. 정격 출력 전류 정의는 출력 전압이 380V 일 때의 출력 전류를 의미합니다.
- 4. 출력 전류는 허용된 입력 전압 범위 내에서 정격 출력 전류를 초과해서는 안 되며, 출력 전력도 정격 출력 전력을 초과해서는 안 됩니다.

## <span id="page-18-0"></span>**3.7 구조 개략도**

아래 그림은 인버터의 레이아웃을 보여줍니다(030G/037P 를 예로 들어 설명하였음).

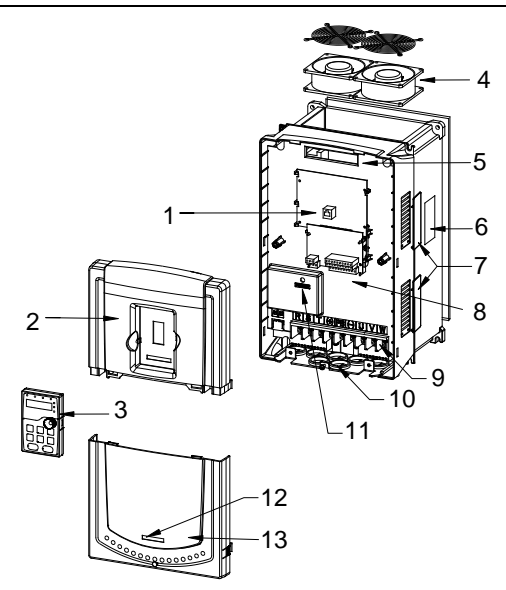

그림 3-5 제품구성도

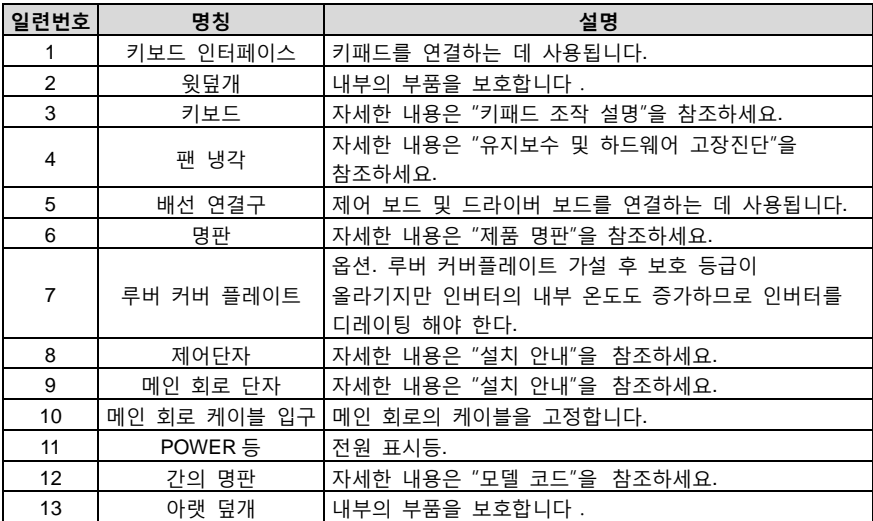

## **4 설치 안내**

## <span id="page-20-1"></span><span id="page-20-0"></span>**4.1 이 장의 내용**

본 장에서는 인버터의 설비 설치 및 전기 설치에 대해 설명한다.

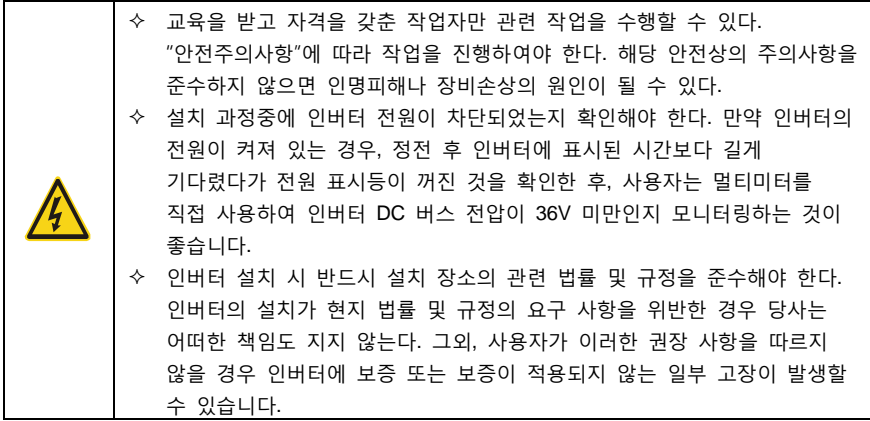

## <span id="page-20-2"></span>**4.2 설비 설치**

#### <span id="page-20-3"></span>**4.2.1 설치 환경**

인버터의 성능을 최대한 발휘하며 시간이 지나도 기능을 유지하려면 설치 환경이 매우 중요합니다. 아래 표에 표시된 설치 환경 가이드에 따라 인버터를 설치하시기 바랍니다.

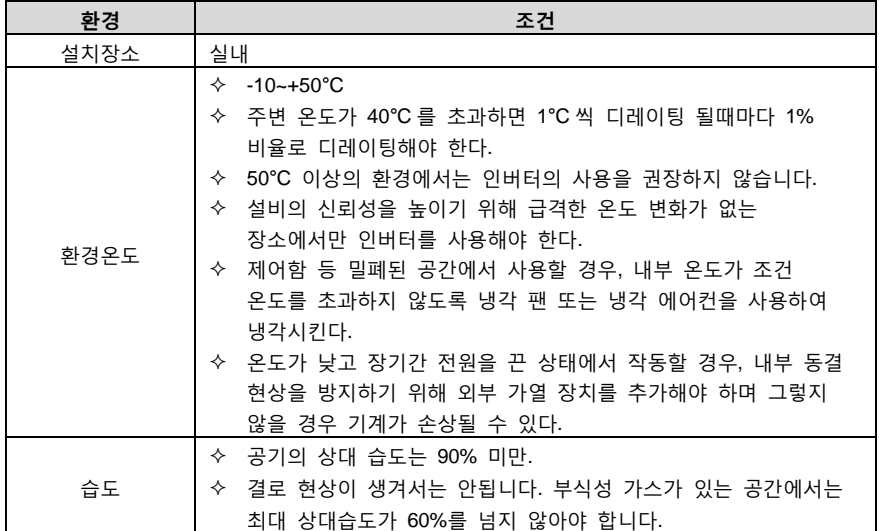

Goodrive200A 인버터 설치 안내

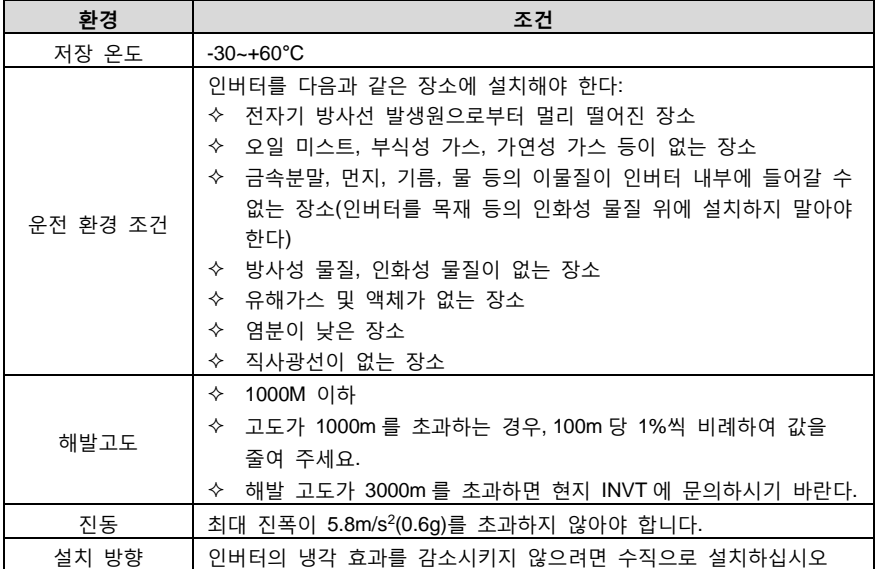

**주의:**

- 1. Goodrive 200A 시리즈는 케이스 보호 등급에 따라 깨끗하고 통풍이 잘되는 환경에 설치해야 합니다.
- 2. 냉각 공기는 깨끗하고 부식성 가스 및 전도성 먼지가 없어야 합니다.

## <span id="page-21-0"></span>**4.2.2 설치 방향**

인버터는 벽에 고정하거나 캐비닛에 설치할 수도 있다.

인버터는 반드시 수직으로 설치해야 한다. 아래의 요구사항에 따라 설치 위치를 점검한다. 외부 치수에 대한 자세한 내용은 부록 섹션의 인버터 "[부록](#page-157-0) B 도면"를 참조하세요.

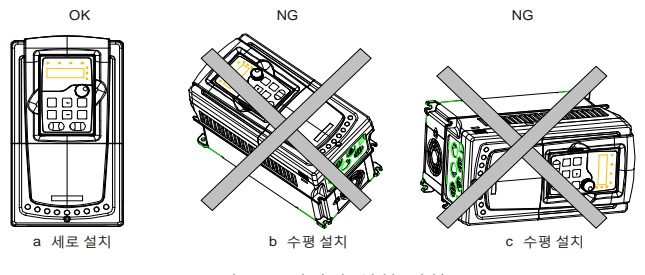

그림 4-1 인버터 설치 방향

## <span id="page-21-1"></span>**4.2.3 설치 방법**

인버터의 외부 치수에 따라 인버터 설치에는 세 가지 장착유형이 있습니다:

벽걸이형 설치(315G/355P 급 이하의 인버터)

- 플랜지형 설치(200G/220P 급 이하 모델의 인버터), 일부 제품은 플랜지 장착 플레이트(옵션)가 필요합니다.
- 바닥형 설치(220G/250P~500G 인버터에 적합함), 일부는 받침판 옵션이 필요합니다.

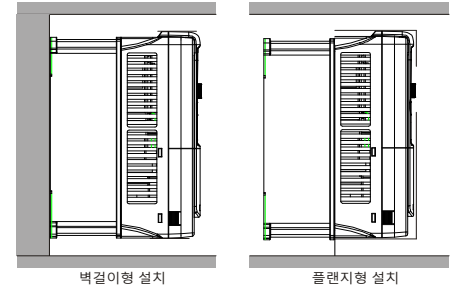

그림 4-2 설치 방법

- 1. 기구홀의 위치를 표시한다. 장착 구멍의 위치는 부록 섹션의 인버터 외형 부록 B [도면을](#page-157-0) 참조하세요.
- 2. 나사 또는 볼트를 표시된 위치에 고정한다.
- 3. 인버터를 벽에 기대하여 설치한다.
- 4. 벽의 고정 나사를 조인다.

**주의:**

- 1. 0R7G~030G/037P 모델은 플랜지형으로 설치 시 반드시 옵션으로 플랜지 설치 플레이트가 필요 하며, 037G/045P~200G/220P 모델은 플랜지형으로 설치 시 플랜지 설치 플레이트를 선택할 필요가 없습니다.
- 2. 바닥형 설치의 경우 220G/250P~315G/355P 는 받침판 옵션이 필요합니다.

## <span id="page-22-0"></span>**4.2.4 다중 설치**

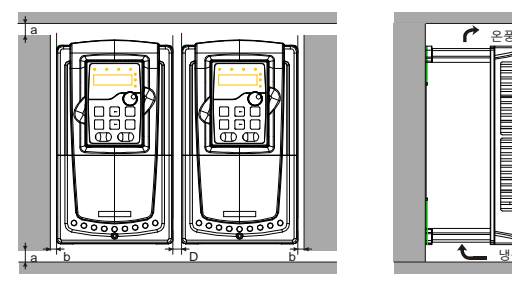

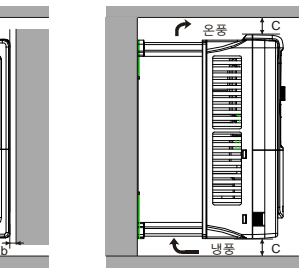

그림 4-3 병렬 설치

**주의:**

1. 크기가 다른 인버터를 설치할 때는 각 인버터의 상단 부분을 정렬한 후 설치하세요. 추후에 유지 보수가 용이합니다.

2. B, D 및 C 에 필요한 최소 사이즈는 100mm 입니다.

## <span id="page-23-0"></span>**4.2.5 수직 설치**

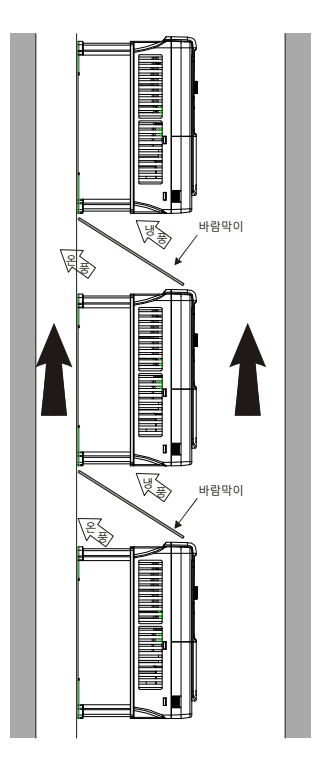

그림 4-4 수직 설치

**주의: 수직으로 설치할 경우 바람막이를 추가해야 하며, 그렇지 않으면 여러 개의 인버터가 서로 상호 작용하여 열 방출이 제대로 이루어지지 않을 수 있습니다.**

## <span id="page-24-0"></span>**4.2.6 경사식 설치**

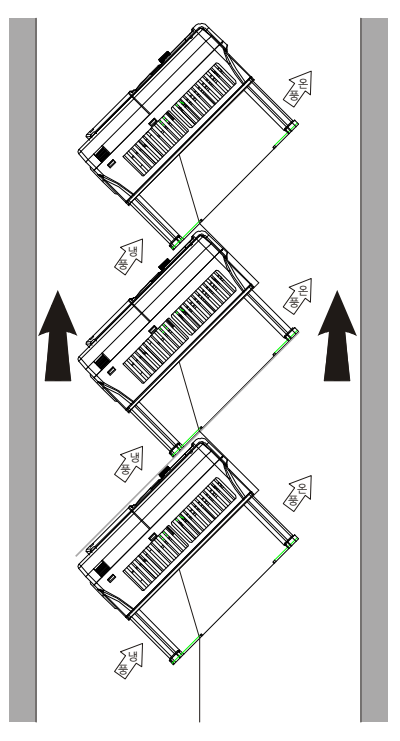

그림 4-5 경사식 설치

**주의: 인버터를 비스듬히 설치할 때는 상호 영향을 받지 않도록 인버터 입구 쪽의 측풍구가 출구 쪽의 측풍구와 분리되어 있는지 확인해야 합니다.**

## <span id="page-24-1"></span>**4.3 표준배선**

<span id="page-24-2"></span>**4.3.1 주회로배선도**

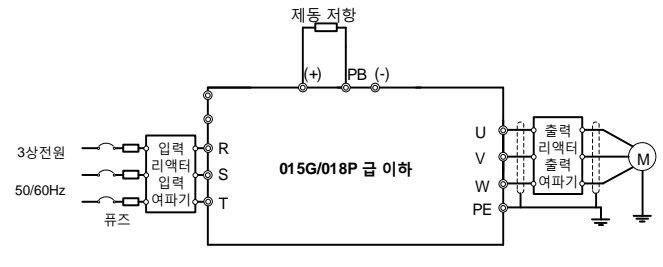

그림 4-6 015G/018P 급 이하의 메인 회로 배선도

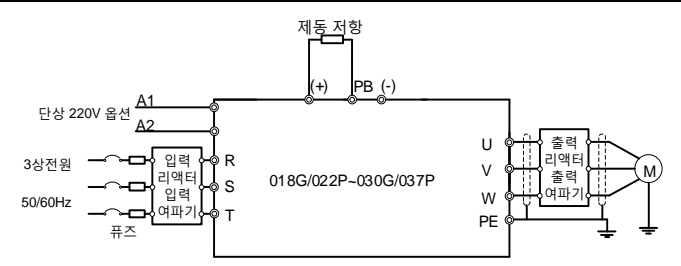

그림 4-7 018G/022P~030G/037P 급 이상의 메인 회로 배선도

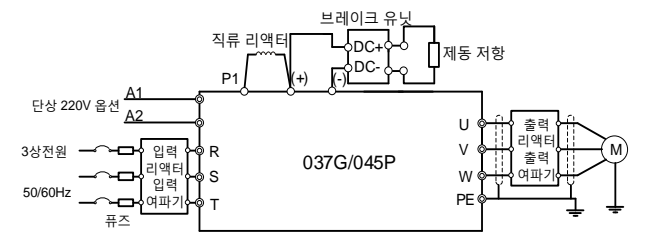

그림 4-8 037G/045P 급 이상의 메인 회로 배선도

**주의:**

- 1. 퓨즈, DC 리액터, 브레이크 유닛 , 제동 저항기, 입력 리액터, 입력 필터, 출력 리액터 및 출력 필터를 옵션으로 사용할 수 있으며, 자세한 내용은 "부록 C 외장 [부품](#page-164-0)"을 참조하세요.
- 2. 018G/022P 급 이상의 인버터는 A1 및 A2 를 옵션으로 사용할 수 있습니다.
- 3. P1 및 (+) 단자는 출고 시 단락되어 있습니다. 외부 DC 리액터가 필요한 경우 P1 및 (+) 단자에서 단락 탭을 제거하세요.
- 4. 제동 저항기를 연결할 때는 단자대에 PB, (+), (-)로 표시된 노란색 경고 라벨을 제거한 후 제동 저항기의 케이블을 연결하세요. 그렇지 않으면 접촉 불량으로 이어질 수 있습니다.
- <span id="page-25-0"></span>**4.3.2 메인 회로 단자 설명도**

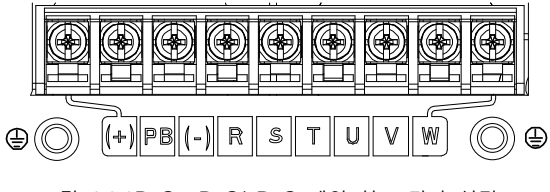

그림 4-9 0R7G~5R5G/7R5G 메인 회로 단자 설명도

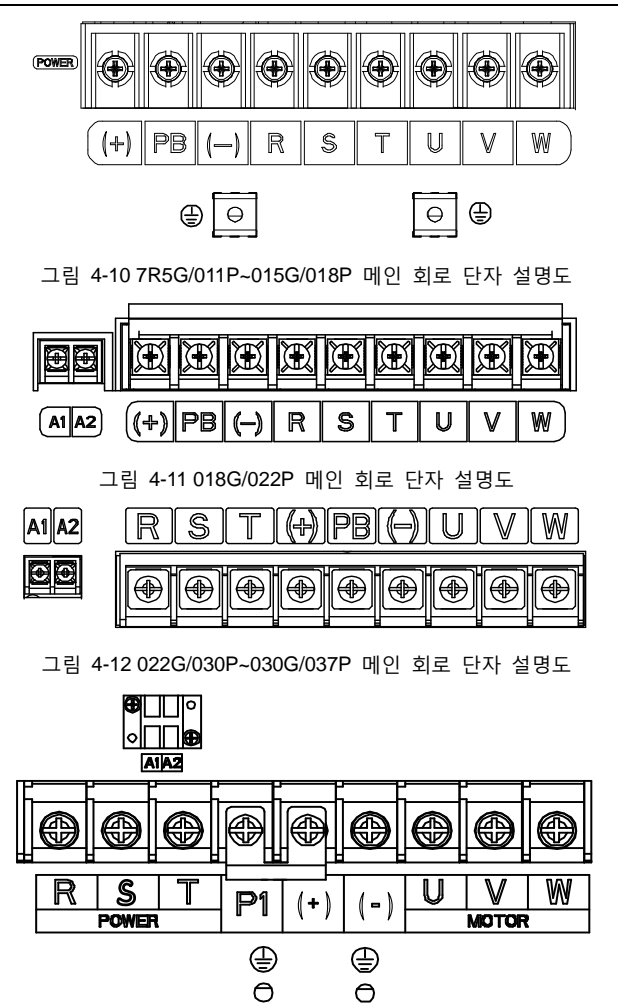

그림 4-13 037G/045P~055G/075P 메인 회로 단자 설명도

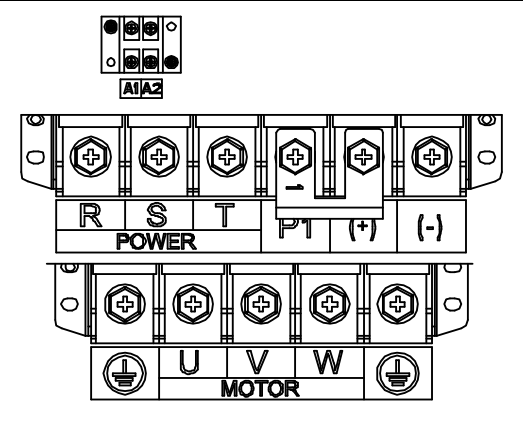

그림 4-14 075G/090P~110G/132P 메인 회로 단자 설명도

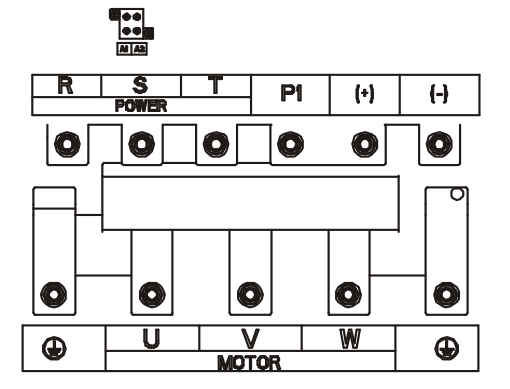

그림 4-15 132G/160P~200G/220P 메인 회로 단자 설명도

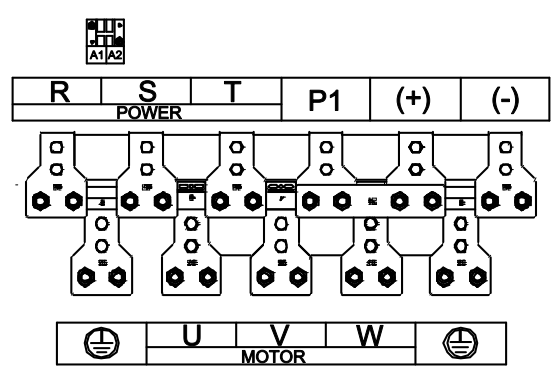

그림 4-16 220G/250P~315G/355P 메인 회로 단자 설명도

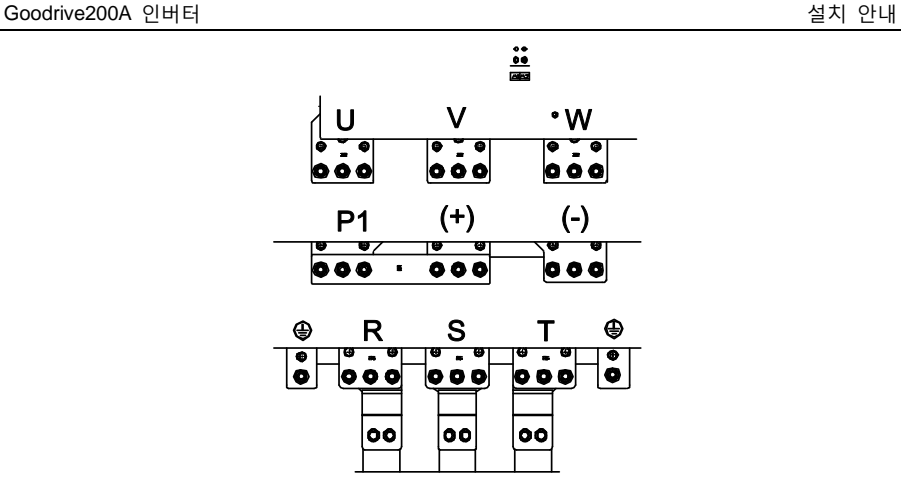

그림 4-17 355G/400P~500G 메인 회로 단자 설명도

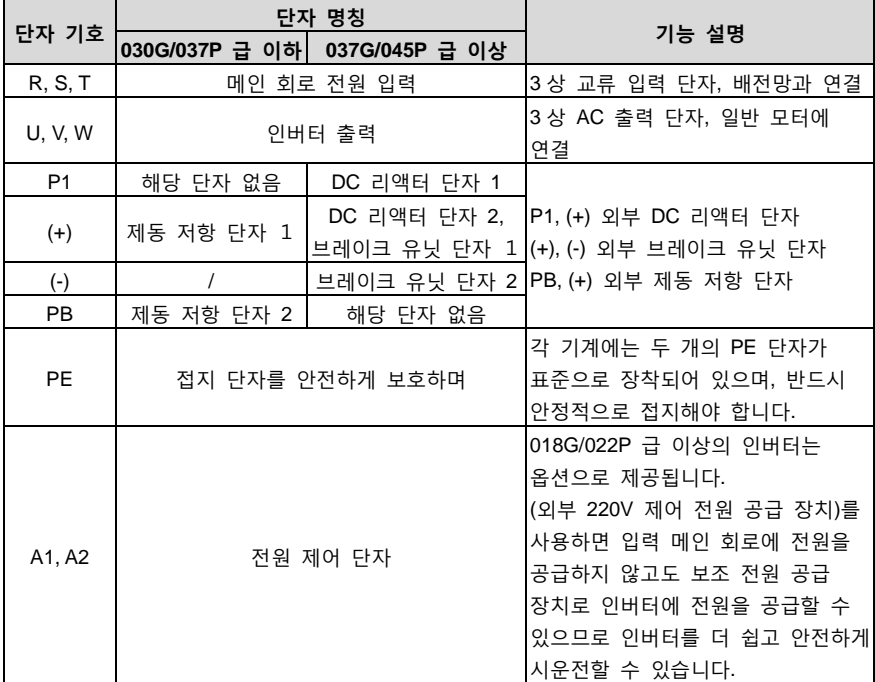

**주의:**

1. 비대칭 모터 케이블의 사용을 금지한다. 모터 케이블에 전도성 차폐층 외에 대칭한 접지 도체가 있는 경우, 접지 도체를 인버터 측과 모터 측에서 접지한다.

- 2. 제동 저항기, 브레이크 유닛 및 DC 리액터를 옵션으로 사용할 수 있습니다.
- 3. 모터 케이블, 입력 동력 케이블, 제어 케이블을 분리합니다.
- 4. "해당 단자 없음" 표시는 인버터가 이 단자를 외부 단자로 제공하지 않음을 의미합니다.
- 5. GD 시리즈는 공통 DC 버스에서 CH 시리즈와 함께 사용할 수 없습니다;
- 6. 공통 DC 버스를 사용하는 경우 인버터는 동일한 전력을 가져야 하며 동시에 전원을 켜고 꺼야 합니다.
- 7. 공통 DC 버스를 사용하는 경우 배선 시 인버터 입력 측 전류의 병렬화를 고려해야 하며, 병렬 리액터를 설치하는 것이 좋습니다.

#### <span id="page-29-0"></span>**4.3.3 메인 회로 단자 배선 과정**

- 1. 입력 전력 케이블의 접지선을 인버터의 접지 단자(PE)에 직접 연결하고 3 상 입력 케이블을 단자 R, S, T 에 각각 연결하고 체결한다.
- 2. 모터 케이블의 접지선을 인버터의 접지 단자에 연결하고, 모터 3 상 케이블을 단자 U, V, W 에 각각 연결하고 체결한다.
- 3. 케이블이 있는 제동 저항 등의 옵션 부품을 설정된 위치에 연결한다.
- 4. 조건이 허락하는 한 모든 케이블을 인버터 외부에 기계적 고정을 한다.

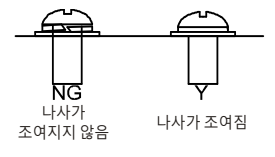

그림 4-18 올바른 나사 설치 설명도

#### <span id="page-30-0"></span>**4.3.4 제어회로 배선도**

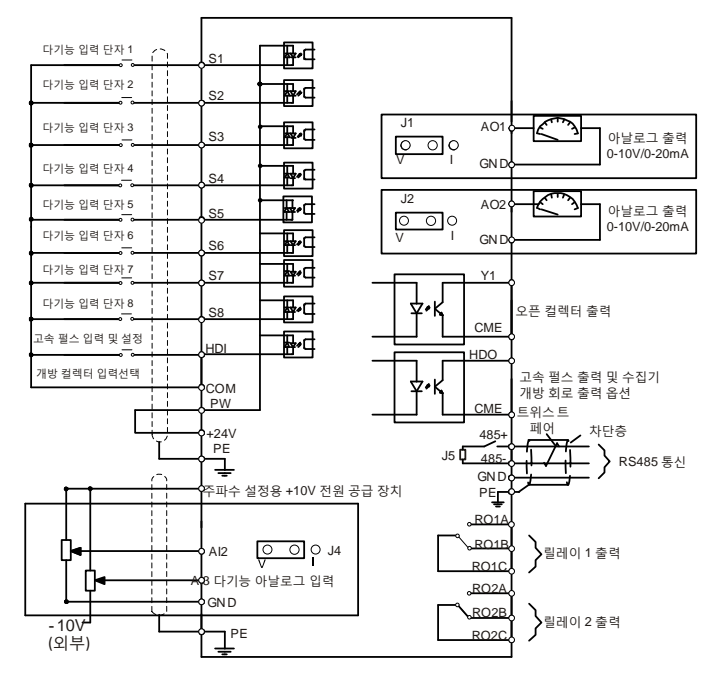

그림 4-19 제어 회로 배선도

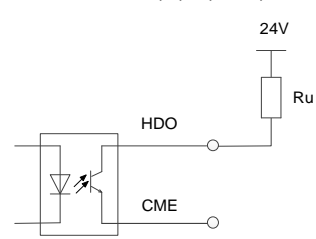

그림 4-20 HDO 접선 설명도

**주의: HDO 는 전극 개회로이므로 저항을 통해 24V 전원에 연결해야 합니다. 24V 저항기 Ru 는 정격 전력이 1W 또는 2W 이고, 저항 값이 700Ω~1000Ω인 저항을 사용하는 것이 좋습니다.**

#### <span id="page-31-0"></span>**4.3.5 제어단자 도면**

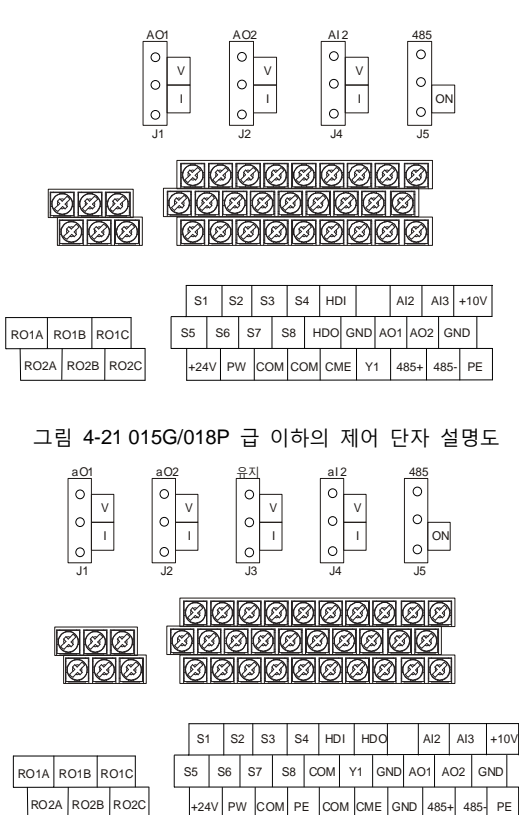

그림 4-22 018G/022P 급 이상의 제어 단자 설명도

**비고: 제어 단자의 여유 단자는 보유 단자이며 사용할 수 없습니다**

| 단자 명칭      | 설명                                                     |
|------------|--------------------------------------------------------|
| <b>HDO</b> | 1. 개폐 용량: 50mA/30V                                     |
|            | 2. 출력 주파수 범위: 0~50kHz                                  |
| <b>COM</b> | +24V 공통 단자                                             |
| <b>CME</b> | 개회로 전극 출력의 공통 단자                                       |
| Y1         | 1. 개폐 용량: 50mA/30V                                     |
|            | 2. 출력 주파수 범위: 0~1kHz                                   |
| $485+$     | 485 통신 포트, 485 차동 신호 포트는 표준 485 통신 인터페이스에 연선 또는        |
| 485-       | 차폐선을 사용하십시오.                                           |
| $+10V$     | 본 기기에서 제공되는 +10V 전원입니다.                                |
| AI2        | 입력 범위:Al2 전압 및 전류는 0(2)~10V/0(4)~20mA 에서 선택 가능함,<br>1. |

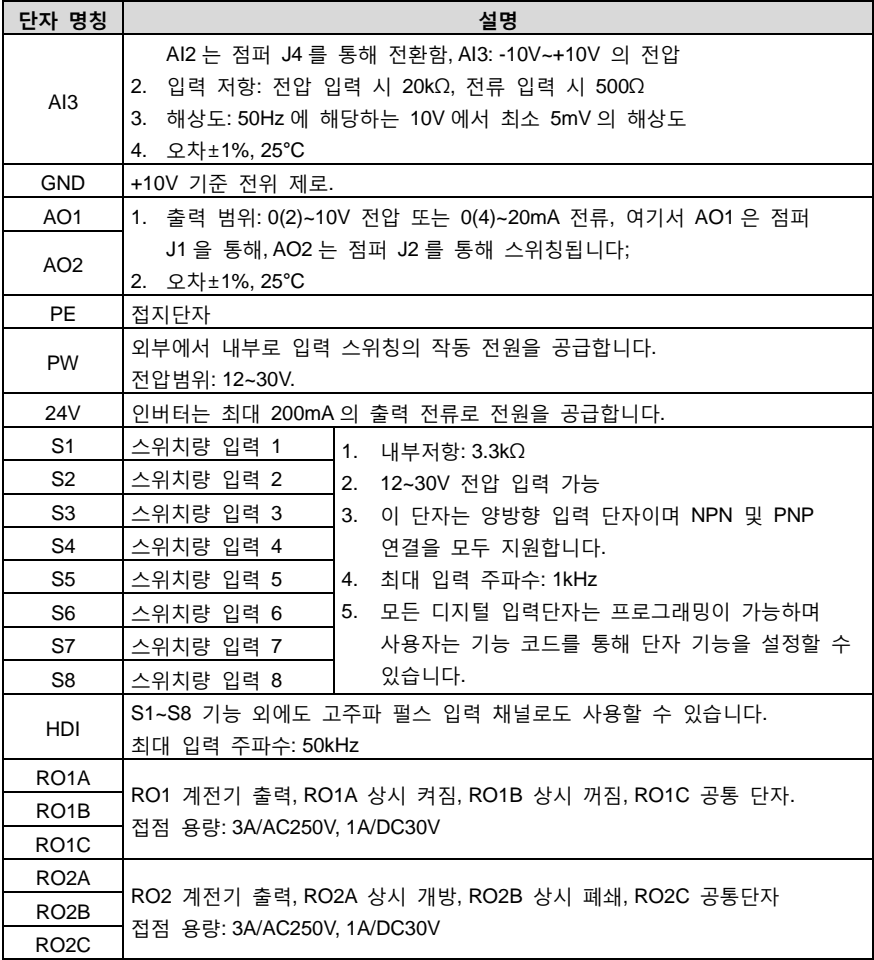

## <span id="page-32-0"></span>**4.3.6 입력/출력 신호 연결도**

NPN 모드/PNP 모드 및 내부/외부 전원 선택을 U 자형 쇼트 탭을 이용하여 설정한다. 출하 시 NPN 내부 모드로 설정한다.

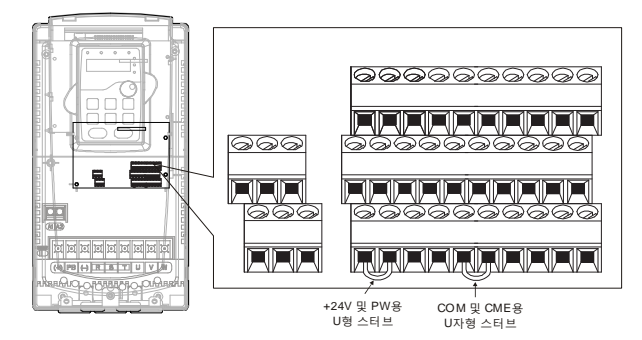

그림 4-23 U 자형 단락 위치 설명도

입력 신호가 NPN 트랜지스터에서 나오는 경우, 사용하는 전원 공급 장치에 따라 도면을 참고하여 +24V 와 PW 사이에 U 자형 단락 탭을 설정합니다.

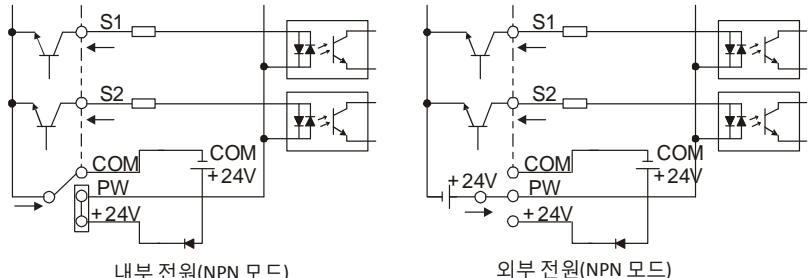

내부 전원(NPN 모드)

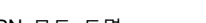

그림 4-24 NPN 모드 도면

입력 신호가 PNP 트랜지스터로부터 오는 경우, 사용하는 전원에 따라서 그림과 같이 U 자 쇼트 탭을 설정한다.

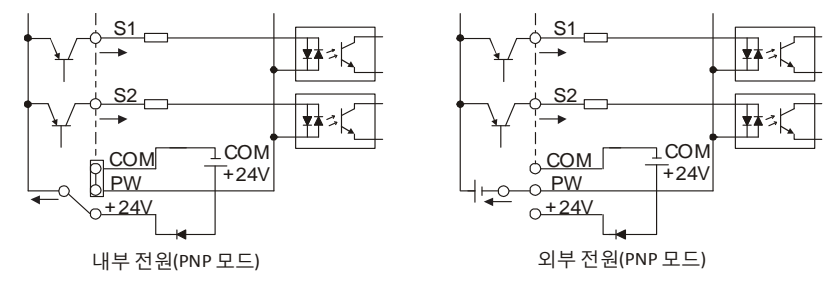

그림 4-25 PNP 모드 도면

## <span id="page-33-0"></span>**4.4 배선 보호**

## <span id="page-33-1"></span>**4.4.1 단락 시, 인버터 및 입력 동력 케이블 보호**

단락 발생 시, 인버터와 입력 동력 케이블을 보호하고 열 부하를 방지합니다.

다음 지침에 따라 보호하도록 한다.

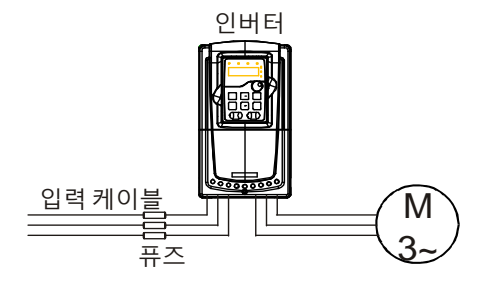

그림 4-26 퓨즈 배치도

**주의: 설명서에 따라 퓨즈를 선택한다. 퓨즈는 단락이 발생할 경우 입력 동력 케이블이 인버터에 손상되지 않도록 보호하고, 인버터에서 내부 단락이 발생할 경우 인접 장비가 손상되지 않도록 보호합니다.**

<span id="page-34-0"></span>**4.4.2 단락 발생 시, 모터 및 모터 케이블을 보호합니다.**

인버터의 정격 전류에 따라 모터 케이블을 선택하면 인버터가 모터 케이블과 모터를 단락으로부터 보호할 수 있습니다. 다른 보호 장비는 필요하지 않습니다.

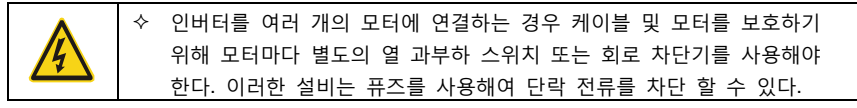

#### <span id="page-34-1"></span>**4.4.3 열 부하로부터 모터를 보호합니다.**

규정에 따라 모터를 보호하고 열 부하를 방지해야 하며 과부하가 감지되면 전류를 차단해야 합니다. 인버터에는 모터를 보호하고 필요한 경우 출력을 차단하고 전류를 차단하는 모터 열 과부하 보호 기능이 있다.

#### <span id="page-34-2"></span>**4.4.4 바이패스 연결**

중요한 작업에 대해서는 일반적으로 인버터가 고장 났을 때 시스템이 정상적인 작동을 유지할 수 있도록 상용 주파수 변환 회로, 가변 주파수 변환 회로를 설치해야 한다.

특수작업에서 소프트 스타트에만 사용되는 경우 시동 후 바로 상용 주파수로 전환할 수 있으며 관련 바이패스 연결도 추가해야 한다.

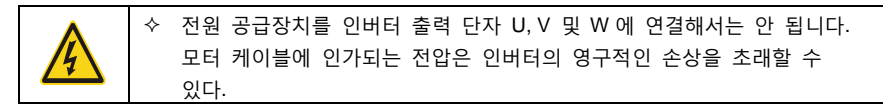

빈번한 전환이 필요한 경우, 기계 연동 스위치 또는 접촉기를 사용하여 모터 단자가 입력 전력 케이블 및 인버터 출력 단자에 동시에 연결되지 않도록 한다.

## **5 키패드 조작 설명**

## <span id="page-35-1"></span><span id="page-35-0"></span>**5.1 이 장의 내용**

본 장에서는 키패드의 키, 표시등 및 디스플레이의 작동에 대해 설명하고 키패드를 사용하여 기능 코드 설정을 보며 수정하는 방법에 대해서 설명합니다.

## <span id="page-35-2"></span>**5.2 키패드 개요**

키패드의 목적은 Goodrive200A 인버터를 제어하고, 상태 데이터를 읽고, 파라미터를 조정하는 것입니다.

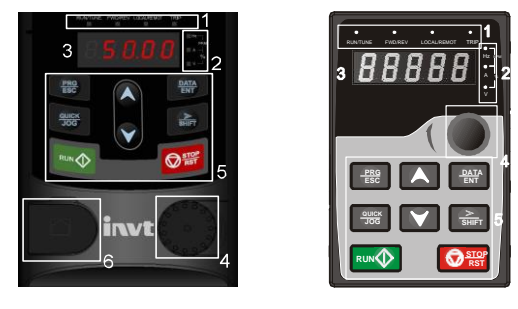

A B

그림 5-1 키패드 설명도

## **주의:**

- 1. A 와 같이 0R7G~015G/018P 용 키패드와 B 와 같이 018G/022P~500G 용 키패드가 있습니다.
- 2. 0R7G~015G/018P 는 LED 키보드를, 전체 시리즈는 LCD 키보드를 옵션으로 선택할 수 있습니다. LCD 키패드는 다국어 디스플레이를 지원하고, 파라미터 복사 기능이 있으며, 10 줄의 HD 디스플레이를 지원할 수 있고, 장착 사이즈에서 LED 키패드와 호환됩니다.
- 3. 키패드는 M3 나사를 사용하여 직접 장착하거나 키패드 거치대을 사용하여 장착할 수 있으며, 키패드를 외부에서 가져올 시, 연장 케이블로 표준 RJ45 크리스탈 네트워크 케이블을 사용합니다. 0R7G~030G/037P 의 키패드 거치대는 옵션으로 제공되며, 037G/045P~500G 는 키패드 거치대를 기본으로 제공합니다.

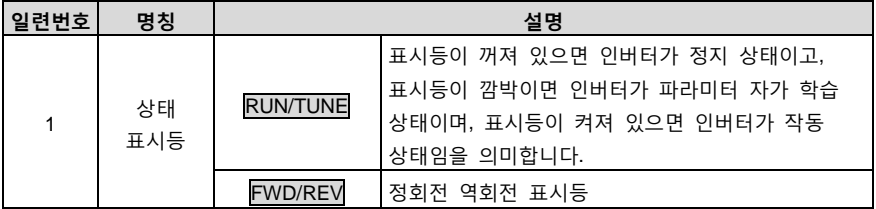
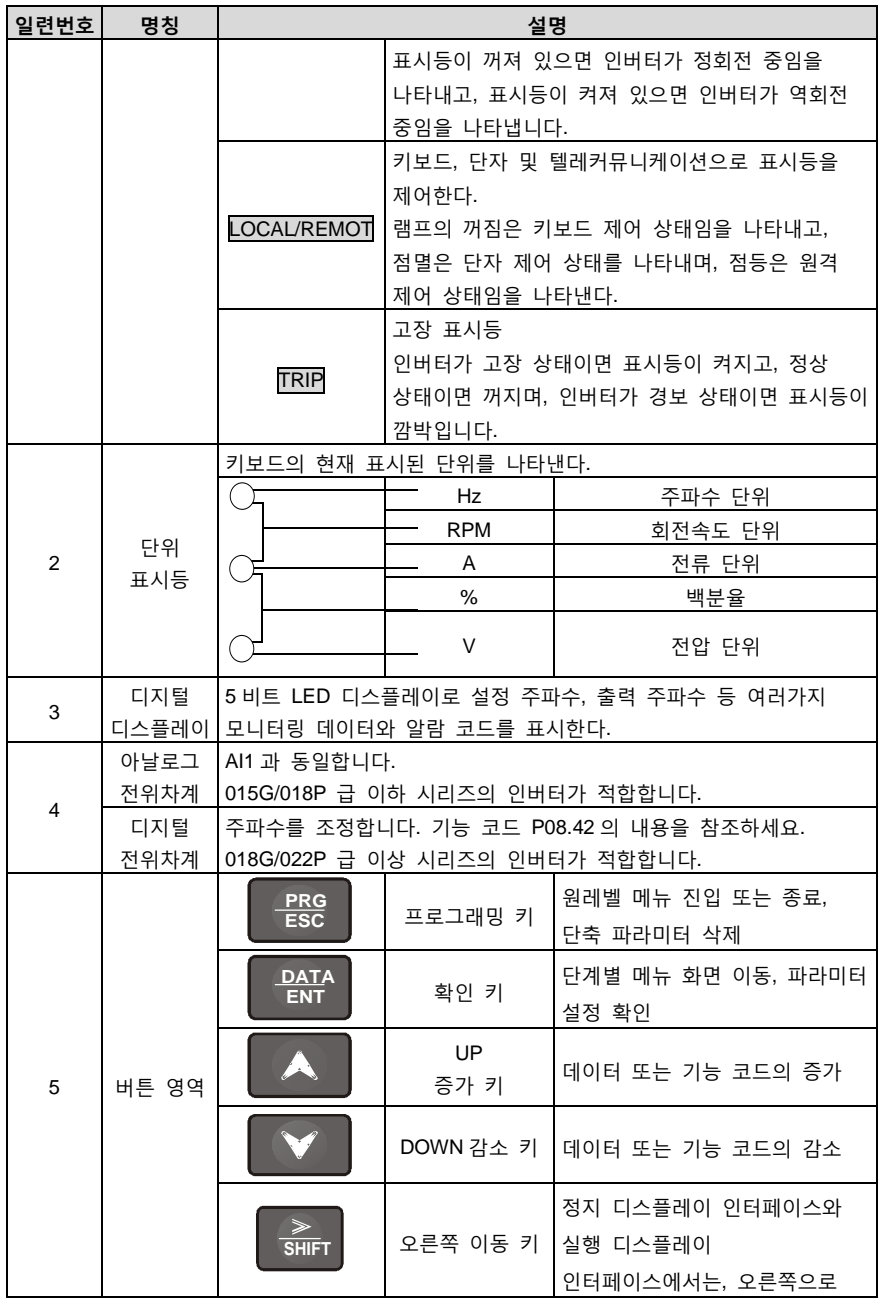

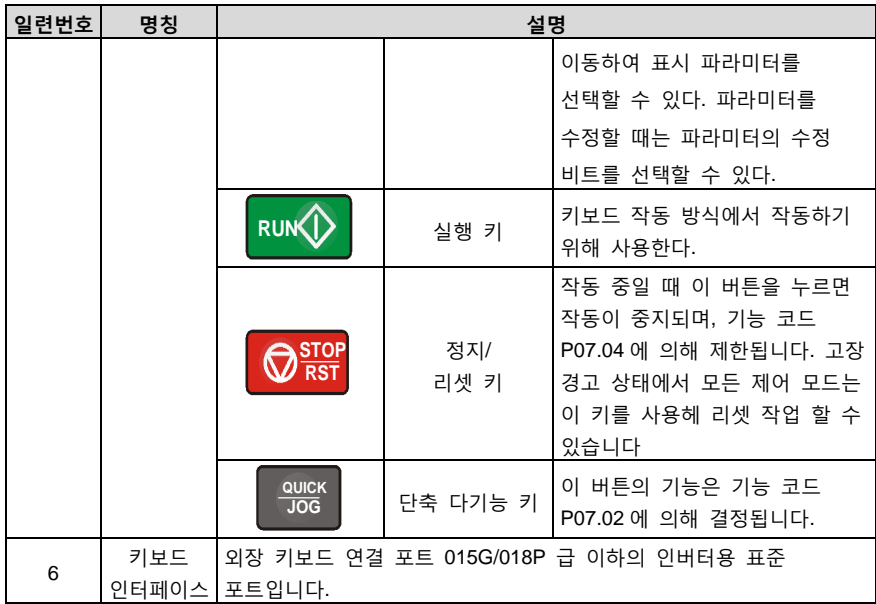

### **5.3 키보드 표시**

Goodrive200A 시리즈 키패드의 표시 상태는 정지 상태의 파라미터 표시, 운전 상태의 파라미터 표시, 기능 코드의 파라미터 편집 상태 표시, 고장 경보 상태의 표시 등으로 구분됩니다.

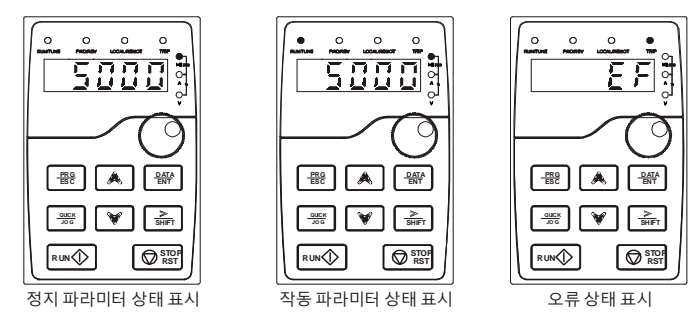

그림 5-2 상태 표시 설명도

# **5.4 키보드 사용**

키패드를 통해 인버터에 대한 다양한 조작이 가능한다. 구체적인 기능 코드의 구조에 대한 설명은 기능 코드 파라미터의 목록에서 확인할 수 있습니다.

### **5.4.1 인버터의 기능 코드를 수정하는 방법**

인버터에는 3 단계 메뉴가 있고 3 단계 메뉴는 다음과 같다:

1. 기능코드 그룹번호(1 단계 메뉴);

2. 기능코드 마크 번호(2 단계 메뉴);

3. 기능코드 설정값(3 단계 메뉴).

**설명:**

3 차 메뉴 작동 중에는 PRG/ESC 키 또는 DATA/ENT 키를 눌러 2 차 메뉴로 돌아갈 수 있습니다.

이 둘의 차이점은 DATA/ENT 를 누르면 설정된 파라미터가 제어 보드에 저장된 후 보조 메뉴로 돌아가 다음 기능 코드로 자동 이동하고, PRG/ESC 를 누르면 파라미터를 저장하지 않고 바로 보조 메뉴로 돌아가 현재 기능 코드에 머물러 있다는 점입니다.

3 단계 메뉴 상태에서, 파라미터에 깜박이는 비트가 없으면 기능 코드를 수정할 수 없으며 원인은 다음과 같을 수 있다.

1. 이 기능 코드는 수정할 수 없는 파라미터입니다. 예를 들어 실제 감측된 파라미터, 실행 기록 매개변수 등이 있다;

2. 이 기능 코드는 작동 중에는 수정할 수 없으며 종료 후에만 수정할 수 있습니다.

예: 기능 코드 P00.01 을 0 에서 1 로 변경하는 예시입니다.

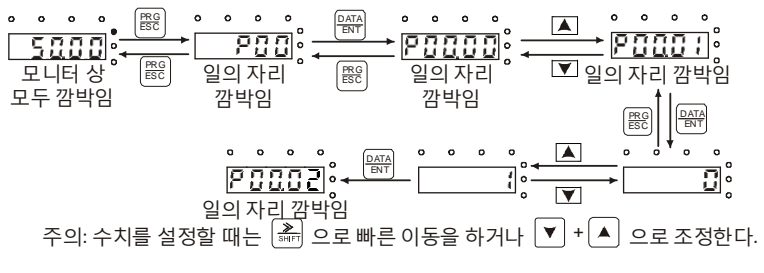

그림 5-3 매개 변수 설명 도면

#### **5.4.2 인버터의 암호를 설정하는 방법**

Goodrive200A 시리즈의 인버터는 사용자 암호 보호 기능을 제공하며, P07.00 이 0 이 아닌 경우 사용자 암호이며, 기능 코드 편집 상태를 종료하면 암호 보호가 1 분 후에 적용되며, 암호가 적용될 때 PRG/ESC 키를 눌러 기능 코드 편집 상태로 들어가면 "0.0.0.0.0"이 표시되는데, 관리자는 사용자 암호를 올바르게 입력해야하며 그렇지 않으면 입력 할 수 없습니다.

만약 비밀번호 보호 기능을 취소하려면 P07.00 을 0 으로 설정하면 됩니다.

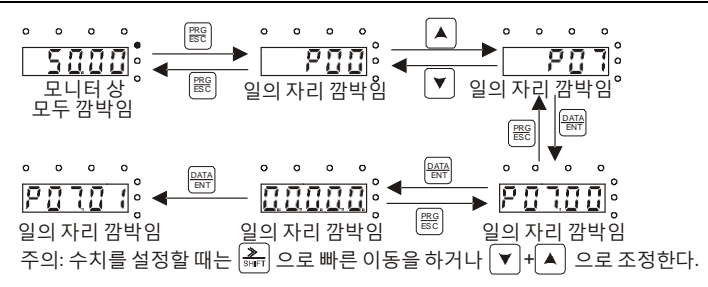

그림 5-4 비밀번호 설정 설명도

#### **5.4.3 기능 코드를 통해 인버터의 상태를 확인하는 방법**

Goodrive200A 시리즈는 P17 그룹을 상태 보기 기능 그룹으로 제공하며, 사용자는 직접 P17 그룹에 액세스하여 볼 수 있습니다.

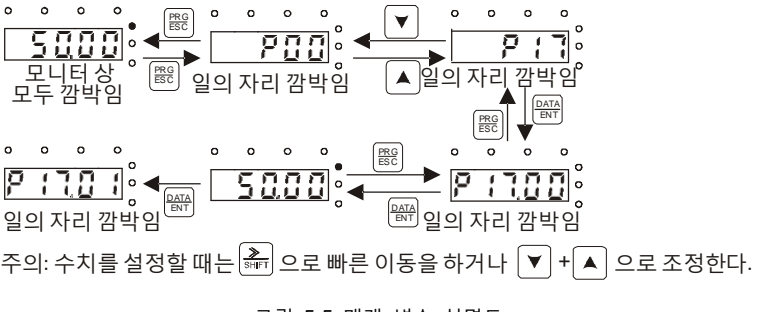

그림 5-5 매개 변수 설명도

## **6 기능 파라미터 목록**

### **6.1 이 장의 내용**

본 장에서는 기능 코드의 요약표를 제시하고 기능 코드에 대한 간략한 설명을 제공합니다.

### **6.2 기능 파라미터 목록**

Goodrive200A 인버터의 기능 파라미터는 기능별로 그룹화되어 있으며, P00~29 까지 30 개의 그룹이 있고, 이 중 P18~P23 및 P25~28 은 예약되어 있습니다. 각 기능 그룹에는 여러 기능 코드가 포함된다. 기능 코드는 3 단계 메뉴를 사용합니다(예: "P08.08"은 P08 기능 그룹의 기능 코드 8 번을 의미하고, P29 는 제조업체의 기능 파라미터이며, 사용자는 이 파라미터 그룹에 액세스할 수 없음).

기능 코드 설정이 쉽게 키보드를 사용할 때 기능 그룹 번호는 1 단계 메뉴에 해당하고 기능 코드 번호는 2 급 메뉴에 해당하며 기능 코드 파라미터는 3 급 메뉴에 해당한다.

- 1. 기능표의 내용은 다음과 같습니다:
	- 첫 번째 열 "기능 코드": 기능 파라미터 그룹 및 파라미터의 번호이다;
	- 두 번째 열 "명칭": 기능 파라미터의 전체 명칭이다;
	- 세 번째 열 "파라미터 상세 설명": 해당 기능 파라미터에 대한 상세 설명이다;
	- 네 번째 열 "기본값": 기능 파라미터의 공장 출하 설정값이다;

다섯 번째 열 '변경': 기능 파라미터에 대한 변경 속성은(즉, 변경 조건 및 변경 허용 여부),구체적으로 다음과 같다:

- "○": 이 파라미터의 설정값은 인버터가 정지, 운전 중에서 변경할 수 있음을 나타낸다;
- "◎": 인버터가 작동 중일 때 이 파라미터의 설정값을 변경할 수 없음을 나타낸다;
- "●": 이 파라미터 값은 실제 테스트 레코드 값이며 변경할 수 없음을 나타냅니다.

(인버터는 각 파라미터의 수정 속성에 대해 자동 검사 제약을 적용하여 사용자가 잘못 수정하는 것을 방지할 수 있도록 도움을 줍니다.)

- 2. '파라미터 십진수'는 십진수(DEC)이며, 파라미터가 16 진수로 표현되는 경우, 파라미터 편집 시 각 비트의 데이터는 서로 독립적이며, 일부 비트는 16 진수 범위(0~F)에 속할 수 있습니다.
- 3. "기본값"은 기본 파라미터를 복원하는 작업을 수행할 때 기능 코드 파라미터가 새로 고쳐져 공장 출하 시의 값으로 복원되지만, 실제 감지된 파라미터 값이나 기록된 값은 새로 고쳐지지 않음을 나타냅니다.
- 4. 보다 효과적인 파라미터 보호를 위해 인버터는 기능 코드에 대한 암호 보호 기능을 제공합니다. 사용자 암호를 설정 한 후 (즉, 사용자 암호 P07.00 의 매개 변수가 0 이 아님), 사용자가 PRG / ESC 키를 눌러 기능 코드 편집 상태로 들어가면 시스템은 먼저 사용자 암호 확인 상태로 들어가며 "0.0.0.0.0."으로 표시되는데, 관리자는 사용자 암호를 올바르게 입력해야하며, 그렇지 않으면 들어갈 수 없습니다. 제조업체가 파라미터 영역을 설정하는

경우 먼저 제조업체의 암호를 정확하게 입력해야 한다. (사용자에게 제조업체 설정 매개변수를 수정하지 않도록 상기시킨다. 매개변수가 잘못 설정되면 인버터가 비정상적으로 작동도거나 심지어 손상될 수 있다.) 비밀번호 보호가 잠기지 않은 경우, 언제든지 사용자 비밀번호를 수정할 수 있으며 사용자 비밀번호는 마지막으로 입력한 수치를 기준으로 한다. P07.00 을 0 으로 설정하면 사용자 비밀번호를 취소할 수 있으며, 전원을 켤 때 P07.00 이 0 이 아닌 경우 이 파라미터는 비밀번호로 보호됩니다. 직렬 통신을 사용하여 기능 코드 파라미터를 수정할 때 사용자 암호의 기능도 위의 규칙을 따른다.

**P00 그룹 기본 기능 그룹**

<span id="page-41-0"></span>

| 기능 코드  | 명칭           | 파라미터 상세 설명                                                                                                    | 기본값 | 수정 |
|--------|--------------|----------------------------------------------------------------------------------------------------|-----|----|
| P00.00 | 속도 제어<br>방식  | 1: PG 없는 벡터 제어 모드 1(AM 에 적용)<br>인코더 설치가 필요하지 않아 고속 제어 정확도가<br>필요한 애플리케이션에 적합하며, 모든 전력 대역에서<br>사용 가능하고, 높은 정확도로 속도 및 토크를 제어할<br>수 있습니다.<br>2: 공간 전압 벡터 제어 모드(AM 에 적합)<br>팬, 펌프 및 기타 부하와 같이 제어 정확도가 높지<br>않은 경우에 적용 된다. 하나의 인버터가 복수의<br>모터를 드래그하는 경우에 사용할 수 있다.<br>주의:<br>1. AM-비동기식 모터.<br>2. 벡터 모드를 사용할 때 인버터의 모터 파라미터를<br>먼저 자체적으로 학습을 해야합니다.                                                                                                    | 2   | ◎  |
| P00.01 | 명령어<br>실행 채널 | 인버터 제어 명령어 채널을 선택한다.<br>인버터 제어 명령에는 시동, 정지, 정회전, 역회전,<br>인칭, 고장 리셋 등이 포함된다.<br>0: 키패드 운전 지령 채널("LOCAL/REMOT"램프<br>꺼짐)<br>실행 명령 제어는 키보드의 RUN,<br>STOP/RST 버튼으로 이루어진다. 다기능 키<br>QUICK/JOG가 FWD/REV 전환 기능(P07.02=3)으로<br>설정되어 있는 경우 이 키를 통해 작동 방향을<br>변경할 수 있으며 작동 상태에서 RUN 과<br>STOP/RST 키를 동시에 누르면 인버터가 자유롭게<br>정지된다.<br>1: 단자 운전 명령어 채널("LOCAL/REMOT "램프가<br>점멸)<br>작동 명령 제어는 다기능 입력 단자의 정회전,<br>역회전, 정회전 인칭, 역회전 인칭 등에 의해<br>진행된다.<br>2: 통신 운전 명령어 채널("LOCAL/REMOT" 램프 | 0   | ∩  |

<span id="page-42-4"></span><span id="page-42-3"></span><span id="page-42-2"></span><span id="page-42-1"></span><span id="page-42-0"></span>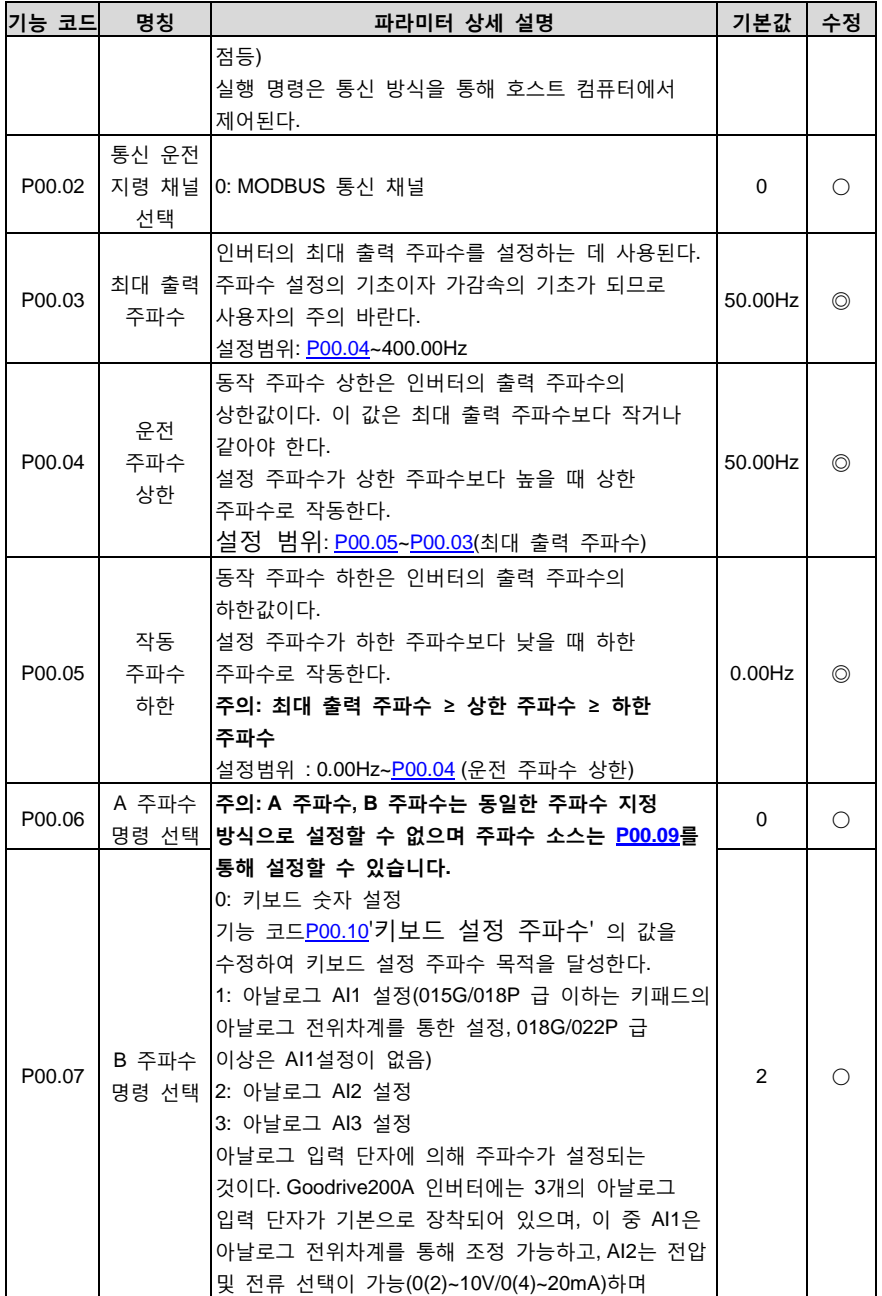

Goodrive200A 인버터 The Telecommunication of The Telecommunication of The Telecommunication of The Telecommunication

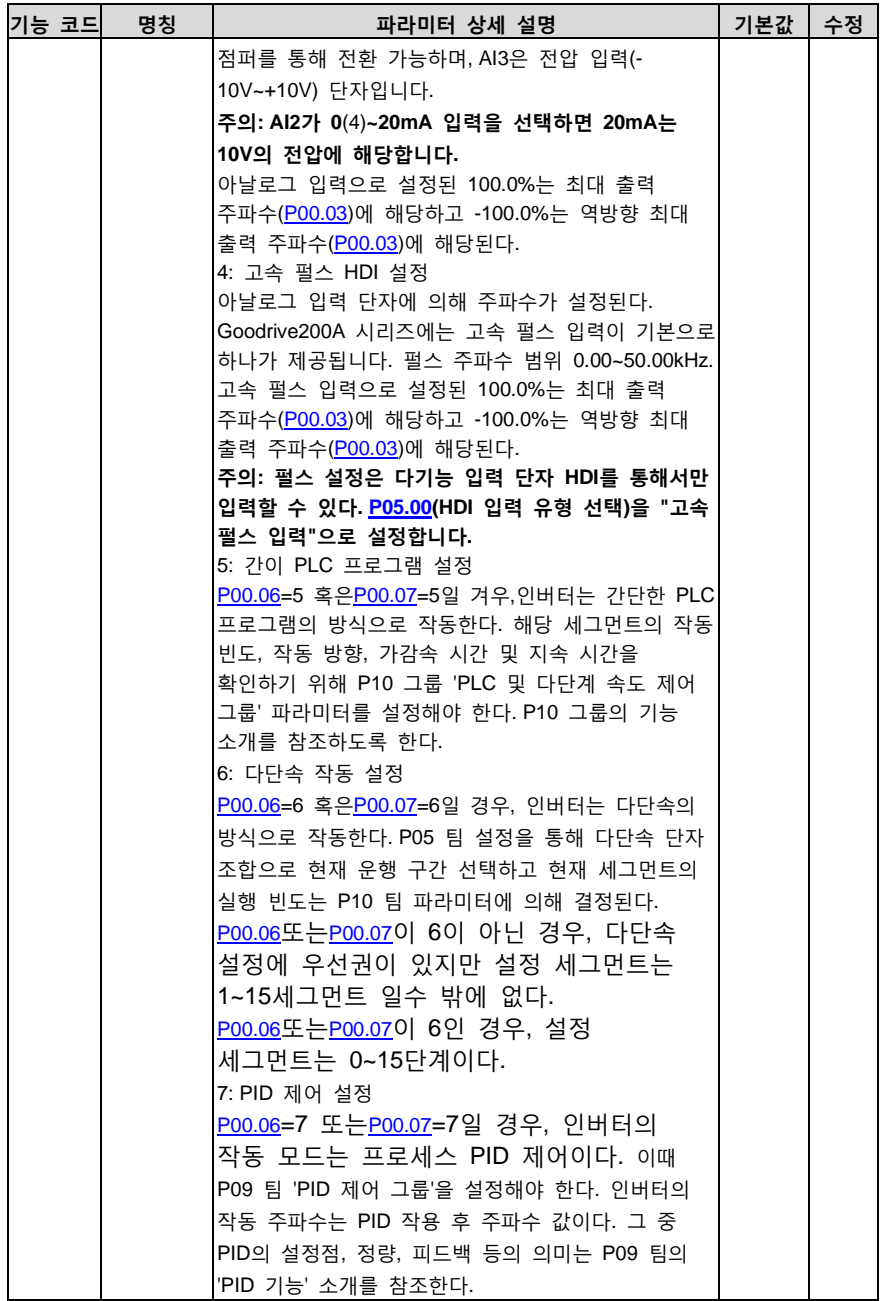

<span id="page-44-3"></span><span id="page-44-2"></span><span id="page-44-1"></span><span id="page-44-0"></span>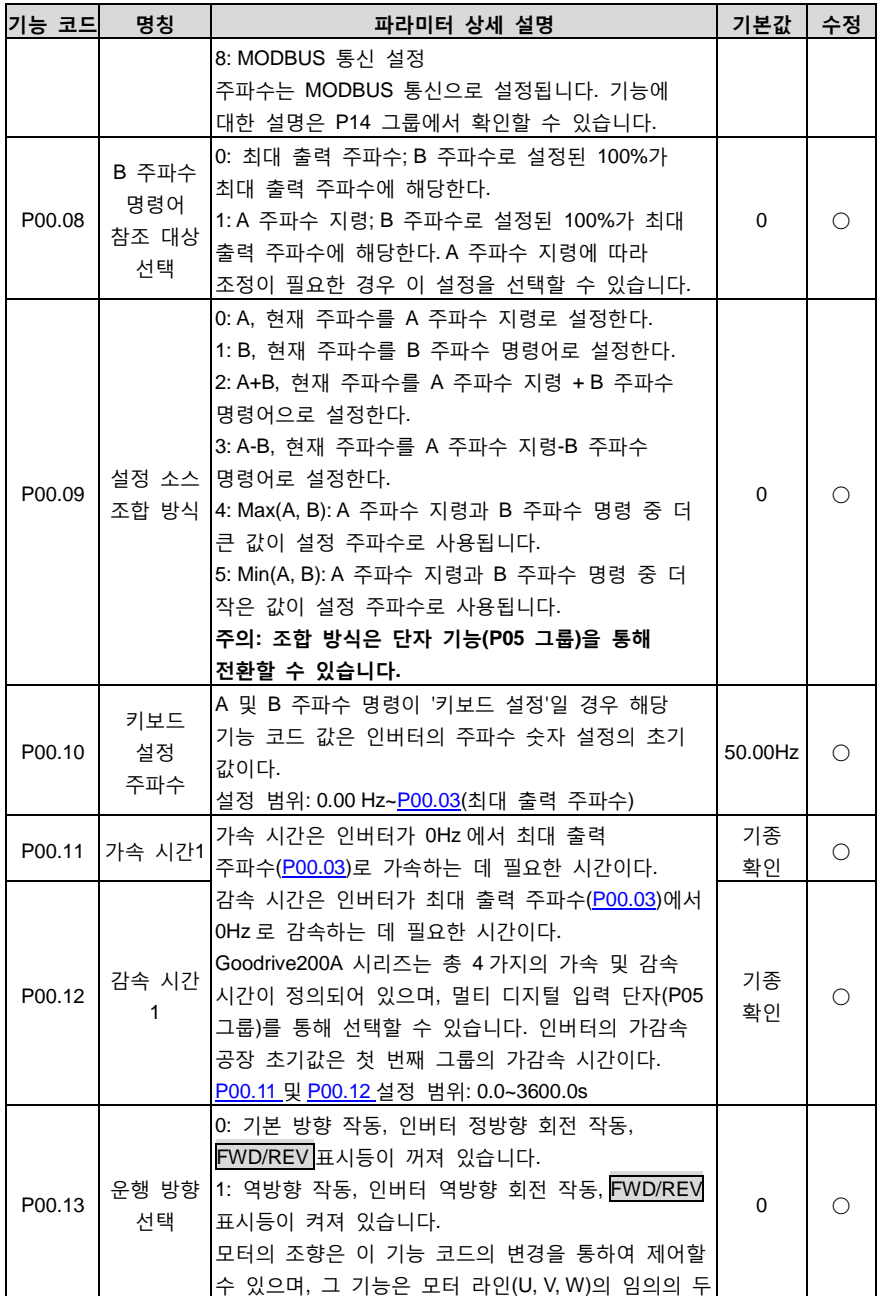

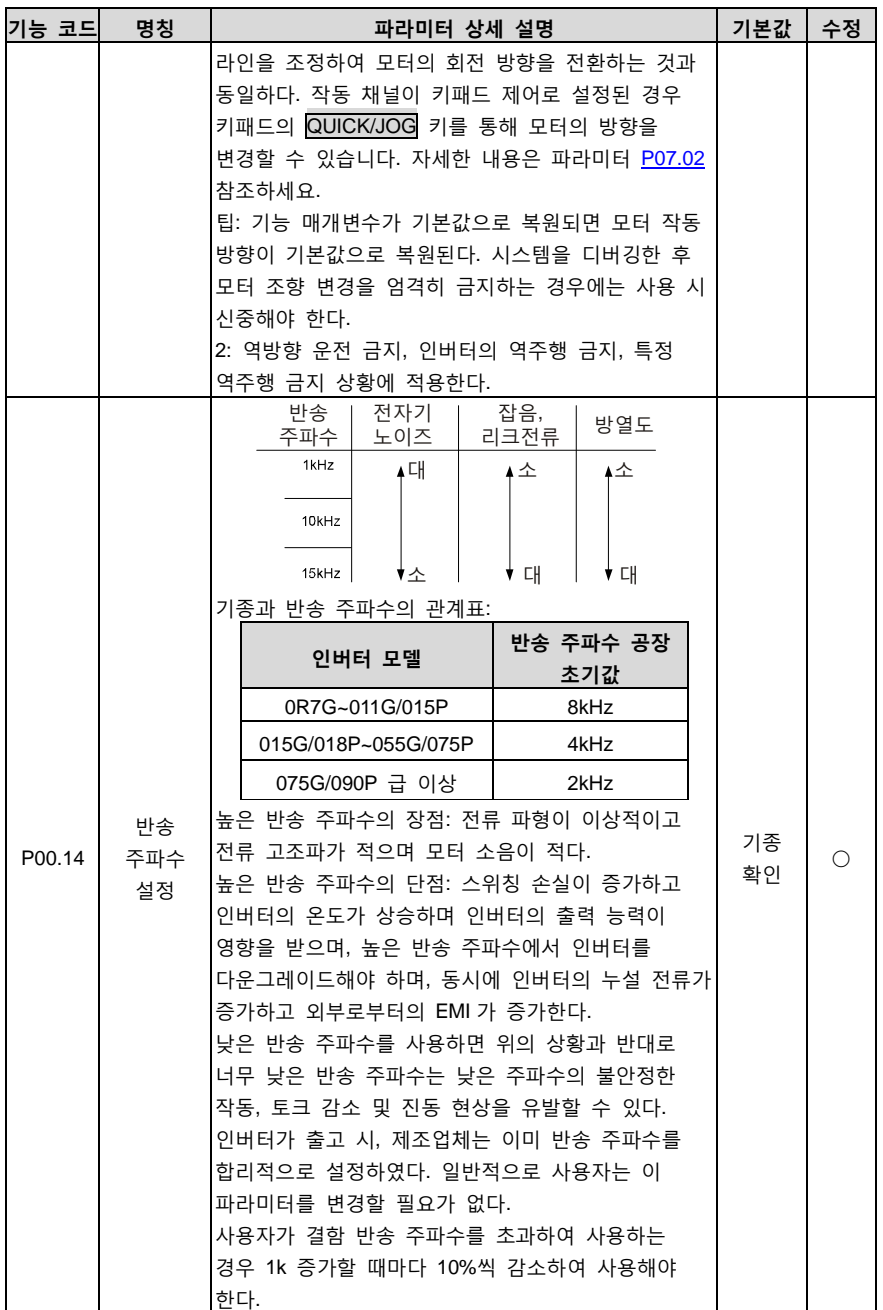

<span id="page-46-0"></span>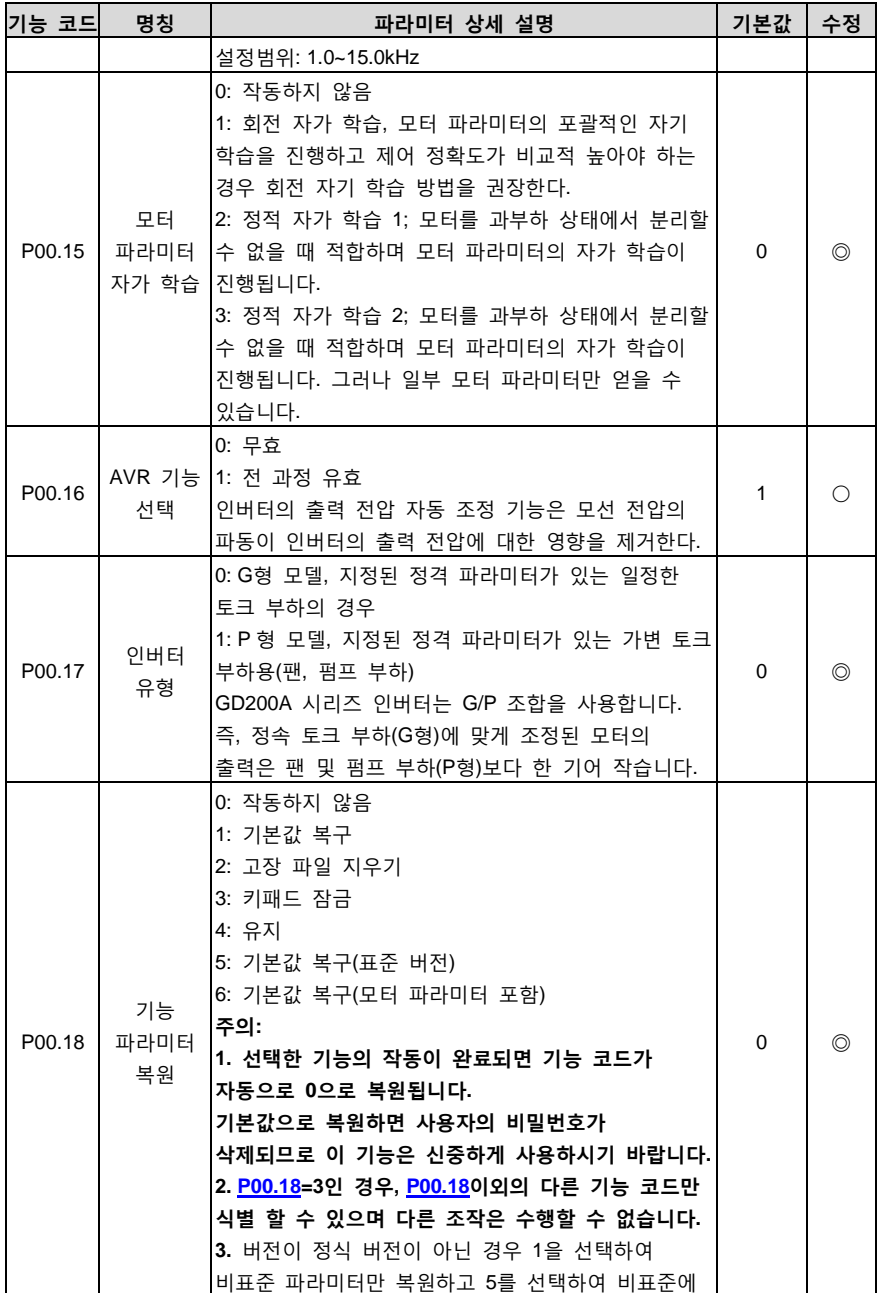

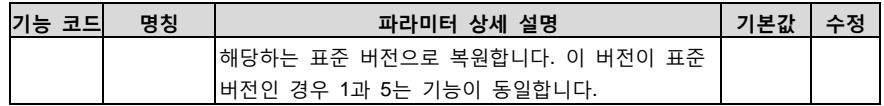

# **P01 팀 점멸 제어팀**

<span id="page-47-1"></span><span id="page-47-0"></span>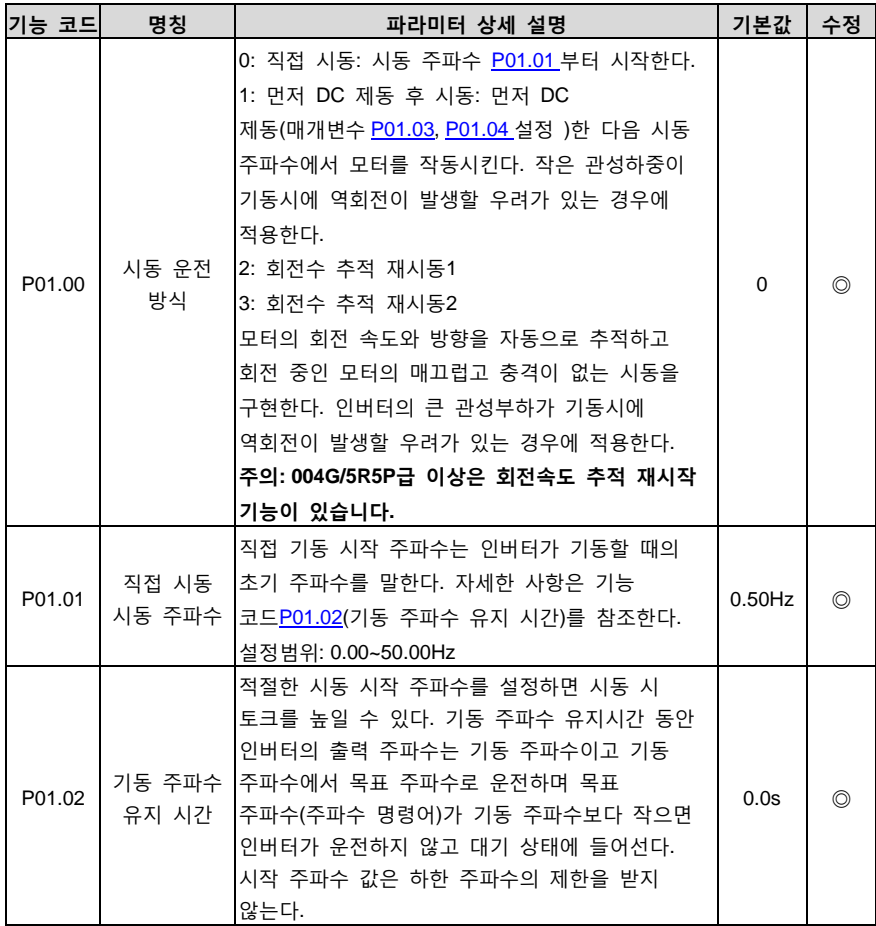

<span id="page-48-2"></span><span id="page-48-1"></span><span id="page-48-0"></span>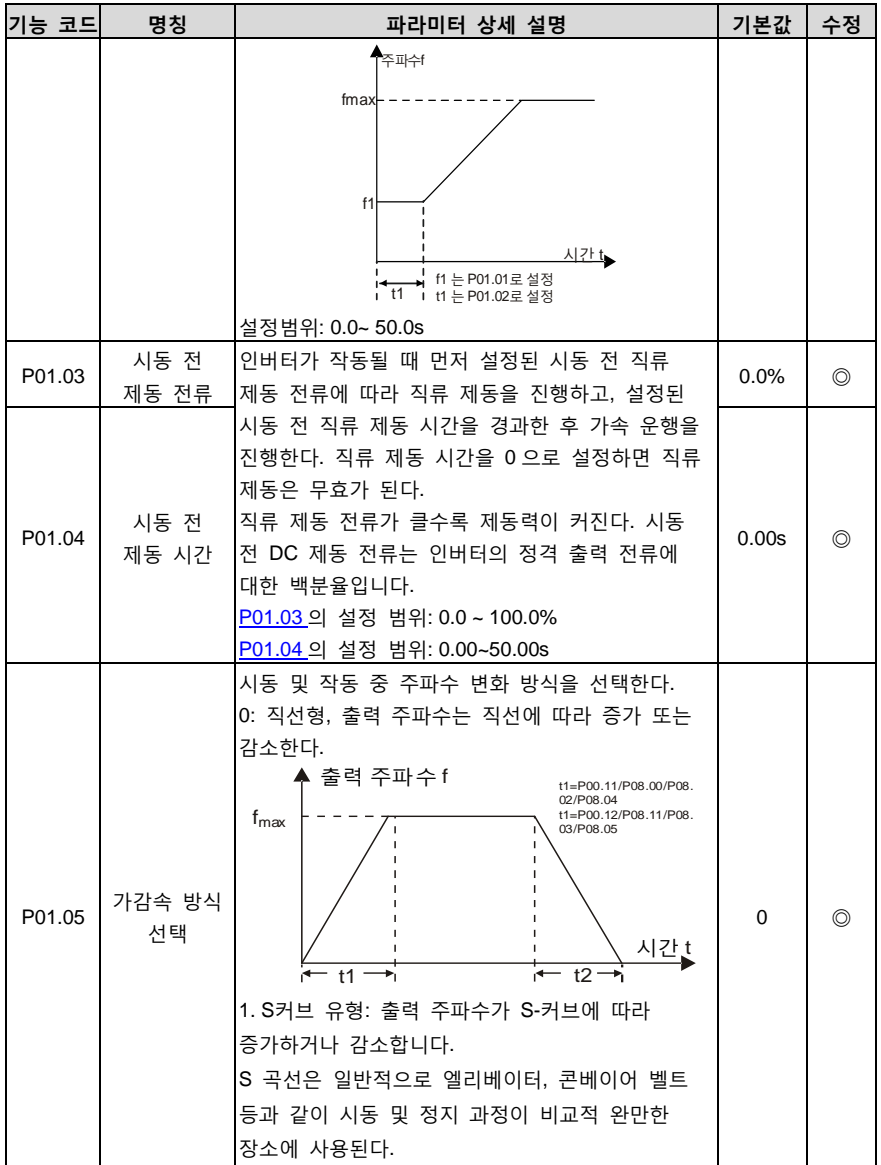

<span id="page-49-3"></span><span id="page-49-2"></span><span id="page-49-1"></span><span id="page-49-0"></span>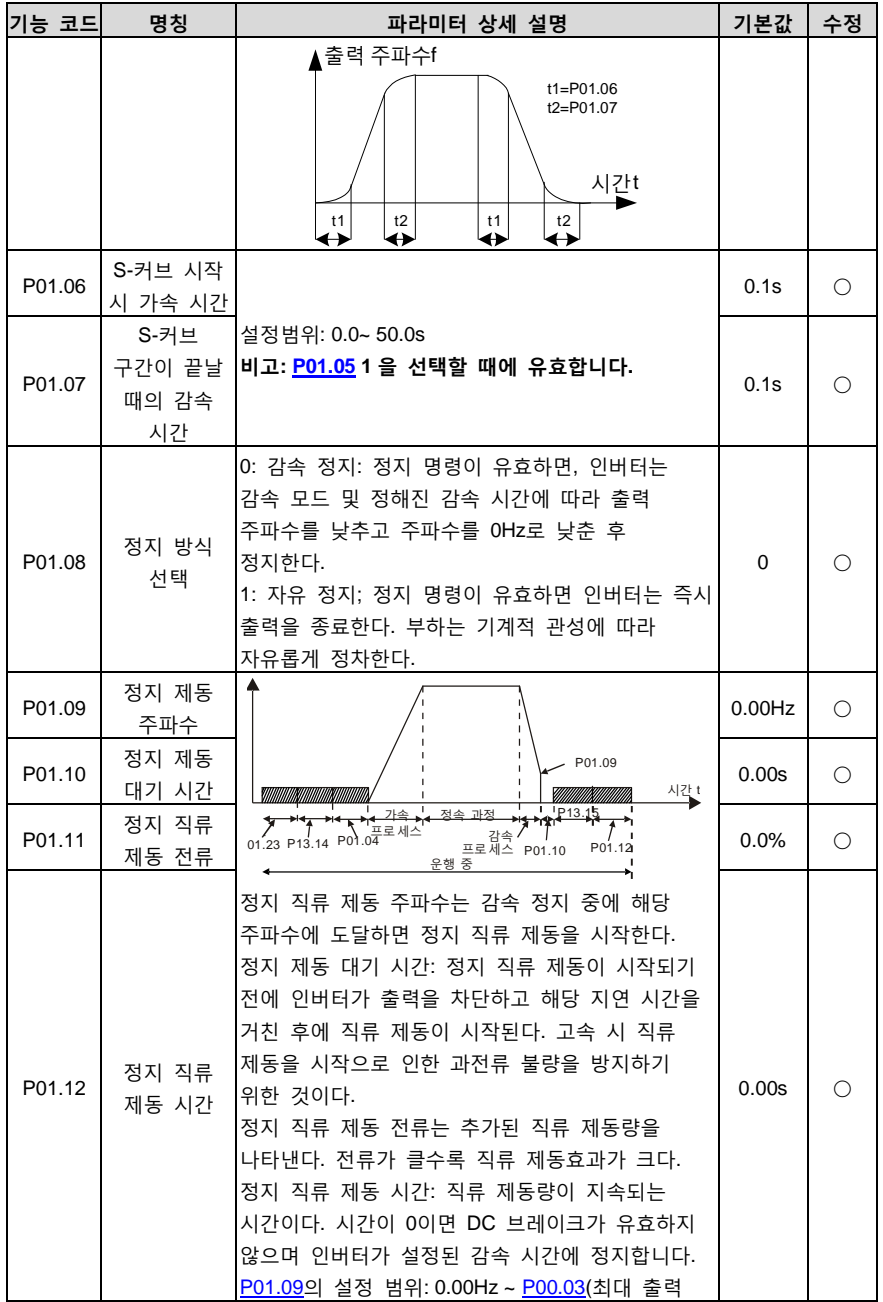

<span id="page-50-3"></span><span id="page-50-2"></span><span id="page-50-1"></span><span id="page-50-0"></span>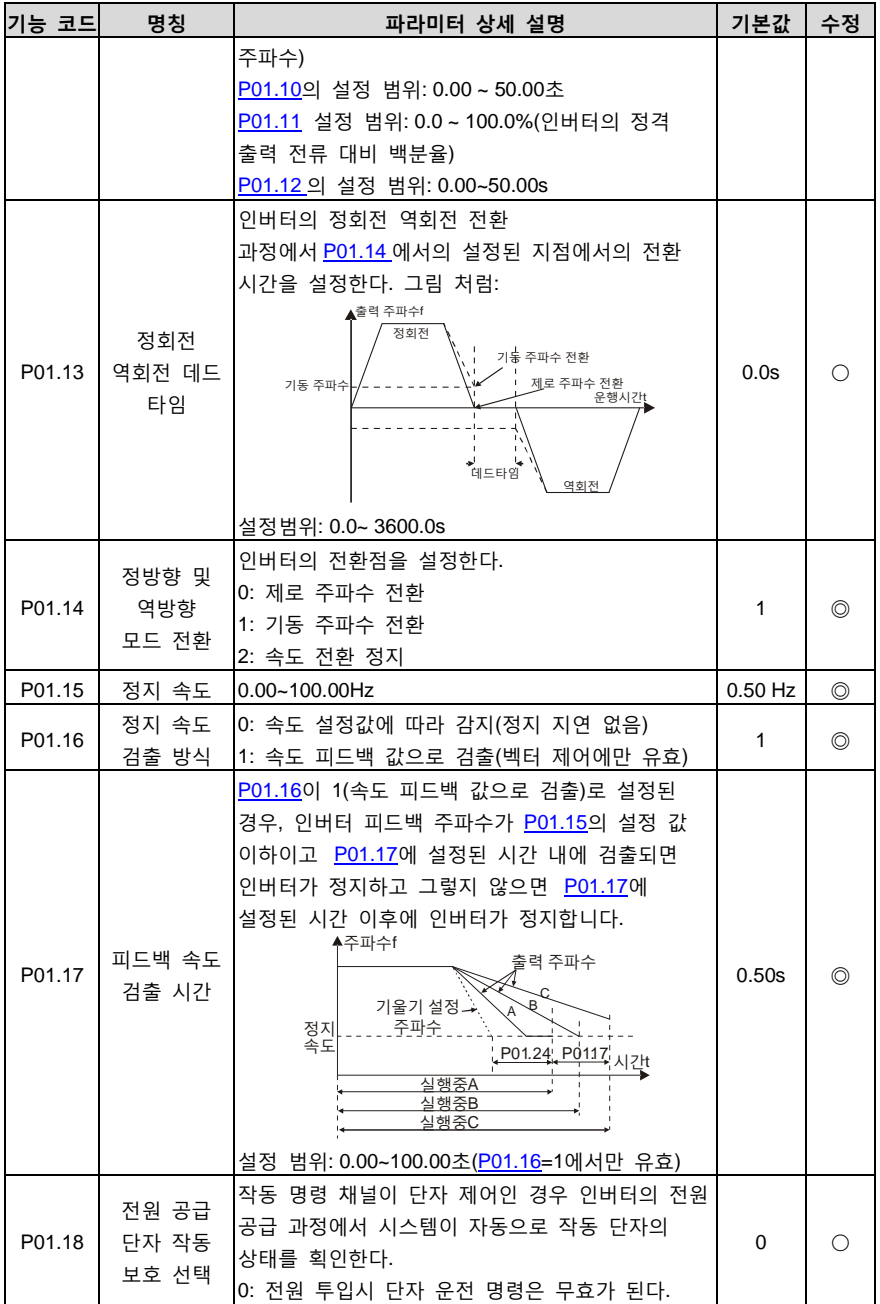

<span id="page-51-1"></span><span id="page-51-0"></span>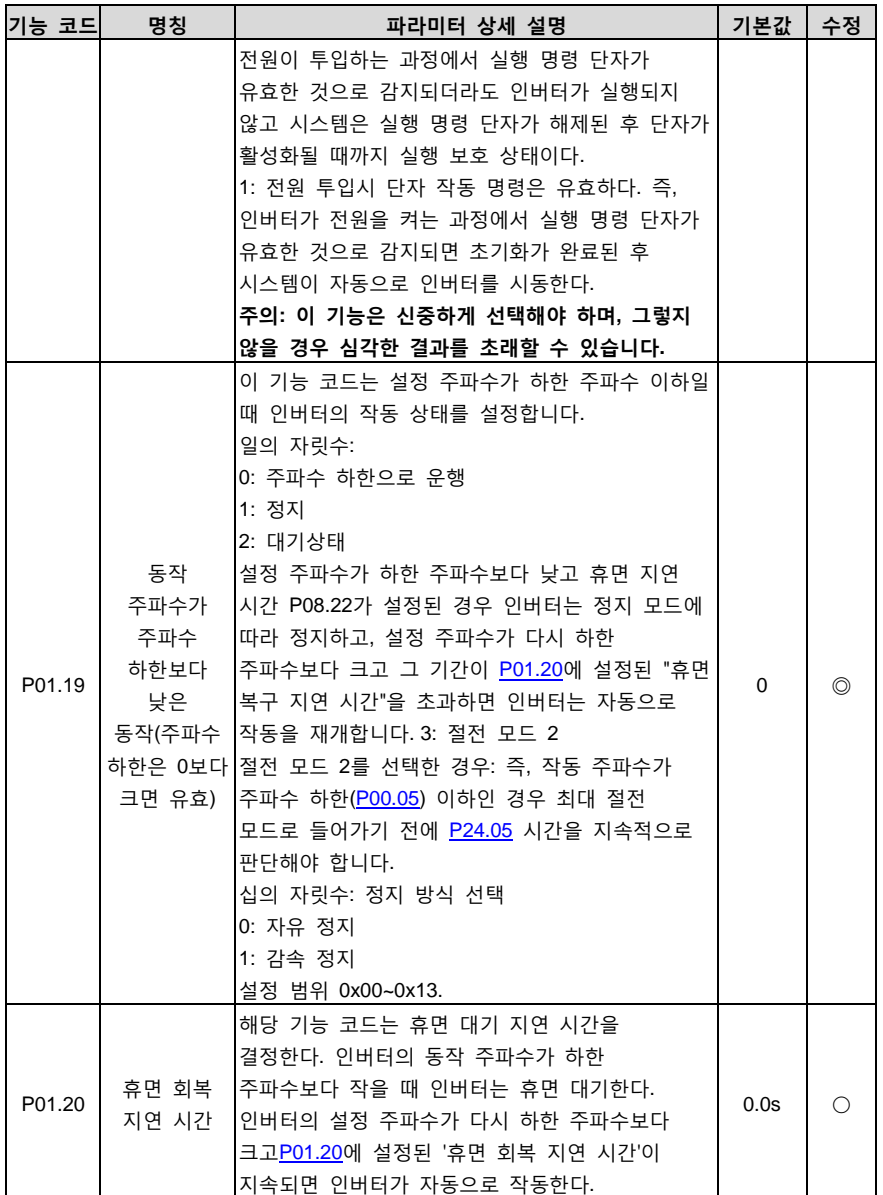

<span id="page-52-2"></span><span id="page-52-1"></span><span id="page-52-0"></span>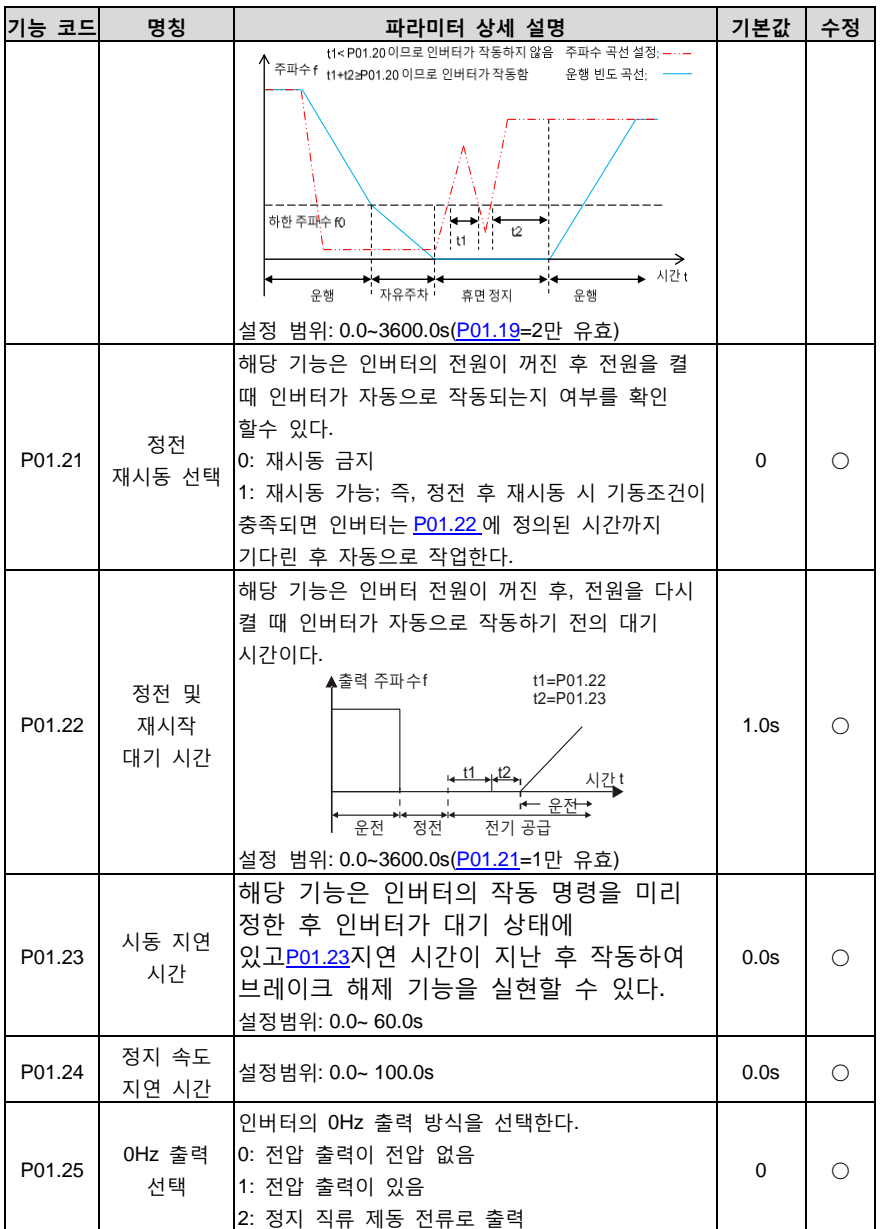

# **P02 팀 모터 1 파라미터 팀**

<span id="page-53-6"></span><span id="page-53-5"></span><span id="page-53-4"></span><span id="page-53-3"></span><span id="page-53-2"></span><span id="page-53-1"></span><span id="page-53-0"></span>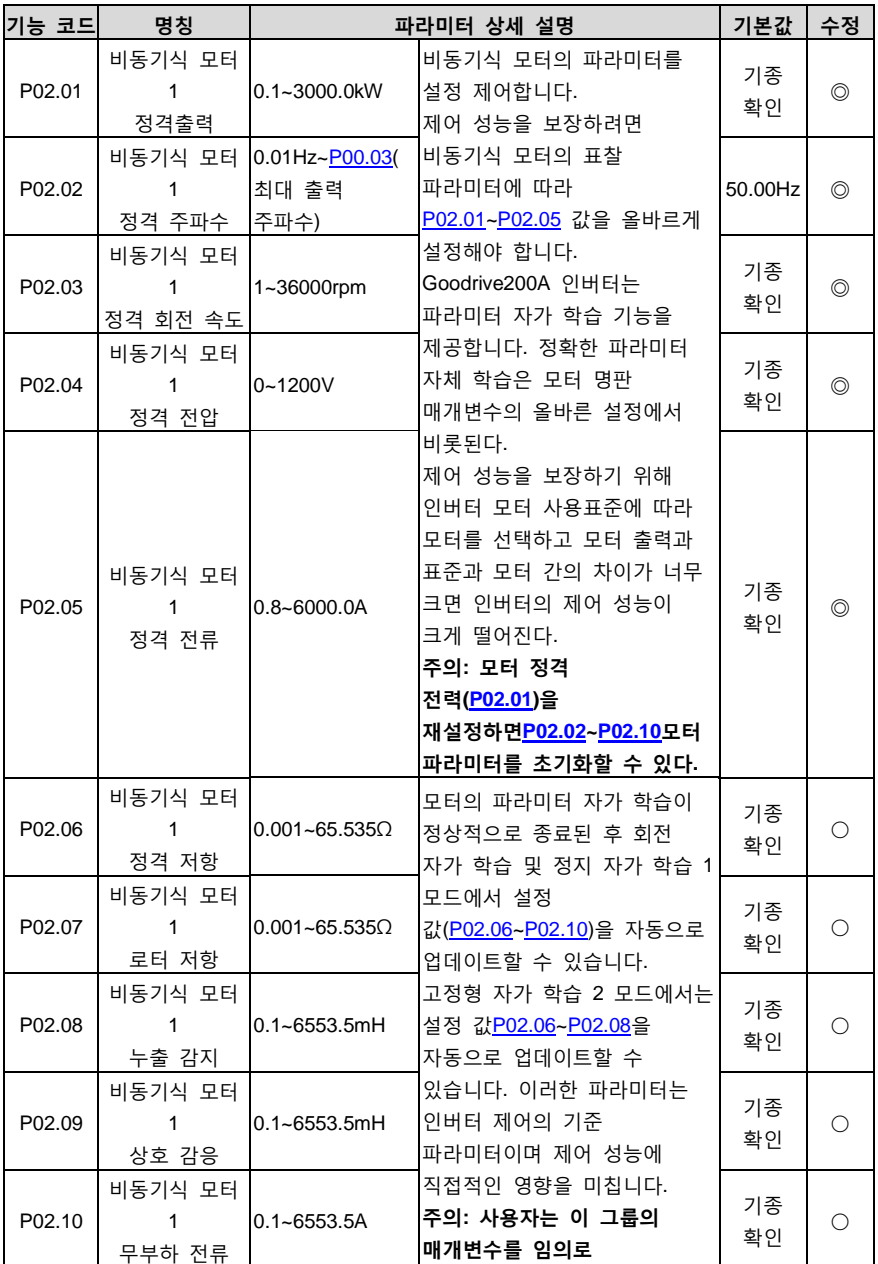

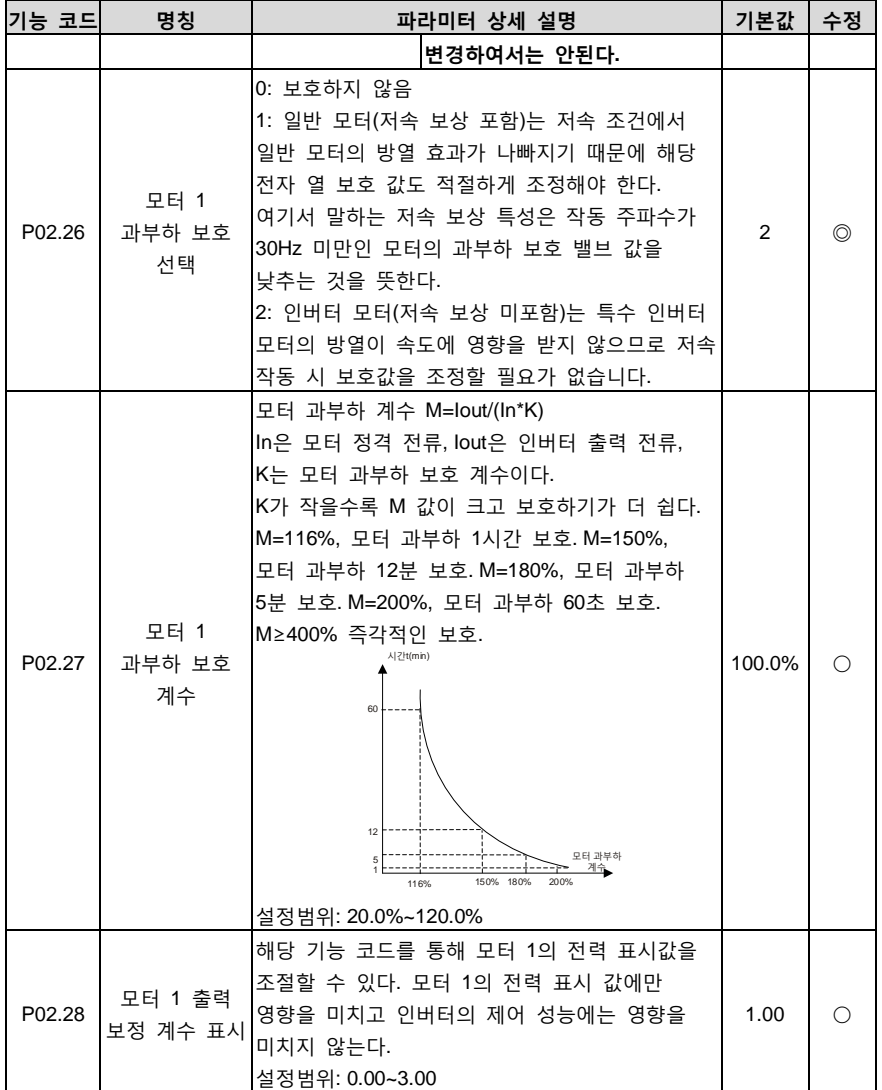

### **P03 팀 벡터 제어팀**

<span id="page-54-1"></span><span id="page-54-0"></span>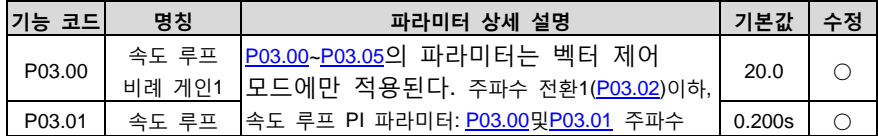

<span id="page-55-3"></span><span id="page-55-2"></span><span id="page-55-1"></span><span id="page-55-0"></span>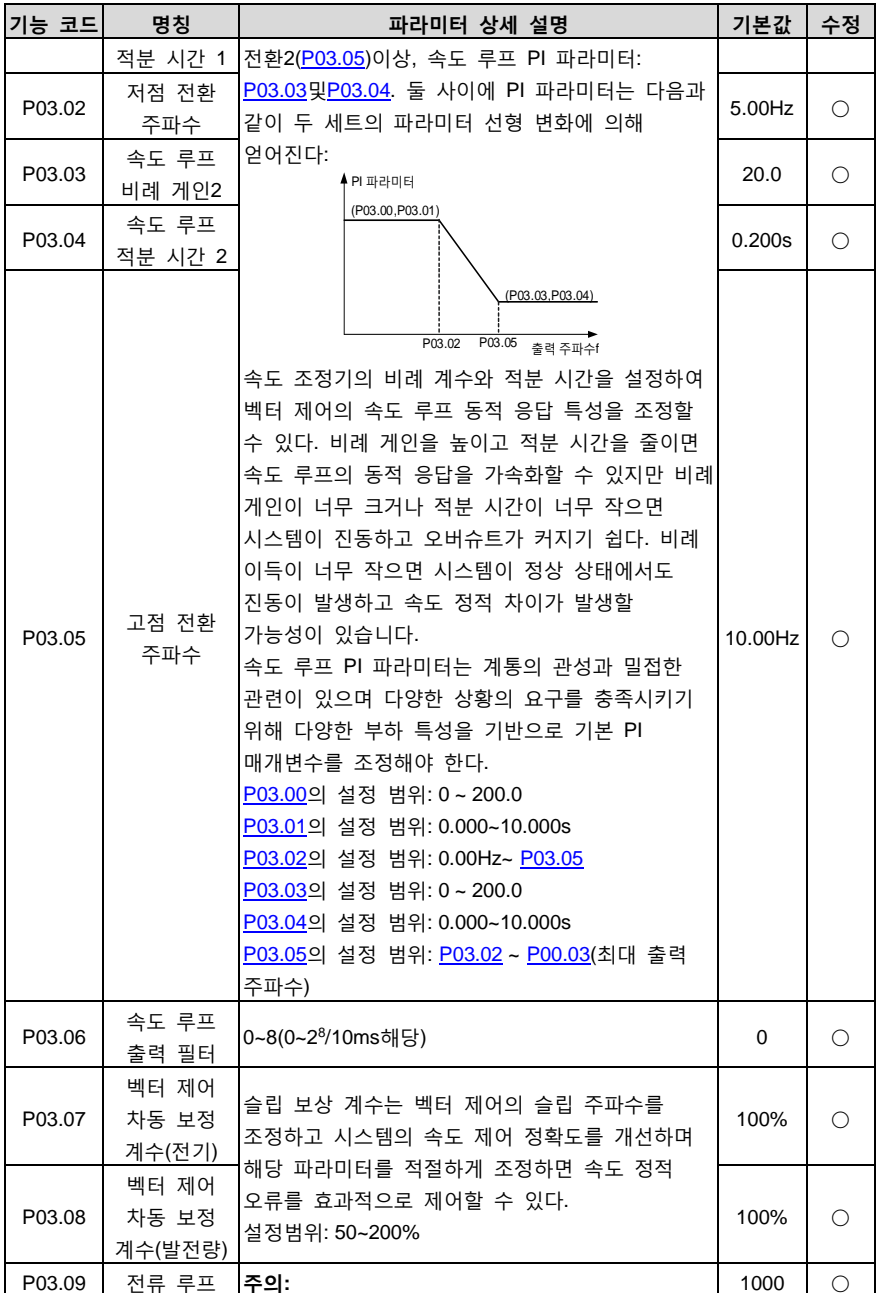

<span id="page-56-3"></span><span id="page-56-2"></span><span id="page-56-1"></span><span id="page-56-0"></span>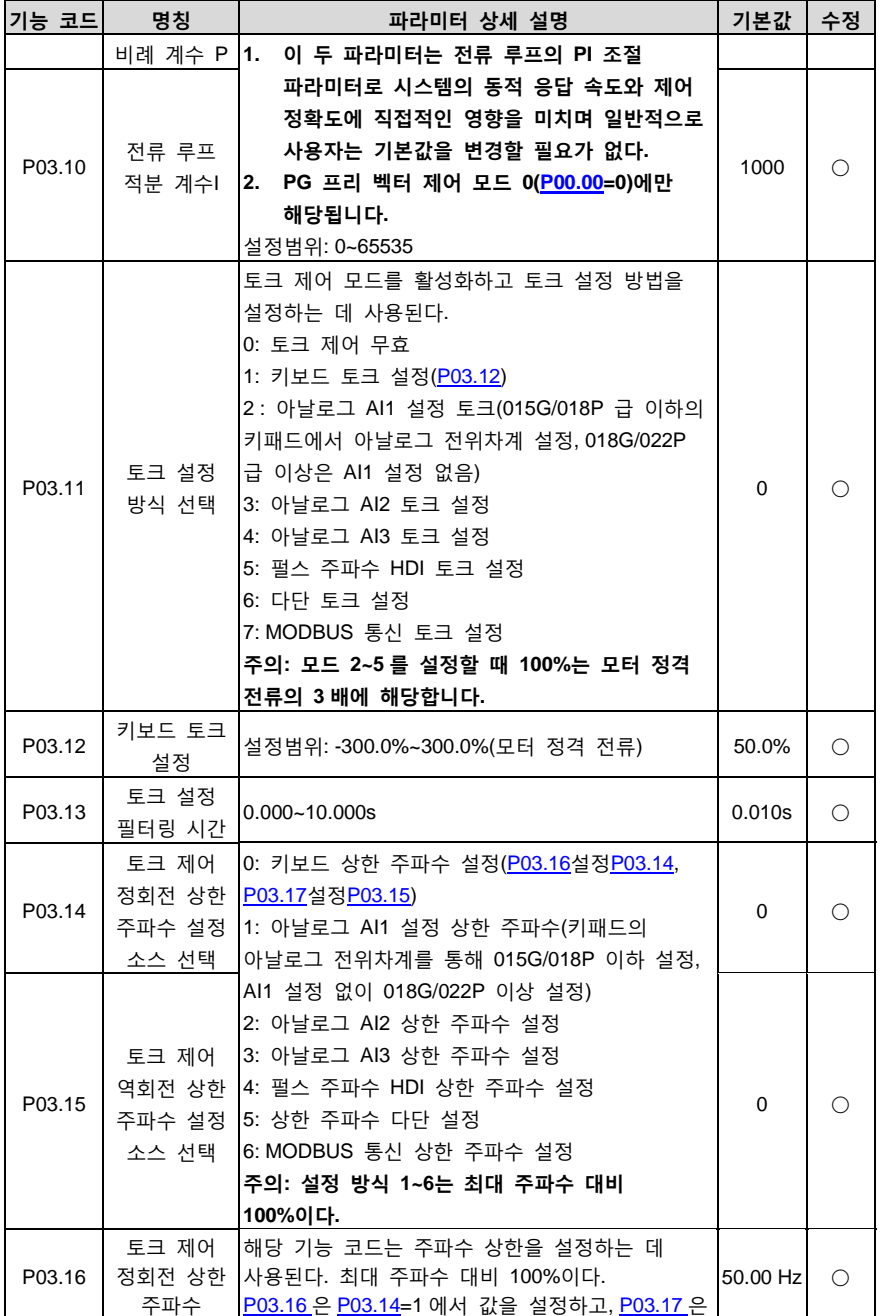

<span id="page-57-6"></span><span id="page-57-5"></span><span id="page-57-4"></span><span id="page-57-3"></span><span id="page-57-2"></span><span id="page-57-1"></span><span id="page-57-0"></span>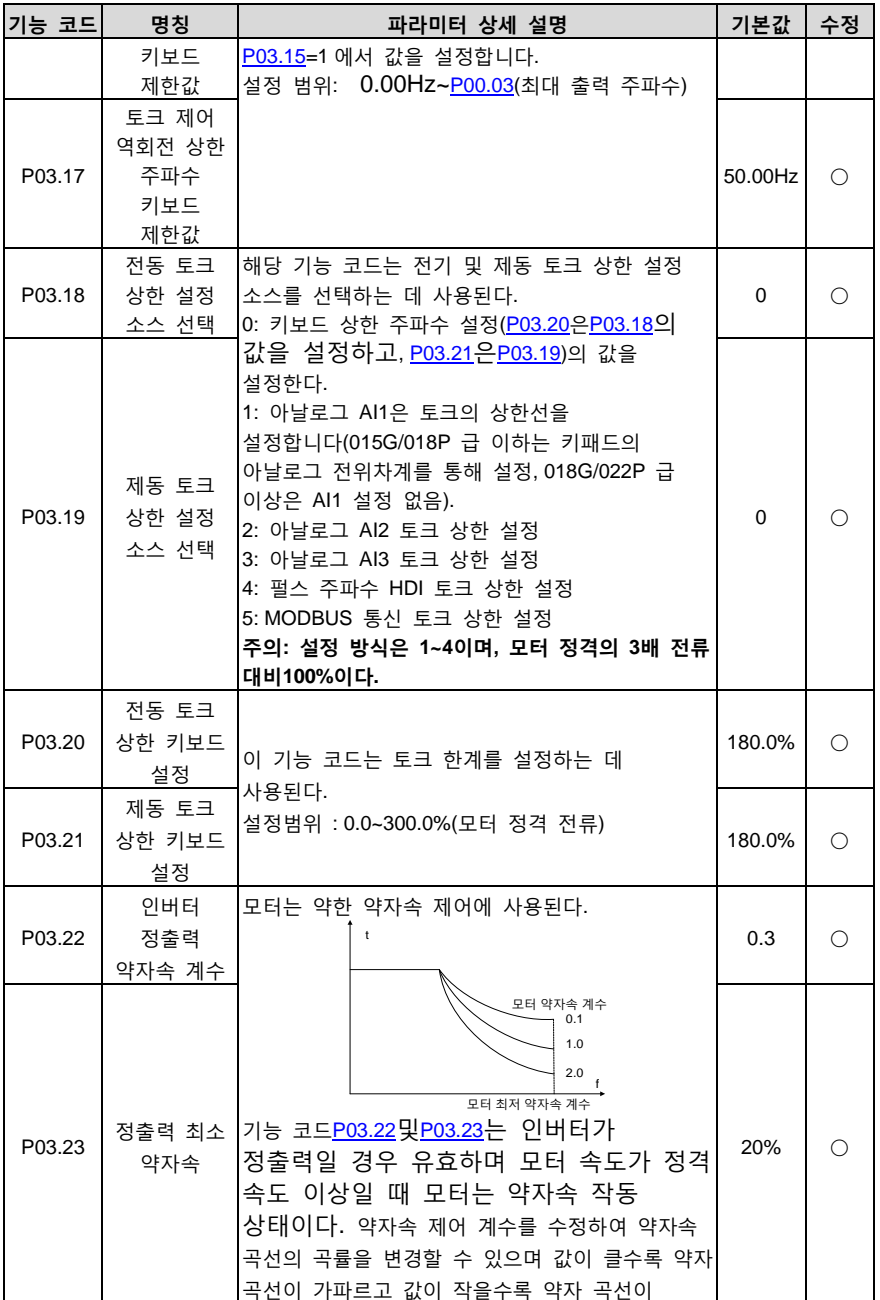

<span id="page-58-1"></span><span id="page-58-0"></span>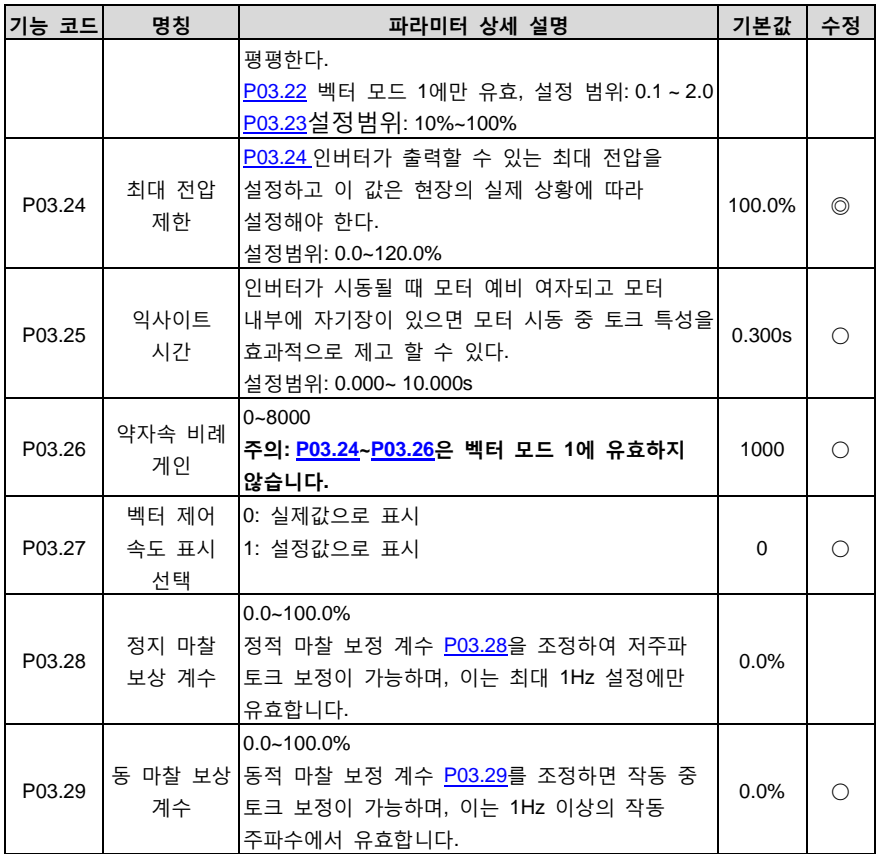

## <span id="page-58-3"></span><span id="page-58-2"></span>**P04 팀 공간 전압 벡터 제어 팀**

<span id="page-58-4"></span>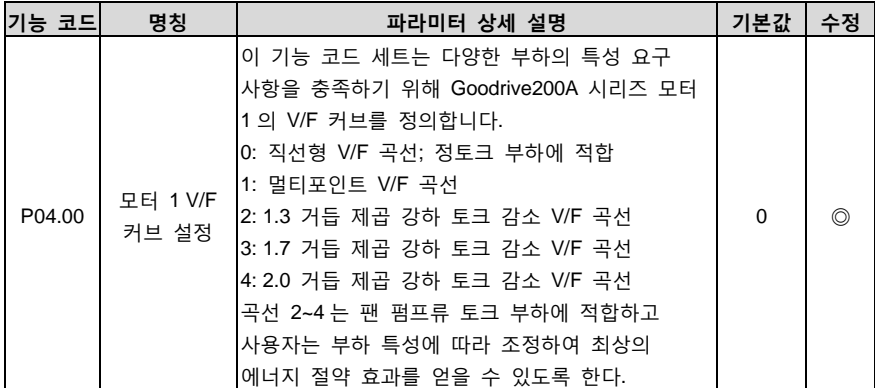

<span id="page-59-1"></span><span id="page-59-0"></span>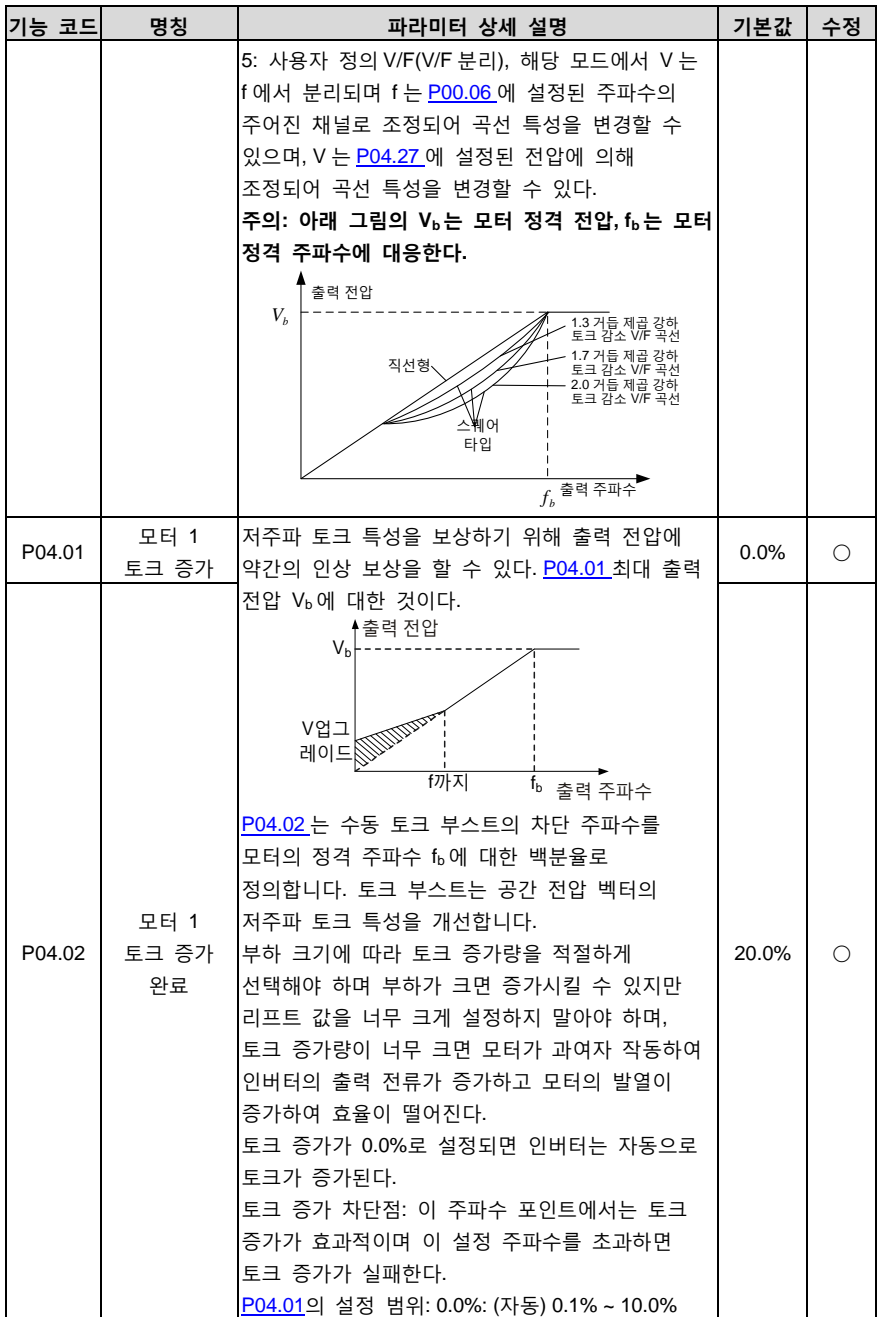

<span id="page-60-6"></span><span id="page-60-5"></span><span id="page-60-4"></span><span id="page-60-3"></span><span id="page-60-2"></span><span id="page-60-1"></span><span id="page-60-0"></span>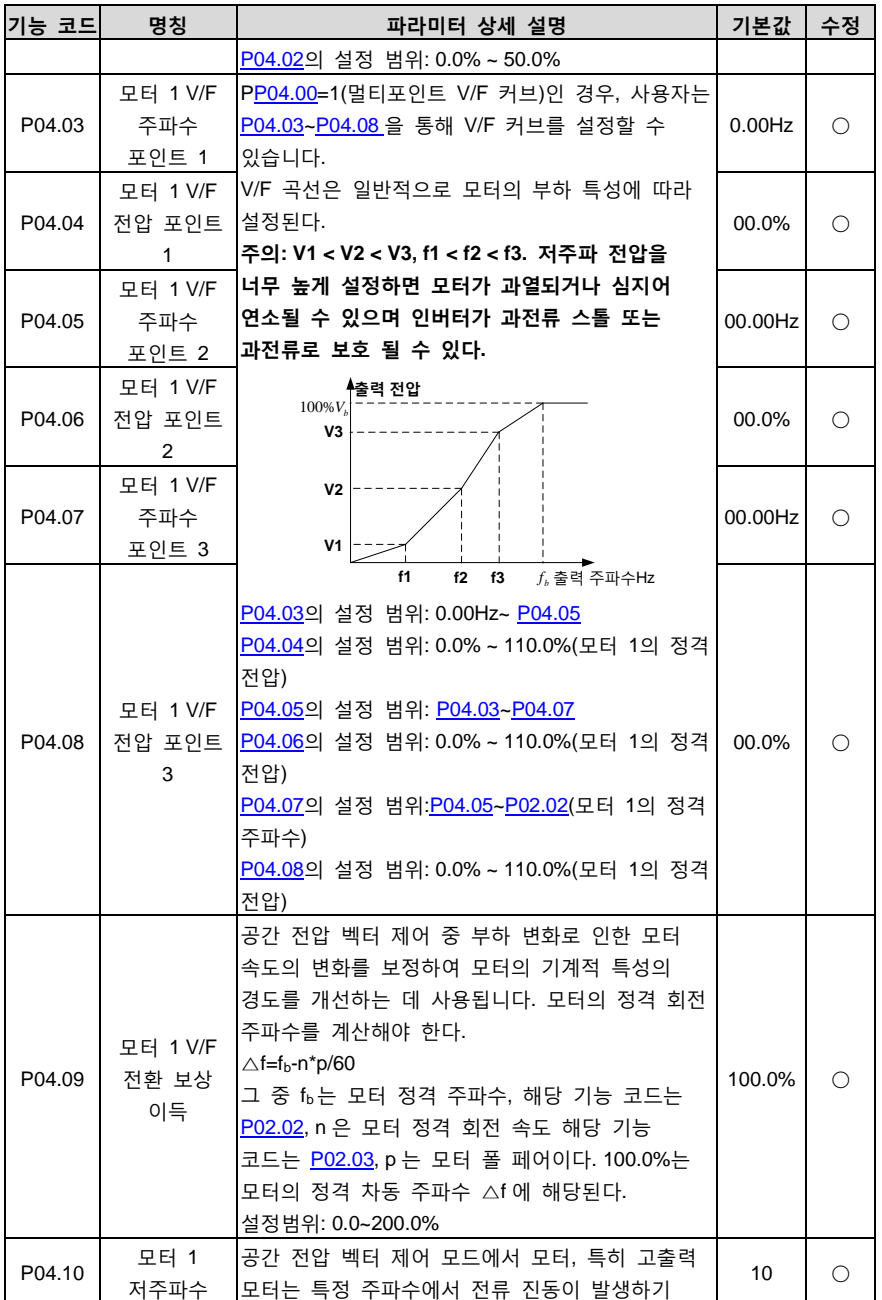

<span id="page-61-5"></span><span id="page-61-4"></span><span id="page-61-3"></span><span id="page-61-2"></span><span id="page-61-1"></span><span id="page-61-0"></span>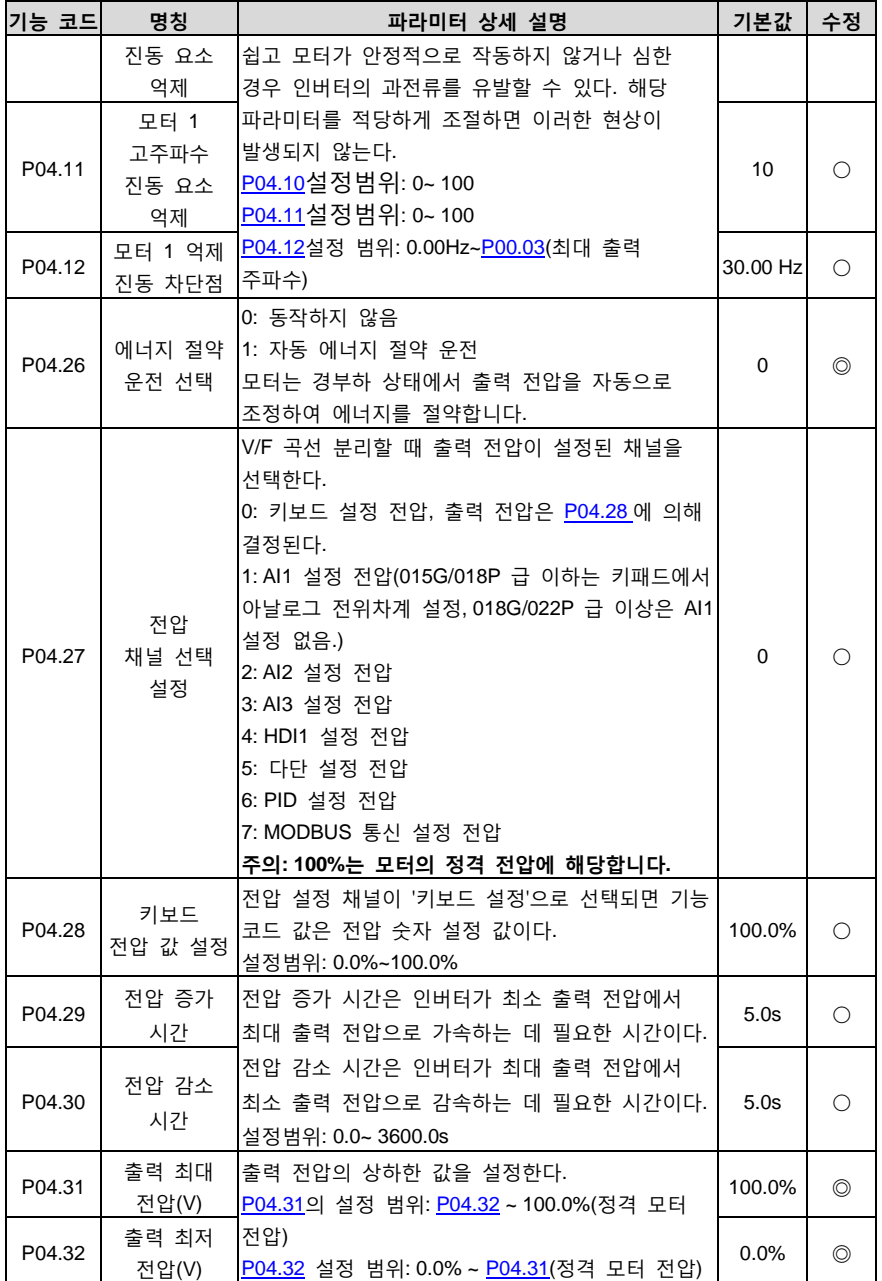

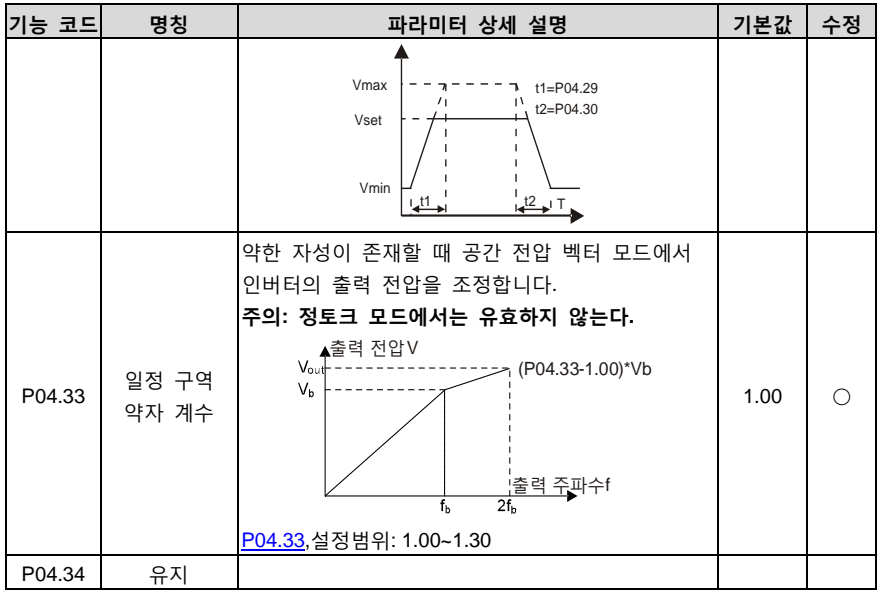

## <span id="page-62-1"></span>**P05 팀 입력 단자 팀**

<span id="page-62-0"></span>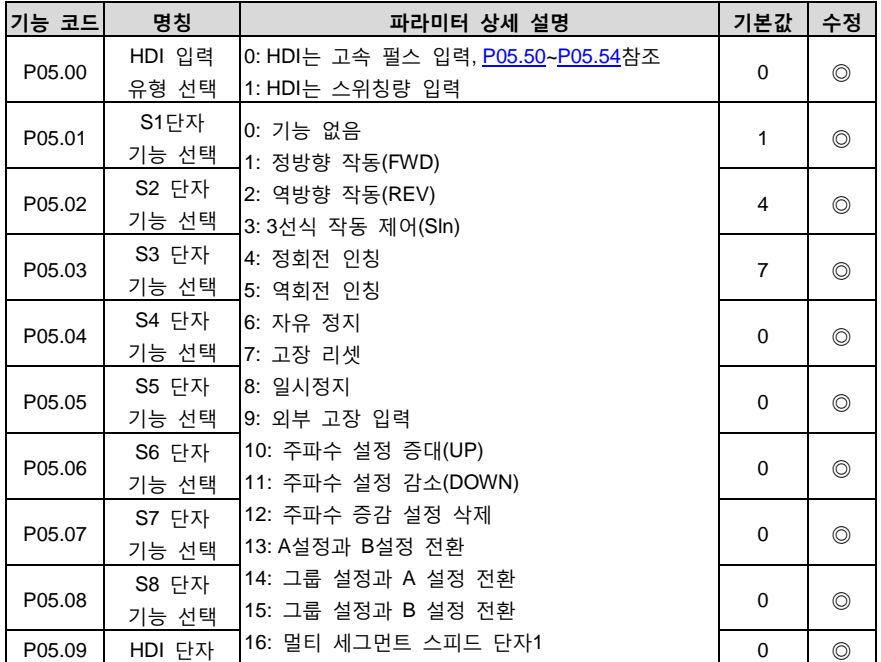

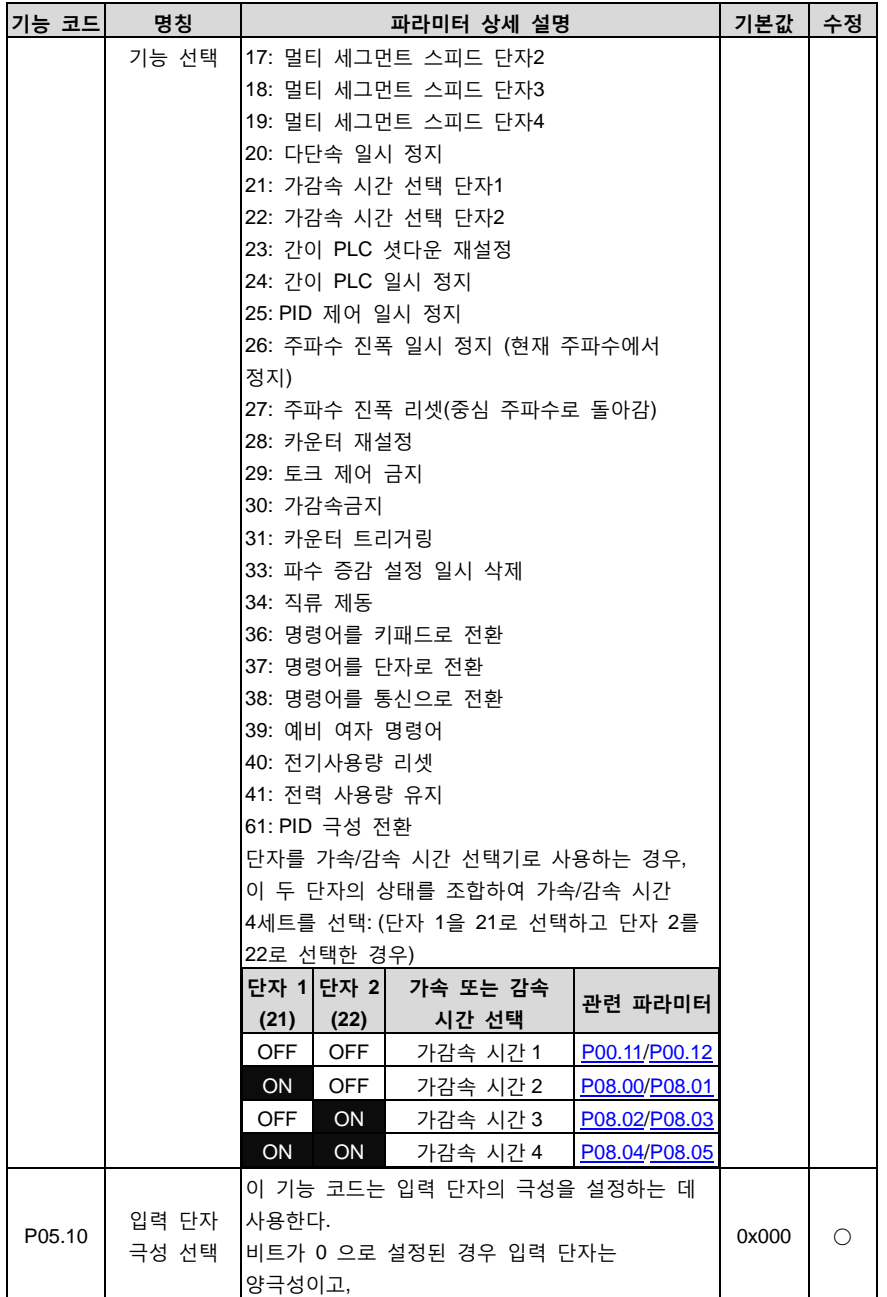

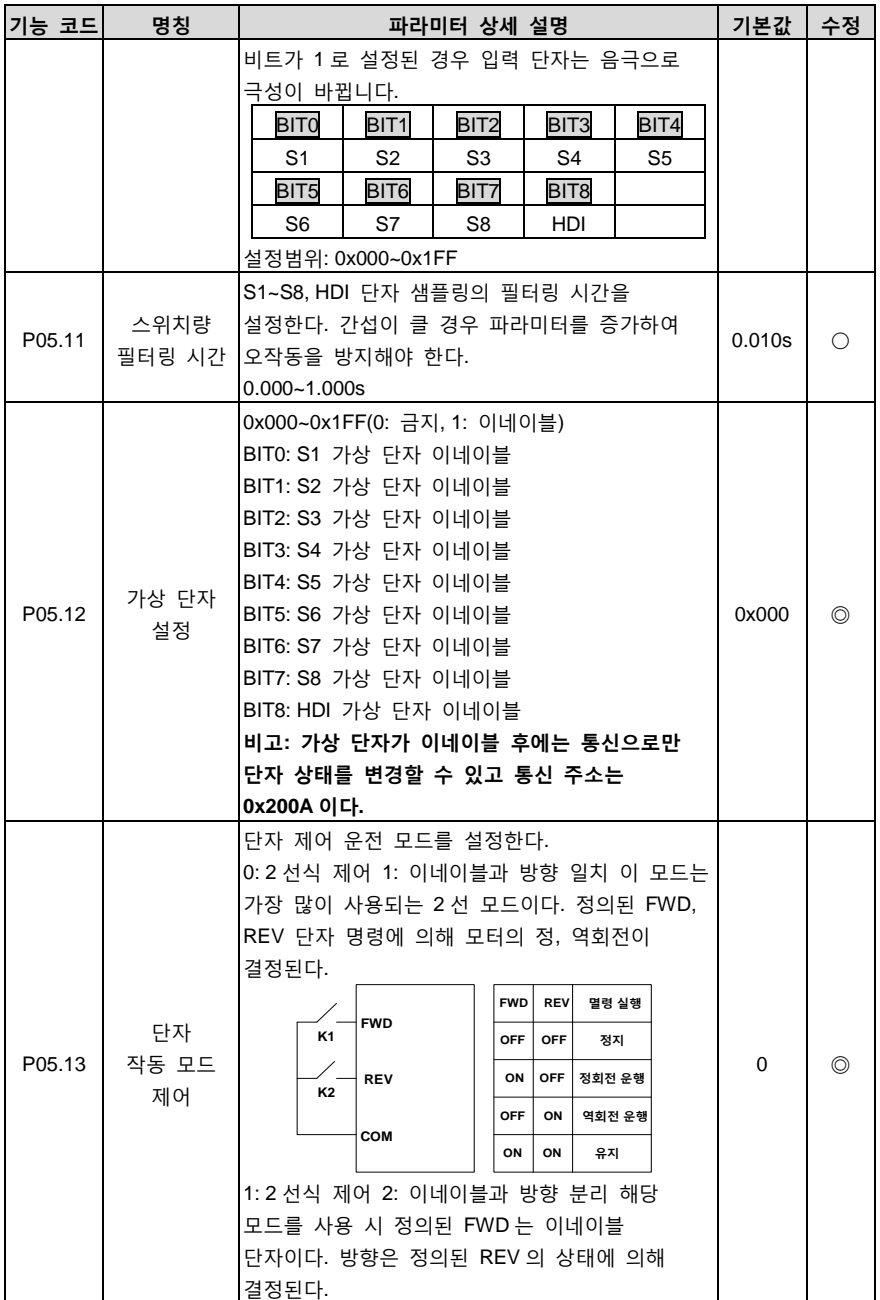

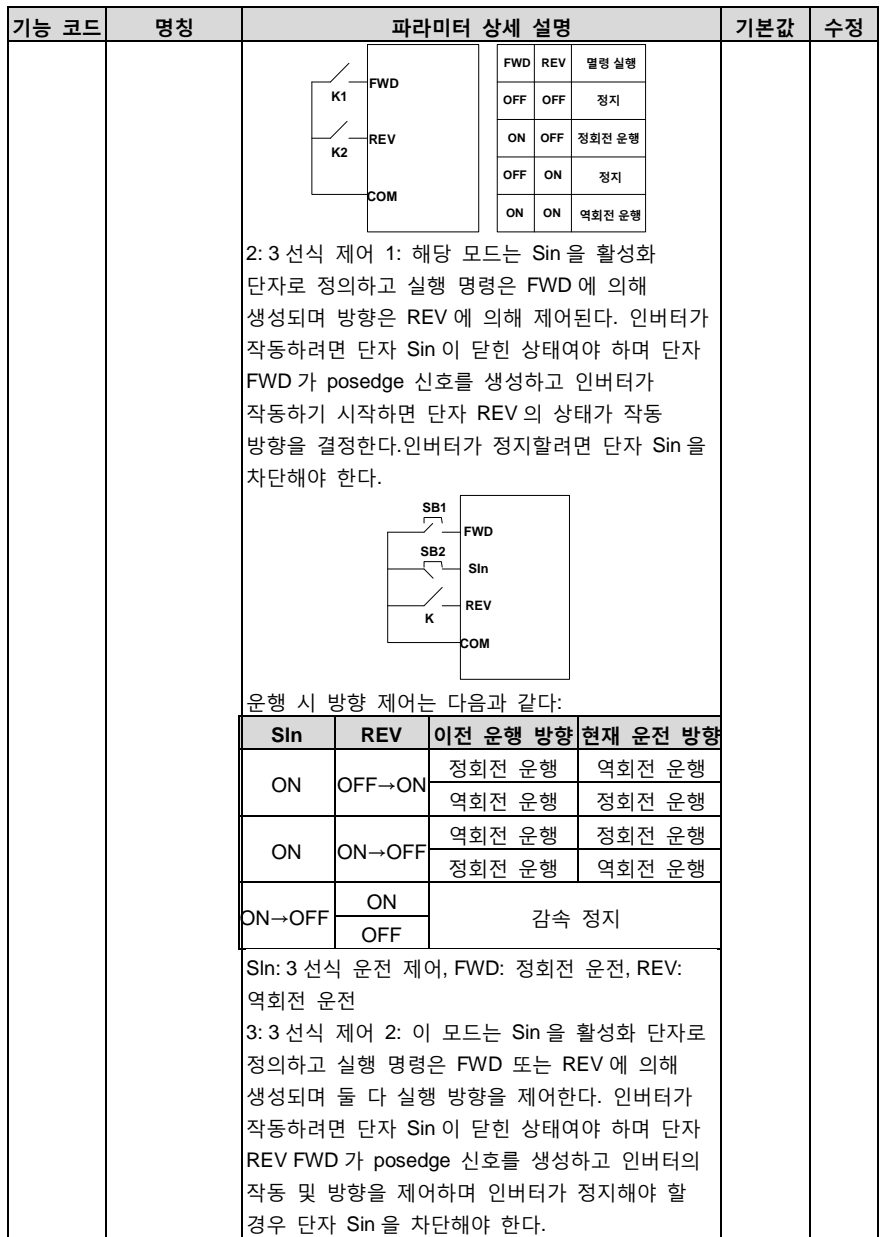

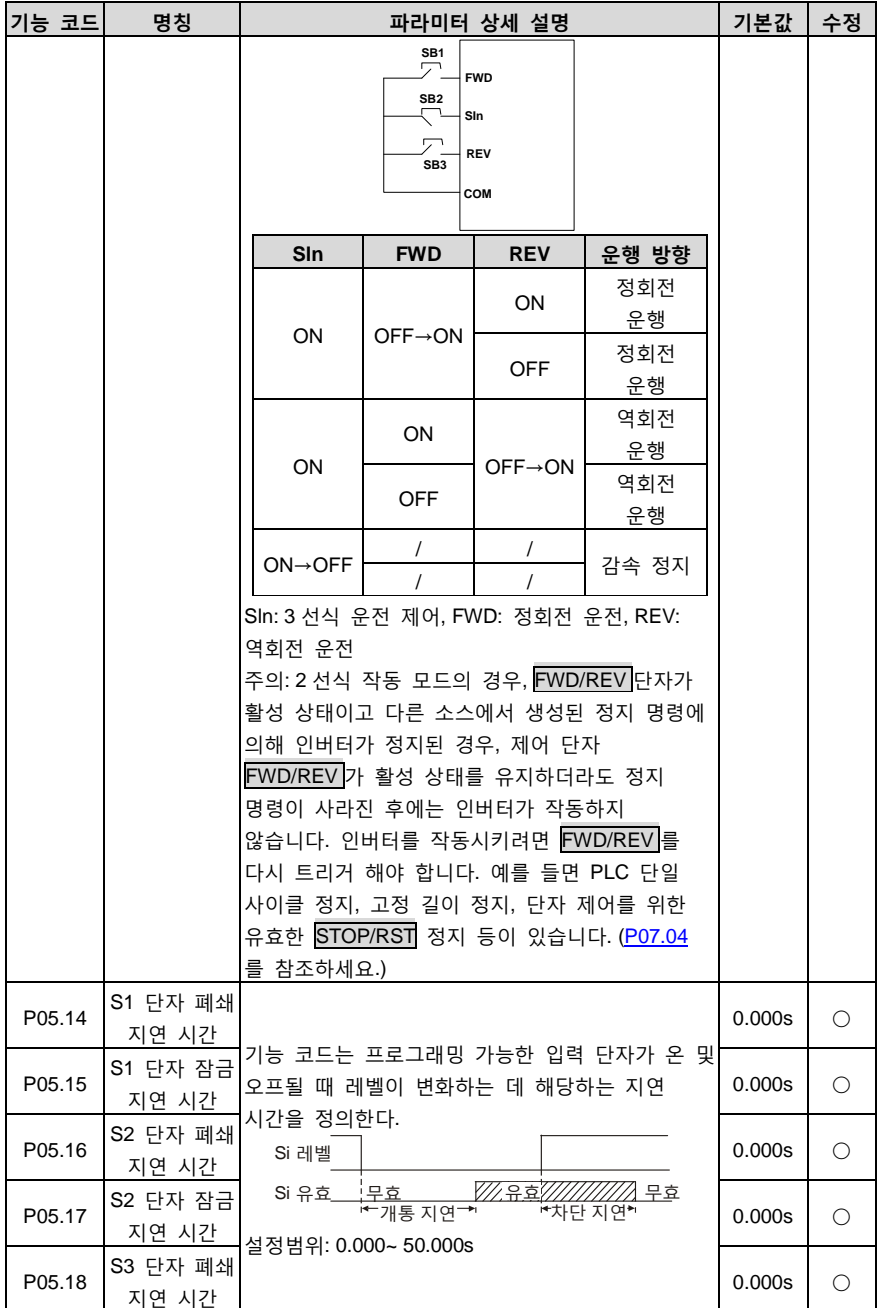

<span id="page-67-5"></span><span id="page-67-4"></span><span id="page-67-3"></span><span id="page-67-2"></span><span id="page-67-1"></span><span id="page-67-0"></span>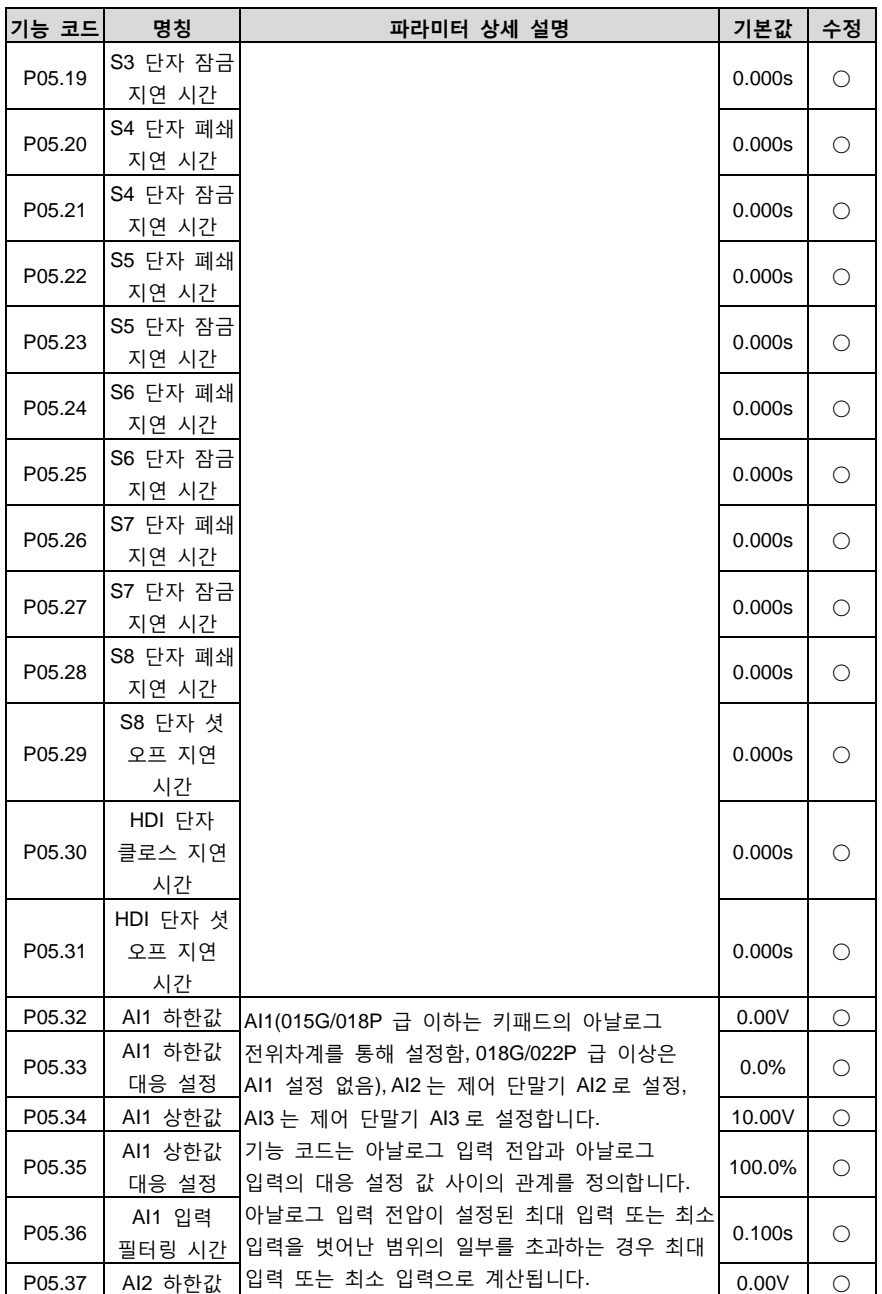

<span id="page-68-10"></span><span id="page-68-9"></span><span id="page-68-8"></span><span id="page-68-7"></span><span id="page-68-6"></span><span id="page-68-5"></span><span id="page-68-4"></span><span id="page-68-3"></span><span id="page-68-2"></span><span id="page-68-1"></span><span id="page-68-0"></span>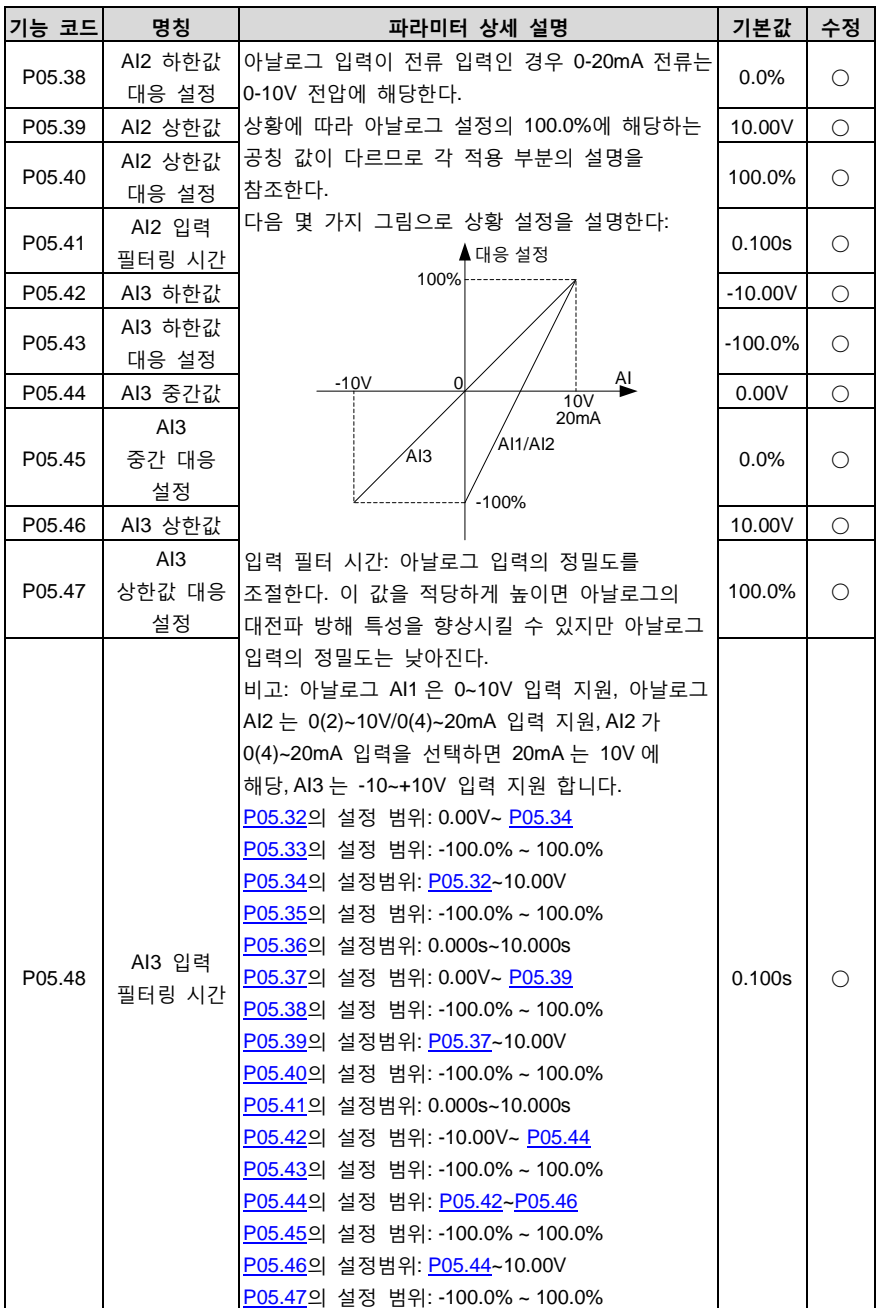

<span id="page-69-0"></span>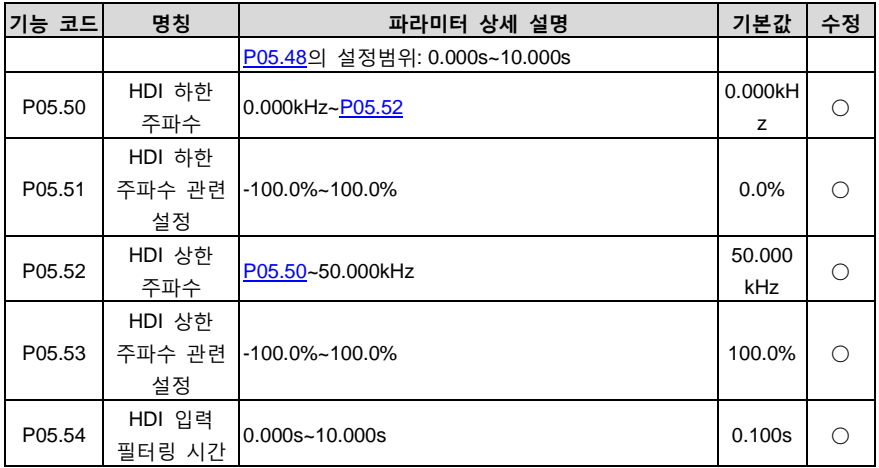

## <span id="page-69-2"></span><span id="page-69-1"></span>**P06 팀 출력 단자팀**

<span id="page-69-4"></span><span id="page-69-3"></span>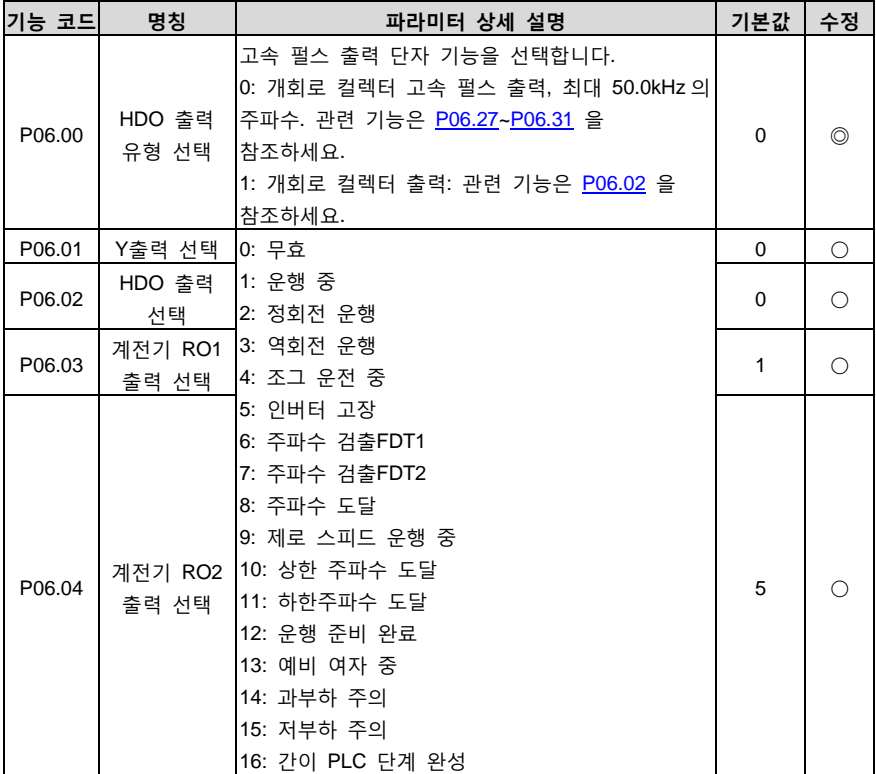

<span id="page-70-1"></span><span id="page-70-0"></span>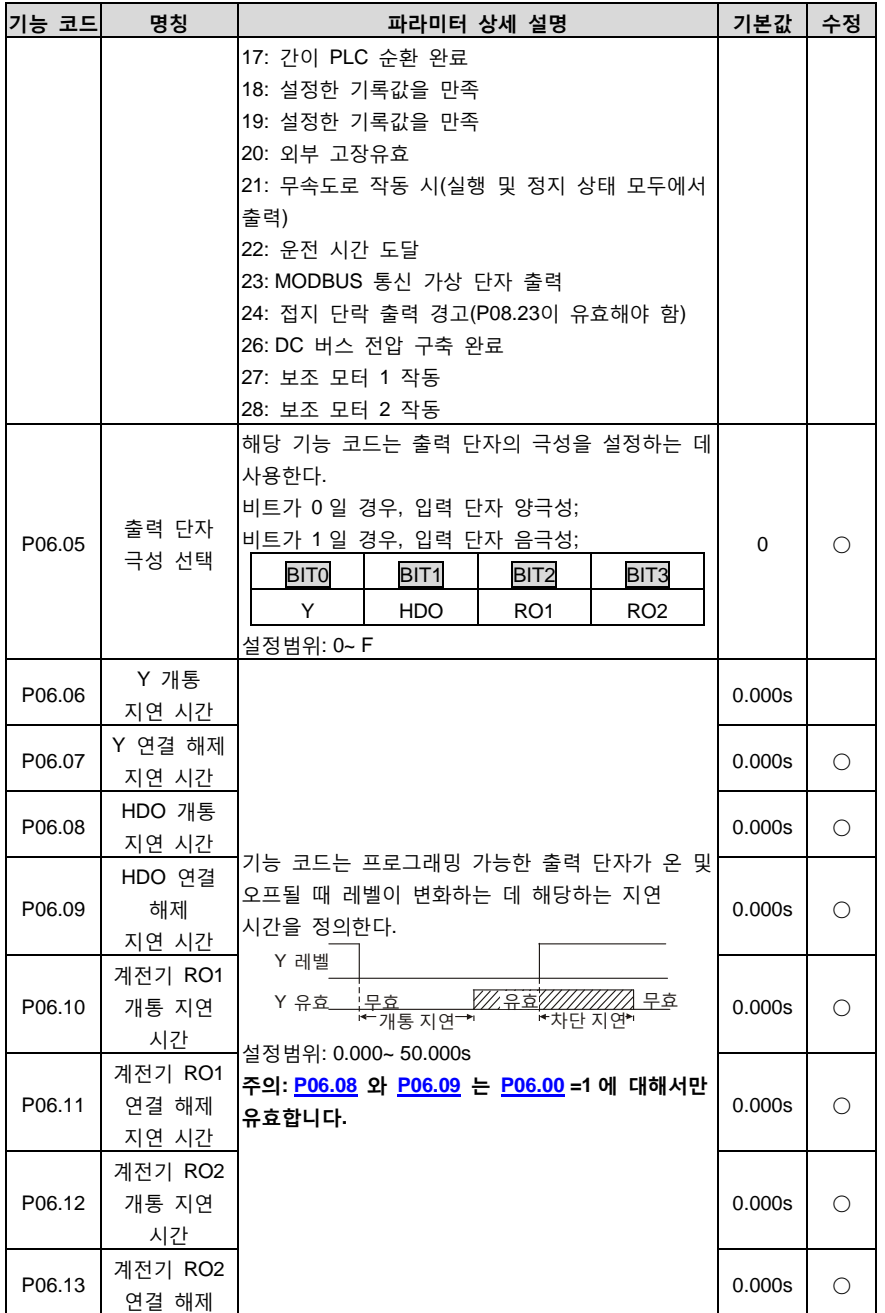

<span id="page-71-3"></span><span id="page-71-2"></span><span id="page-71-1"></span><span id="page-71-0"></span>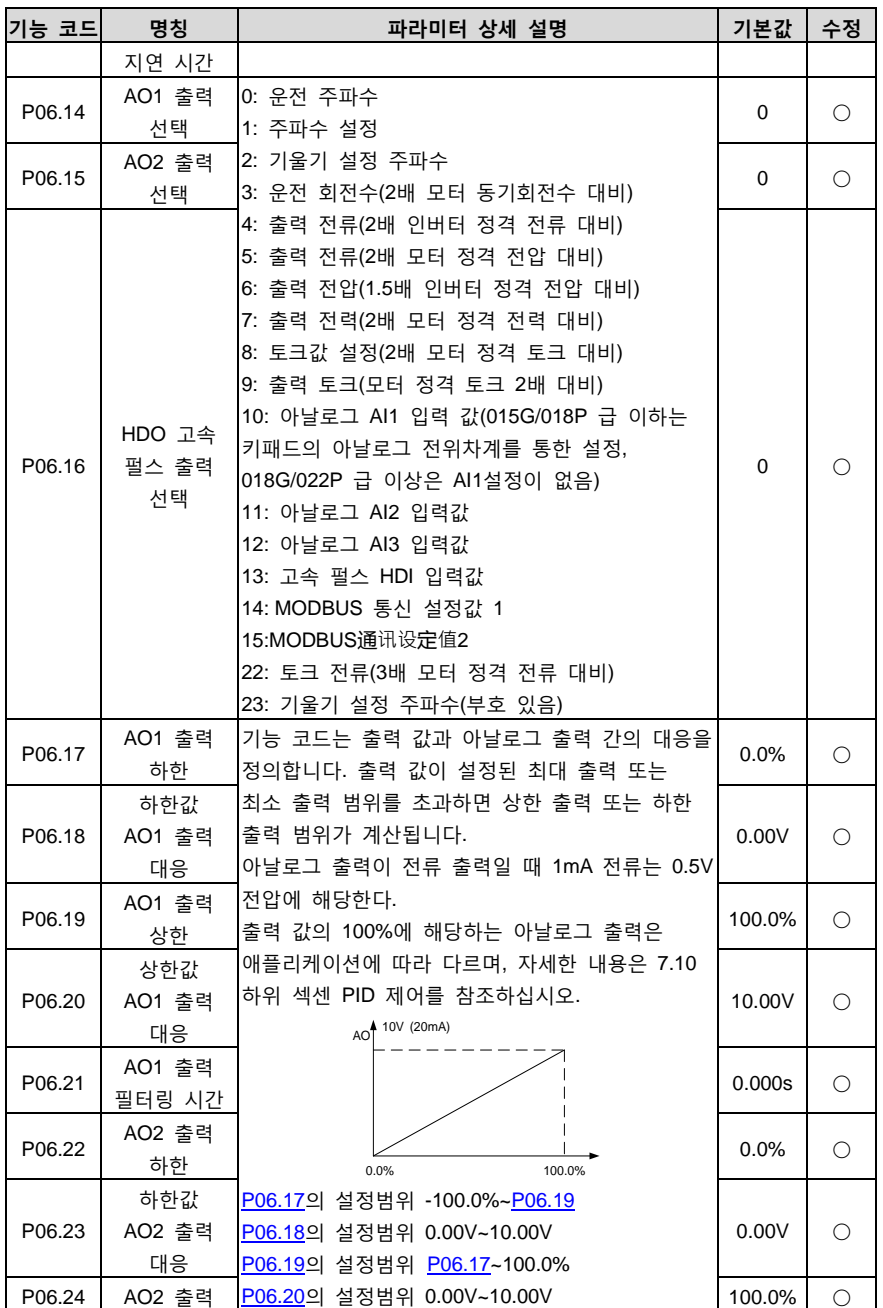
Goodrive200A 인버터 The Telecommunication of The Telecommunication of The Telecommunication of The Telecommunication

<span id="page-72-2"></span><span id="page-72-1"></span><span id="page-72-0"></span>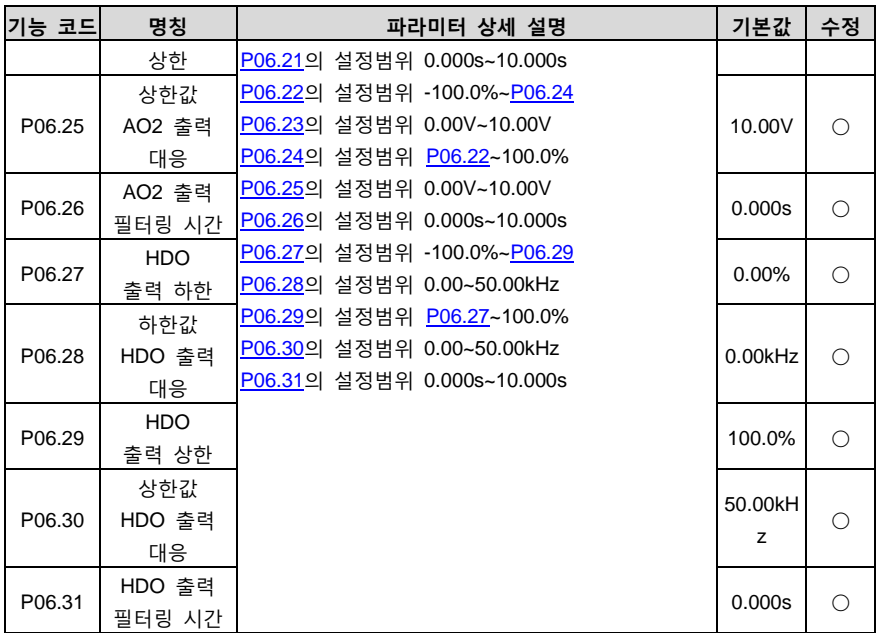

## <span id="page-72-6"></span><span id="page-72-5"></span><span id="page-72-4"></span><span id="page-72-3"></span>**P07 팀 HMI 팀**

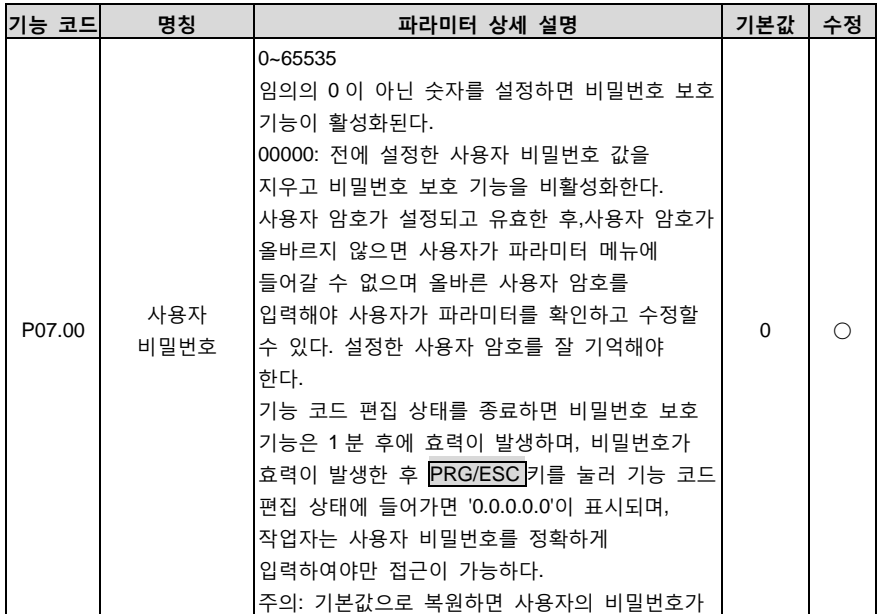

<span id="page-73-0"></span>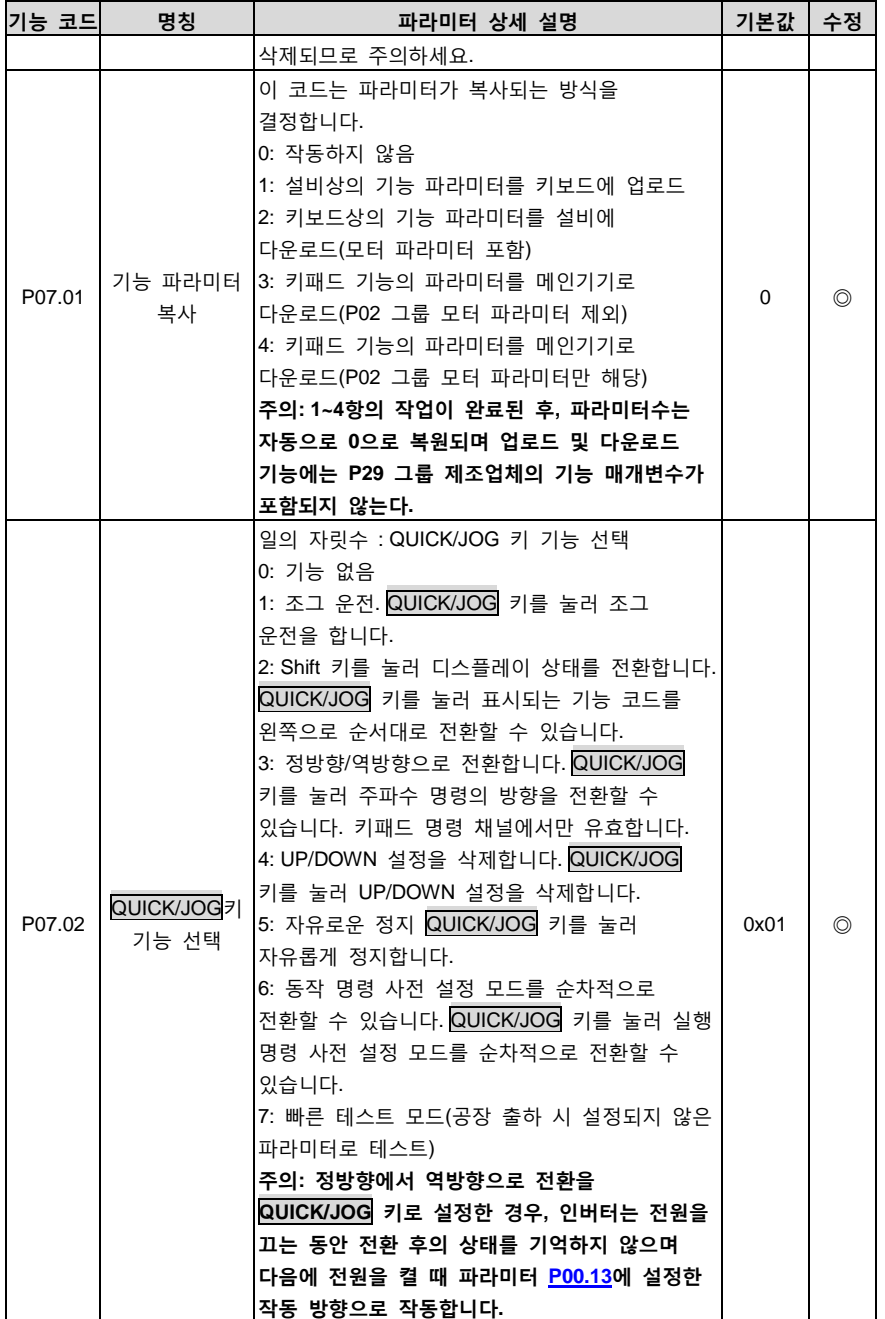

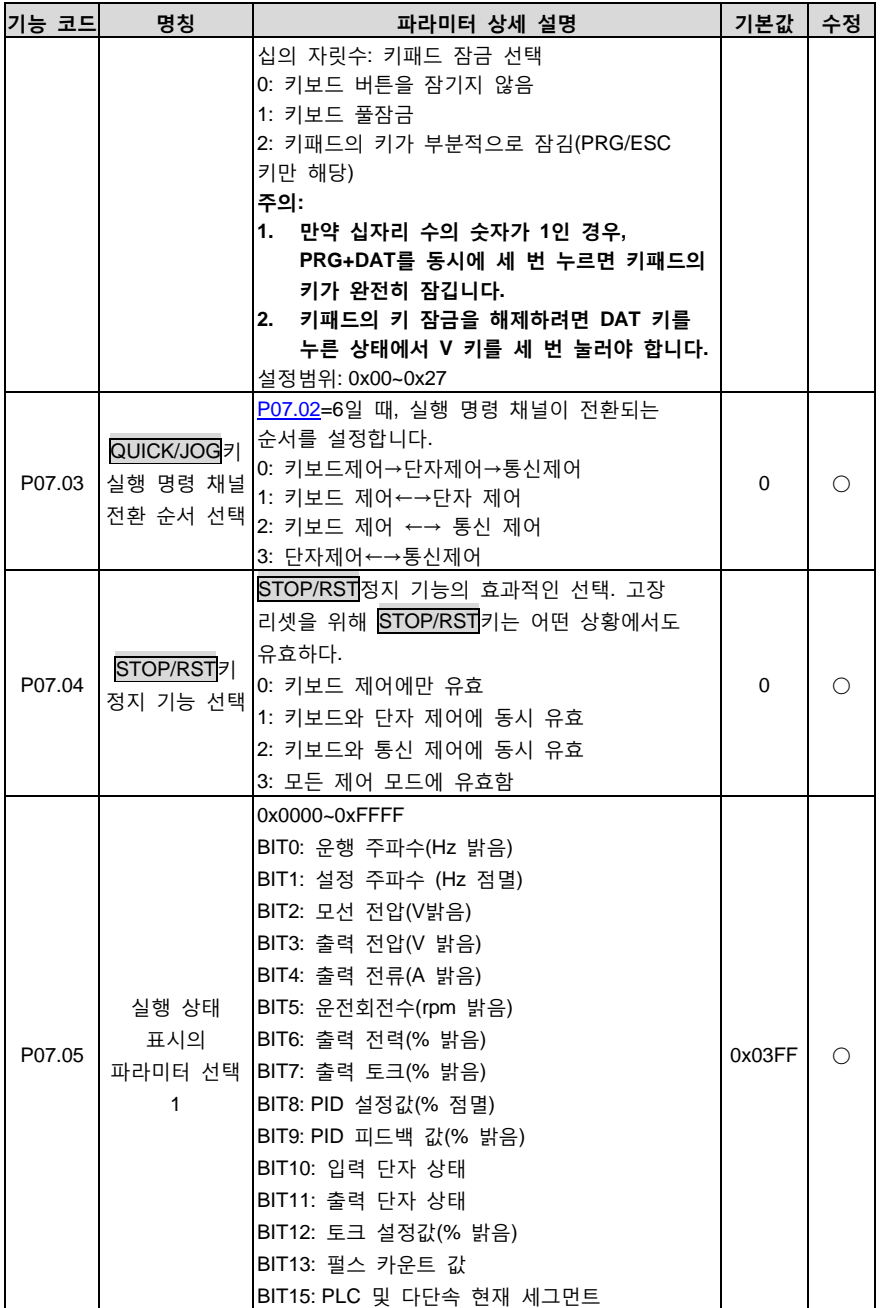

<span id="page-75-2"></span><span id="page-75-1"></span><span id="page-75-0"></span>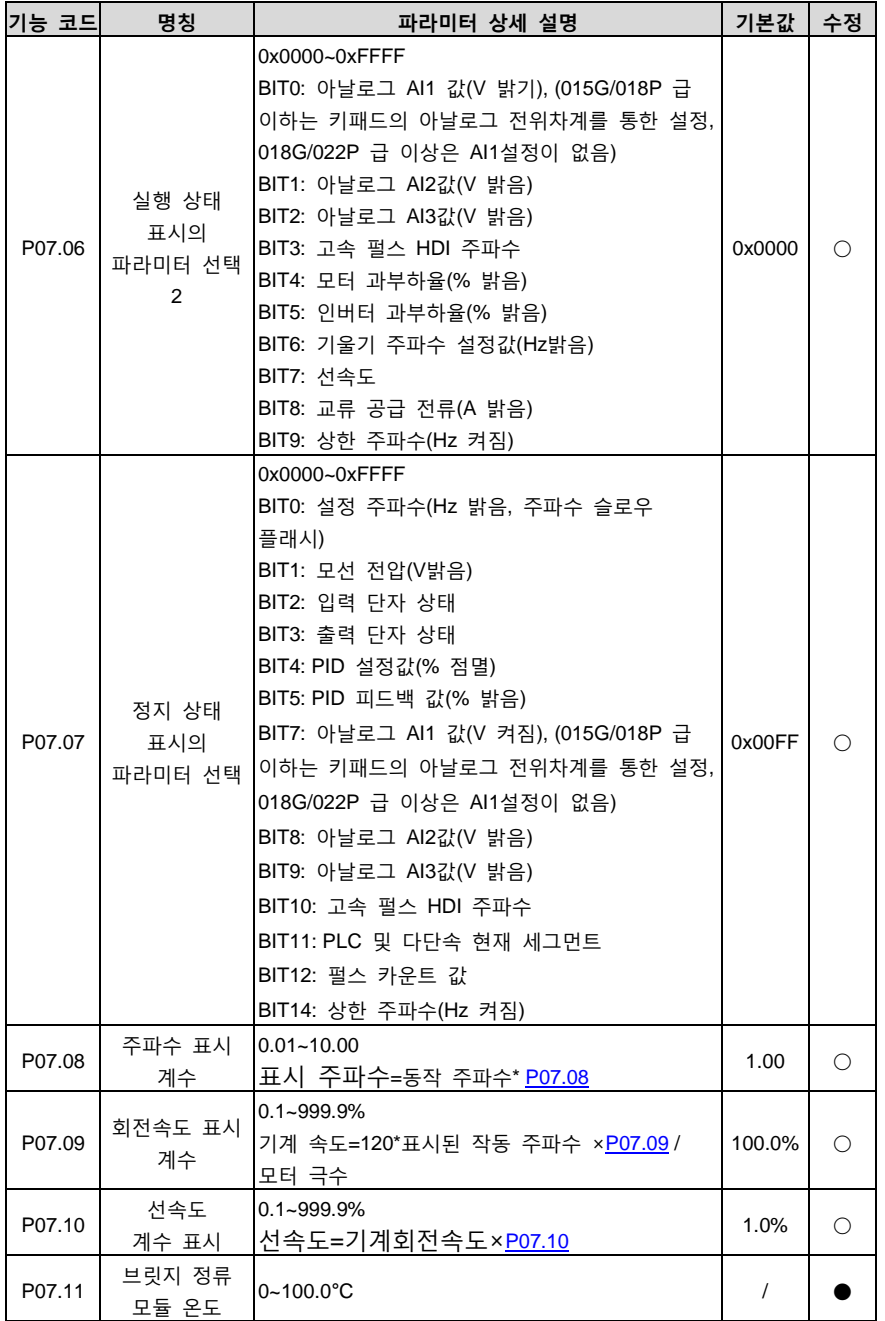

<span id="page-76-1"></span><span id="page-76-0"></span>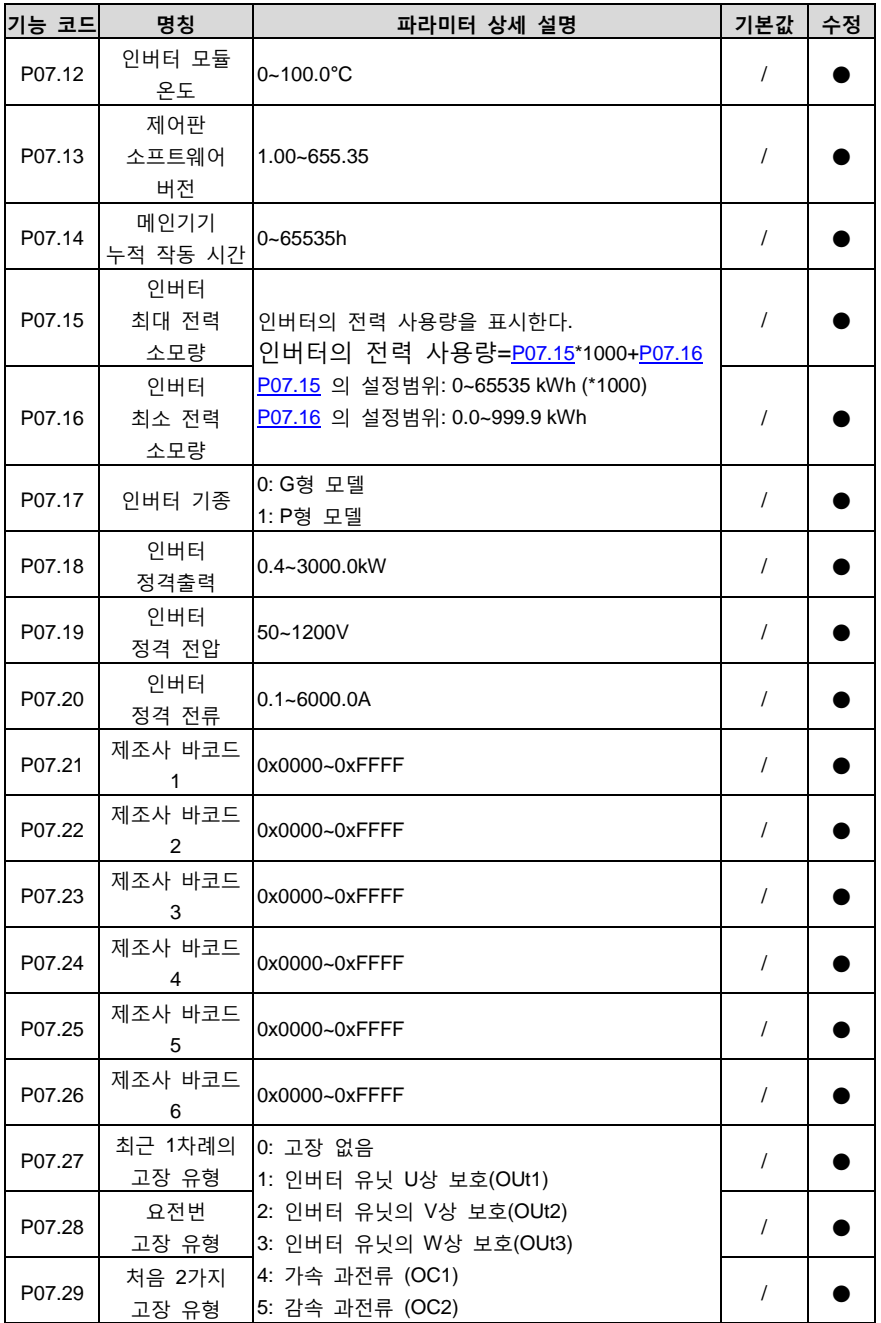

Goodrive200A 인버터 The Telecommunication of The Telecommunication of The Telecommunication of The Telecommunication

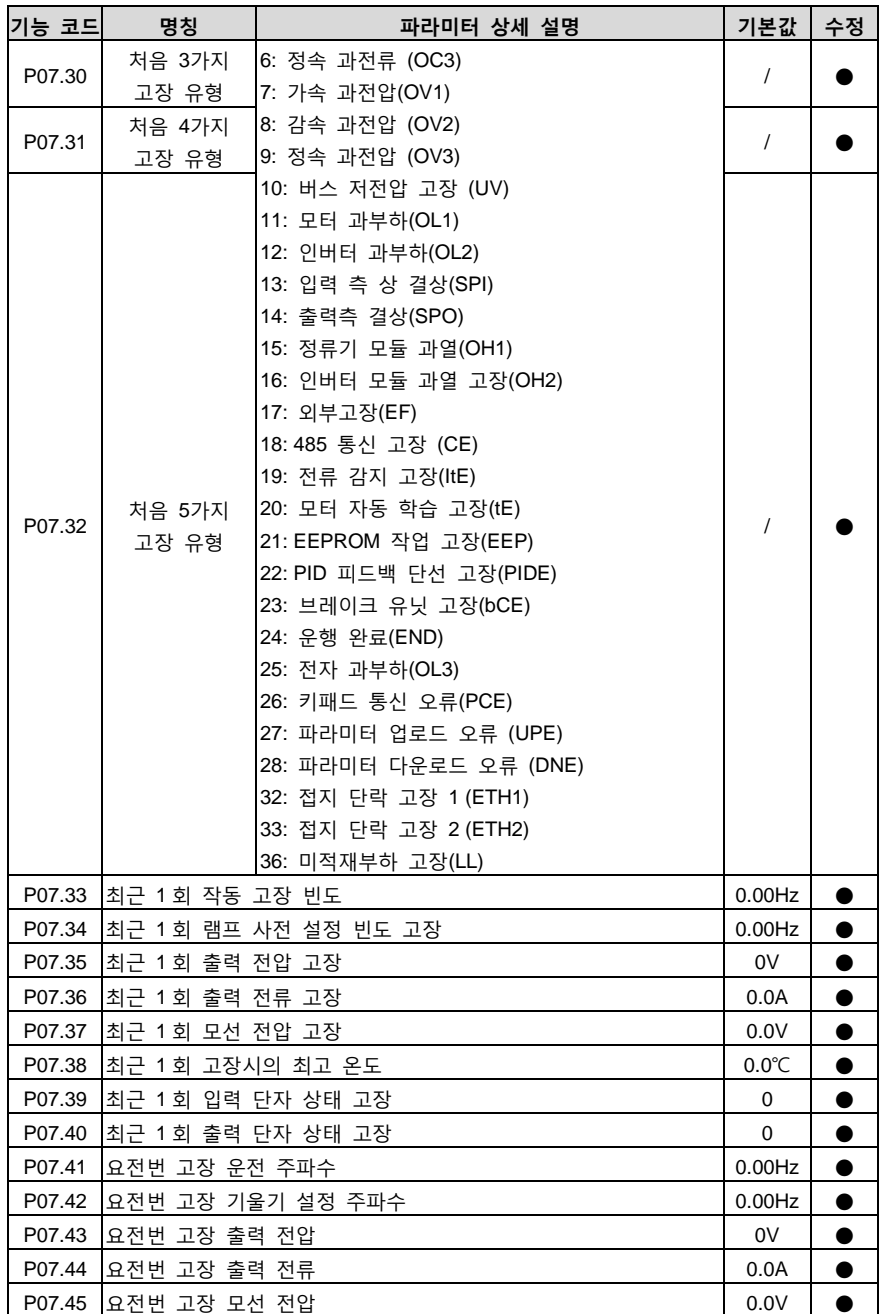

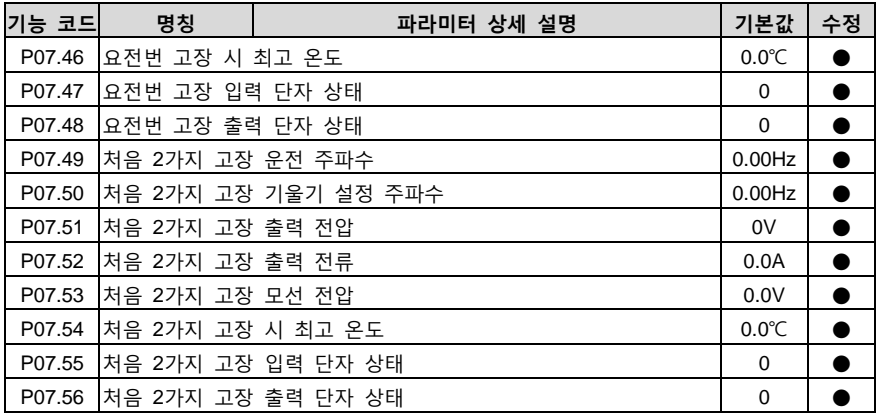

## **P08 팀 기능 강화 팀**

<span id="page-78-0"></span>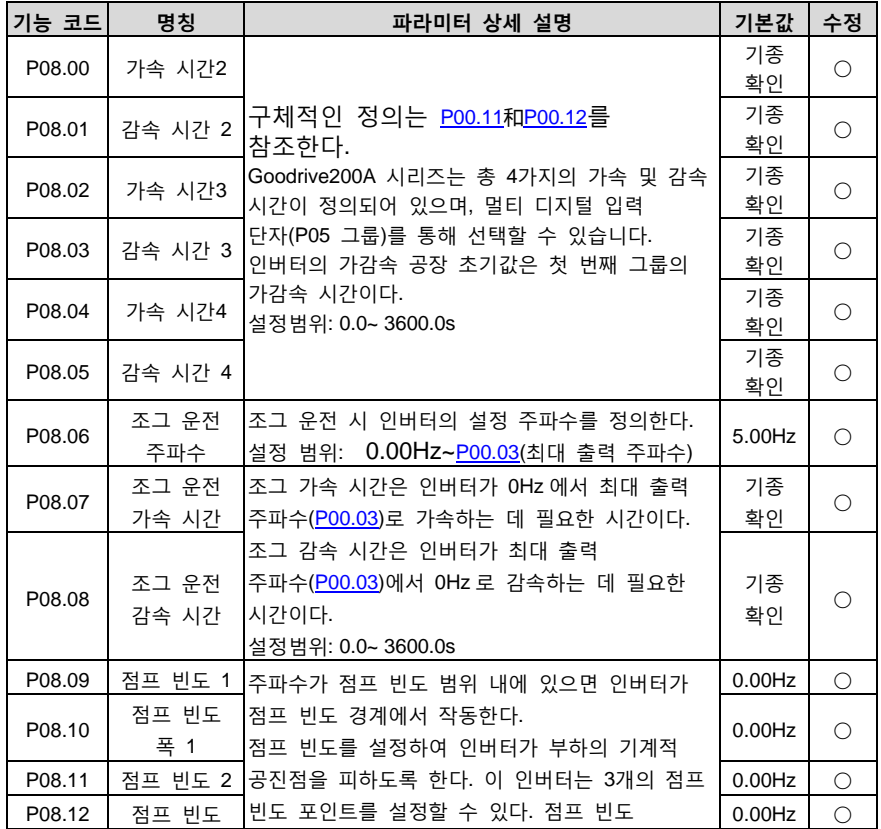

<span id="page-79-3"></span><span id="page-79-2"></span><span id="page-79-1"></span><span id="page-79-0"></span>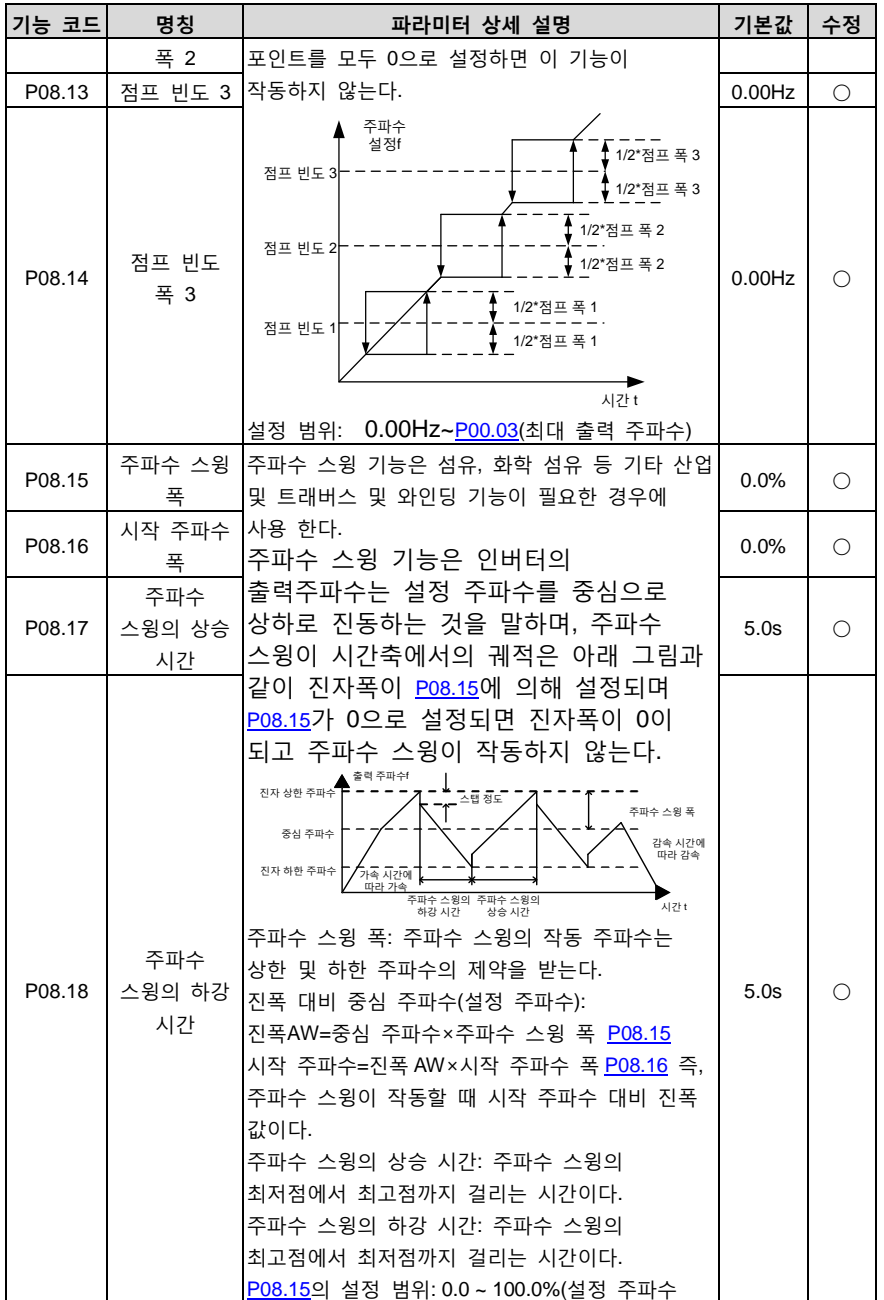

<span id="page-80-1"></span><span id="page-80-0"></span>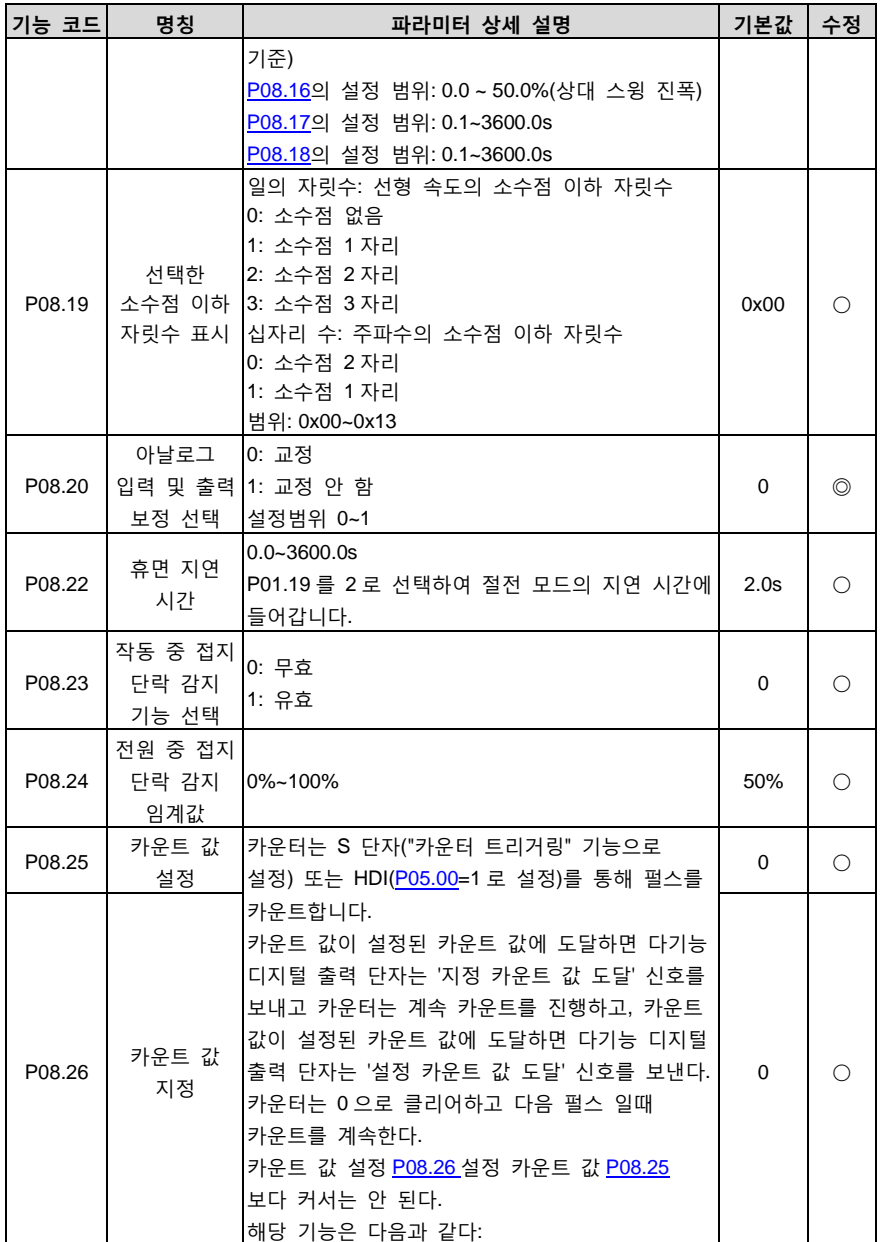

<span id="page-81-5"></span><span id="page-81-4"></span><span id="page-81-3"></span><span id="page-81-2"></span><span id="page-81-1"></span><span id="page-81-0"></span>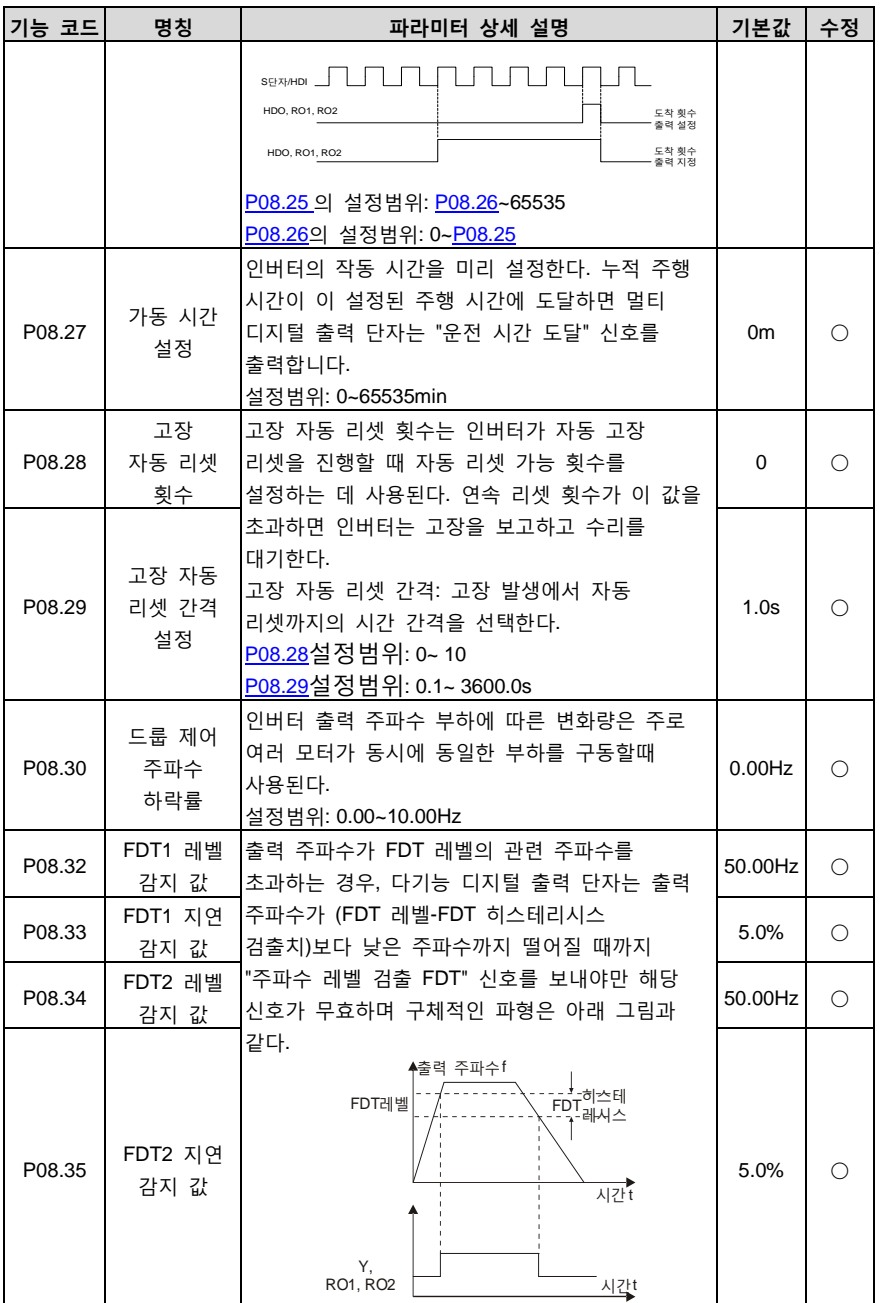

<span id="page-82-0"></span>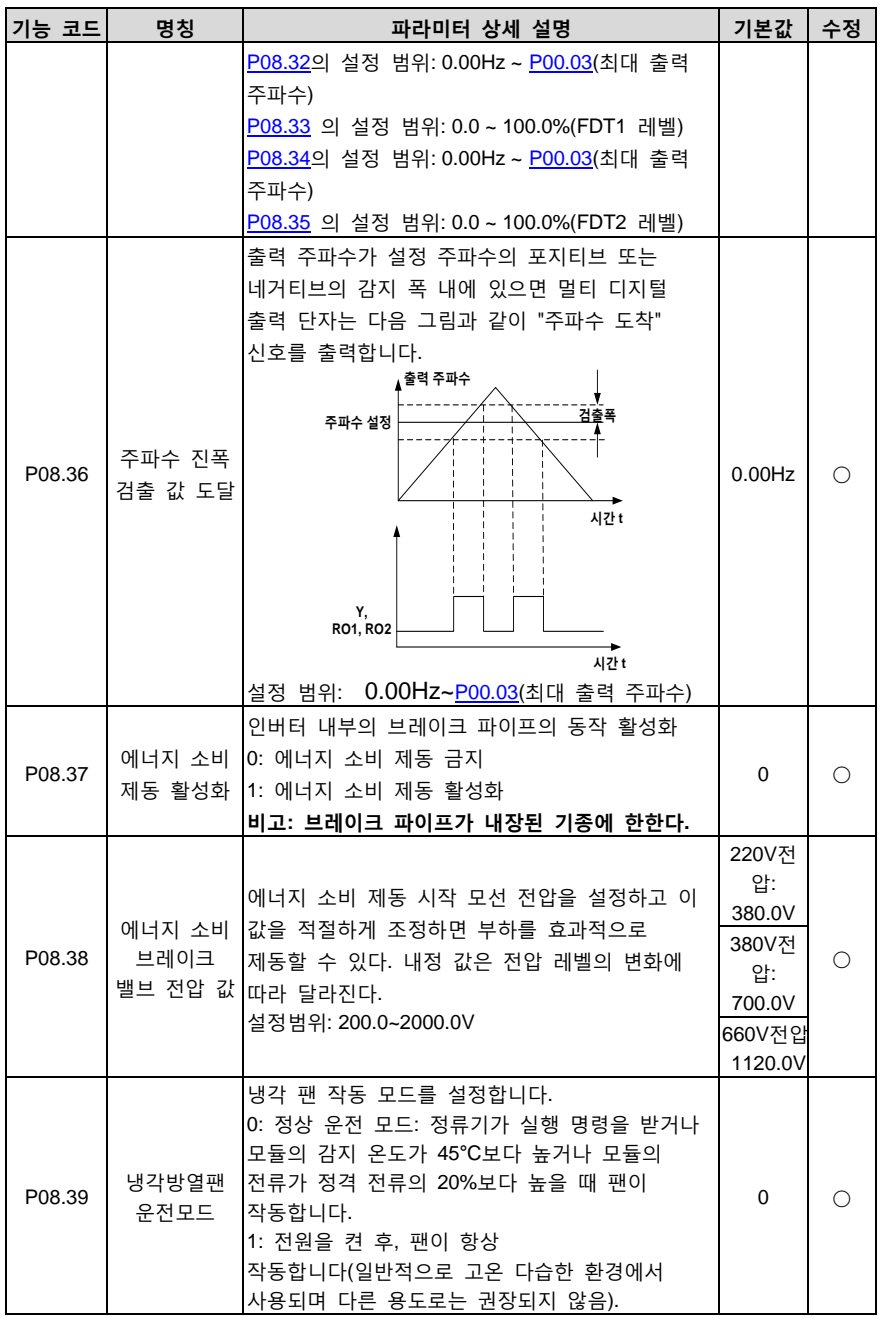

Goodrive200A 인버터 The Telecommunication of The Telecommunication of The Telecommunication of The Telecommunication

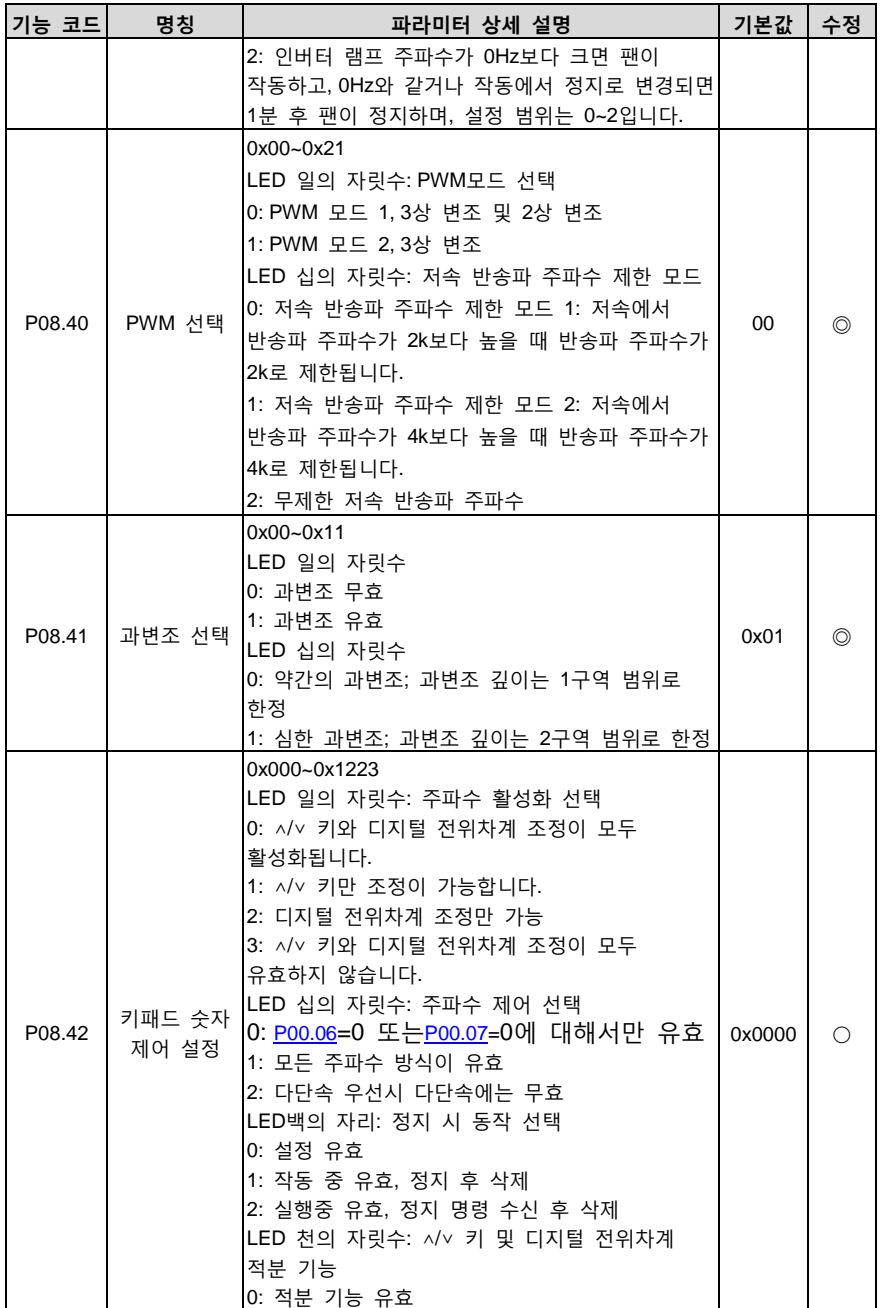

<span id="page-84-1"></span><span id="page-84-0"></span>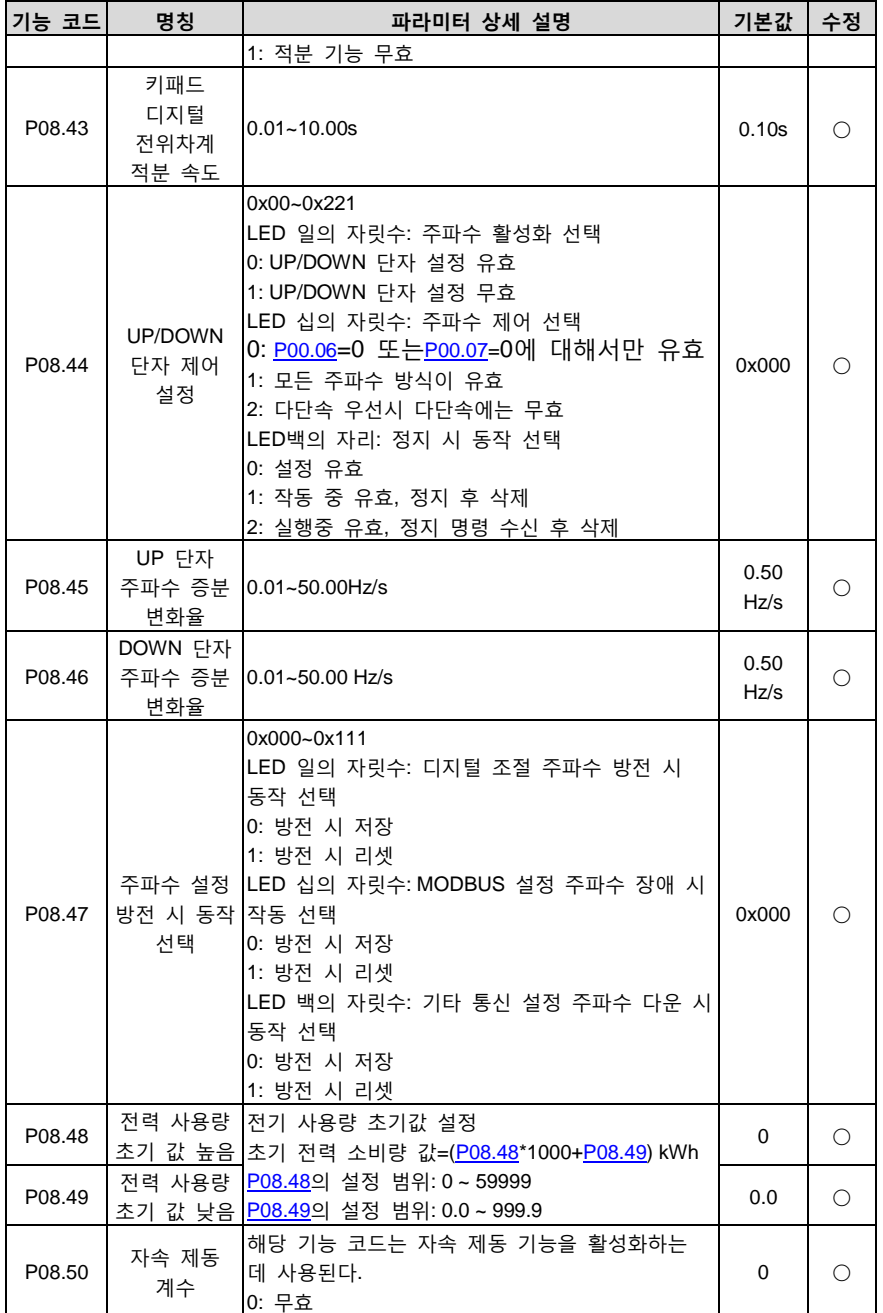

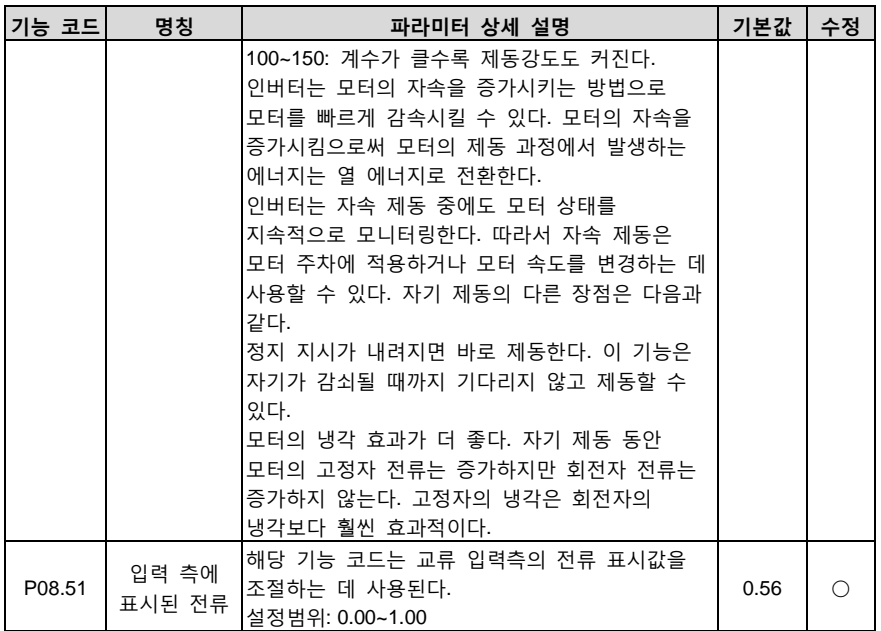

# **P09 팀 PID 제어팀**

<span id="page-85-0"></span>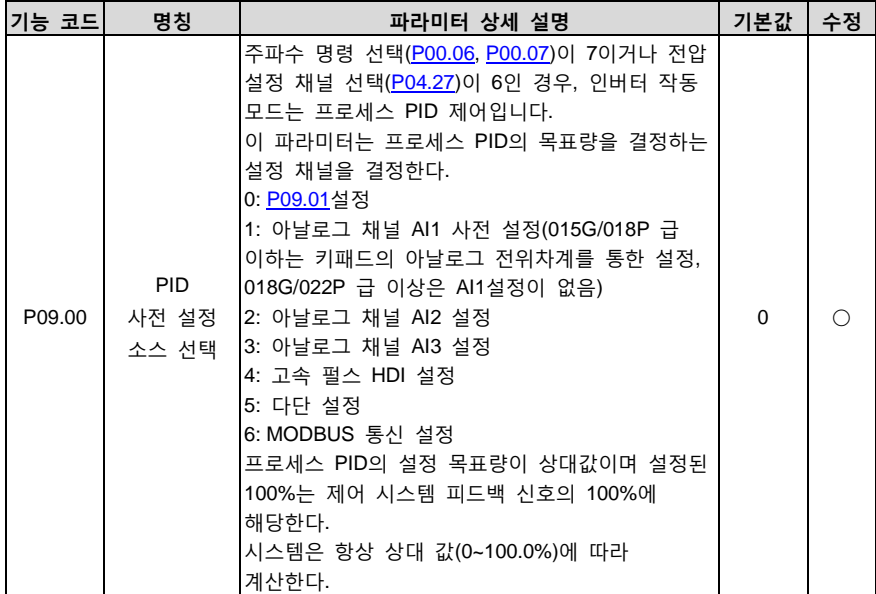

<span id="page-86-0"></span>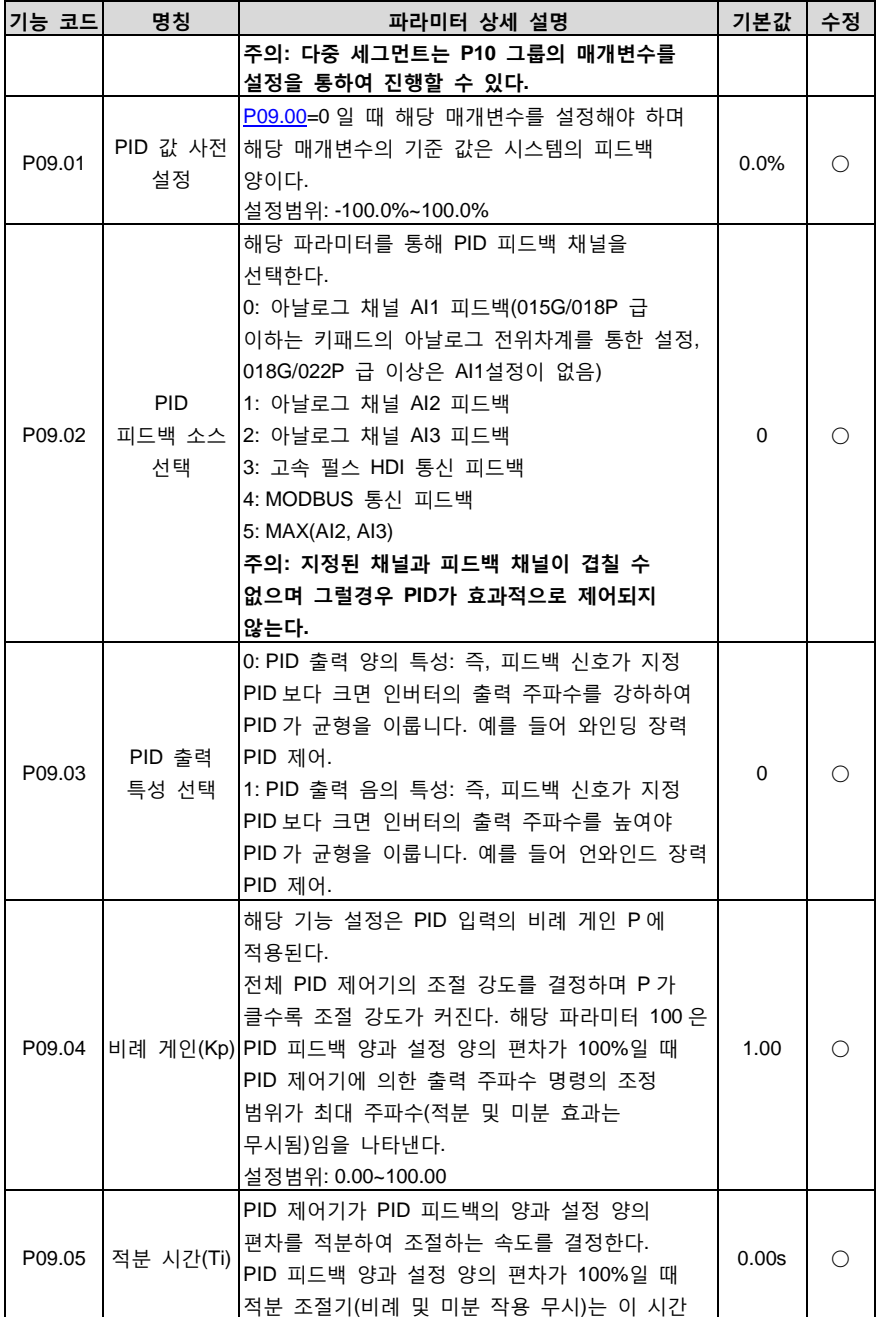

<span id="page-87-2"></span><span id="page-87-1"></span><span id="page-87-0"></span>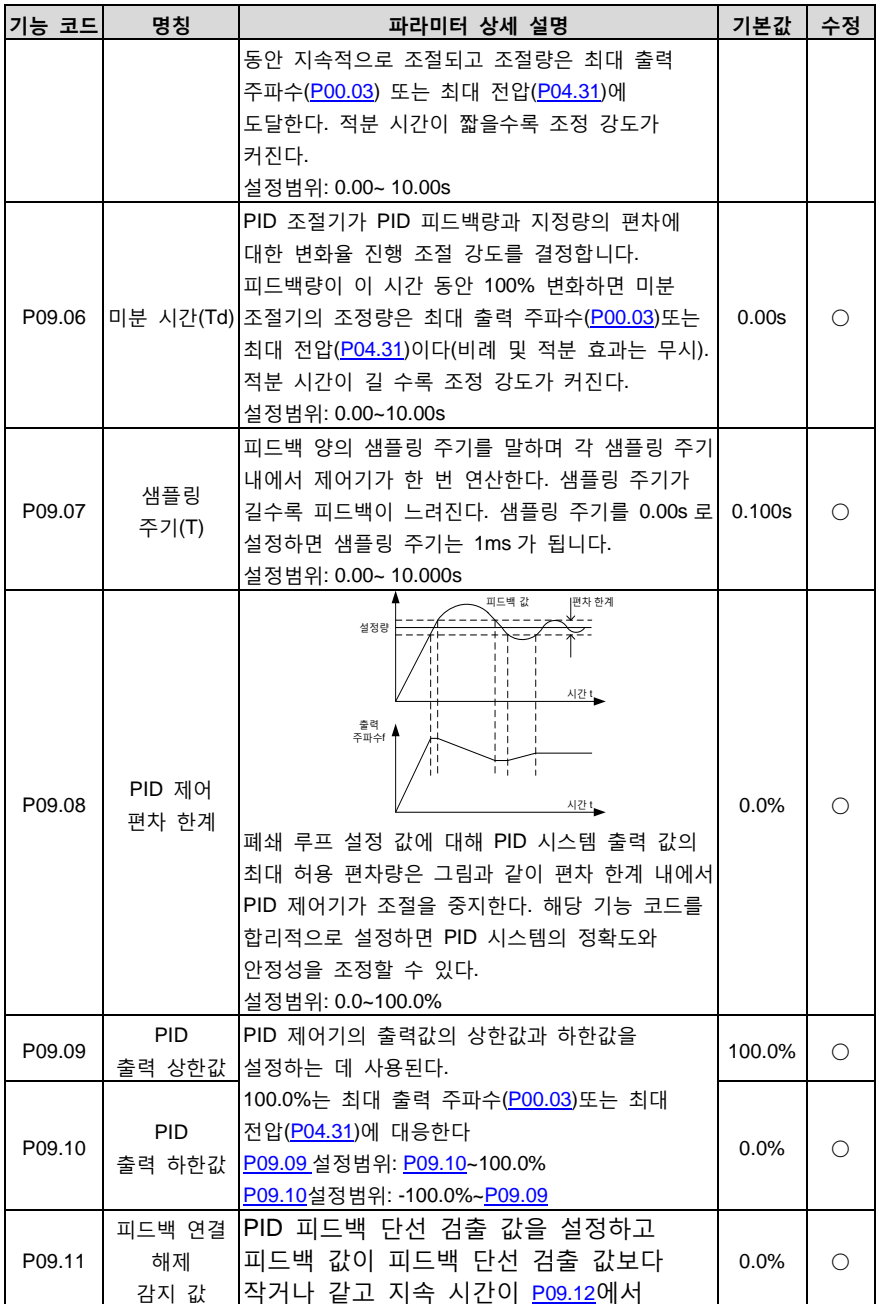

<span id="page-88-0"></span>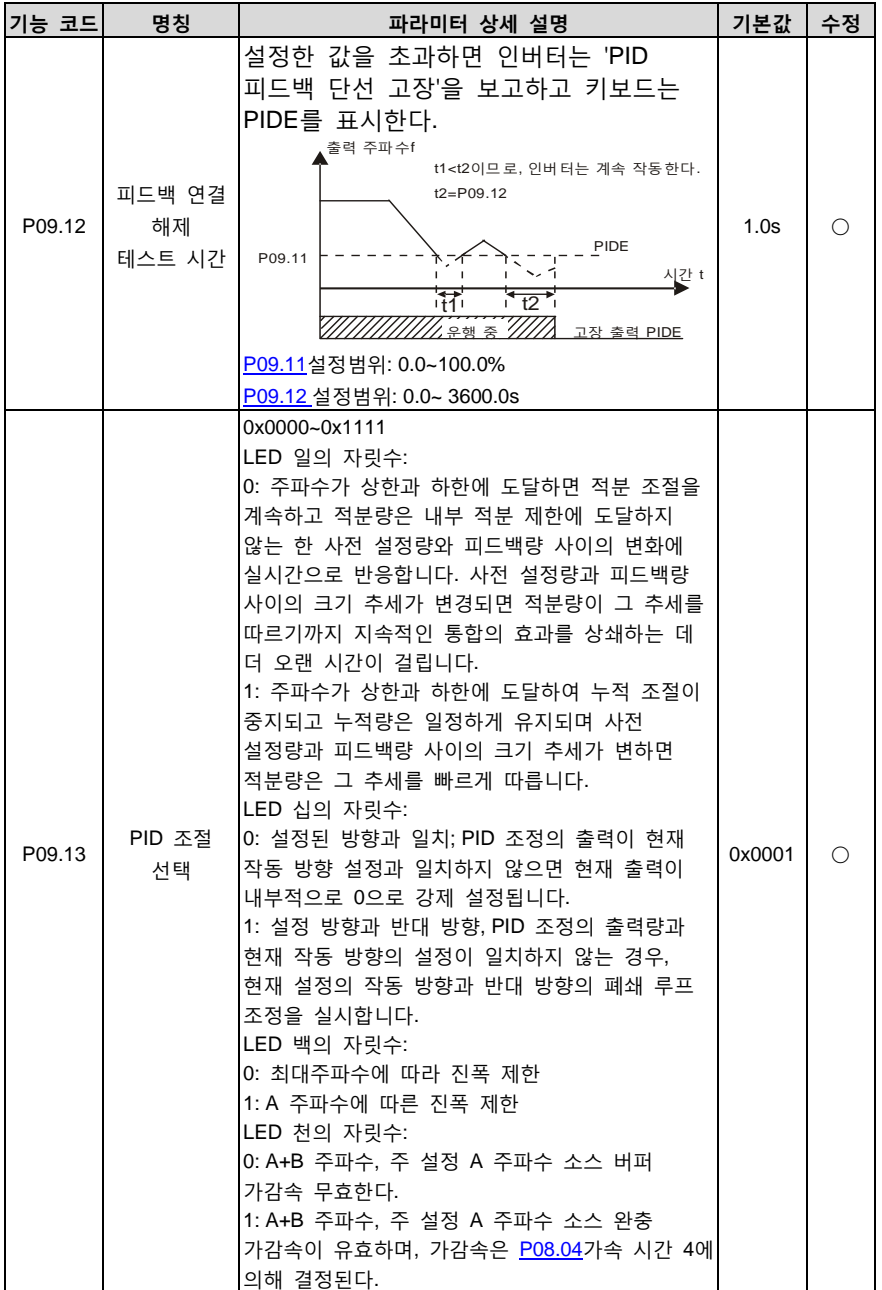

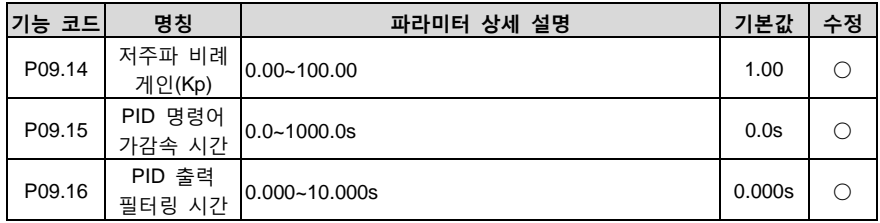

# **P10 팀 간이 PLC 및 다단속 제어 팀**

<span id="page-89-0"></span>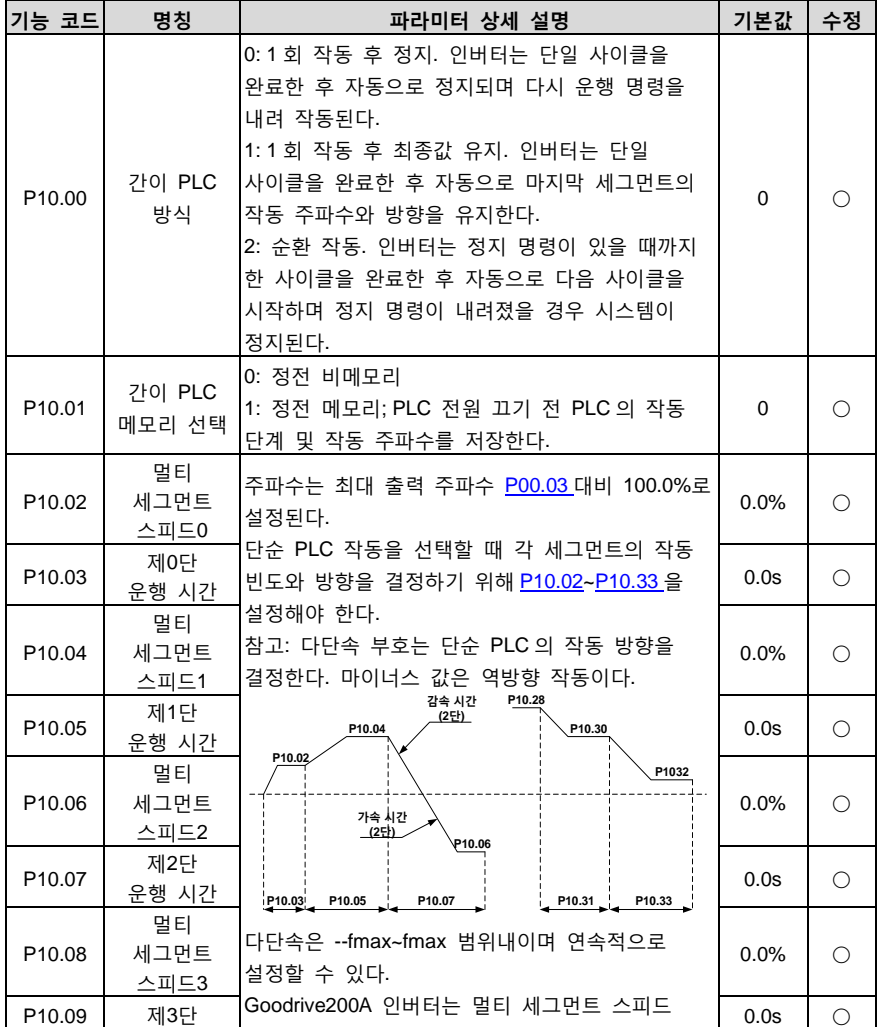

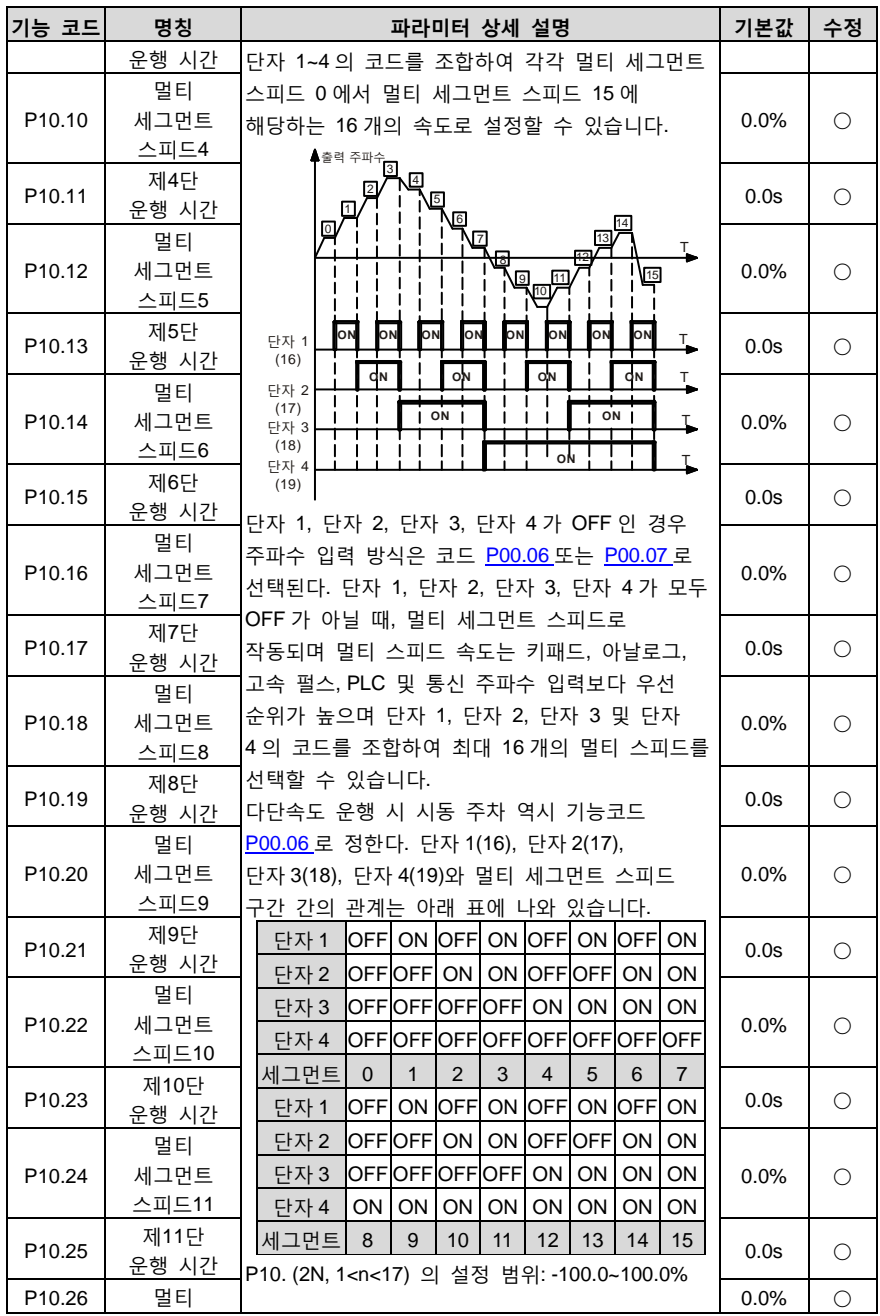

<span id="page-91-2"></span><span id="page-91-1"></span><span id="page-91-0"></span>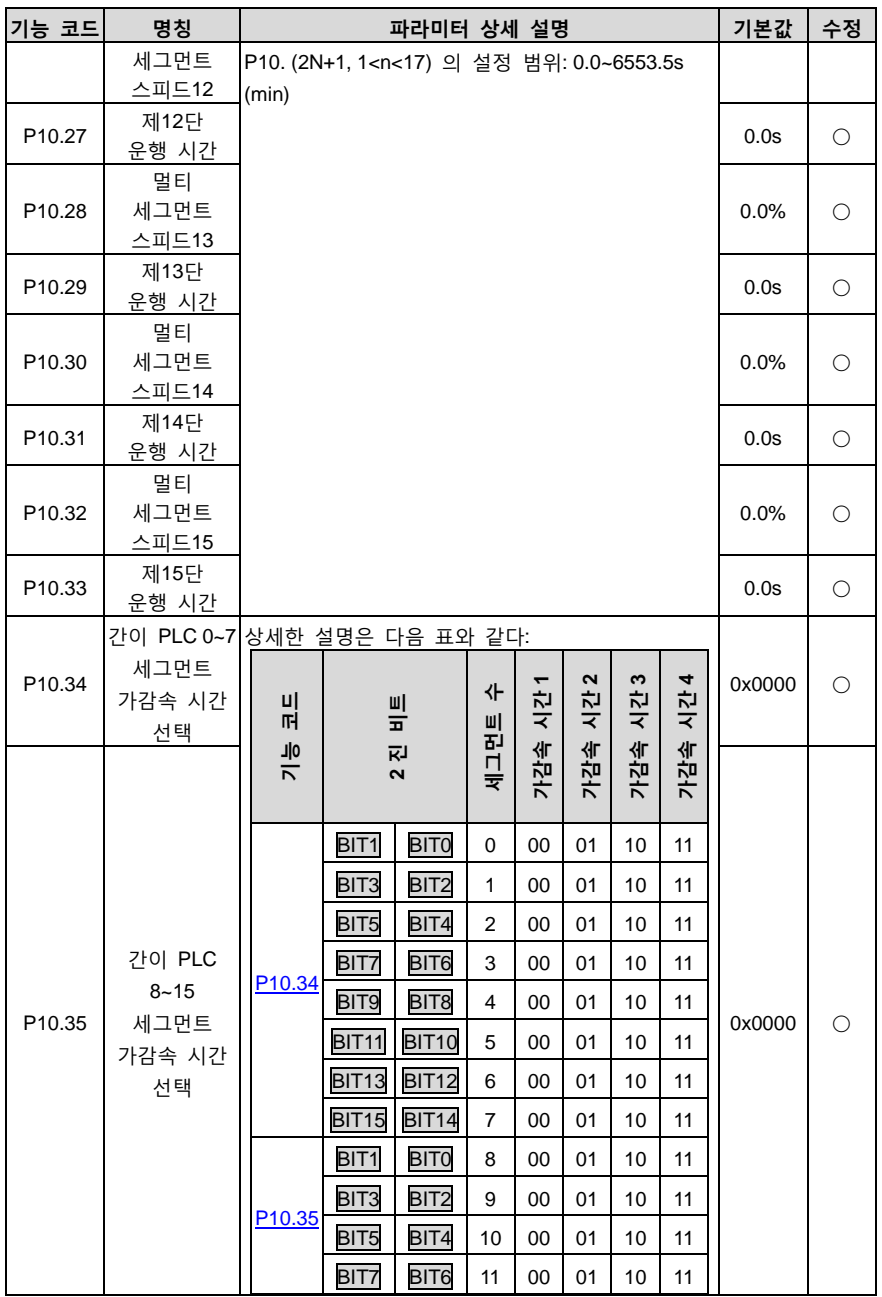

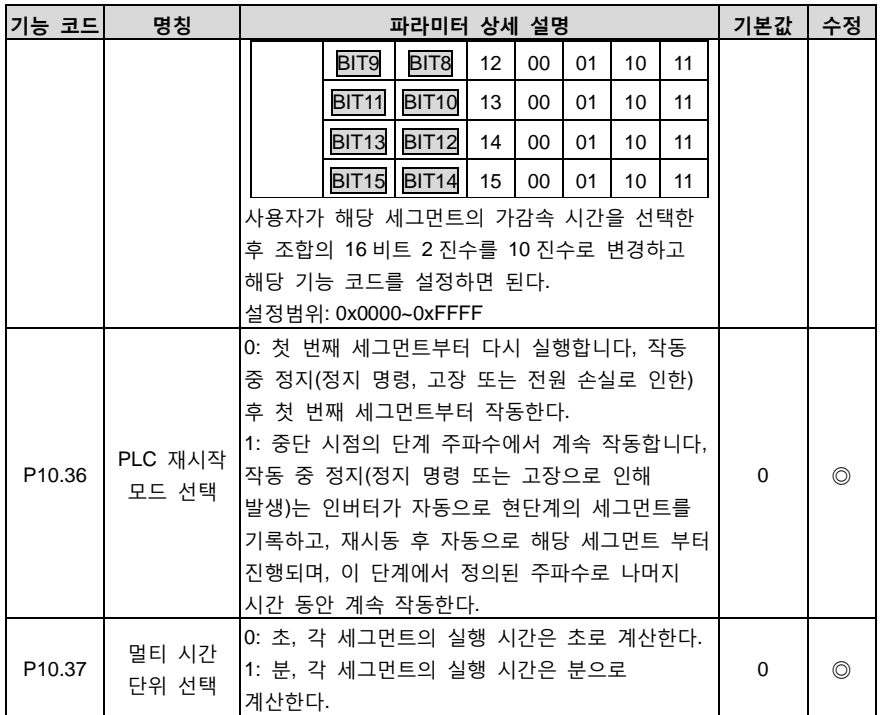

## **P11 팀 파라미터 보호 팀**

<span id="page-92-0"></span>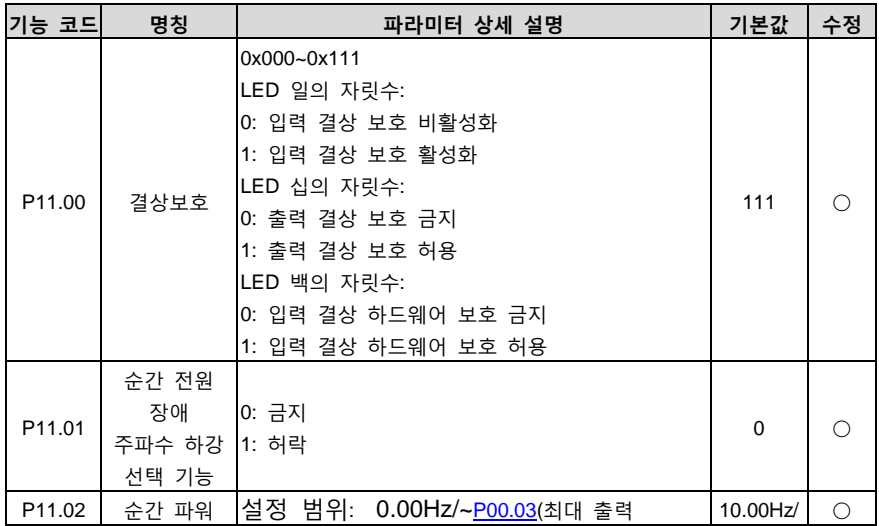

<span id="page-93-2"></span><span id="page-93-1"></span><span id="page-93-0"></span>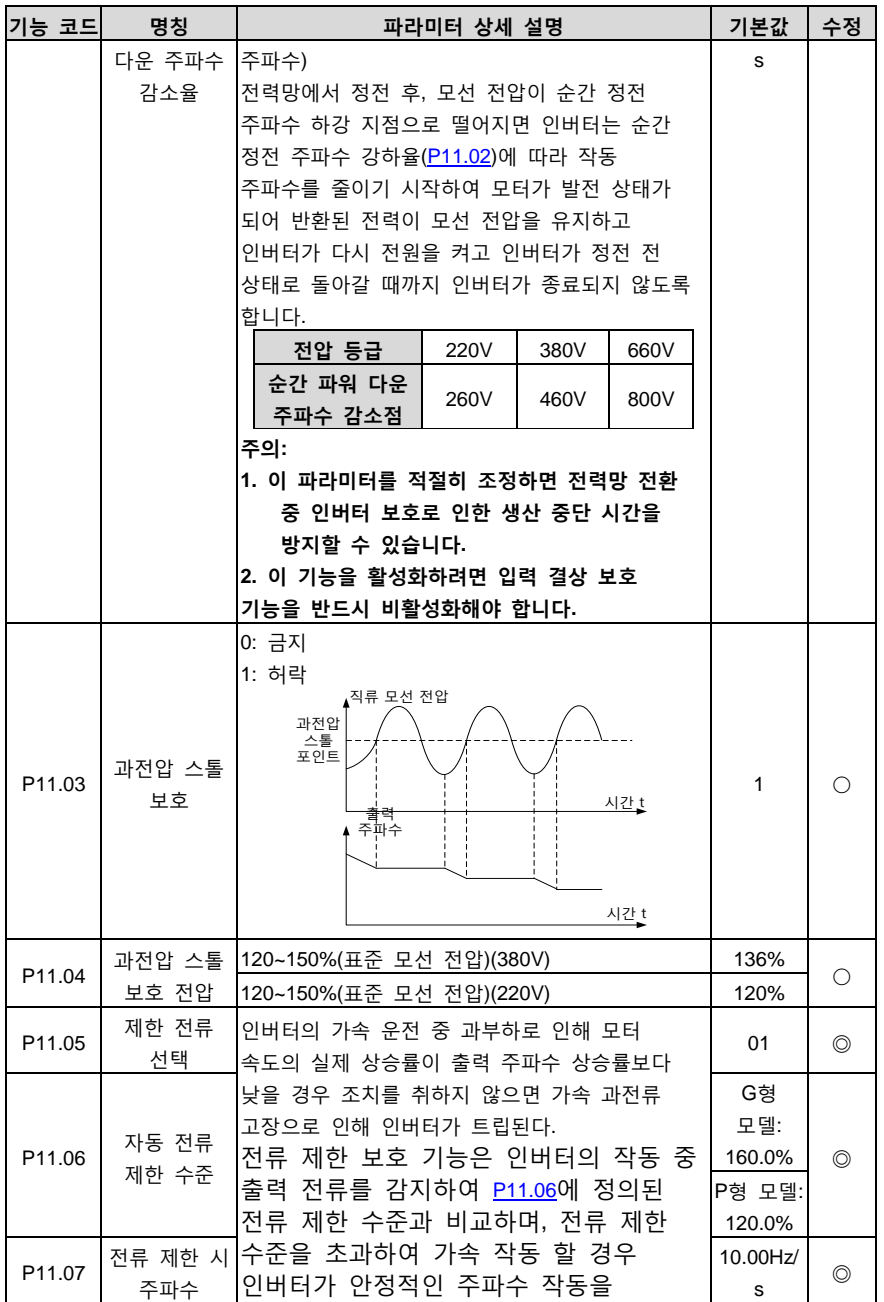

<span id="page-94-2"></span><span id="page-94-1"></span><span id="page-94-0"></span>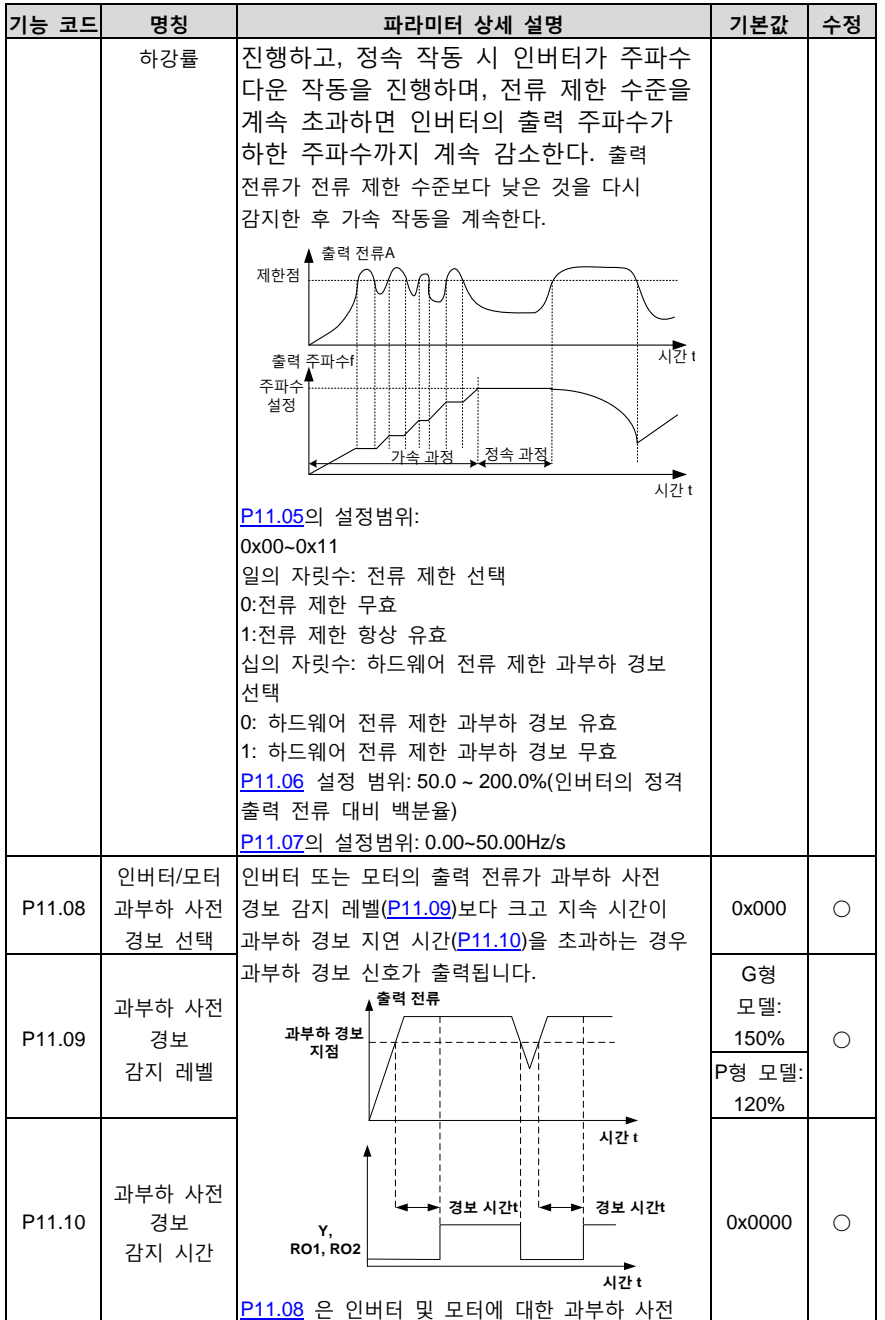

<span id="page-95-1"></span><span id="page-95-0"></span>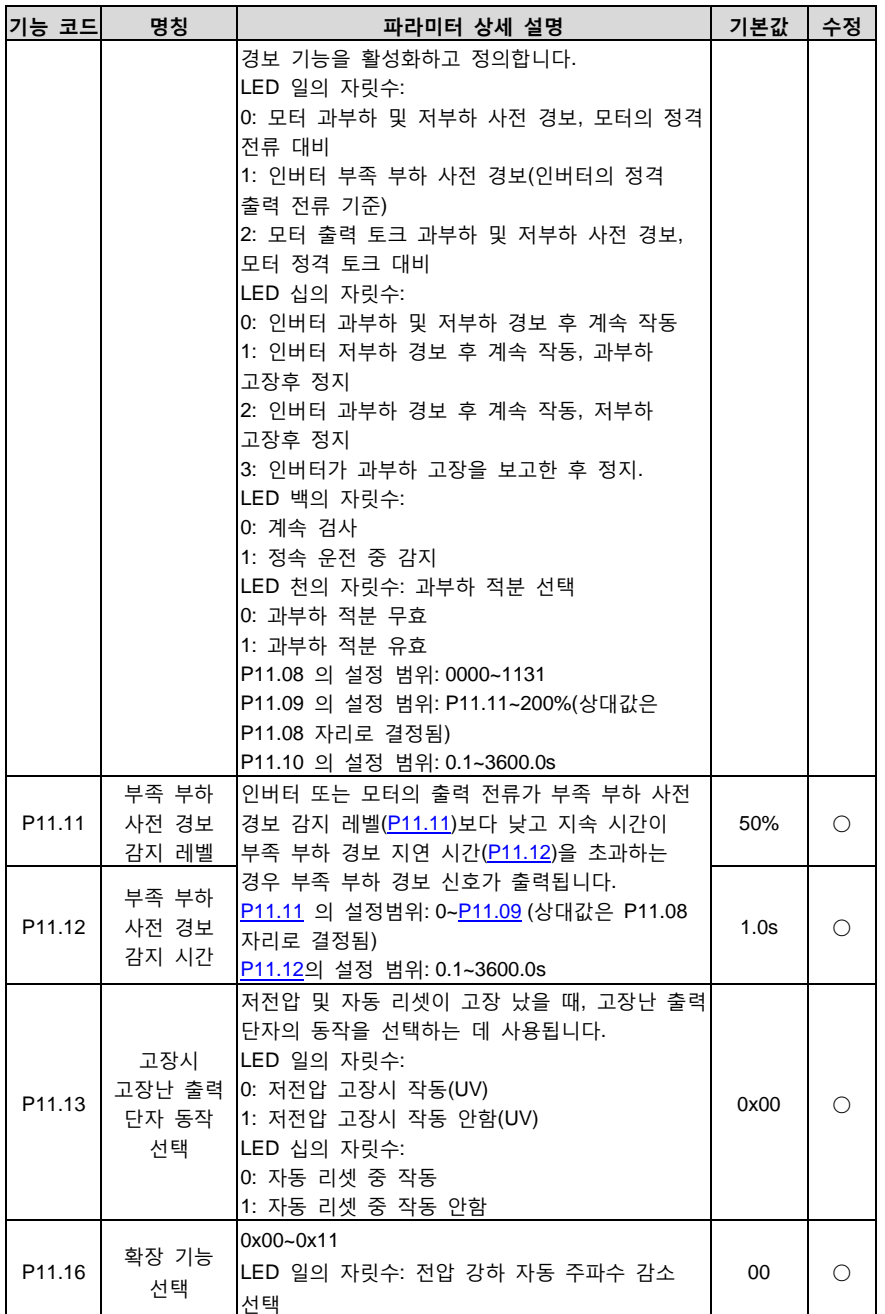

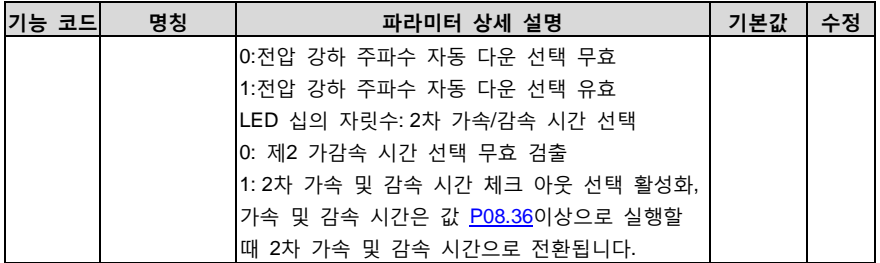

# **P13 그룹 향상된 기능 파라미터 그룹 2**

<span id="page-96-2"></span><span id="page-96-0"></span>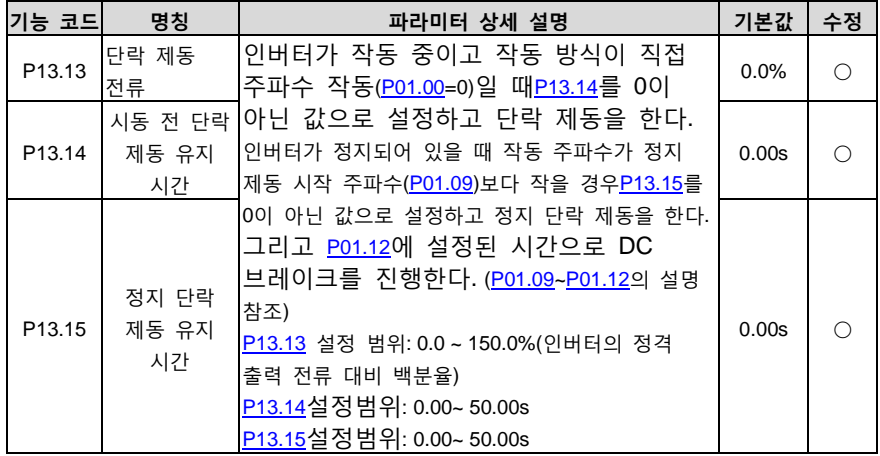

# <span id="page-96-1"></span>**P14 팀 직렬 통신 기능 팀**

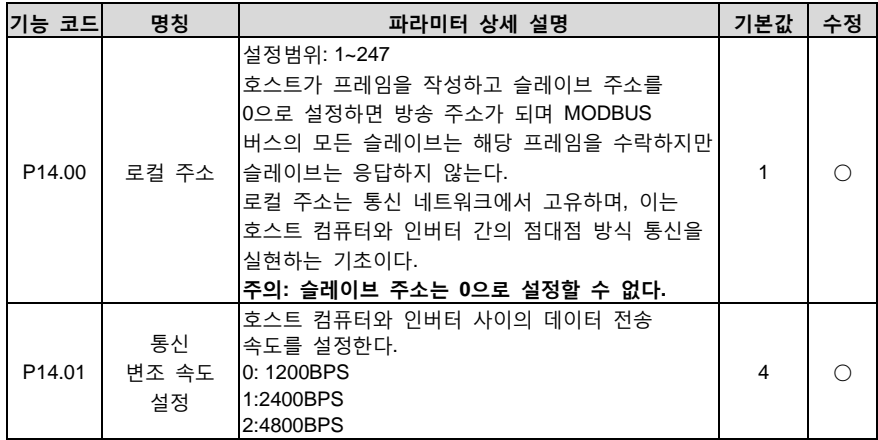

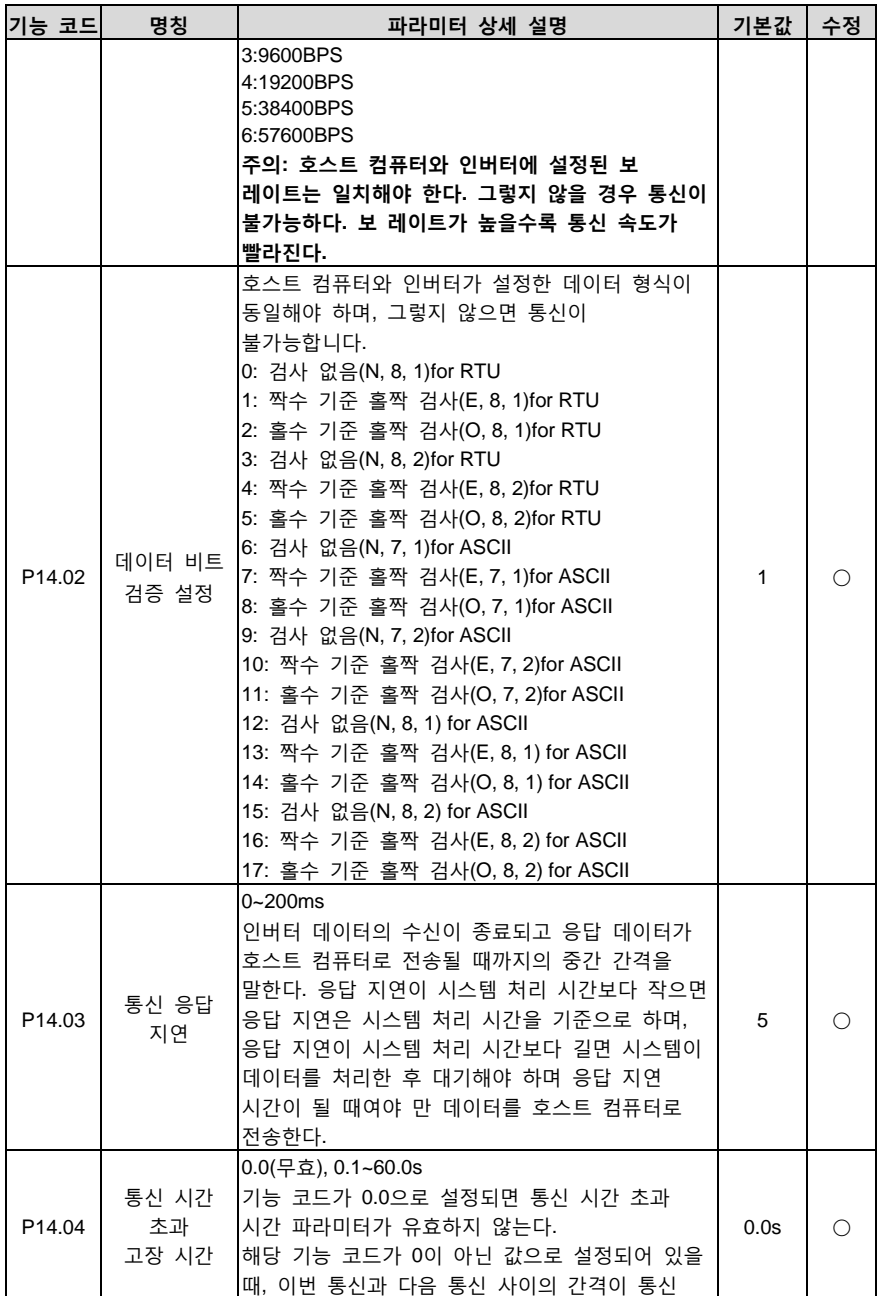

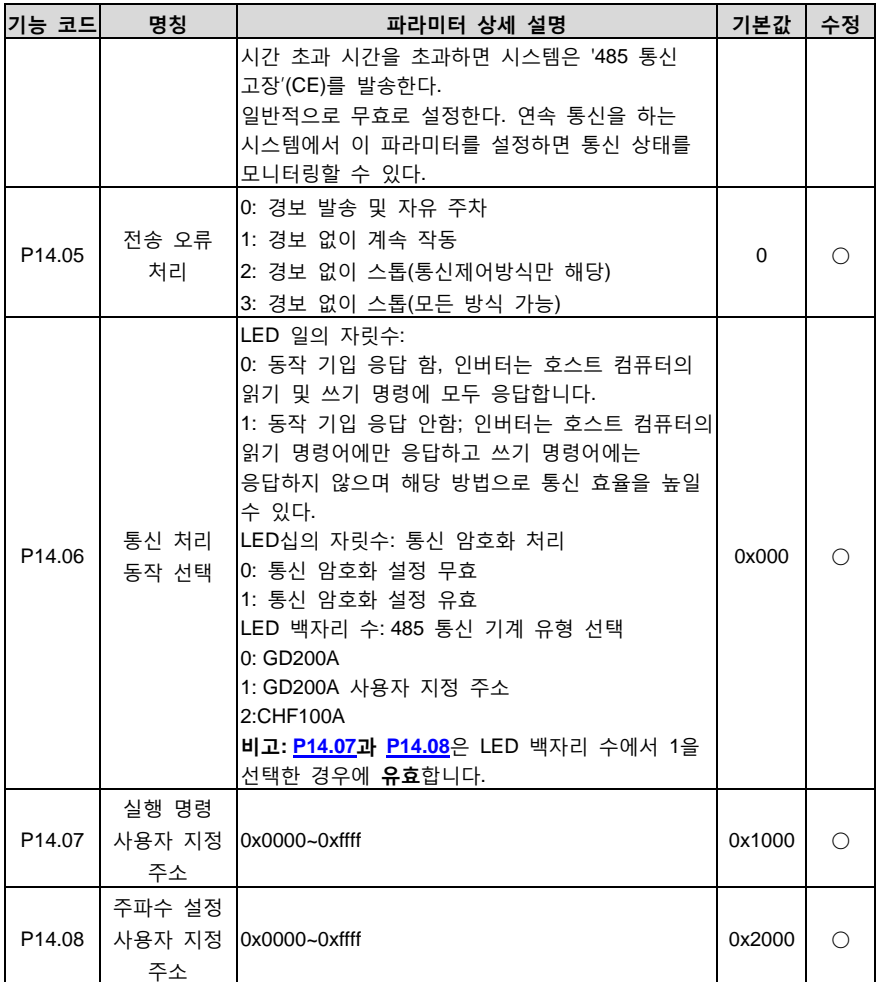

# <span id="page-98-1"></span><span id="page-98-0"></span>**P17 팀 상태 확인 기능 팀**

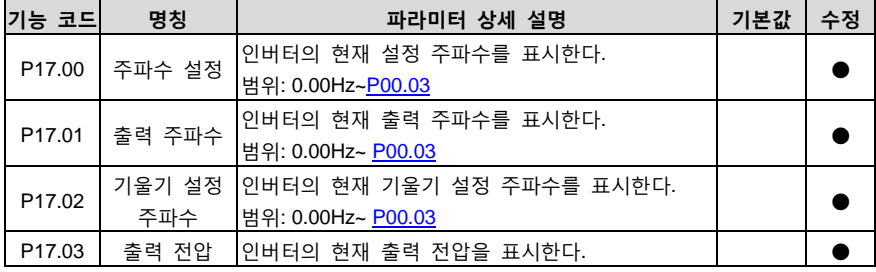

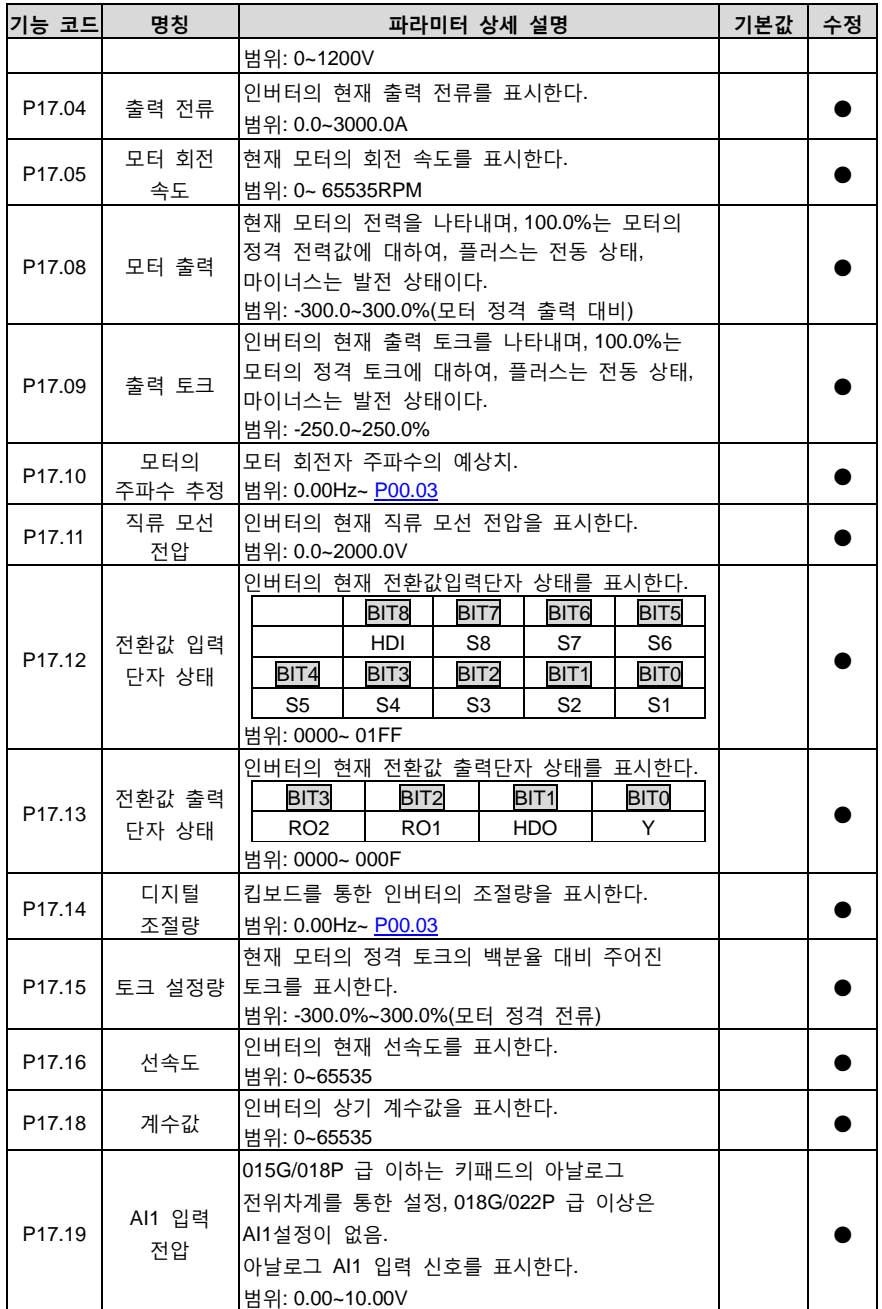

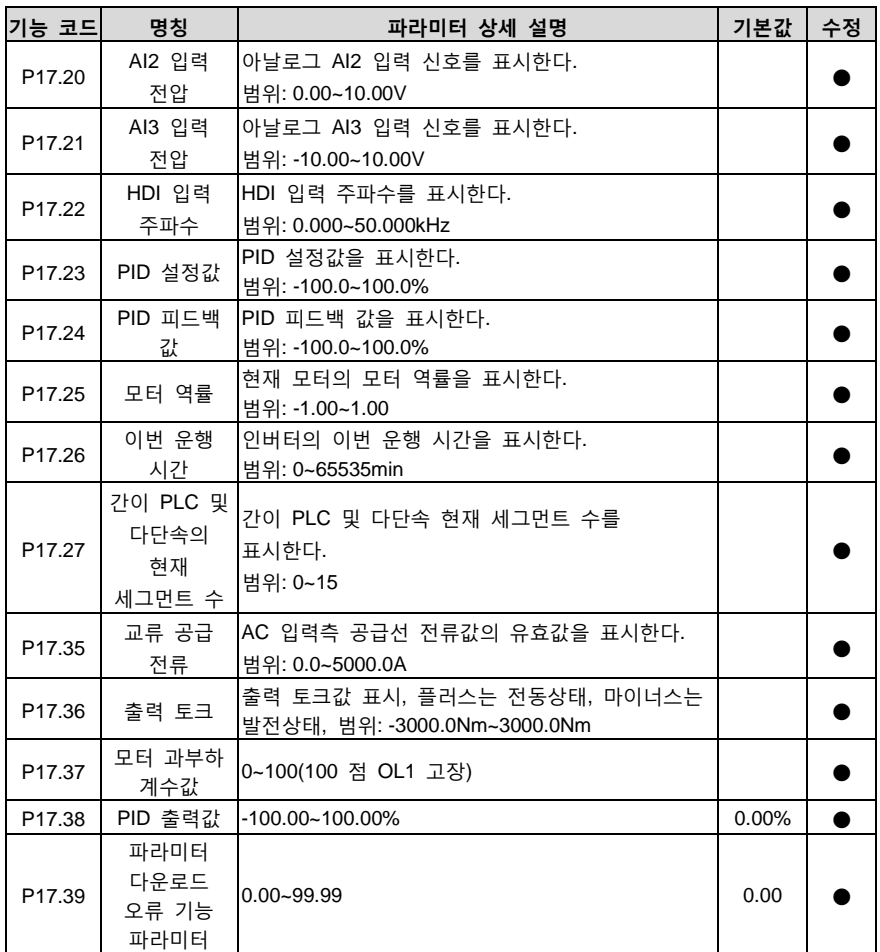

# **P24 그룹 급수 기능 그룹**

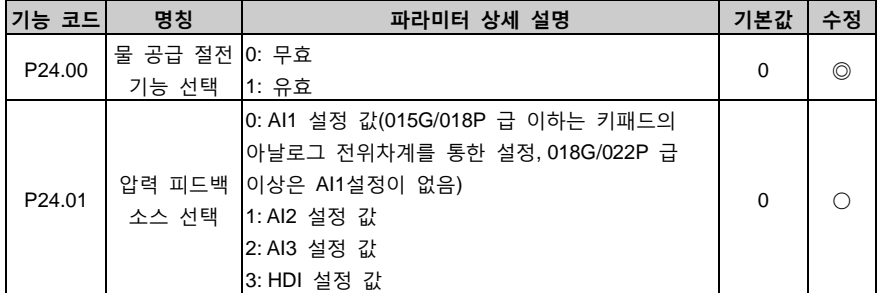

<span id="page-101-6"></span><span id="page-101-5"></span><span id="page-101-4"></span><span id="page-101-3"></span><span id="page-101-2"></span><span id="page-101-1"></span><span id="page-101-0"></span>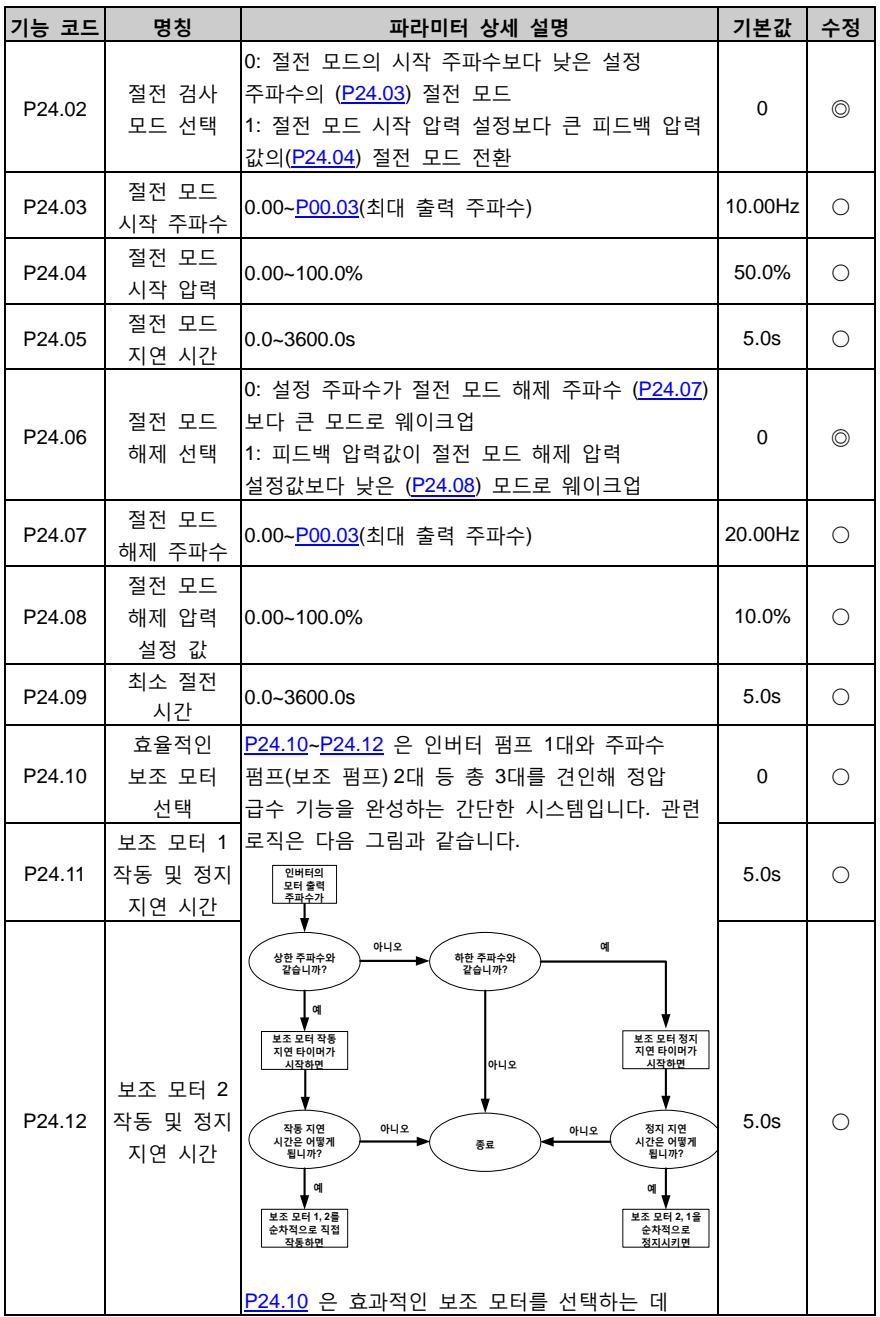

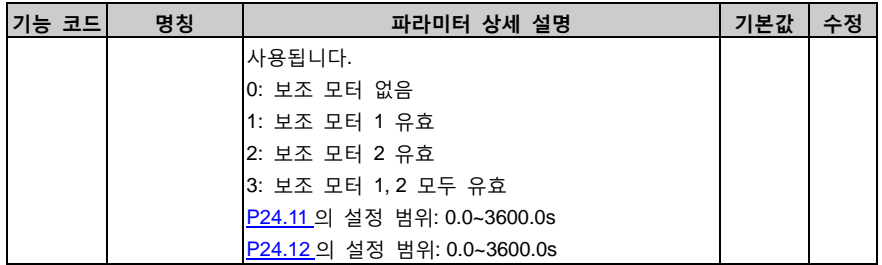

# **7 기본 조작 설명**

## **7.1 이 장의 내용**

본 장에서는 인버터 내부의 다양한 기능 모듈에 대해 설명합니다.

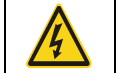

 모든 단자가 정확하고 단단히 연결되어 있는지 확인하세요. 모터와 인버터의 전력이 동일한지 확인하세요.

### **7.2 첫 전원 ON**

#### **1. 전원 켜기 전 확인**

["설치](#page-12-0) 확인" 의 하위 섹션에 나열된 항목을 확인하시기 바랍니다.

#### **2. 첫 전원 ON 조작**

배선 및 전원 공급 장치를 확인한 후 인버터 입력 측의 AC 전원 공급 장치의 공기 스위치를 닫고 인버터의 전원을 켜면 인버터의 키패드에 먼저 "8.8.8.8.8."이 표시되고 접촉기가 정상적으로 흡착되어 디지털 튜브 디스플레이 문자가 설정 주파수로 변경되면 인버터가 초기화되고 인버터가 대기 상태에 있음을 나타냅니다.

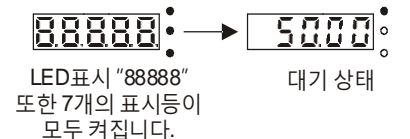

첫 번째 작동은 아래 그림과 같습니다(모터 1 을 예로 사용).

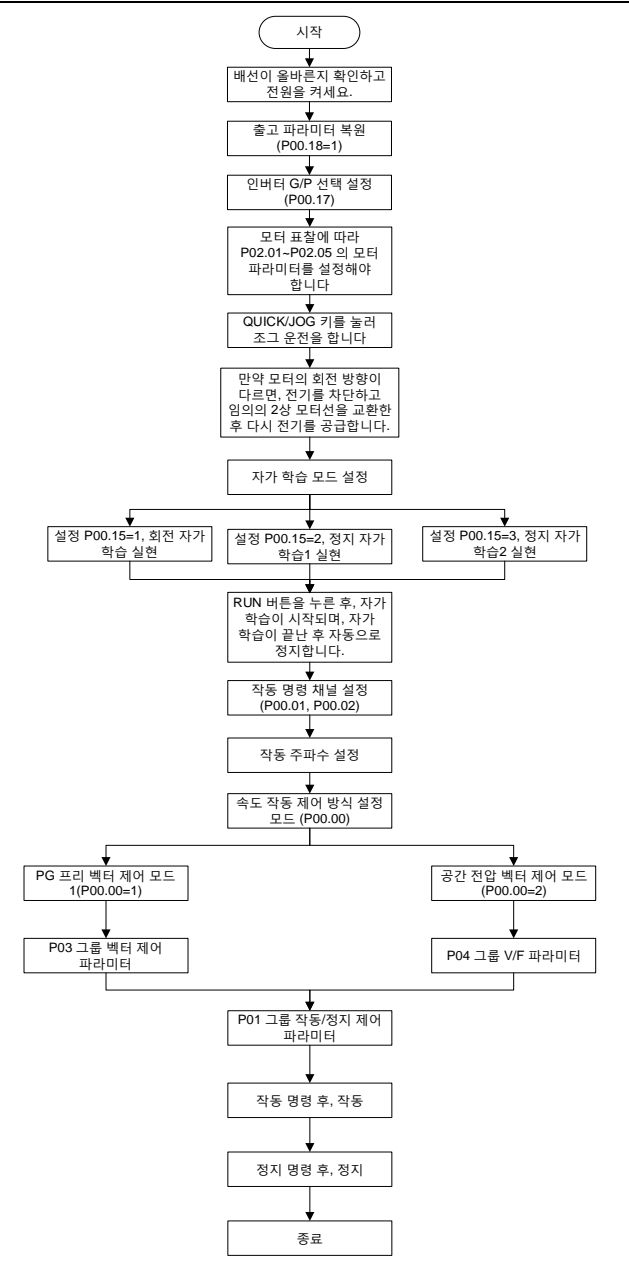

**주의: 고장이 발생하면 "고장추적"을 따라 고장의 원인을 파악하고 문제를 해결하시기 바랍니다.**

Goodrive200A 인버터 기본 조작 설명

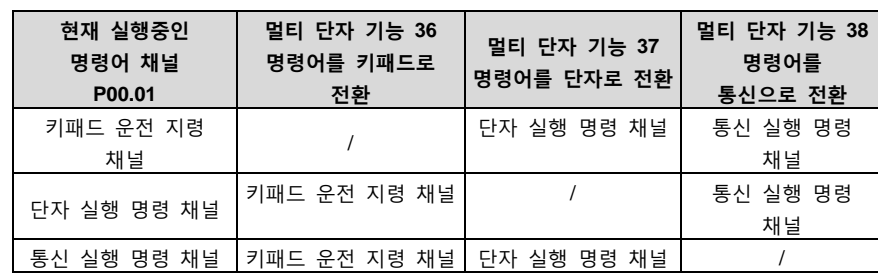

실행 명령 채널 설정은 P00.01 및 P00.02 외에도 단자 명령을 통해 설정할 수 있습니다.

**비고: "/"는 이 멀티 단자 기능이 현재 사전 설정된 해당 채널에 유효하지 않음을 의미합니다.**

### **7.3 벡터 제어**

비동기식 모터의 고차, 비선형, 강하게 결합 된 다 변수 시스템 특성으로 인해 실제 제어가 매우 어렵고 벡터 제어 이론은 주로 일반 비동기식 모터의 어려운 제어를 해결하기위한 제어 방법입니다. 주요 아이디어는 비동기식 모터의 고정자 전류 벡터를 측정하고 제어함으로써 자기장 방향 원리에 따라 고정자 전류 벡터를 여자 전류 (모터의 내부 자기장을 생성하는 전류 성분)와 토크 전류 (토크를 생성하는 전류 성분)로 분해하고 두 성분의 진폭과 위상을 개별적으로 제어 (사실상 모터의 고정자 전류 벡터 제어)하여 여자 전류와 토크 전류의 분리 제어를 달성하고 궁극적으로 비동기식 모터의 고성능 속도 제어를 달성한다는 것입니다.

Goodrive200A 시리즈에는 속도 센서가 없는 벡터 제어 알고리즘이 내장되어 있습니다. 벡터 제어의 핵심 알고리즘은 정확한 모터 파라미터 모델을 기반으로 하므로 모터 파라미터의 정확도는 벡터 제어의 제어 성능에 영향을 미칩니다. 따라서 벡터 작동을 진행하기 전에 고객이 정확한 모터 파라미터를 입력하고 모터 파라미터에 대한 자가 학습을 수행하는 것이 좋습니다.

벡터 제어 알고리즘의 복잡성으로 인해 내부 파라미터를 조정하려면 높은 수준의 이론적 지식이 필요하므로 고객은 벡터 제어 관련 파라미터를 신중하게 조정할 것을 권장합니다.

-99-

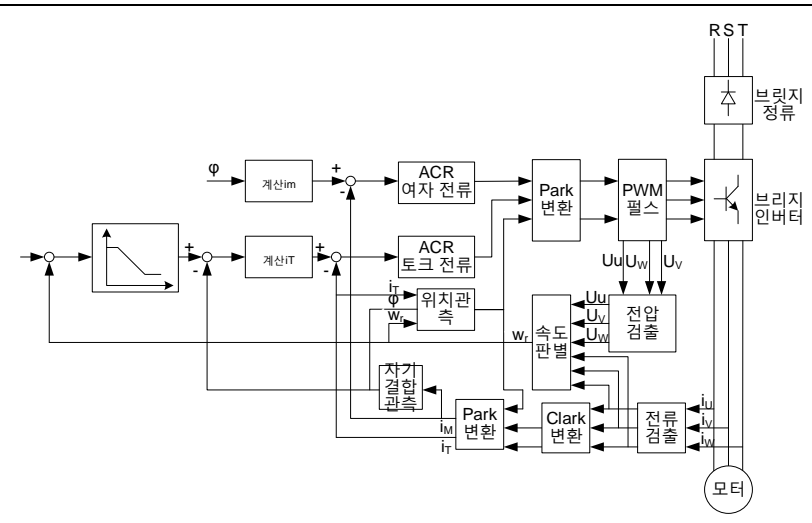

### **7.4 토크 제어**

Goodrive200A 인버터는 토크 제어와 속도 제어를 모두 지원합니다. 속도 제어의 핵심은 전체 제어가 안정화 속도를 기반으로 하여 설정 속도가 실제 주행 속도와 동일하도록 보장하는 반면 최대 부하 전달 용량은 토크 제한에 의해 제한되는 것이며, 토크 제어의 핵심은 전체 제어가 안정화 토크를 기반으로 하여 설정 토크가 실제 출력 토크와 동일하도록 보장하는 반면 출력 주파수는 상한 및 하한 속도 제한에 의해 제한되는 것입니다.

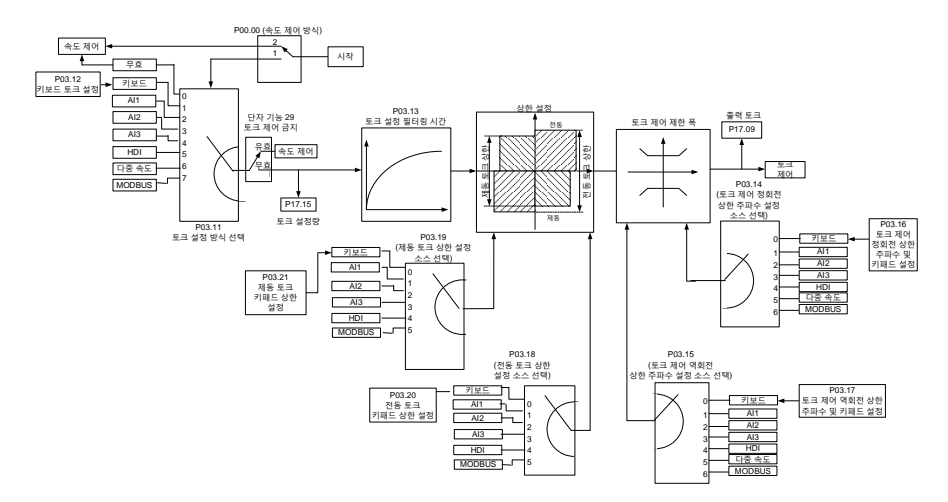

### **7.5 모터 파라미터**

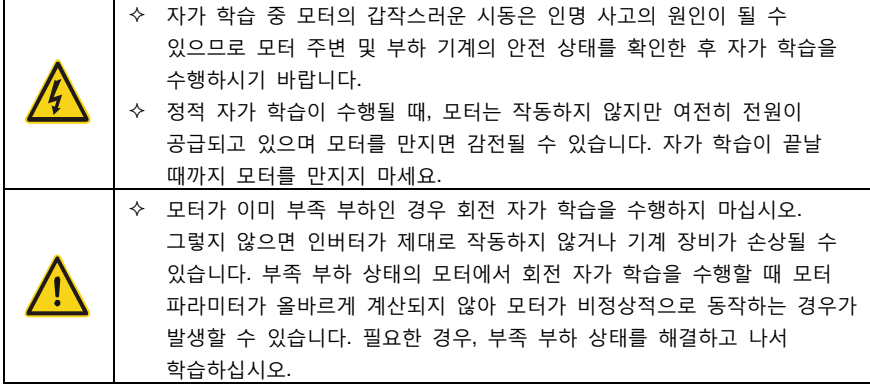

인버터의 제어 성능은 생성된 정확한 모터 모델을 기반으로 해야 하므로 사용자는 모터를 처음 작동하기 전에 모터 파라미터에 대한 자가 학습을 수행해야 합니다.

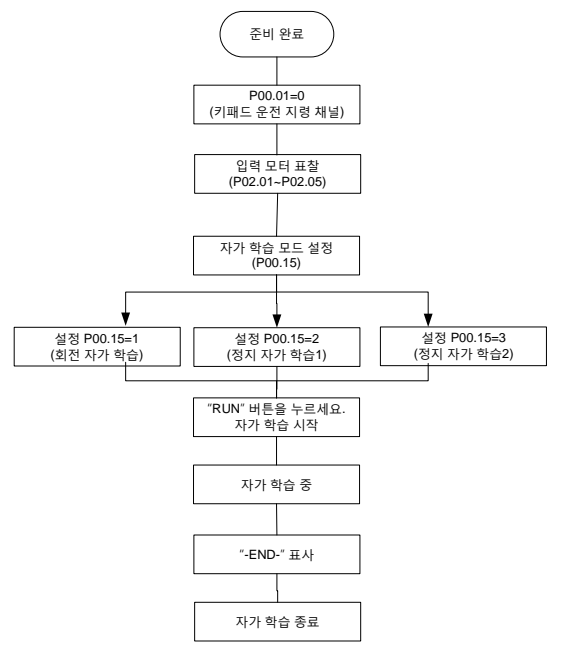

### **주의:**

- 1. 모터 표찰에 따라 모터 파라미터를 올바르게 설정해야 합니다.
- 2. 모터 자가 학습시 회전 자가 학습을 선택한 경우 모터를 부족 부하 상태에서 분리하여 모터가 정지 상태로서 비우는 상태가 되도록 해야 하며, 그렇지 않으면 모터 파라미터 자가
학습 결과가 올바르지 않을 수 있습니다. 이 시점에서 비동기식 모터는 P02.06~P02.10 의 파라미터를 학습할 수 있습니다.

- 3. 모터가 자가 학습 중일 때 정적 자가 학습 1 을 선택하면 모터를 부족 부하 상태에서 분리할 필요가 없지만 모터 파라미터 중 일부만 학습하므로 제어 성능에 영향을 미칩니다. 이 시점에서 비동기식 모터는 P02.06~P02.10 의 파라미터를 학습할 수 있습니다.
- 4. 모터가 자가 학습 중일 때 정적 자가 학습 2 을 선택하면 모터를 부족 부하 상태에서 분리할 필요가 없지만 모터 파라미터 중 일부만 학습하므로 제어 성능에 영향을 미칩니다. 이 시점에서 비동기식 모터는 P02.06~P02.08 의 파라미터를 학습할 수 있습니다.

### **7.6 시작/정지 제어**

인버터의 시작/정지 제어에는 인버터의 전원이 정상적으로 켜지고 실행 명령이 주어진 후 시작, 인버터의 전원이 꺼지고 다시 시작 기능이 활성화된 후 시작, 인버터의 오류가 자동으로 리셋된 후 시작의 세 가지 상태가 포함되며, 다음은 이 세 가지 시작/정지 제어 상태에 대해 각각 설명한 내용입니다.

인버터를 시작하는 방법은 시작 주파수에서 직접 시작, 시작 전 DC 제동, 시작 전 속도 추적의 세 가지 방법이 있습니다. 사용자는 다양한 현장 조건에 따라 요구 사항을 충족하는 시작 방법을 선택할 수 있습니다.

특히 역전현상이 발생할 수 있는 큰 관성의 부족 부하 같은 경우 DC 제동 후 재시작 또는 속도 추적 후 재시작을 선택할 수 있습니다.

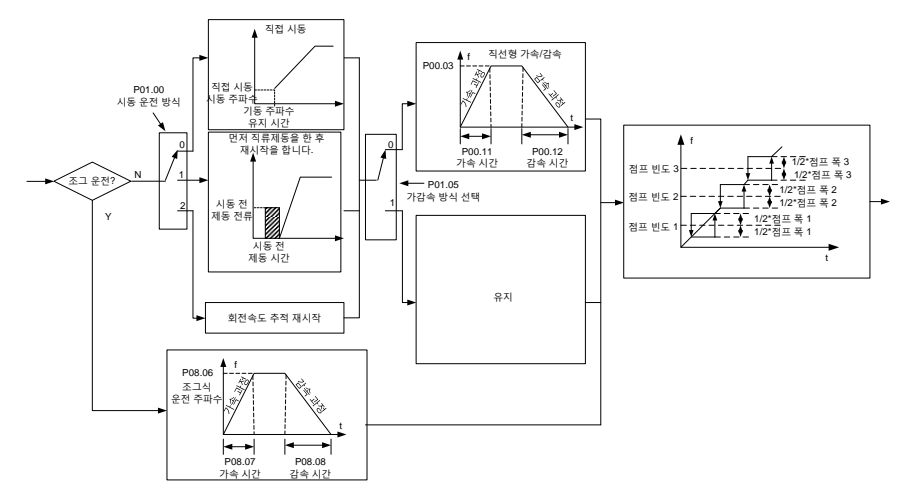

1. 인버터의 정상적인 전원 공급 후 실행 명령을 내리는 로직의 회로

2. 인버터 정전 및 재시작 로직의 회로

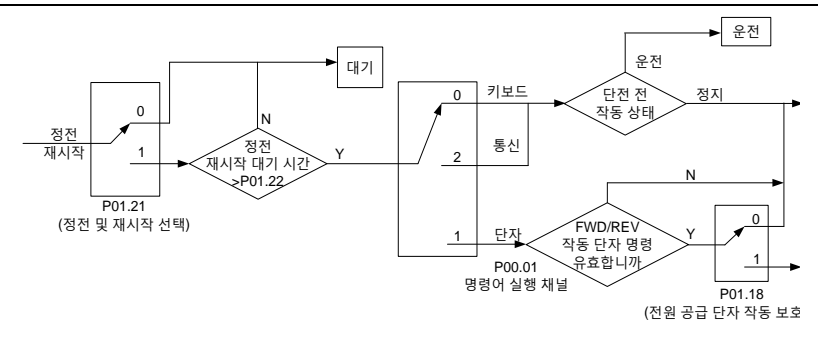

#### 3. 인버터 고장의 자동 리셋 후 재시작 로직의 회로

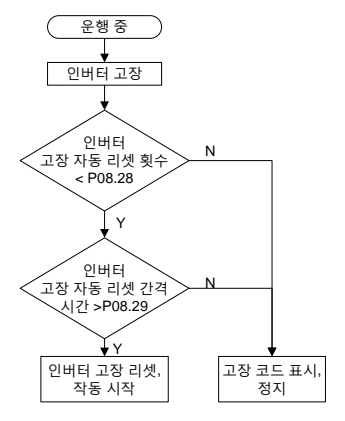

### **7.7 주파수 설정**

Goodrive200A 시리즈에는 많은 주파수 할당 방법이 있으며 사전 설정된 채널은 메인 사전 설정 채널과 보조 사전 설정 채널의 두 가지 형태로 나눌 수 있습니다.

메인 사전 설정 채널에는 A 주파수 사전 설정 채널과 B 주파수 사전 설정 채널이 있고, 두 개의 사전 설정 채널은 상호 간의 간단한 수학적 연산을 수행할 수 있으며, 설정된 다기능 단자를 통해 서로 다른 주어진 채널 간의 동적 전환도 가능합니다.

보조 사전 설정 채널에는 키패드 UP/DOWN 키 입력, 단자 UP/DOWN 키 입력, 디지털 전위차계 입력의 세 가지 입력 유형이 있습니다. 이 세 가지 입력 방식은 모두 인버터의 내부 보조 사전 설정 입력 UP/DOWN 과 동일합니다. 사용자는 기능 코드를 설정하여 해당 사전 설정 방식을 활성화하고 이 사전 설정 방식이 인버터의 주파수 설정에 미치는 영향을 설정할 수 있습니다.

인버터의 사전 설정은 메인 사전 설정 채널과 보조 사전 설정 채널이 합쳐진 것으로 구성됩니다.

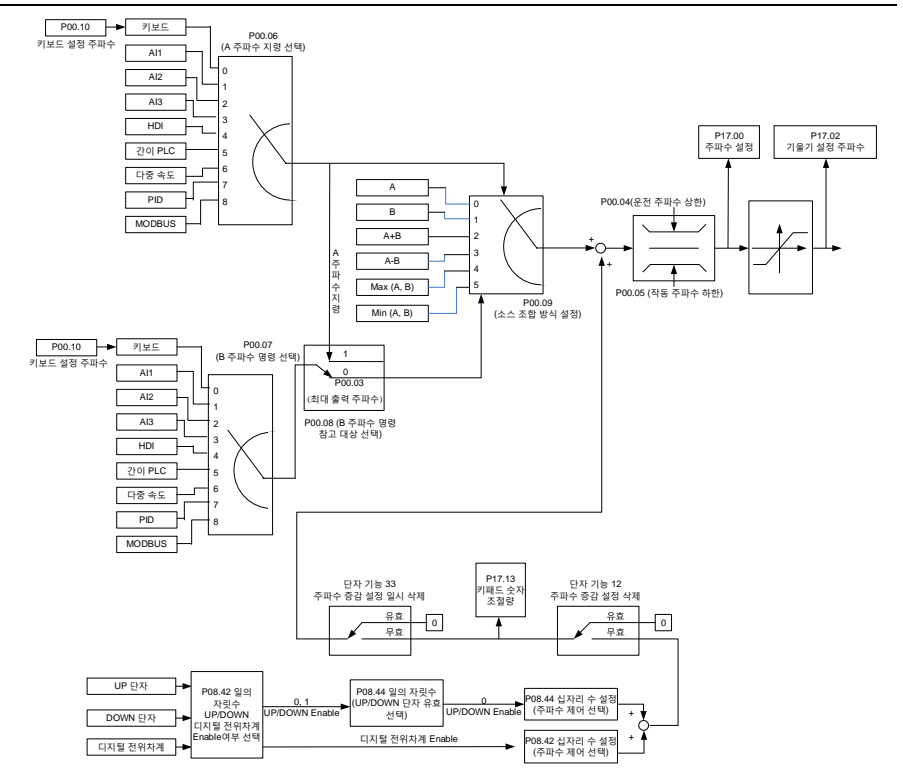

Goodrive200A 인버터는 내부적으로 다음과 같은 사전 설정 채널 전환 규칙에 따라 주어진 여러 채널 간의 전환을 아래와 같이 지원합니다.

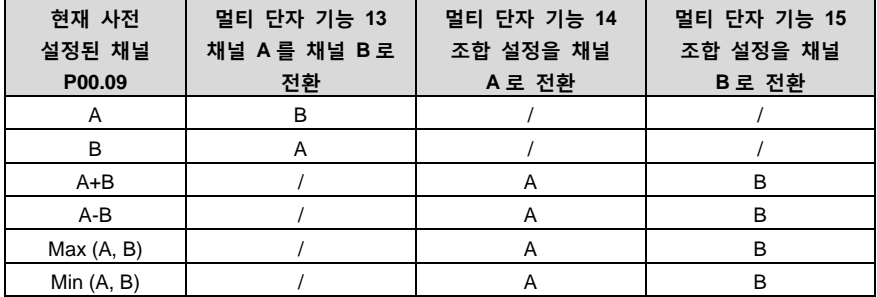

# **주의: "/"는 이 멀티 단자 기능이 현재 사전 설정된 해당 채널에 유효하지 않음을 의미합니다.**

멀티 채널 단자 UP(10) 및 DOWN(11)을 선택하여 인버터 내부의 보조 주파수를 설정할 때, UP 단자 주파수 증분 변화율(P08.45) 및 DOWN 단자 주파수 증분 변화율(P08.46)을 설정하여 설정 주파수의 빠른 증분 및 증감을 달성할 수 있습니다.

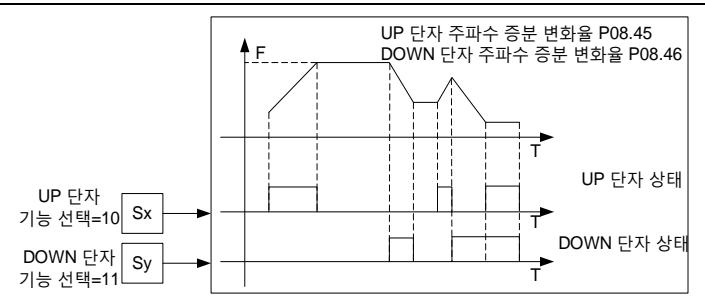

# **7.8 간이 PLC**

간이 PLC 기능은 멀티 세그먼트 스피드 발생기이며 인버터는 공정 요구 사항을 충족하기 위해 실행 시간에 따라 실행 주파수와 방향을 자동으로 변경할 수 있습니다. 이전에는 이 기능을 수행하기 위해 외부 PLC 의 도움이 필요했지만, 이제는 인버터 자체에서 이 기능을 수행할 수 있습니다.

이 인버터 시리즈는 4 개의 가속 및 감속 시간 세트를 선택하여 16 개의 속도 제어 세그먼트를 구현할 수 있습니다.

설정된 PLC 가 사이클(또는 세그먼트)을 완료하면 멀티 계전기에서 ON 신호를 출력할 수 있습니다.

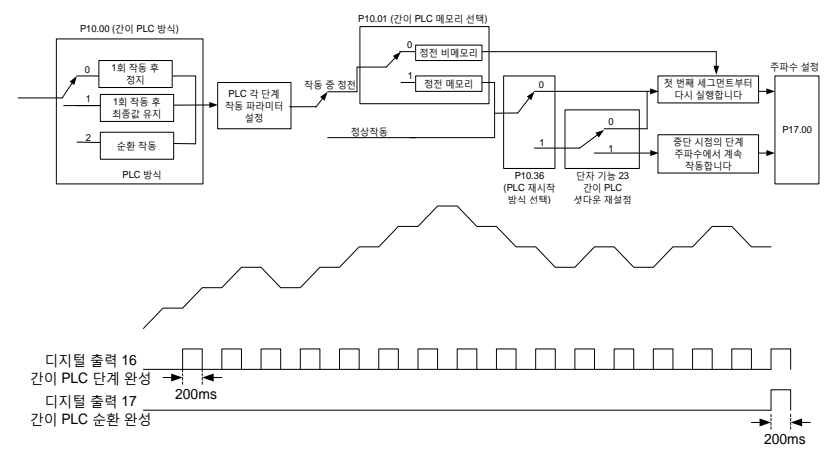

# **7.9 멀티 세그먼트 스피드 작동**

인버터로 멀티 세그먼트 스피드 작동을 위한 파라미터를 설정합니다. Goodrive200A 인버터는 멀티 세그먼트 스피드 단자 1~4 의 코드를 조합하여 각각 멀티 세그먼트 스피드 0 에서 멀티 세그먼트 스피드 15 에 해당하는 16 개의 속도로 설정할 수 있습니다.

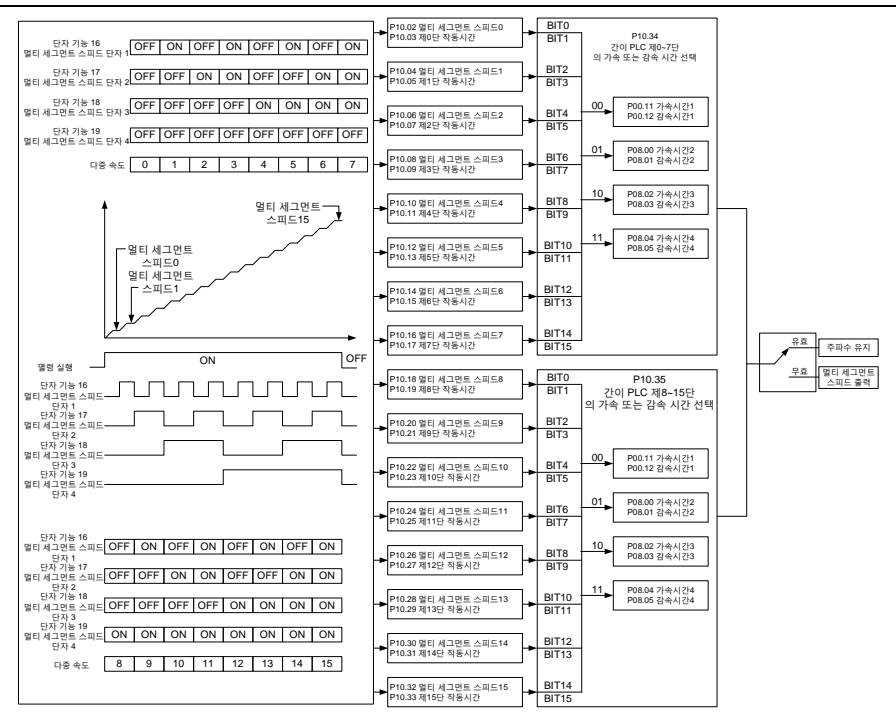

### **7.10 PID 제어**

PID 제어는 제어 수량의 피드백 신호와 비례, 적분, 차동 작동 간의 차이의 목표 수량 신호를 통해 공정 제어에 사용되는 일반적인 방법으로 인버터의 출력 주파수를 조정하고 네거티브 피드백 시스템을 구성하여 제어 수량이 목표 수량에 안정되도록 합니다. 트래픽 제어, 압력 제어 및 온도 제어와 같은 과정 제어에 적용합니다. 기본 제어 원리의 회로는 다음과 같습니다.

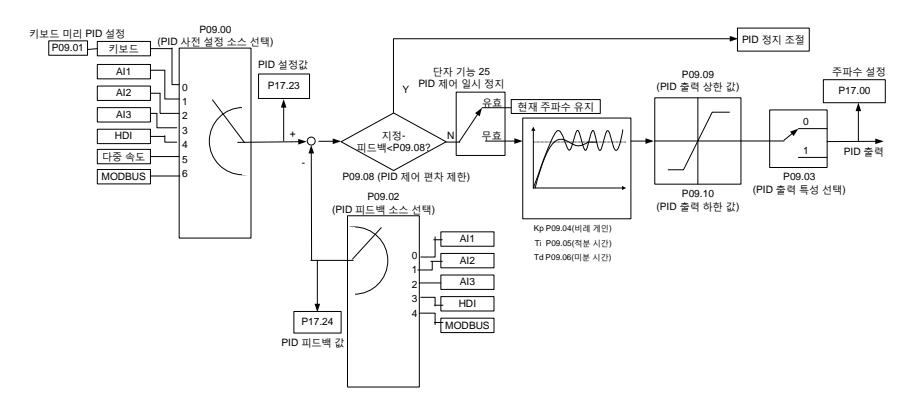

주파수 명령 선택(P00.06, P00.07)이 7 이거나 전압 설정 채널 선택(P04.27)이 6 인 경우, 인버터

작동 모드는 프로세스 PID 제어입니다.

### **7.10.1 PID 파라미터 설정을 위한 일반 단계**

#### a. 비례 이득 P 결정

비례 게인 P 를 결정할 때, 먼저 PID 의 적분 항목과 미분 항목을 제거합니다. 일반적으로 Ti=0, Td=0 으로 설정하여(PID 파라미터 설정 설명서 참조) PID 가 순수 비례 조절이 되도록 합니다. 입력은 시스템이 허용하는 최댓값의 60~70%로 설정하고, 0 에서 시스템이 진동할 때까지 비례게인 P 를 점차 증가시킨 후, 반대로 이때의 비례게인 P 는 시스템 진동이 사라질 때까지 점차 감소하는데, 이때의 비례게인 P 를 기록하고, PID 의 비례게인 P 를 현재값의 60~70%로 설정합니다. 비례 게인 P 디버깅이 완료되었습니다.

b. 적분 시간 Ti 결정

비례 게인 P 가 결정된 후에, 큰 적분 시간 수 Ti 의 초깃값을 설정한 후, 시스템이 진동할 때까지 Ti 값을 점차 감소한 후, 시스템의 진동이 사라질 때까지 Ti 값을 점차 증가시킵니다. 이 시점에서 Ti 를 기록하고 PID 의 적분 시간 상수 Ti 를 전류 값의 150%~180%로 설정합니다. 적분 시간 상수 Ti 디버깅이 완료되었습니다.

c. 미분 시간 Td 결정

일반적으로 미분 시간 Td 는 설정할 필요가 없으며 0 으로 설정할 수 있습니다.

설정하려면 P 와 Ti 를 결정하는 방법과 동일하게 진동하지 않을 때 30%를 취합니다.

d. 시스템의 무부하, 밴드 부하, PID 파라미터는 요구 사항이 충족될 때까지 미세 조정됩니다.

#### **7.10.2 PID 미세조절 방법**

PID 제어의 파라미터를 설정한 후 다음과 같은 방법으로 미세조절을 진행할 수 있습니다. **억제 과도 조절:** 과도 조절이 발생하면 미분 시간(Td)을 줄이고 적분 시간(Ti)을 늘리십시오.

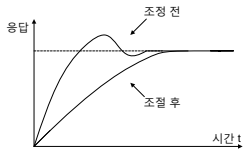

 **가능한 한 빨리 안정 상태에 도달하게 하십시오.:** 과도 조절이 발생하더라도 가능한 한 빨리 제어를 안정시키기 위해 적분 시간(Ti)을 줄이고 미분 시간(Td)을 길게 하십시오. t

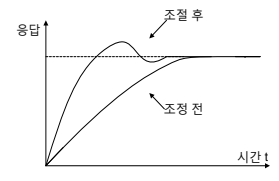

 t 너무 강하다는 것을 설명하며, 적분 시간(Ti)을 연장하면 진동을 억제할 수 있습니다. **긴 주기의 진동 억제:** 주기적인 진동의 주기가 적분 시간(Ti) 설정값보다 길 경우, 적분 작동이 

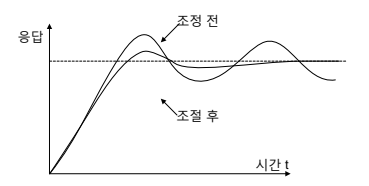

 억제할 수 없는 경우, 비례 게인을 감소 시키십시오. **짧은 주기의 진동 억제:** 진동 주기가 짧고, 진동 주기와 미분 시간(Td) 설정값이 거의 동일한 경우, 미분 작동이 너무 강하다는 것을 설명합니다. 미분 시간(Td)을 짧게 하면 진동을 억제할 수 있습니다. 미분 시간(Td)을 0.00 으로 설정하여 미분 제어를 사용하지 않을 때에도 진동을

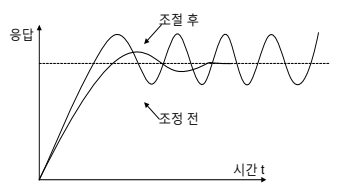

# **7.11 펄스 카운터**

Goodrive200A 인버터는 카운터 기능을 제공합니다.

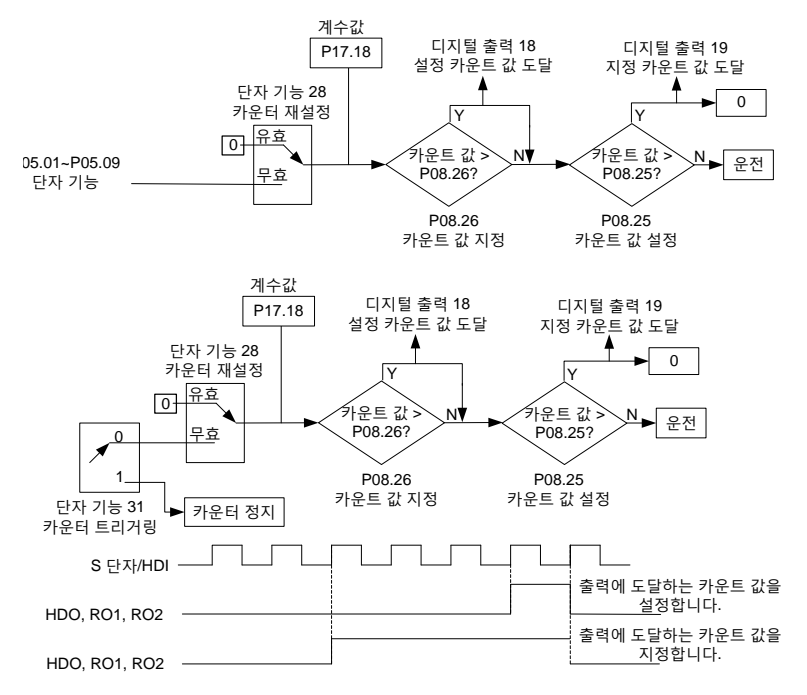

# **8 고장 추적**

# **8.1 이 장의 내용**

본 장에서는 고장시 재설정 및 고장 기록을 보는 방법에 대해 설명합니다. 본 장에는 모든 경보 및 에러 메시지와 가능한 원인 및 수정 조치도 나열되어 있습니다.

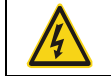

 교육을 받고 자격을 갖춘 작업자만 관련 작업을 진행할 수 있다. ["안전주의사항"](#page-7-0)에 따라 작업을 진행하여야 한다.

# **8.2 경보 및 고장 지시**

고장은 표시등으로 표시한다. "키패드 조작 절차"를 참조하세요. TRIP 표시등이 켜지면 키보드 디스플레이에 표시되는 경보 또는 고장 코드는 인버터가 비정상적인 상태임을 나타낸다. 이 장에서 제공한 정보를 사용하여 대부분의 경보 또는 고장의 원인과 시정 조치를 알 수 있다. 경보 또는 고장의 원인을 파악할 수 없는 경우 거주 지역 INVT 지점에 문의하세요.

### **8.3 고장 리셋**

인버터는 키패드의 STOP/RST , 디지털 입력, 인버터 전원 표시등을 차단하여 인버터를 재설정할 수 있습니다. 문제가 해결되면 모터를 다시 시작할 수 있다.

# **8.4 고장 기록**

기능 코드 P07.27~P07.32 는 최근 발생한 6 가지 유형의 고장을 기록합니다. 기능 코드 P07.33~P07.40, P07.41~P07.48, P07.49~P07.56 최근 3 회의 고장이 발생한 시점의 인버터 작동 데이터가 기록되었습니다.

### **8.5 인버터 고장 내용 및 대책**

고장 발생 후 처리 절차는 다음과 같다:

- 1. 인버터가 고장 났을 때 키보드 디스플레이 이상이 있는가? 이상이 있을 경우 INVT 및 그 사무소에 문의한다.
- 2. 만약 이상이 없으면 P07 그룹 기능 코드를 확인하여 해당 고장 기록 파라미터를 확인하고 모든 파라미터를 통해 현재 고장 발생 시점의 실제 상태를 파악합니다.
- 3. 아래 표를 확인하고 구체적인 대책에 따라 해당 이상 상태가 있는지 확인하시기 바란다.
- 4. 문제를 해결하거나 관계자의 도움을 요청합니다.
- 5. 문제 해결을 확인하고 고장 리셋 후 작동을 시작한다.

#### **8.5.1 인버터 고장 내용 및 대책**

**참고:** [1], [2], [3] 등과 같이 고장 유형 열에 표시된 숫자는 통신을 통해 판독된 인버터의 고장 유형 코드입니다.

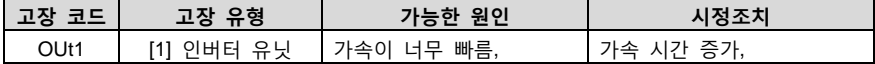

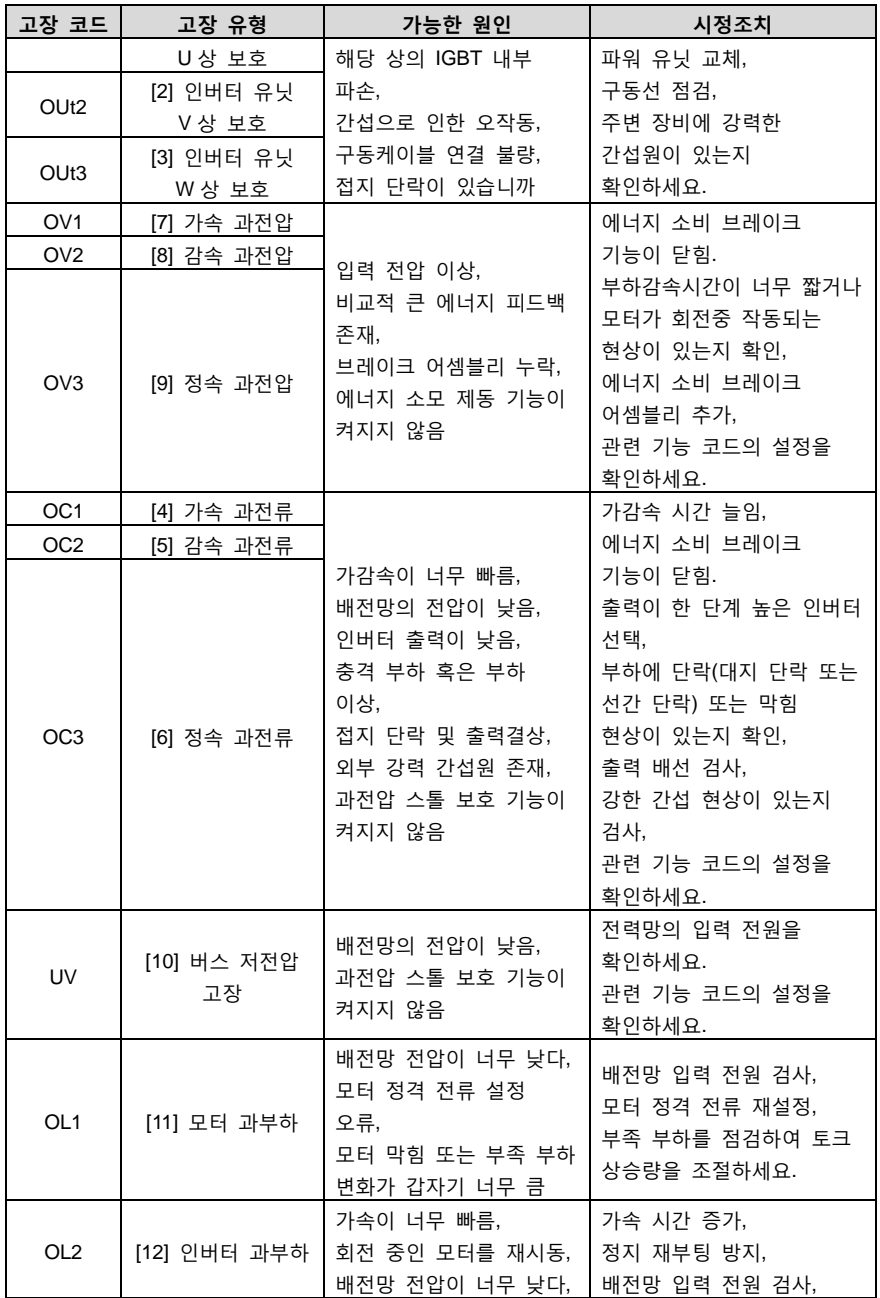

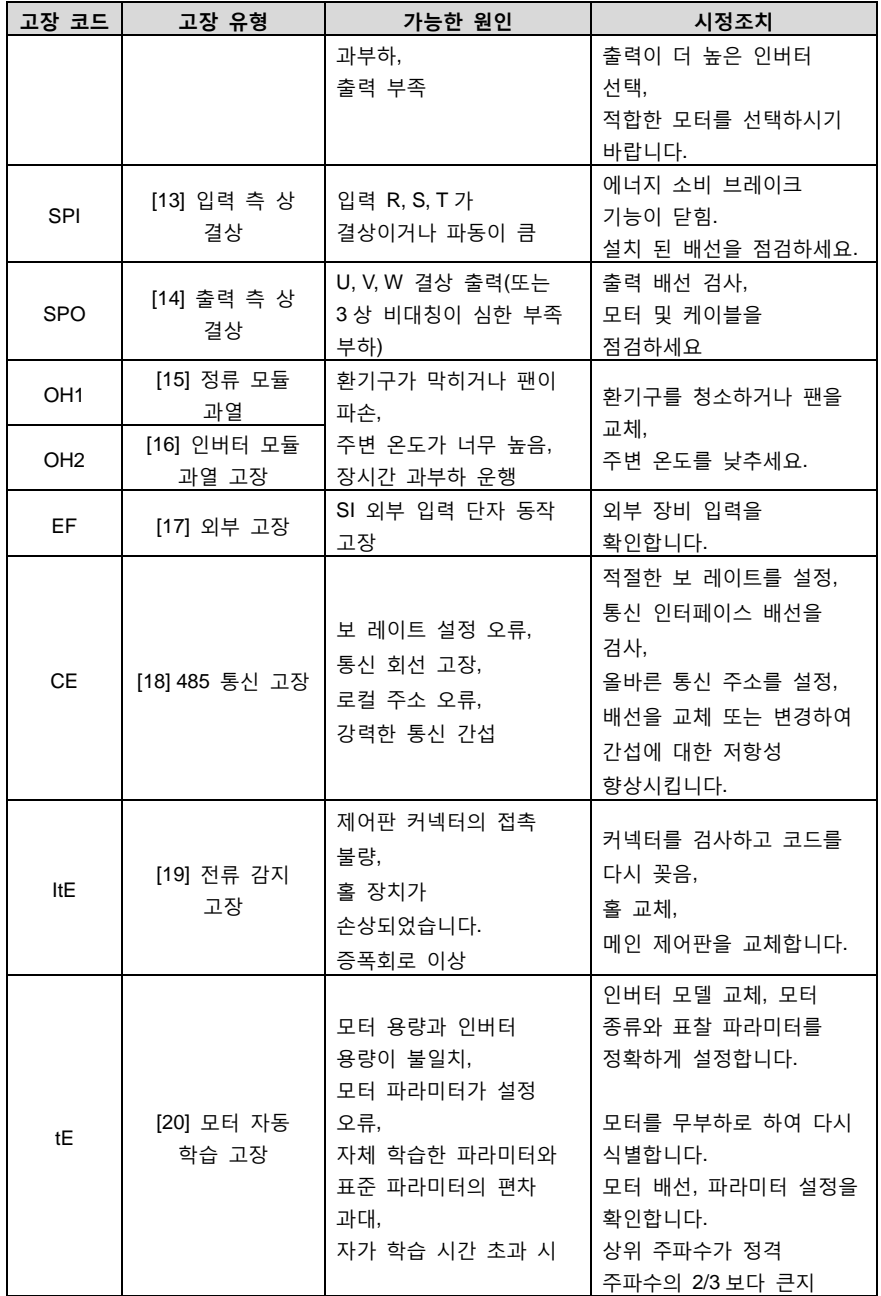

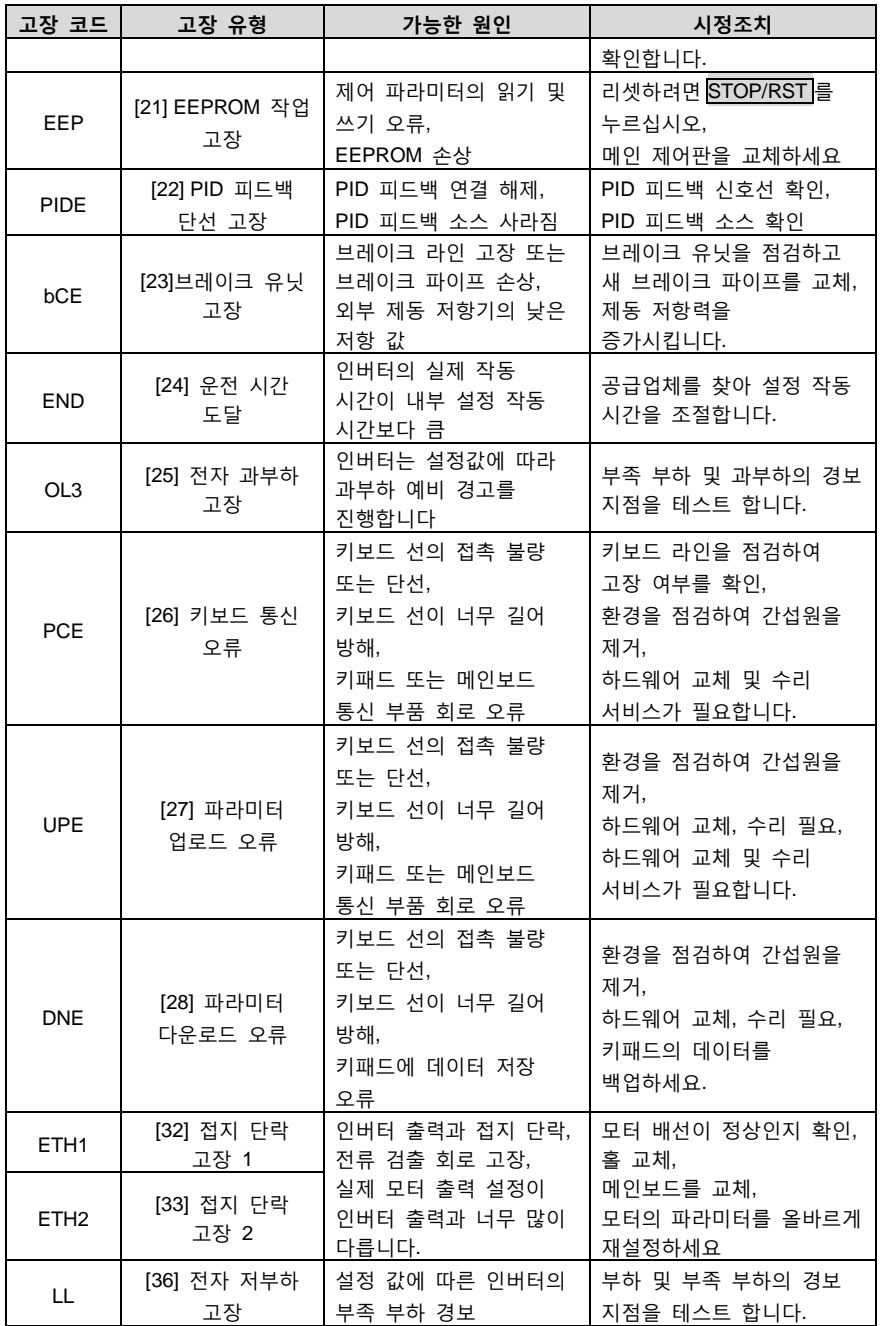

### **8.5.2 기타 상태**

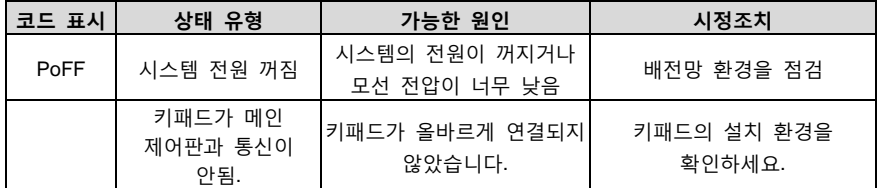

# **8.6 인버터의 일반적인 고장 분석**

# **8.6.1 모터가 돌아가지 않음**

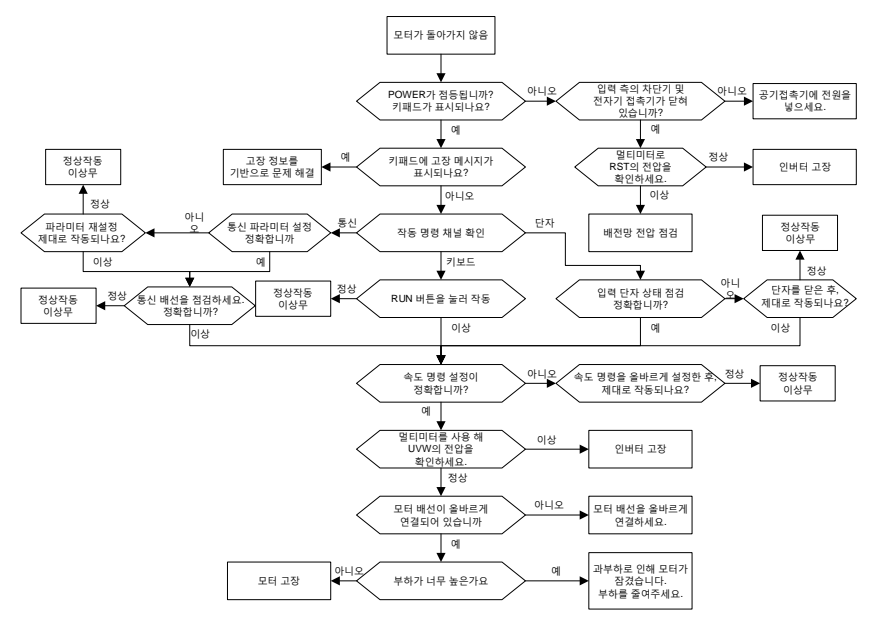

# **8.6.2 모터 진동현상**

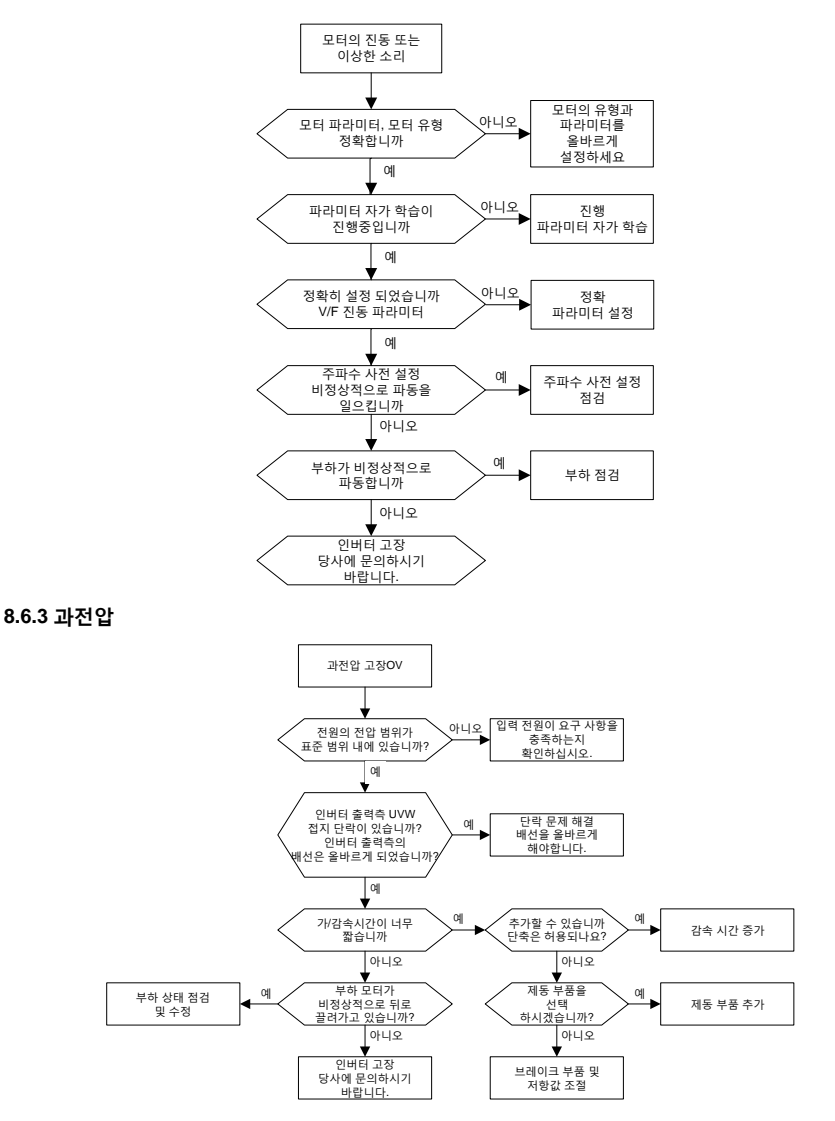

# **8.6.4 모터의 이상발열**

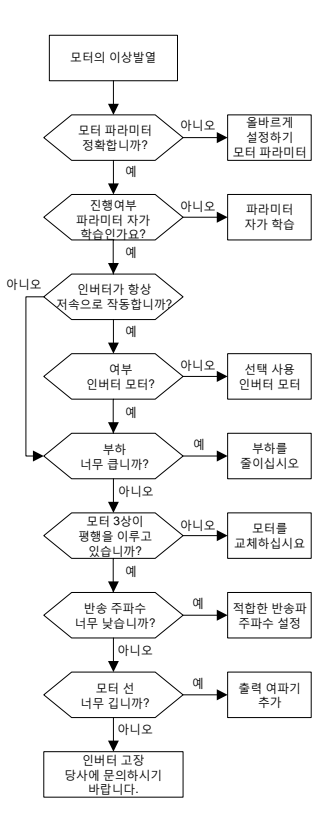

### **8.6.5 과전류**

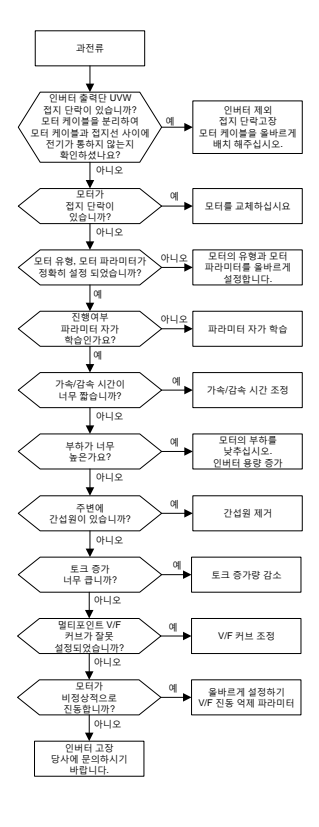

**8.6.6 인버터 과열**

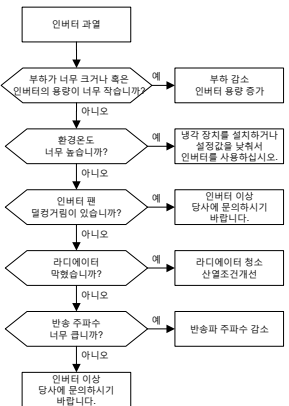

### **8.6.7 가속 시 모터 멈춤**

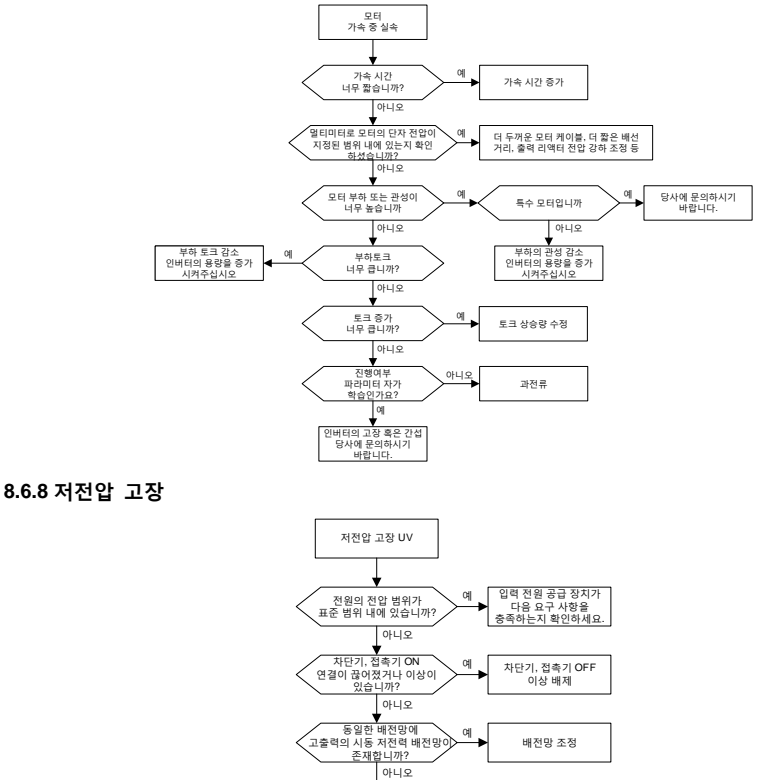

# 인버터가<br>작동 중 단전<br>되었나요? 단전원인 확인 및 이상 배제 비오<br>당사에 HLEFT IFF 예 아니오

# **8.7 인버터 시스템 간섭 문제 조사**

시스템 작동 중 민감한 장비(PLC, 호스트 컴퓨터, 센서, 감지 장비 등)와의 간섭 문제가 있는 경우 다음과 같은 방법을 통해 조사할 수 있습니다.

C3 필터기의 단락핀캡을 따로 연결하거나 분리하여 간섭이 제거되었는지 확인하세요.

인버터의 전원선이 민감한 장비의 신호선 및 통신선과 같은 라인 슬롯에 있는지 확인하고, 만약 그러한 경우 별도로 다시 배선하세요.

민감한 장비가 인버터와 동일한 전력망에서 전력을 끌어오는 경우, 배전의 민감한 장비 측에 절연 변압기와 필터를 설치하는 것이 좋습니다.

민감한 장비와 연결된 차폐선의 양쪽 끝을 접지하고 한쪽 끝을 접지한 후 접지하지 않은

상태에서 간섭이 제거되었는지 확인합니다.

간섭을 받는 민감한 장비를 인버터에 접지하거나 띄우지 말고 간섭이 제거되었는지 확인합니다.

# **8.8 유지보수 및 하드웨어 고장진단**

# **8.8.1 정기검사**

인버터가 요구 사항을 만족하는 환경에 설치되면 필요한 유지 보수 작업량이 매우 적다. 아래 표는 INVT 의 권장 정기 유지보수 주기를 나타냅니다.

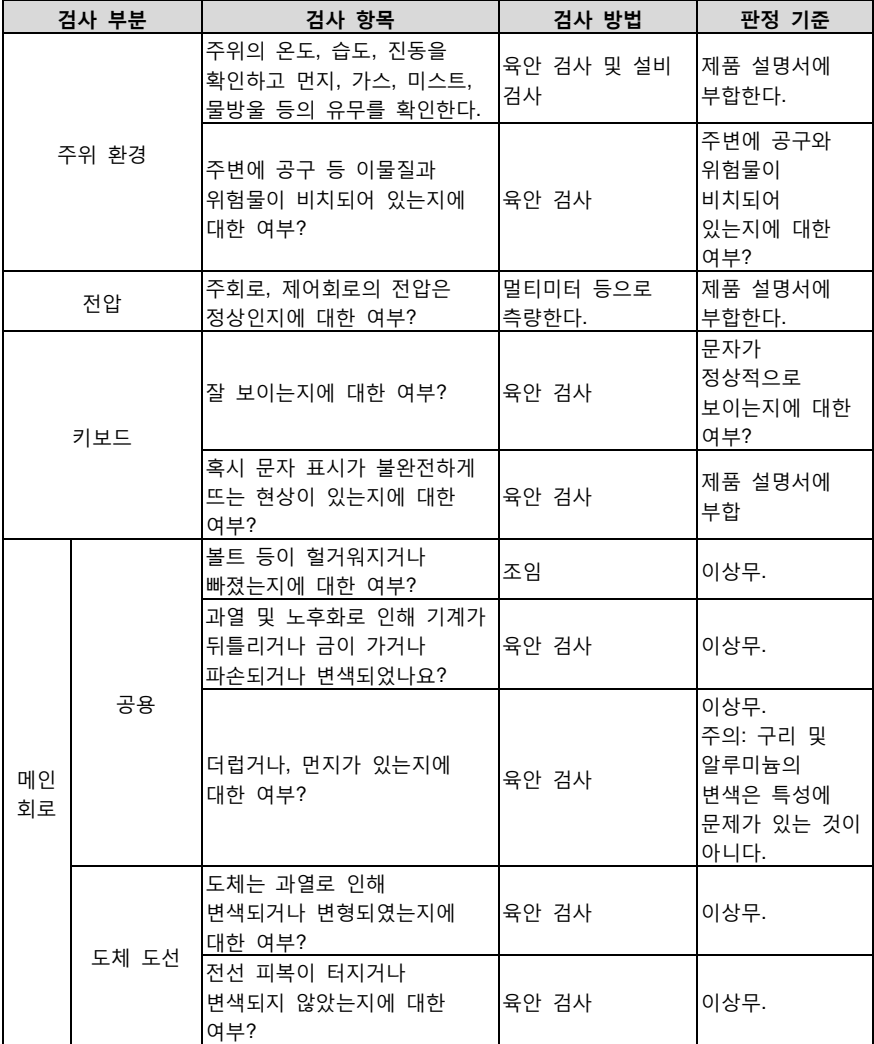

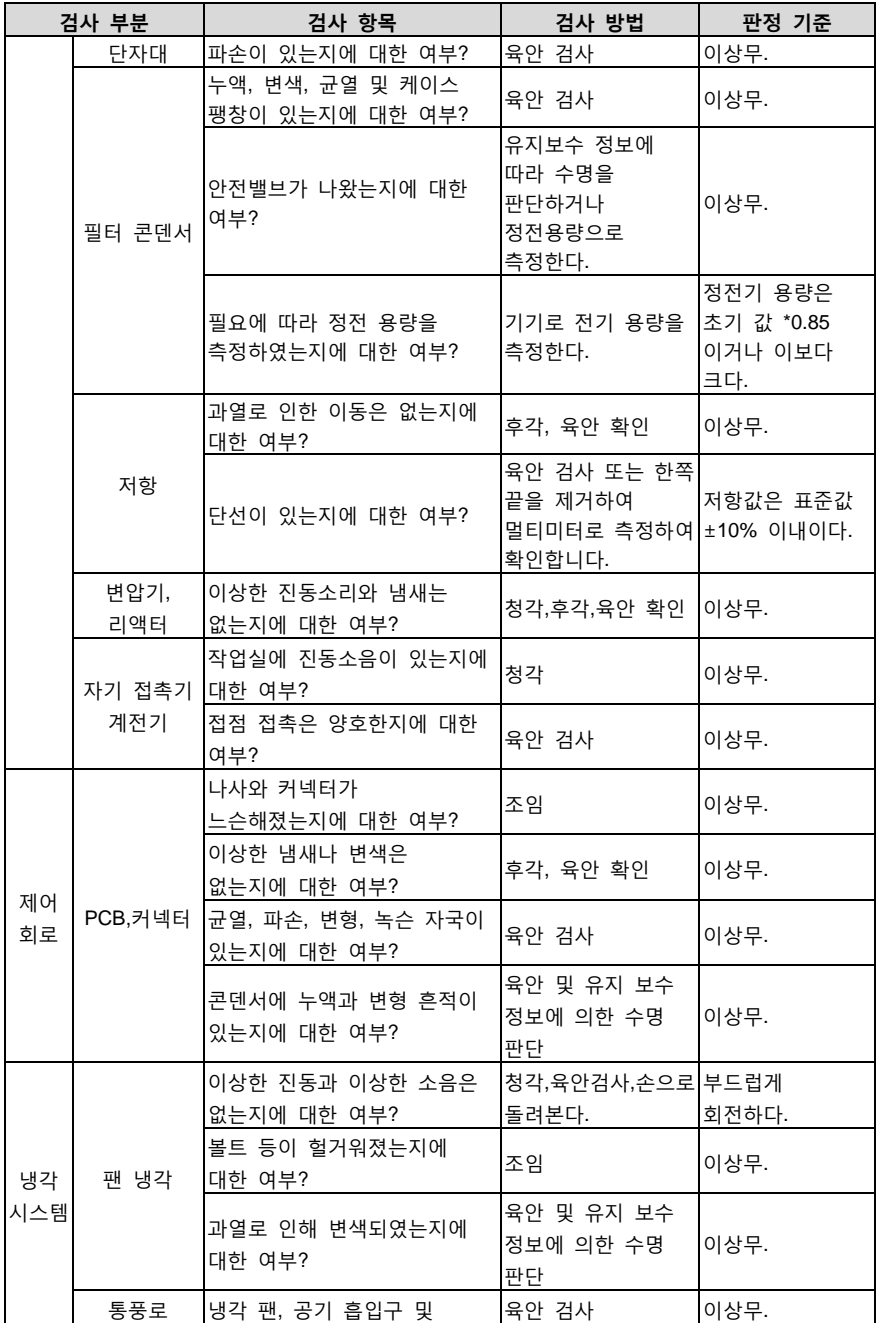

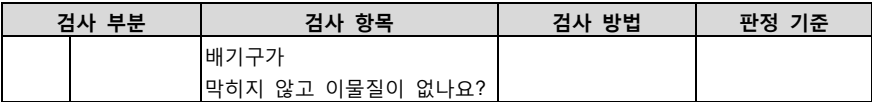

유지 보수에 대한 자세한 내용은 현지 INVT 사무소에 문의하거나 Shenzhen INVT Electric Co., Ltd 웹 사이트 (http://www.invt.com.cn)를 방문하여 홈페이지에서 "서비스 및 지원"을 선택하여 온라인 서비스에서 상담 받으실 수 있습니다.

#### **8.8.2 팬 냉각**

인버터 냉각팬의 수명이 25,000 작업시간이다. 실제 사용 수명은 인버터의 사용 및 주변 온도와 관련이 있다.

인버터의 작동 시간은 P07.14(메인기기의 누적 작동 시간)를 통해 확인할 수 있습니다.

팬 고장의 징조는 일반적으로 베어링 소음의 증가이다. 인버터가 주요 작업에 사용되는 경우 팬에서 비정상적인 소음이 발생하기 시작할 때 팬을 교체해야 한다. INVT 회사는 팬 교체 부품을 제공한다.

### **냉각 팬 교체:**

 ["안전주의사항"](#page-7-0)에 따라 작업을 진행하여야 한다. 해당 안전상의 주의사항을 준수하지 않으면 인명피해나 장비손상의 원인이 될 수 있다.

- 1. 전원을 끄고 AC 전원을 차단하여 인버터에 표시된 시간 이상 대기한다.
- 2. 드라이버를 사용하여 캐비닛에서 팬 장착판을 들어올리고, 그 다음 팬 장착판을 위로 들어 올립니다.
- 3. 팬 케이블을 와이어 클립에서 분리하십시오.
- 4. 팬 케이블을 제거합니다.
- 5. 팬 장착판을 제거합니다.
- 6. 팬이 설치된 장착판을 역순으로 인버터에 다시 장착합니다.
- 7. 전원 연결

### **8.8.3 전기 용량**

#### **8.8.3.1 전기 용량 재정비**

인버터가 너무 오래 방치된 경우 사용 전에 작동 지침에 따라 DC 모선 전기 용량에 따라 전기 용량 재정비를 진행해야 한다. 보관 시간은 납품 날짜부터 계산된다.

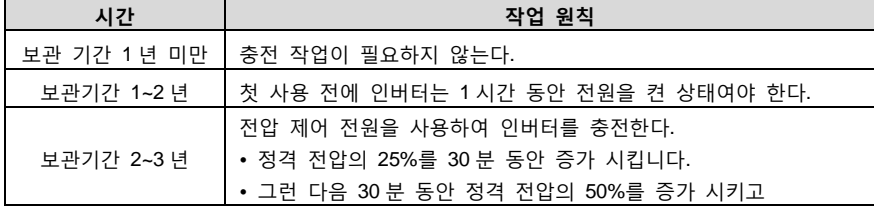

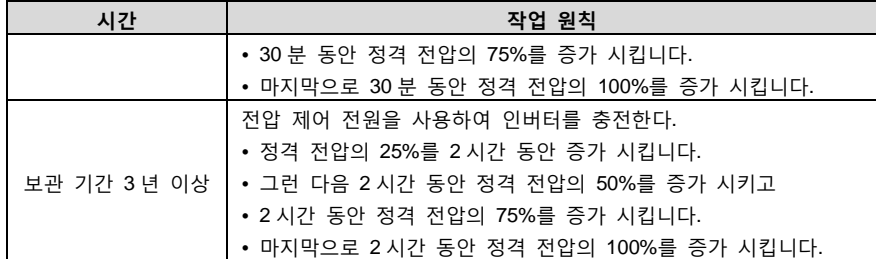

전압조정전원을 이용한 인버터의 충전 조작방법:

조정 가능한 전원 공급 장치의 선택은 인버터의 전원 공급 장치에 따라 다릅니다. 단상/삼상 220V AC 입력 전압이 있는 인버터의 경우 단일 220V AC/2A 전압조정기를 사용할 수 있습니다. 단상 또는 3 상 인버터는 단상 전압조정전원 공급장치(L+에서 R 로, N 에서 S 또는 T 로)로 충전할 수 있습니다. 같은 정류기이기 때문에 모든 직류 모선 용량이 동시에 충전된다.

고전압 등급의 인버터는 충전 시 필요한 전압(예: 380V)을 보장해야 한다. 정전 용량 충전 시 전류가 거의 필요 없기 때문에 적은 용량의 전원(2A 충분)을 사용할 수 있다.

저항기(백열등)를 사용한 인버터의 충전조작방법:

구동 장치의 DC 버스 용량을 충전하기 위해 전원 공급 장치를 직접 연결하는 경우 충전 시간은 최소 60 분이어야 합니다. 이 작업은 상온에서 부하가 연결되지 않은 상태에서 수행해야 하며, 전원 공급 장치의 3 상 회로에서 저항을 직렬로 연결하여 수행해야 합니다(각 상에 연결된 저항 사이의 거리는 ≥5.5mm 의 안전 요구 사항을 충족해야 함).

380V 구동 장치: 1k/100W 저항기 사용. 전원의 전압이 380V 이하인 경우에도 100W 의 백열등을 사용할 수 있습니다. 백열등을 사용하는 경우 충전하는 동안 불이 꺼지거나 매우 약해질 위험이 있습니다.

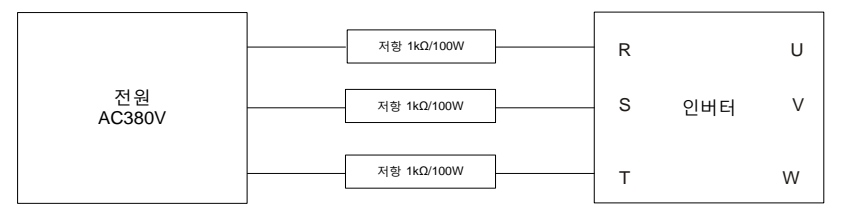

그림 8-1 380V 구동 장치 충전 회로의 예시

### **8.8.3.2 전해 콘덴서 교체**

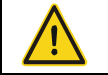

 ["안전주의사항"](#page-7-0)에 따라 작업을 진행하여야 한다. 해당 안전상의 주의사항을 준수하지 않으면 인명피해나 장비손상의 원인이 될 수 있다.

인버터의 전해 콘덴서이 35000 작업시간이상 사용한 경우 전해 콘덴서를 교체해야 한다. 구체적인 운영 방법은 현지 INVT 사무소에 연락하거나 당사 전국 통합 서비스 핫라인(400-700- 9997)으로 연락하시기 바란다.

# **8.8.4 동력케이블**

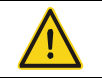

 ["안전주의사항"](#page-7-0)에 따라 작업을 진행하여야 한다. 해당 안전상의 주의사항을 준수하지 않으면 인명피해나 장비손상의 원인이 될 수 있다.

1. 정지 및 전원을 차단한다. 인버터에 표시된 시간보다 많은 시간을 대기해야 한다.

- 2. 동력 케이블 연결의 조임 정도를 검사한다
- 3. 전원 연결

# **9 품질에 대한 약속**

# **9.1 보증 기간**

Goodrive200A 시리즈의 보증 기간은 INVT 에서 배송된 날로부터 18 개월입니다.

보증 기간 내, 부품의 수리 또는 교체는 제품의 전체 보증 기간에 영향을 미치지 않습니다. 제품의 보증 기간이 3 개월 미만인 경우에도 수리 또는 교체된 부품은 3 개월의 보증 기간이 적용됩니다.

### **9.2 Goodrive200A 시리즈 애프터서비스 설명**

INVT 제품을 선택해 주셔서 감사합니다. Goodrive200A 시리즈는 최첨단 드라이브 기술을 사용하며 엄격하고 진보된 생산 관리의 통제하에 제작됩니다. 제품 고장 발생 시 신속하고 수준 높은 서비스를 제공해 드리기 위해 최선을 다하겠습니다. 365 일 24 시간 전국 통합 서비스 핫라인(400-700-9997)으로 전화해 주세요.

### **9.3 서비스**

당사는 사용자가 당사(이하 제조사)로부터 제품을 구매한 날로부터 해당 제품에 대해 다음과 같은 판매 후 보증 서비스를 받을 수 있음을 엄숙히 약속합니다.

- 1. 본 제품은 사용자가 제조업체로부터 구매한 날로부터 18 개월간 무상 보증이 적용됩니다(단, 해외로 수출된 제품 및 홍콩, 마카오, 대만으로 수출된 제품/비표준 기기는 제외).
- 2. 본 제품은 사용자가 제조사에서 구매한 날로부터 1 개월 이내에 품질 문제가 발생 할경우, 제조사에서 반품, 교환 및 수리를 받을 수 있습니다.
- 3. 본 제품은 사용자가 제조사에서 구매한 날로부터 3 개월 이내에 품질 문제가 발생 할경우, 제조사에서 교환 및 수리를 받을 수 있습니다.
- 4. 본 제품은 사용자가 제조업체로부터 구매한 날로부터 평생 유료 서비스를 받을 수 있습니다.
- 5. 면책조항: 다음 사유로 인한 제품 고장은 제조업체의 18 개월 무상 보증 서비스 약정에 포함되지 않습니다.
	- (1) 사용자가 <제품설명서>에 설명된 올바른 절차를 따르지 않는 경우
	- (2) 사용자가 제조업체와 소통 없이 제품을 수리하거나 개조하여 발생한 제품 고장
	- (3) 사용자가 제품의 표준 사용 범위를 초과하여 제품을 사용함으로써 제품이 오작동하는 경우
	- (4) 사용자가 열악한 환경에서 사용으로 인한 제품 구성 요소의 비정상적인 노후화 또는 고장
	- (5) 지진, 화재, 풍수재해, 낙뢰, 이상 전압 또는 기타 자연 재해와 같은 불가항력으로 인한 제품의 손상
	- (6) 사용자가 구매 후 운송 중 부적절한 운송 방법 선택 또는 기타 외부 침입으로 인한 제품 분실(운송 수단은 사용자가 합리적으로 선택하며, 본사에서 협조하여 탁송 수속을

처리합니다.)

- 1. 다음과 같은 경우, 제조사는 보증 서비스를 제공하지 않을 권리를 갖습니다.
	- (1) 제품에 표시된 브랜드, 상표, 일련 번호, 표찰 등의 표시가 훼손되었거나 읽을 수 없는 경우
	- (2) 사용자가 양 당사자가 체결한 <매매계약>에 따라 상품 대금을 결제하지 않은 경우
	- (3) 사용자가 설치, 배선, 작동, 유지보수 또는 기타 과정에서 제품의 잘못된 사용을 애프터서비스 제공업체에 고의로 은폐한 경우

### **9.4 책임**

계약, 보증 기간, 부주의, 민사 침해 행위, 엄격한 책임 또는 기타 어떤 관점에서든 INVT 및 공급업체 및 유통업체는 장비 사용으로 인한 다음과 같은 특수, 간접 및 2 차 손실에 대해 책임을 지지 않습니다. 여기에는 이익 및 수익 손실뿐만 아니라 공급 장비 및 관련 장비 사용 손실, 자금 비용, 대체 장비 비용, 도구 비용 및 서비스 비용, 다운타임 비용, 지연 및 구매자의 고객 또는 제 3 자의 손실이 포함됩니다. 그외, 사용자가 강력한 증거를 제공하지 않는 한 INVT 회사 및 공급업체는 부적격 원자재 사용, 잘못된 설계 또는 불규칙한 생산으로 인한 문제와 같은 특정 혐의에 대해 책임을 지지 않습니다.

INVT 의 인버터에 대해 더 궁금한 사항이 있으시다면, INVT 또는 지사로 문의하시기 바랍니다. 기술 데이터, 정보 및 사양은 모두 출판 당시의 최신자료입니다. INVT 는 사전 통지 없이 변경할 권리가 있습니다.

# **10 통신 프로토콜**

# **10.1 이 장의 내용**

Goodrive200A 시리즈의 통신 프로토콜을 소개합니다.

Goodrive200A 인버터는 RS485 통신 인터페이스를 제공하며 국제 표준 ModBus 통신 프로토콜을 사용하는 마스터 및 슬레이브 통신입니다. 사용자는 PC/PLC, 제어 상위 기계 등을 통해 중앙 집중식 제어(인버터 제어 명령, 작동 주파수, 관련 기능 코드 파라미터 수정, 인버터 작동 상태 및 고장 정보 모니터링 등)를 구현하여 특정 응용 요구 사항을 충족할 수 있습니다.

### **10.2 Modbus 프로토콜 소개**

Modbus 프로토콜은 전자 컨트롤러에 적용되는 공통 언어인 소프트웨어 프로토콜입니다. 이 프로토콜을 통해 컨트롤러는 전송 라인을 통해 다른 장치와 통신할 수 있습니다. 그것은 일반적인 산업 표준이며 이를 통해 다양한 제조업체에서 생산하는 제어 장비를 중앙 집중식 모니터링을 위해 산업 네트워크에 연결할 수 있습니다.

Modbus 프로토콜에는 ASCII 모드와 RTU(Remote Terminal Units) 모드의 두 가지 전송 모드가 있습니다. 동일한 Modbus 네트워크에서 모든 장치 전송 모드, 변조 속도, 데이터 비트, 체크 비트, 정지 비트와 같은 기본 파라미터는 일치해야 합니다.

Modbus 네트워크는 단일 마스터 다중 종속 제어 네트워크로, 즉 동일한 Modbus 네트워크에서 하나의 장치만 호스트 컴퓨터이고 다른 장치는 슬레이브 컴퓨터입니다. 호스트 컴퓨터는 슬레이브 컴퓨터와 개별적으로 통신하거나 모든 슬레이브 컴퓨터에게 메시지를 전송할 수 있습니다. 개별 액세스 명령의 경우 슬레이브는 응답 정보를 반환해야 하며, 슬레이브는 호스트에게 응답 정보를 피드백할 필요가 없다.

# **10.3 인버터의 응용 방법**

이 인버터에 사용되는 Modbus 프로토콜 통신 데이터 형식은 RTU(원격 터미널 단위) 모드와 ASCII(American Standard Code for Information International Interchange) 모드로서 두 가지로 나뉩니다.

### **10.3.1 RS485**

RS485 인터페이스는 반이중으로 작동하며 데이터 신호는 균형 전송이라고도 하는 차동 전송 모드를 채택합니다. 한 쌍의 연선을 사용하여 한 가닥을 A(+)로 정의하고 다른 가닥을 B(-)로 정의합니다. 일반적으로 송신기 드라이버 A 와 B 사이의 +2~+6V 레벨이 양수이면 로직 "1"을 나타내고, -2V~-6V 레벨이면 로직 "0"을 나타냅니다.

인버터 단자판의 485+는 A 에 해당하고 485-는 B 에 해당한다.

통신 보 레이트(P14.01)는 1 초 내에 전송되는 이진 비트 수를 말하며 단위는 초당 비트/초(bps)입니다. 보 레이트 속도가 높을수록 전송 속도가 빨라지고 간섭 방지 능력이 나빠진다. 0.56Mm (24AWG) 페어선을 통신 케이블로 사용하는 경우, 보레이트에 따른 최대 전송 거리는 아래 표와 같다.

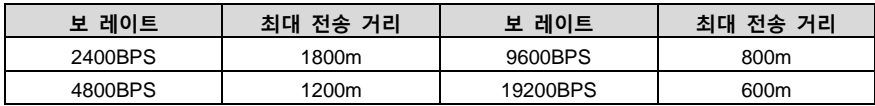

RS485 원격 통신의 차폐 케이블을 사용하고 차폐층을 접지선으로 사용하는 것이 좋습니다. 설비가 적고 거리가 짧을 경우 엔드 부하 저항 없이 전체 네트워크가 잘 작동할 수 있지만 거리가 멀어질수록 성능이 떨어지므로 장거리에서는 120Ω 엔드 저항을 사용하는 것을 권장한다.

### **10.3.2 RTU 모드**

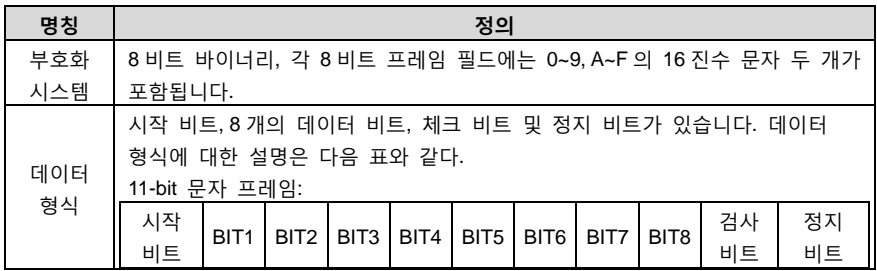

RTU 모드에서 새로운 프레임은 항상 최소 3.5 바이트의 전송 대기 시간을 시작으로 한다. 보 레이트로 전송속도를 계산하는 네트워크에서는 3.5 바이트의 전송시간은 파악하기 쉽다. 다음으로 전송되는 데이터 도메인은 슬레이브 컴퓨터 주소, 작동 명령 코드, 데이터 및 CRC 체크워드이며 각 도메인 전송 바이트는 16 진수 0…9, A…F 입니다. 네트워크 설비는 항상 통신 버스의 활동을 모니터링한다. 첫 번째 도메인(주소 정보)이 수신되면 각 네트워크 설비는 해당 바이트를 확인한다. 마지막 바이트의 전송이 완료됨에 따라 3.5 바이트의 전송 시간 간격으로 이 프레임의 종료로 하고 이후 새로운 프레임의 전송이 시작된다.

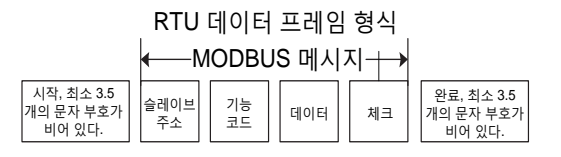

한 프레임의 정보는 연속된 데이터 스트림으로 전송되어야 하며, 전체 프레임 전송이 종료되기 전에 1.5 바이트 이상의 간격이 있는 경우 수신 장치는 이러한 불완전한 정보를 제거하고 다음 바이트가 새로운 프레임의 주소 도메인 부분이라고 잘못 인식하며, 마찬가지로 새 프레임의 시작과 이전 프레임의 간격 시간이 3.5 바이트 미만인 경우 수신 장치는 이전 프레임의 계속으로 간주한다. 프레임의 오류로 인해 결국 CRC 체크 값이 적확하지 않아 통신 장애를 초래한다.

RTU 프레임의 표준 구조:

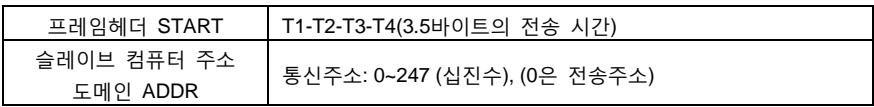

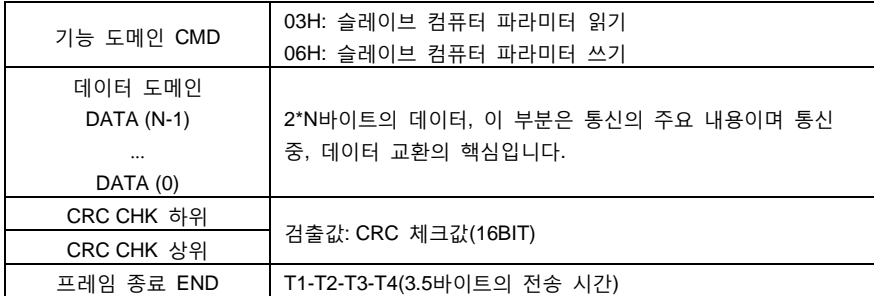

### **10.3.3 ASCII 모드**

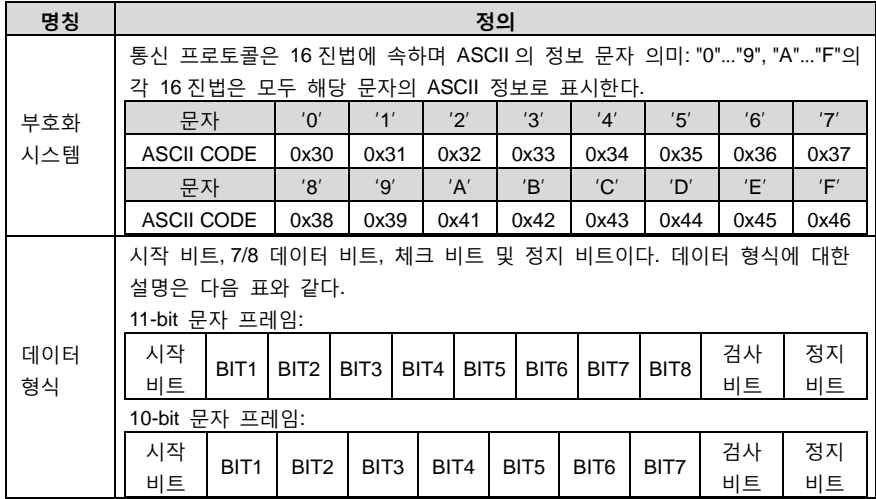

ASCII 모드에서 프레임 시작은 ': '('0x3A')이고 프레임 끝은 기본값은 'CRLF'('0x0D'''0x0A')이다. ASCII 방식에서는 프레임 시작과 프레임 끝을 제외한 나머지 데이터 바이트는 모두 ASCII 코드 방식으로 전송되며 먼저 상위 4 비트를 보낸 다음 하위 4 비트를 보낸다. ASCII 방식에서 데이터 길이는 8 비트이다. A'~'F'의 경우 대문자 ASCII 코드를 사용한다. 이때 데이터 LRC 를 진행하며, 검사는 슬레이브 주소에서 데이터까지의 정보를 포함한다. 체크섬은 데이터 체크를 진행하는 모든 문자의 합과 (캐리 비트 버림)의 complement 이다.

# ASCII 데이터 프레임 형식

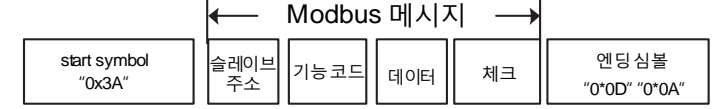

ASCII 프레임의 표준 구조:

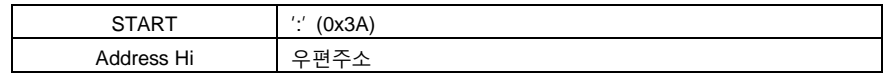

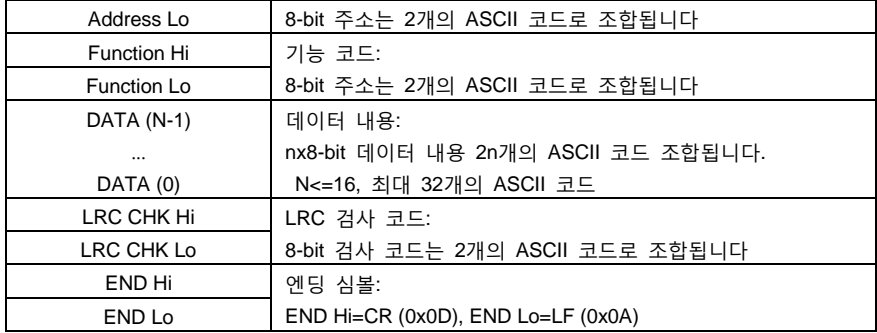

### **10.3.4 RTU 통신 프레임 오류 검사 방식**

프레임의 오류 검사 방법은 주로 바이트의 비트 검사(패리티/짝 검사)와 프레임의 전체 데이터 검사(CRC 검사 또는 LRC 검사)의 두 부분으로 구성됩니다.

### **10.3.4.1 바이트 비트 검사**

사용자는 필요에 따라 다른 비트 검사 방법을 선택하거나 검사 없이 선택할 수 있으며, 이는 각 바이트의 비트 검사 설정에 영향을 미친다.

홀수 패리티 검사의 의미: 데이터 전송 전에 홀수 패리티 비트를 추가하여 전송된 데이터에서 '1'의 수가 홀수인지 짝수인지를 나타내는 데 사용되며 짝수일 때 검사 위치는 '0'이고, 반대일 경우 '1'로 데이터의 패리티를 그대로 유지한다.

짝수 패리티 검사의 의미: 데이터 전송 전에 짝수 패리티 비트를 추가하여 전송된 데이터에서 '1'의 수가 홀수인지 짝수인지를 나타내는 데 사용되며 홀수일 때 검사 위치는 '0'이고, 반대일 경우 '1'로 데이터의 패리티를 그대로 유지한다.

예를 들어, '11001110'을 전송해야 하며, 데이터에 '1'이 5 개 포함되어 있으며, 패리티를 사용하면 패리티 비트가 '1'이고, 패리티를 사용하면 패리티 비트가 '0'이며, 데이터를 전송할 때 패리티 비트가 프레임의 검사 비트에 위치하도록 계산되고, 수신 장치도 패리티를 수행해야 하며, 수락된 데이터의 패리티가 미리 설정된 것과 일치하지 않는 것이 발견되면 통신 오류가 발생한 것으로 간주됩니다.

### **10.3.4.2 CRC검사방법---CRC(Cyclical Redundancy Check)**

RTU 프레임 형식을 사용하여 프레임에는 CRC 방법을 기반으로 계산된 프레임 오류 검출 도메인이 포함된다. CRC 도메인은 전체 프레임의 내용을 감지한다. CRC 도메인은 2 바이트이며 16 비트 이진 값을 포함한다. 전송장치에 의해 계산되어 프레임에 추가된다. 수신 장치는 수신된 프레임의 CRC 를 다시 계산하고 수신된 CRC 도메인의 값과 비교하며 두 CRC 값이 동일하지 않으면 전송 오류가 있는 것이다.

 CRC 는 먼저 0xFFFF 에 저장한 다음 프로세스를 호출하여 프레임의 6 개 이상 연속된 바이트를 현재 레지스터중의 값과 처리한다. 각 문자의 8Bit 데이터만 CRC 에 유효하며 시작 비트 정지 비트 및 패리티 비트 모두 유효하지 않는다.

 CRC 생성 과정에서 8 자리 문자는 단독으로 레지스터 내용과 다르거나 혹은 (XOR), 결과는 가장 낮은 유효 비트 방향으로 이동하고 가장 높은 유효 비트는 0 으로 채워진다. LSB 는

검출하기 위해 사용하였며, LSB 가 1 인 경우 레지스터 단독으로 사전 설정된 값과 동일하거나 다르고 LSB 가 0 인 경우 진행되지 않는다. 전체 과정을 8 회 반복해야 한다. 마지막 (8 번째)가 완료된 후 다음 8 비트 바이트는 단독으로 레지스터의 현재 값과 다르거나 최종 레지스터의 값은 프레임의 모든 바이트가 실행된 후의 CRC 값이다.

CRC 의 계산 방법은 국제 표준의 CRC 검사 규칙을 사용하였고 사용자는 CRC 알고리즘을 편집할 때 관련 표준의 CRC 알고리즘을 참조하면 요구 사항에 알맞는 CRC 계산 프로그램을 작성할 수 있다.

CRC 계산을 위한 간단한 함수를 사용자에게 제공한다(C 언어로 프로그래밍).

```
unsigned int crc cal value(unsigned char *data_value,unsigned char
data_length)
{
int i;
unsigned int crc_value=0xffff;
while(data_length--)
{
crc_value^=*data_value++;
       for(i=0; i<8; i++) {
if(crc_value&0x0001)
crc_value=(crc_value>>1)^0xa001;
         else
crc_value=crc_value>>1;
         }
       }
return(crc_value);
```

```
}
```
래더 로직에서 CKSM 은 프레임 내용에 따라 CRC 값을 계산하고 테이블 조사를 사용하여 계산하는데, 이 방법은 절차가 간단하고 연산 속도가 빠르지만 프로그램이 차지하는 ROM 공간이 크고 프로그램 공간에 대한 요구 사항이 있는 경우 주의하여 사용해야 한다.

#### **10.3.4.3 ASCII 모드 체크(LRC Check)**

검사 코드(LRC Check)는 Address 에서 Data Content 의 결과를 합한 값이며, 예를 들어 위의 2.2.2 통신 정보의 검사 코드: 0x02+0x06+0x00+0x08+0x13+0x88=0xAB, 그리고 2 의 complement=0x55 를 취한다.

이제 LRC 계산과 간단한 함수를 사용자에게 제공합니다(C 언어로 프로그래밍 됨).

Static unsigned char LRC(auchMsg,usDataLen) unsigned char \*auchMsg; unsigned short usDataLen;

```
{
unsigned char uchLRC=0;
while(usDataLen--)
uchLRC+=*auchMsg++;
return((unsigned char)(~((char)uchLRC)));
}
```
# **10.4 명령어 코드 및 통신 데이터 설명**

### **10.4.1 RTU 모드**

### <span id="page-136-0"></span>**10.4.1.1 명령 코드: 03H, N단어 읽기(최대 16단어 연속 읽기 가능)**

명령 코드 03H 는 호스트가 인버터의 데이터를 읽는 것이며 읽을 데이터의 수는 명령의 '데이터 수'에 따라 결정되며 최대 16 개의 데이터를 읽을 수 있다. 읽은 파라미터 주소는 연속적이어야 한다. 각 데이터가 차지하는 바이트의 길이는 2 바이트, 즉 한글자(word)이다. 다음 명령어는 16 진수로 표시되며(숫자 뒤에 'H'는 16 진수 표시), 한개의 16 진수는 1 바이트를 차지한다.

이 명령의 작용은 인버터의 파라미터 및 작동 상태를 읽는 것입니다.

예를 들어, 주소가 01H 인 인버터에서 데이터 주소가 0004H 인 것부터 시작하여 연속적인 두 데이터 내용(즉, 데이터 주소가 0004H 와 0005H 인 내용)을 읽으면 프레임의 구조는 다음과 같다.

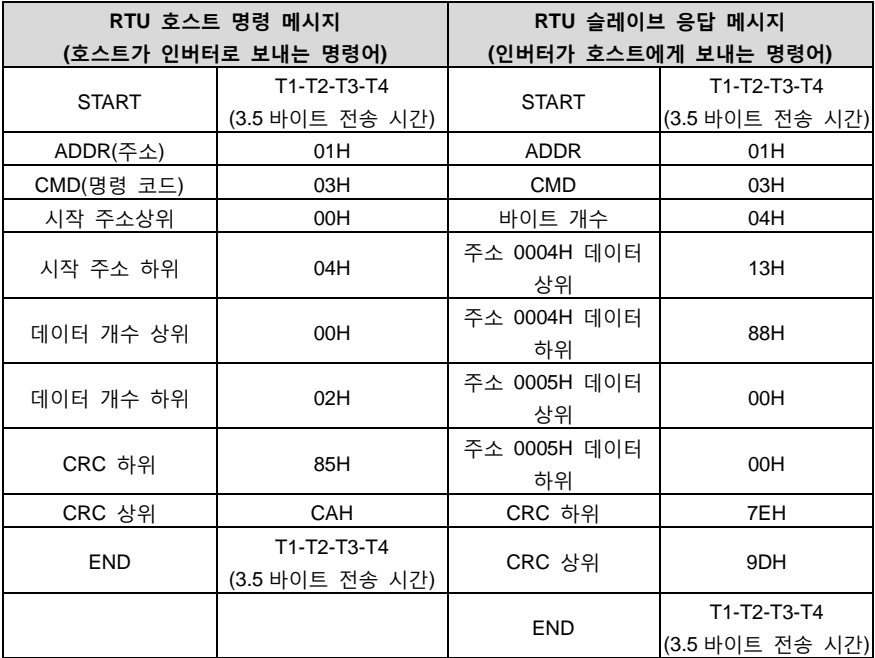

### **10.4.1.2 명령 코드: 06H, 단어 쓰기**

해당 명령어는 호스트가 인버터에 데이터를 쓴다는 것을 나타내며 하나의 명령어에는 하나의 데이터만 쓸 수 있으며 여러 데이터를 쓸 수 없다. 그 작용은 인버터의 파라미터와 작동 모드를 변경하는 것입니다.

예를 들어 5000(1388H)을 슬레이브 주소 02H 인버터의 0004H 주소에 기입한다. 이 프레임의 구조는 다음과 같다.

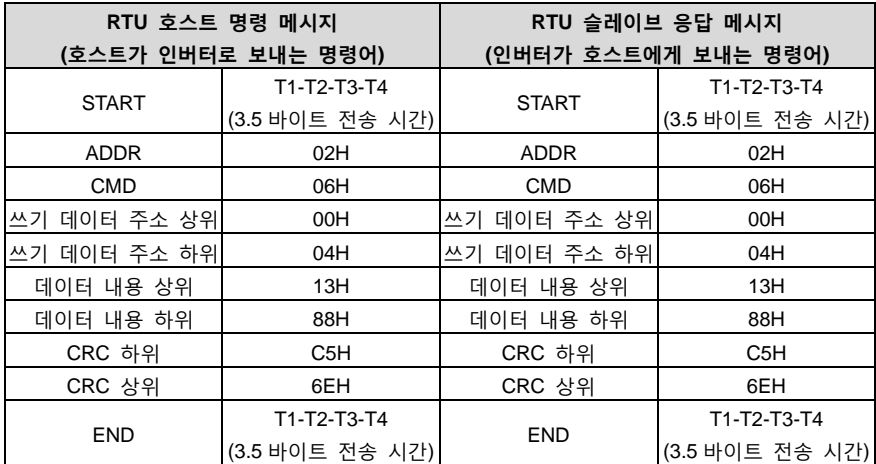

**비고[: 10.4.1.1](#page-136-0) 의 주요 소개 명령 형식에서 특정 용법은 [10.6](#page-147-0) 섹션의 예시로 설명됩니다.**

# **10.4.1.3 명령 코드: 08H, 진단 기능**

하위 기능 코드의 의미

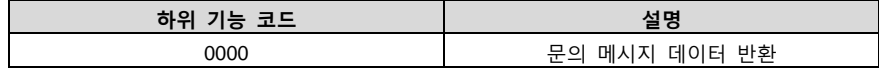

예: 구동기의 주소 01H 에 대한 루프 감지 질문 메시지 문자열의 내용은 응답 메시지 문자열의 내용과 동일하며 형식은 다음과 같습니다.

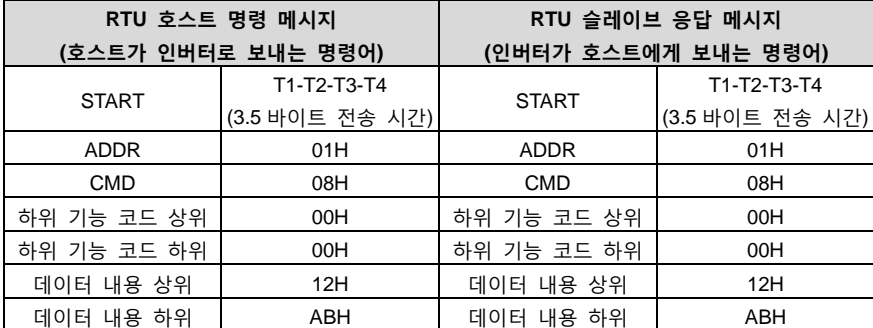

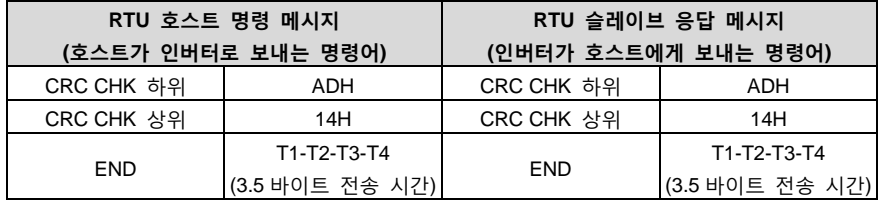

# **10.4.1.4 명령어 코드: 10H, 연속 쓰기 기능**

명령 코드 10H 는 호스트가 인버터의 데이터를 쓰는 것이며 쓰는 데이터의 수는 명령 '데이터 수'에 따라 결정되며 최대 16 개의 데이터를 쓸 수 있다.

예를 들어, 5000(1388H)을 슬레이브 주소 02H 인버터에 쓰고 0004H, 50(0032H)은 슬레이브 주소 02H 인버터의 0005H 주소에 쓴다. 이 프레임의 구조는 다음과 같다.

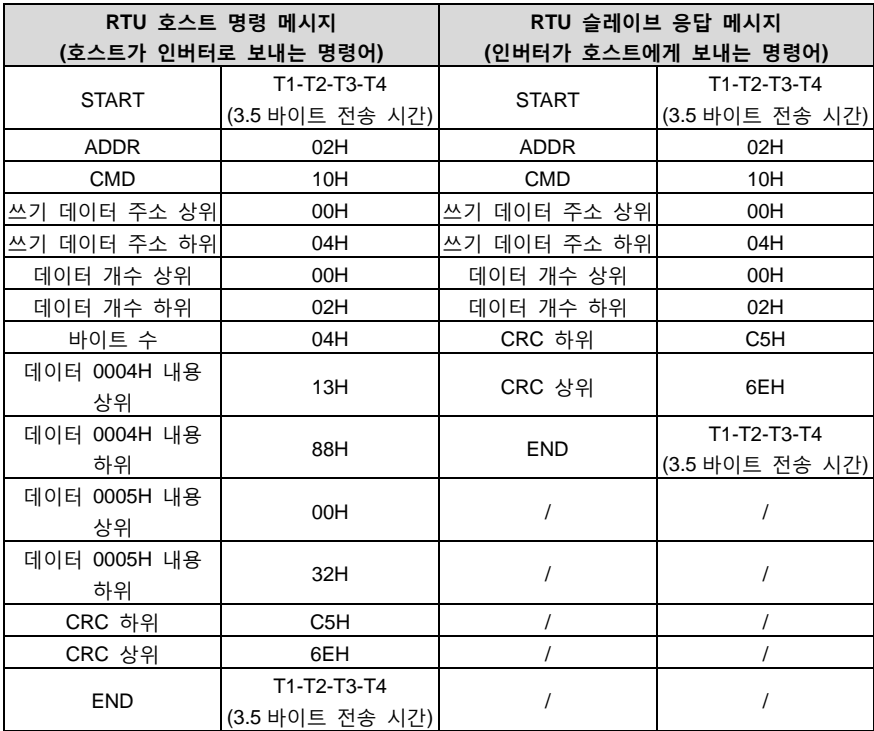

### **10.4.2 ASCII 모드**

**10.4.2.1 명령어코드: 03H(00000011), N개 글자 읽기(Word) (최대 16글자까지 연속 읽기 가능)** 예를 들어 슬레이브 주소가 01H 인 인버터, 메모리 시작 주소가 0004 이고 연속된 두 단어를 읽으면 프레임의 구조는 다음과 같다.

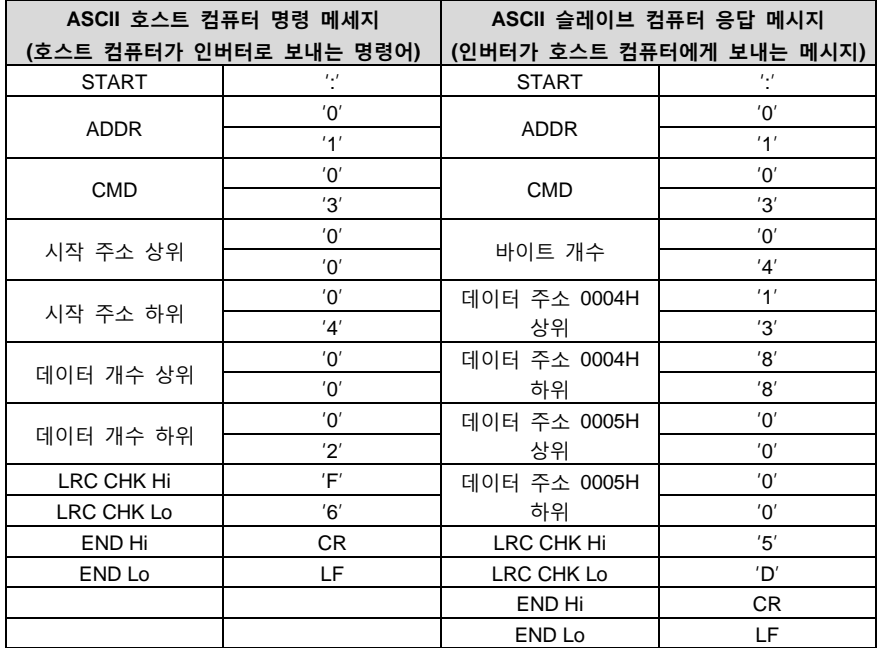

### **10.4.2.2 명령어 코드: 06H(00000110), 한 글자 쓰기(Word)**

예를 들어 5000(1388H)을 슬레이브 주소 02H 인버터의 0004H 주소에 기입한다. 이 프레임의 구조는 다음과 같다.

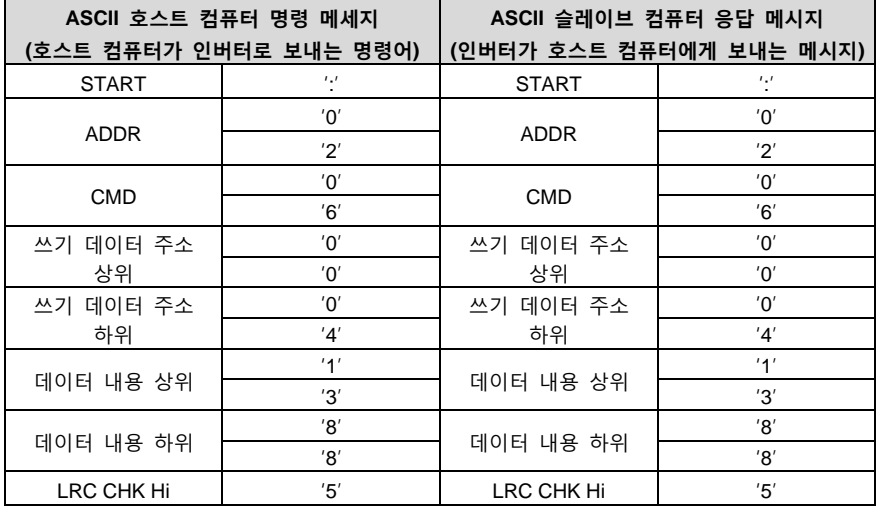

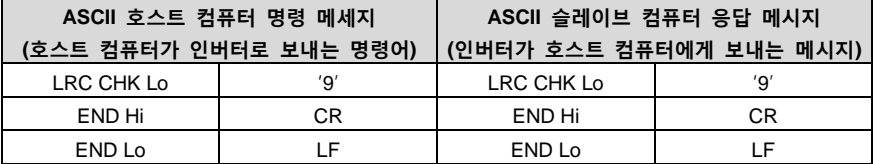

### **10.4.2.3 명령어 코드: 08H(00001000),진단기능**

하위 기능 코드의 의미

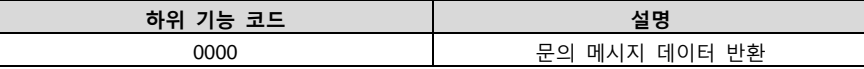

예를 들어, 드라이브 주소 01H 에 대한 루프 감지 질문 메시지 문자열의 내용은 응답 메시지 문자열의 내용과 동일하며 형식은 다음과 같다:

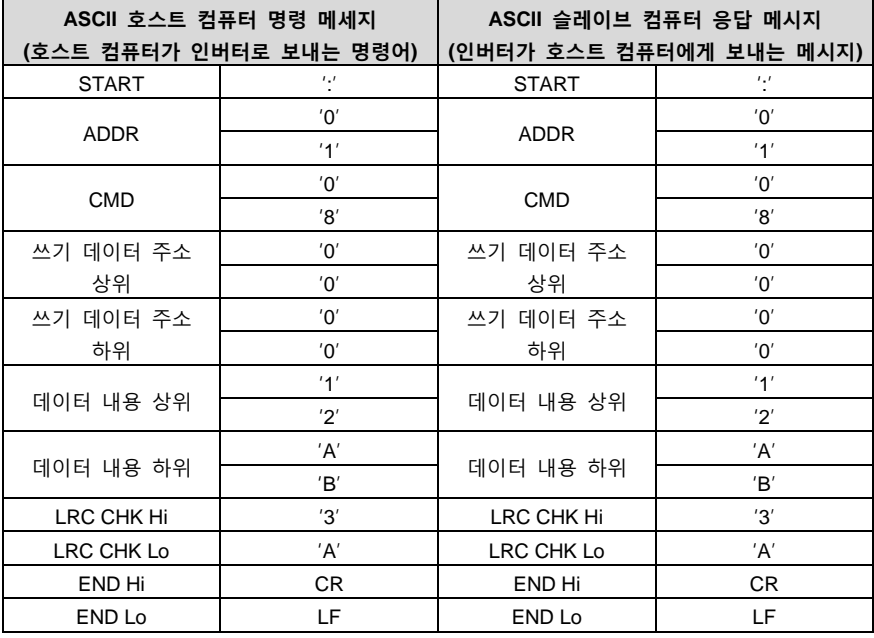

### **10.4.2.4 명령어 코드: 10H, 연속 쓰기 기능**

명령 코드 10H 는 호스트가 인버터의 데이터를 쓰는 것이며 쓰는 데이터의 수는 명령 '데이터 수'에 따라 결정되며 최대 16 개의 데이터를 쓸 수 있다.

예를 들어, 5000(1388H)을 슬레이브 주소 02H 인버터에 쓰고 0004H, 50(0032H)은 슬레이브 주소 02H 인버터의 0005H 주소에 쓴다. 이 프레임의 구조는 다음과 같다.

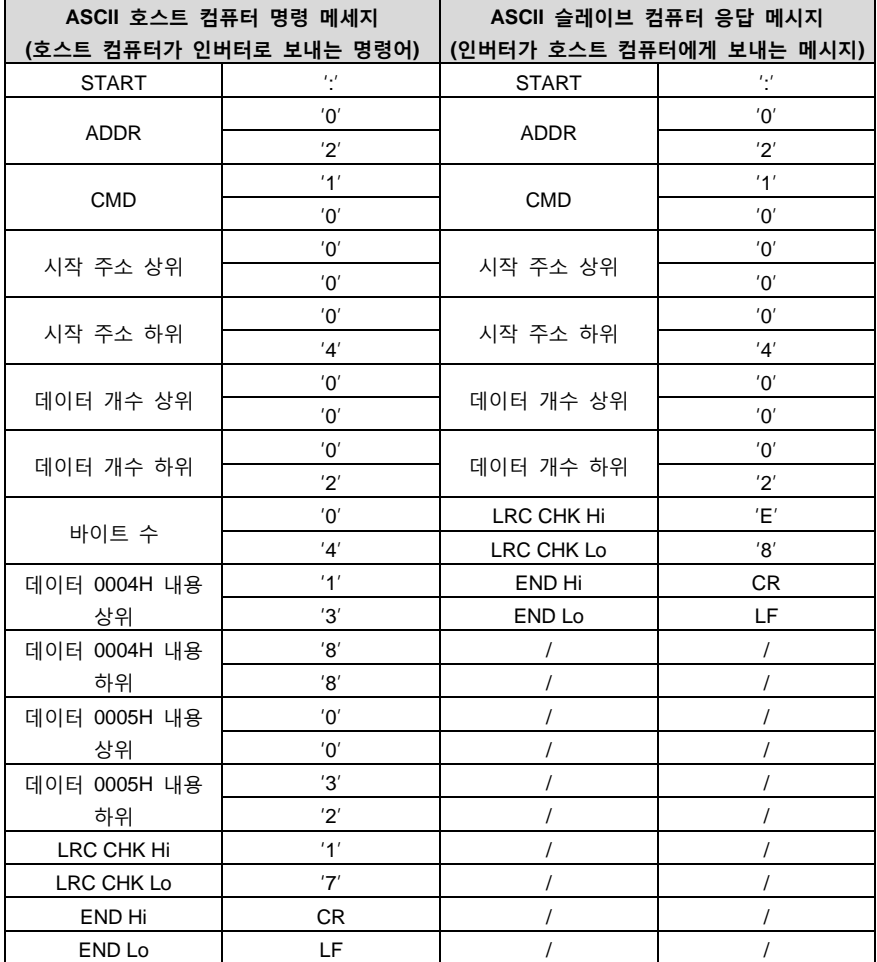

# **10.5 데이터 주소의 정의**

이 부분은 통신 데이터의 주소 정의로 인버터 운전 제어, 인버터 상태 정보 획득, 인버터 관련 기능 파라미터 설정 등에 사용됩니다.

### **10.5.1 기능 코드 주소 표현 규칙**

기능 코드 주소는 2 바이트를 차지하며 상위 비트가 먼저 오고 하위 비트가 그 뒤에 옵니다. 상위 및 하위 바이트의 범위는 각각 상위 바이트 -00~ffH, 하위 바이트 -00~ffH 이다. 상위 바이트는 기능 코드 포인트 앞의 그룹 번호이고, 하위 바이트는 기능 코드 포인트 뒤의 숫자이지만 모두 16 진수로 변환해야 합니다. 예를 들어, P05.06 에서 기능 코드 포인트 앞의 그룹 번호는 05 이므로 파라미터 주소 상위 바이트는 05 이고, 기능 코드 포인트 뒤의 숫자는 06 이므로 파라미터 주소 하위 바이트는 06 입니다. 16 진수로 표현하면 해당 기능 코드 주소는 0506H 입니다. 또 다른 예는 기능 코드 P10.01 의 파라미터 주소가 0A01H 입니다.

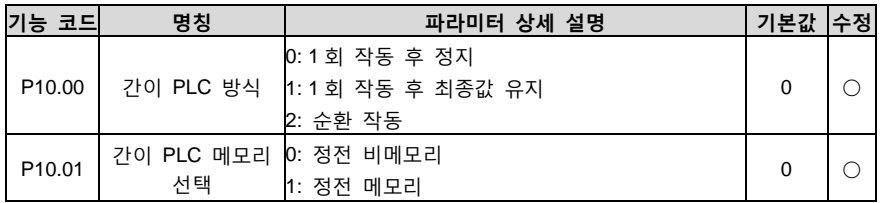

**주의:**

- 1. P29 그룹은 제조업체를 위해 설정한 파라미터이므로 해당 파라미터를 읽을 수도 변경할 수도 없다. 일부 파라미터는 인버터가 작동 중일 때 변경할 수 없고 일부 파라미터는 인버터가 어떤 상태에 있든 변경할 수 없으며 기능 코드 파라미터를 변경할 때 파라미터 설정 범위, 단위 및 관련 설명에도 주의를 기울여야 한다.
- 2. EEPROM 은 자주 저장되기 때문에 EEPROM 의 수명이 줄어들 수 있습니다. 사용자의 경우 일부 기능 코드는 통신 모드에서 저장할 필요 없이 칩 내 RAM 의 값을 변경하기만 하면 사용 요구 사항을 만족할 수 있다. 이 기능을 사용하려면 해당 기능 코드 주소의 최상위 비트를 0 에서 1 로 변경하면 된다. 예: 기능 코드 P00.07 은 EEPROM 에 저장되지 않으며 RAM 의 값만 수정하면 주소를 8007H 로 설정할 수 있습니다. 이 주소는 RAM 쓸 때만 사용할 수 있으며 읽기 기능으로 사용할 수 없으며 읽기 기능으로는 무효주소이다.

### **10.5.2 Modbus 기타 기능의 주소 설명**

호스트는 인버터의 파라미터를 작동할 수 있을 뿐만 아니라 실행, 정지 등과 같이 인버터를 제어할 수 있으며 인버터의 작동 상태를 모니터링할 수도 있다.

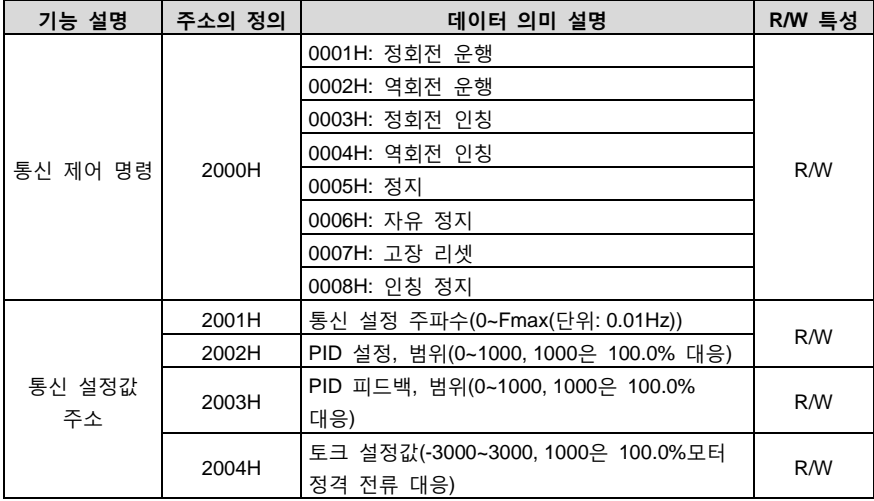

아래 표는 기타 기능의 파라미터 표입니다.

Goodrive200A 인버터 The Management According to The Second Second Second Second Second Second Second Second Second Second Second Second Second Second Second Second Second Second Second Second Second Second Second Second Seco

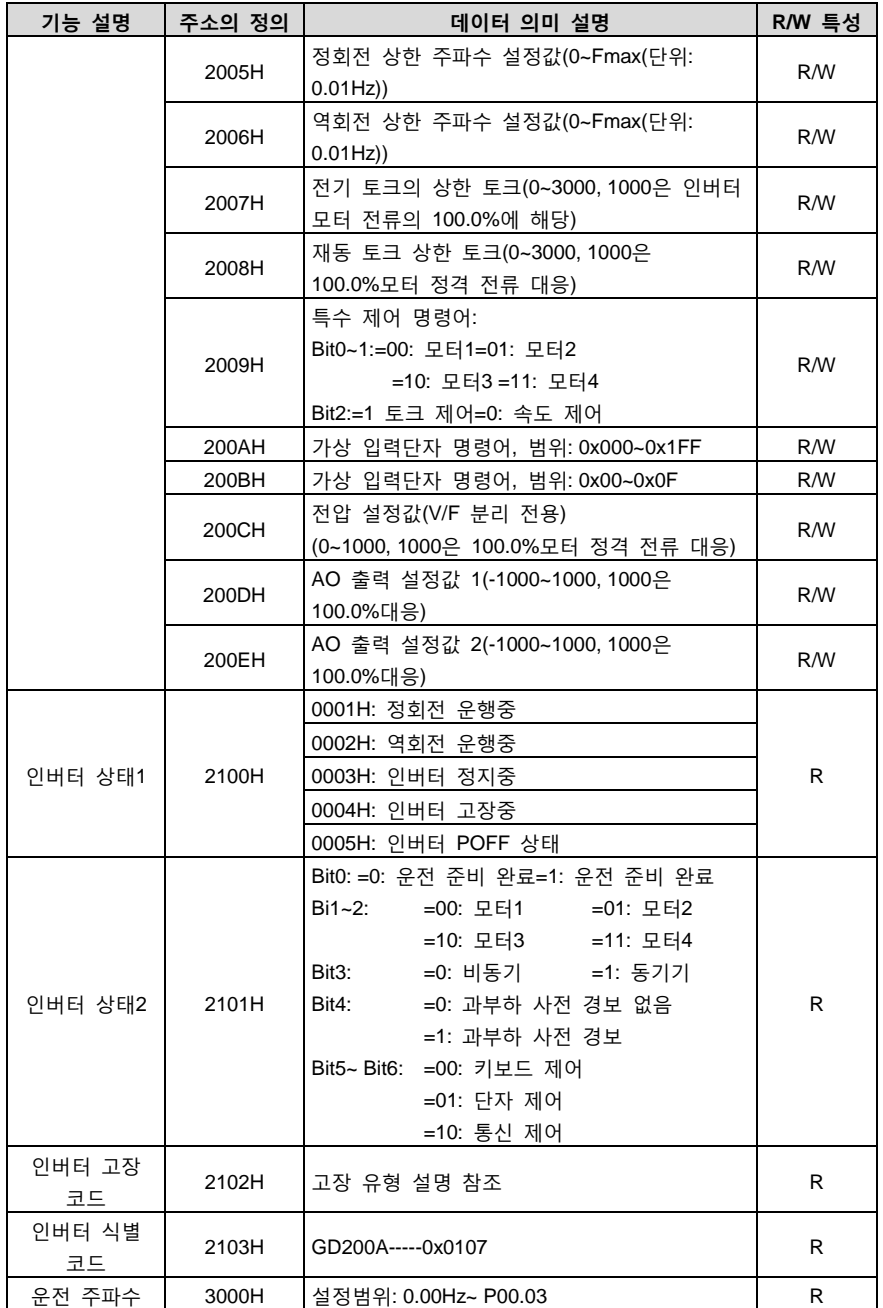
Goodrive200A 인버터 Website All Annual Material According Technology 등신 프로토콜

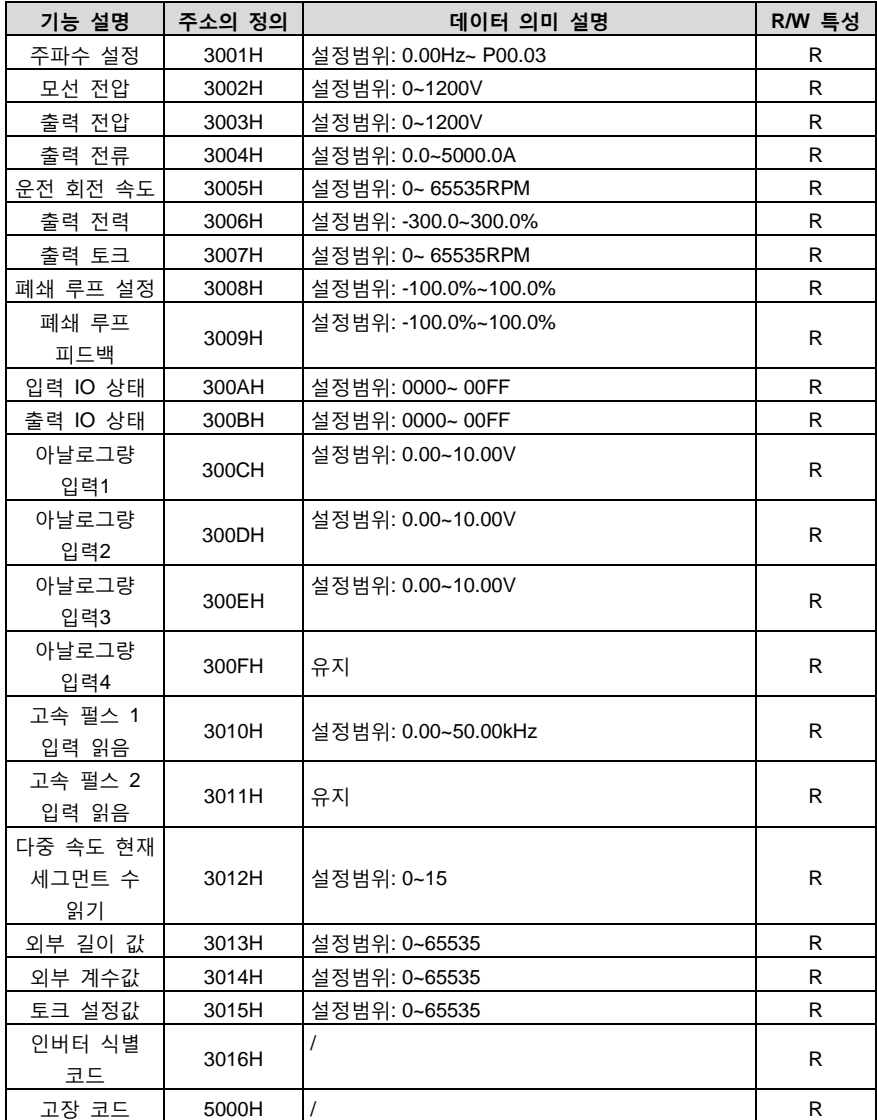

R/W 특성은 해당 기능이 읽기/쓰기 특성임을 나타내며, 예를 들어 '통신 제어 명령어'은 쓰기 특성이며, 쓰기 명령어(06H)를 사용하여 인버터를 제어한다. R 특성은 읽기만 가능 하고 쓸 수 없으며 W 특성은 쓰기만 가능 하고 읽을 수 없다.

주의: 위 표를 사용하여 인버터를 제어 할 때 일부 파라미터는 작동하기 전에 활성화되어야 한다. 예를 들어, 작동 및 정지 작업을 사용하려면 '작동 명령 채널'(P00.01)을 '통신 작동 명령

#### Goodrive200A 인버터 All The Manuscript All The Manuscript All The Manuscript All The Extension All The Extendio S

채널'로 설정하고 '통신 작동 명령 채널 선택'(P00.02)을 'MODBUS 통신 채널'로 설정해야 하며, 'PID 사전 설정 소스 선택' 작업 시 'PID 지정 소스 선택'(P09.00)을 'MODBUS 통신 설정'으로 설정해야 합니다.

설비 코드의 코딩규칙표(변형주파기 식별코드 2103H 에 대응)

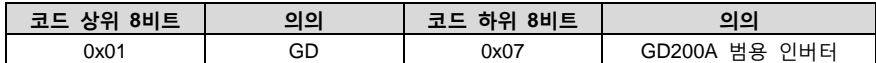

**주의: 코드는 16 자리로 구성되며 상위 8 자리와 하위 8 자리로 구분되며 상위 8 자리는 모델 시리즈를 나타내고 하위 8 자리는 시리즈 파생 모델이다.**

#### **10.5.3 필드버스 비례값**

실제 사용에서 통신 데이터는 16 진수로 표시되며 16 진수는 소수점을 나타낼 수 없습니다. 예를 들어, 50.12Hz 는 16 진수로 표현할 수 없으며, 50.12 를 100 배 확대하여 정수(5012)로 바꿔서 16 진수 1394H(즉, 10 진수 5012)로 50.12 를 표현할 수 있다.

비정수에 배수를 곱하여 정수를 얻고, 이 배수를 필드버스 비례값이라고 한다.

필드 버스 비율 값은 기능 파라미터 테이블의 '설정 범위' 또는 '기본값' 의 소수점을 기준으로 한다. 소수점 다음에 n 자리 소수(예: n=1)가 있는 경우 필드 버스 비율 값 m 은 10 의 n 제곱(m=10)이다. 다음 예를 보면:

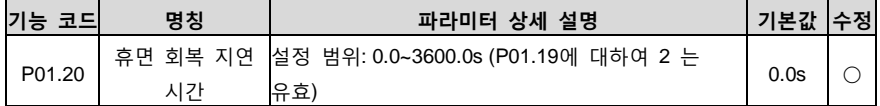

'설정 범위' 또는 '기본값'에 소수점이 있으면 필드 버스 비율 값은 10 이다. 호스트 컴퓨터가 수신한 값이 50 이면 인버터의 '휴면 복구 지연 시간'은 5.0(5.0=50÷10)이다.

Modbus 통신을 사용하여 절전 모드 복구 지연 시간을 제어하는 경우 절전 모드 복구 지연 시간은 5.0 초입니다. 먼저 5.0 을 10 배로 확대하면 정수가 50 이 되는데 즉, 32H 가 됩니다. 그 다음 쓰기 명령이 전송됩니다.

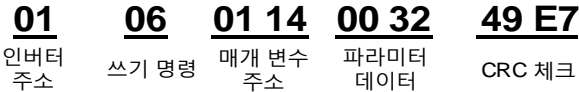

인버터가 명령을 받은 후 필드 버스 비율 값에 따라 50 을 5.0 으로 변경한 다음 휴면 회복 지연 시간을 5.0 초로 설정한다.

예를 들어 호스트 컴퓨터가 "절전 모드 복구 지연 시간" 파라미터를 읽으라는 명령을 보낸 후 호스트 컴퓨터는 인버터로부터 다음과 같은 응답 메시지를 수신합니다.

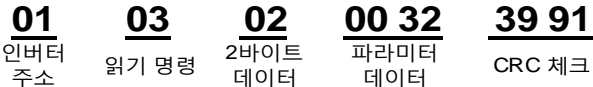

파라미터 데이터는 0032H, 즉 50 이기 때문에 50 을 10 으로 나누면 5.0 이 된다. 이 때, 호스트 컴퓨터는 절전 모드 복구 지연이 5.0 초라는 것을 알고 있습니다.

#### **10.5.4 오류 메시지 응답**

예를 들어 일부 파라미터는 읽기만 가능하고 쓰기는 불가능한 경우와 같이 통신 제어에 작동 오류가 발생할 수 있으며, 그 결과 쓰기 명령이 전송되고 이 경우 인버터는 응답으로 오류 메시지를 다시 보냅니다.

오류 메시지의 응답은 인버터에서 호스트 컴퓨터로 전송되며 다음과 같은 코드와 의미를 갖습니다.

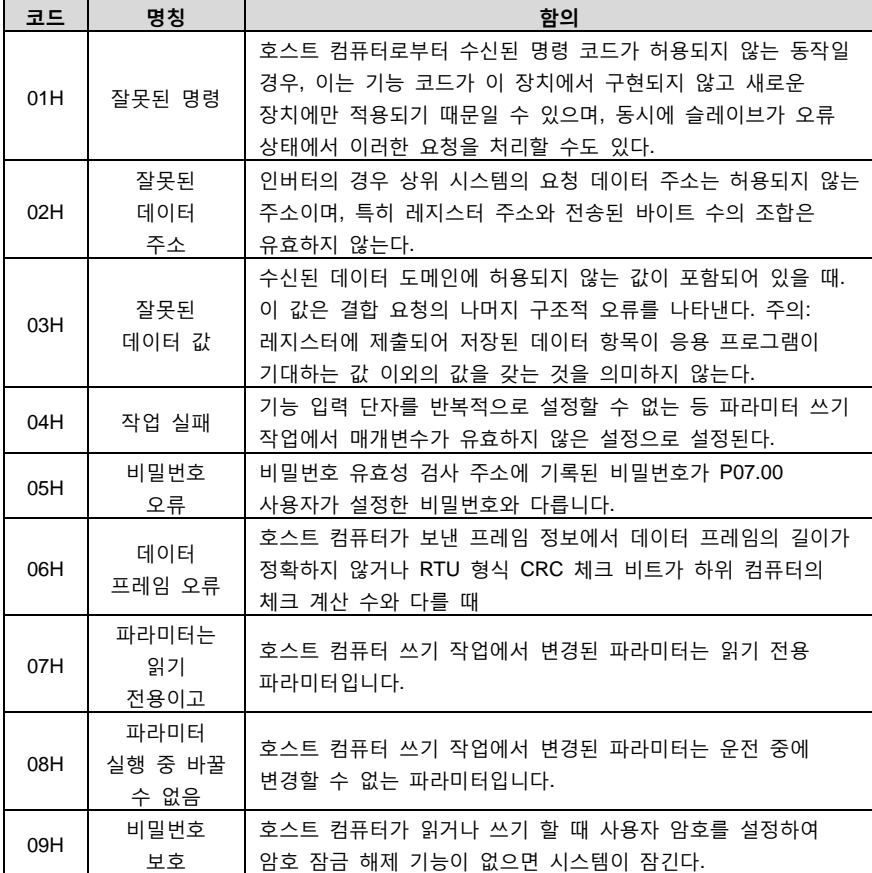

설비에서 응답할 때 기능 코드 필드과 고장 주소를 사용하여 보낸 지시는 정상적인 응답(오류 있음) 또는 특정 오류(이의 응답이라고 함)가 있다. 정상적인 응답에 대해 설비는 해당 기능 코드 및 데이터 주소 또는 하위 기능 코드로 응답한다. 이의 제기 응답에 대해 설비에서 정상 코드와 동일한 코드를 반환하지만 첫 번째 위치의 로직은 1 이다.

예를 들어, 마스터 장치는 인버터 기능 코드 주소 데이터 세트를 읽기 위해 슬레이브 장치에 메시지를 보내고 다음 기능 코드가 생성됩니다.

#### 00000011 (16 진수 03H)

정상적인 응답에 대해 동일한 기능 코드가 장치에서 응답한다. 이상 응답은 다음과 같이 반환된다.

#### 1 0 0 0 0 0 1 1 (16 진수 83H)

이상 오류로 인해 기능 코드가 수정되는 것을 제외하고 슬레이브 장치는 1 바이트의 이상 코드에 응답하며, 이는 이상 발생의 원인을 정의한다. 호스트 설비 응용 프로그램이 이의 제기 응답을 받은 후 일반적인 처리 프로세스는 메시지를 재전송하거나 해당 장애에 대한 명령 변경을 수행하는 것이다.

예를 들어, 주소가 01H 인 인버터의 "작동 명령 채널"(P00.01, 파라미터 주소 0001H)이 03 으로 설정되어 있는 경우 명령은 다음과 같습니다.

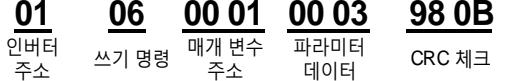

그러나 '운행 명령 채널'의 설정범위는 0~2 에 불과하고, 3 으로 설정하면 범위를 벗어나며, 이때 인버터는 에러 응답 메시지를 반환한다. 응답 메시지는 다음과 같다.

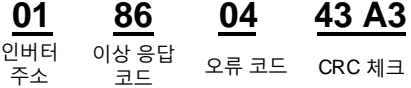

비정상 응답 코드 86H(06H 의 최 고 위치 '1'로 구성됨)는 쓰기 명령(06H)의 비정상 응답을 나타내며 오류 코드 04H 는 위의 표에서 알 수 있듯이 명칭이 '작업 실패'이며 의미는 '파라미터 쓰기 작업에서 이 매개변수를 비활성로 설정'이다.

## **10.6 읽기 및 쓰기 예시**

읽기 및 쓰기 지침의 형식은 [10.4](#page-136-0) 섹션을 참조하세요.

#### **10.6.1 명령어 03H 읽기 예**

예 1: 주소가 01H 인 인버터의 상태 글자 1 을 읽습니다. 인버터 상태 글자 1 의 파라미터 주소는 "기타 기능의 파라미터 표"에서 볼 수 있듯이 2100H 입니다.

#### **RTU 모드:**

인버터에 보내는 읽기 명령:

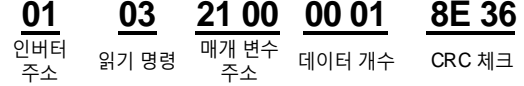

응답 메시지는 다음과 같이 가정합니다.

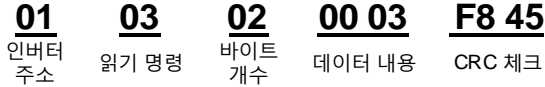

#### **ASCII 모드:**

인버터에 보내는 읽기 명령:

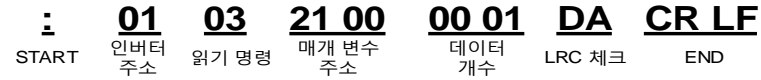

작업이 성공하면 반환되는 응답 메시지는 다음과 같다.

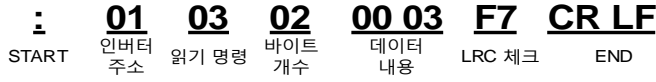

인버터가 반환하는 데이터 내용은 0003H 이며, 인버터가 정지 중임을 표에서 알 수 있다.

#### **10.6.2 명령어 06H 쓰기 예**

예 1: 주소가 03H 인 인버터를 정회전으로 작동한다. 기타 기능의 파라미터 리스트'을 참조하고 '통신 제어 명령'의 주소는 2000H 이고 정회전 운전은 0001 이다.

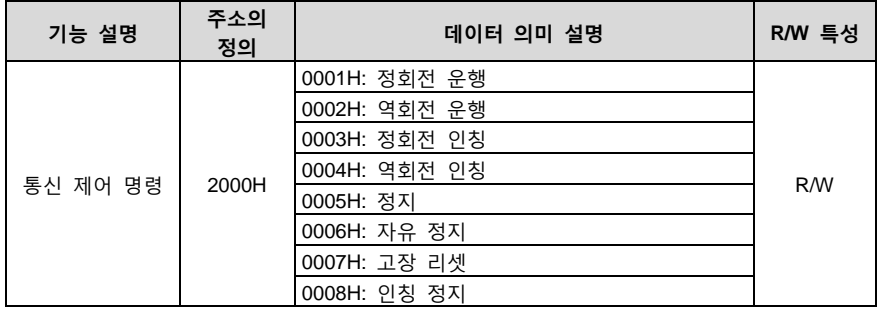

#### **RTU 모드:**

호스트에서 보내는 명령어:

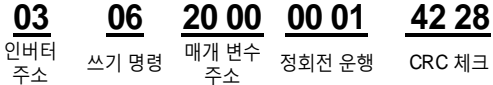

작업이 성공하면 다음과 같은 응답 메시지가 반환된다(호스트에서 보낸 명령과 동일):

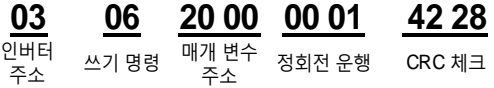

#### **ASCII 모드:**

호스트에서 보내는 명령어:

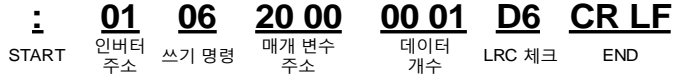

작업이 성공하면 다음과 같은 응답 메시지가 반환된다(호스트에서 보낸 명령과 동일):

주소

주소

START 인버터 쓰기명령 매갯변수 - 데이터 LRC **20 01 06 20 00 00 01 D6 CR LF** 데이터

<sup>레이터</sup> LRC 체크 END<br><sup>개수</sup>

예 2: 주소가 03H 인 인버터의 "최대 출력 주파수"를 100Hz 로 설정한다.

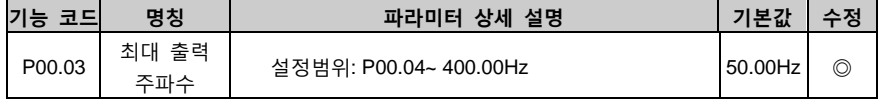

소수점 자릿수로 볼 때 '최대 출력 주파수'(P00.03) 필드 모선의 비율 값은 100 입니다. 100Hz 에 비율 값 100 을 곱하면 10000, 해당 16 진수는 2710H 이다.

#### **RTU 모드:**

호스트에서 보내는 명령어:

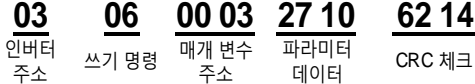

데

작업이 성공하면 다음과 같은 응답 메시지가 반환된다(호스트에서 보낸 명령과 동일):

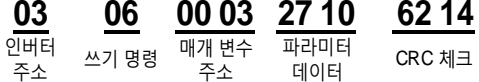

#### **ASCII 모드:**

호스트에서 보내는 명령어:

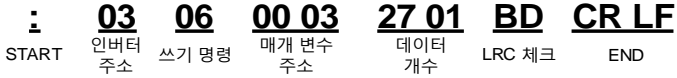

작업이 성공하면 다음과 같은 응답 메시지가 반환된다(호스트에서 보낸 명령과 동일):

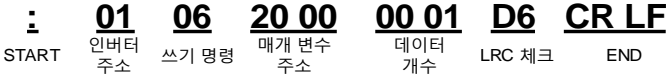

#### **10.6.3 명령어 10H 쓰기 예**

예 1: 10Hz 에서 앞으로 주소 01H 로 인버터를 실행합니다. 기타 기능의 파라미터 리스트'을 참조하고 '통신 제어 명령'의 주소는 2000H 이고 정회전 운전은 0001 이다. '통신 설정 주파수'의 주소는 2001H 이고 10Hz 에 해당하는 16 진수는 03E8H 이다. 아래 이미지를 참조하세요.

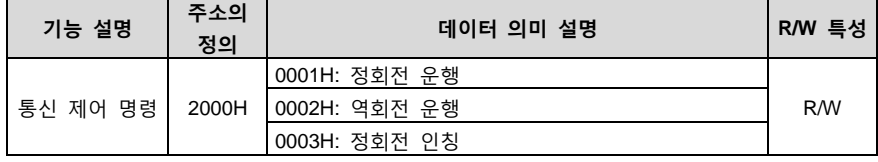

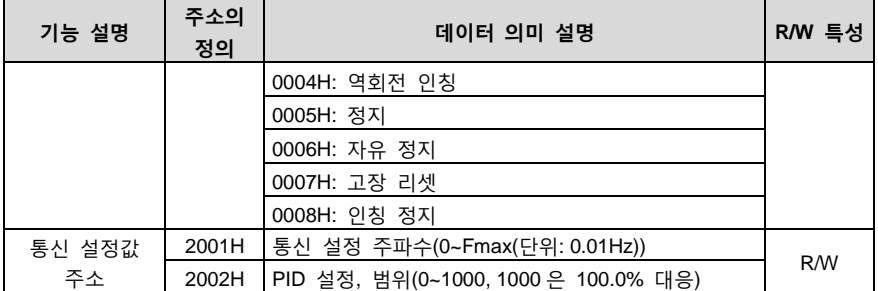

P00.01 을 2 로, P00.06 을 8 로 설정하면 됩니다.

#### **RTU 모드:**

호스트에서 보내는 명령어:

# **01 10 20 00 00 02 04 00 01 03 E8 3B 10**

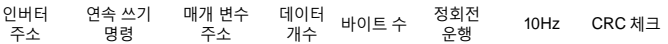

작업이 성공하면 반환되는 응답 메시지는 다음과 같다.

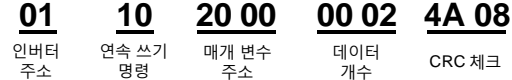

## **ASCII 모드:**

호스트에서 보내는 명령어:

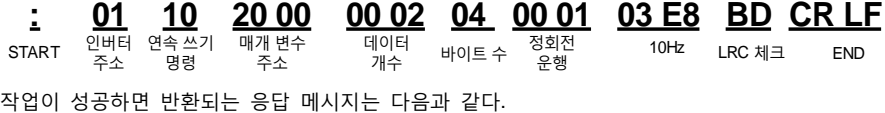

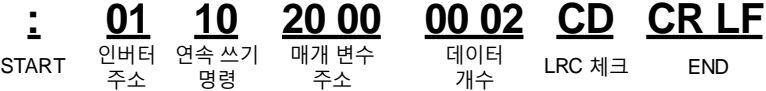

예 2: 주소가 01H 인 인버터의 '가속 시간'을 10 초로 설정하고 감속 시간을 20 초로 설정한다.

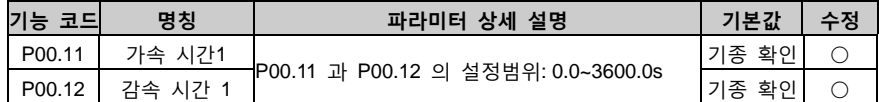

P00.11 은 파라미터 주소 000B 에 해당하고, 가속 시간 10 초는 16 진법 0064H 에 해당하며, 감속 시간 20 초는 16 진법 00C8H 에 해당됩니다.

#### **RTU 모드:**

호스트에서 보내는 명령어:

# **01 10 00 0B 00 02 04 00 64 00 C8 F2 55**

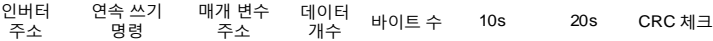

작업이 성공하면 반환되는 응답 메시지는 다음과 같다.

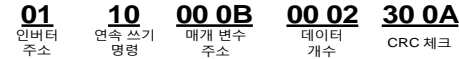

#### **ASCII 모드:**

호스트에서 보내는 명령어:

 $\overline{\circ}$ THET 주 START 읻벗터 연솜쓻기 매갯변수 : 데이터 10s 명 **: 01 10 00 0B 00 02 04 00 64 00 C8 B2 CR LF** 주 데이터<br>개수 <sup>게이니</sup> 10s 20s LRC 체크 END<br>개수

작업이 성공하면 반환되는 응답 메시지는 다음과 같다.

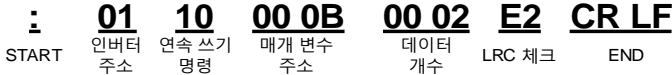

**주의: 위 명령의 공백은 설명용이며, 실제로는 명령에 공백을 추가하지 마세요.**

#### **10.6.4 Modbus 통신 테스트의 예**

호스트 컴퓨터는 PC 이며 신호 변환에는 RS232-RS485 컨버터가 사용됩니다. 컨버터에 사용되는 PC 의 직렬 포트는 COM1(RS232 포트)입니다. 호스트 컴퓨터의 디버깅 소프트웨어는 직렬 디버깅 도우미이며, 소프트웨어는 인터넷에서 검색 및 다운로드 할 수 있으며 다운로드 할 때 자동 CRC 확인 기능이 있는 소프트웨어를 찾으십시오. 다음 이미지는 사용되는 직렬 디버깅 도우미의 인터페이스를 보여줍니다.

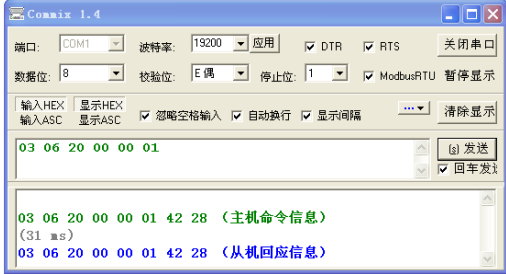

먼저, "직렬 포트"로 COM1 을 선택합니다. 변조 속도는 P14.01 에 맞춰 설정해야 합니다. 데이터 비트, 체크 비트 및 정지 비트는 P14.02 에서 설정한 것과 일치해야 합니다. RTU 모드가 사용되므로 16 진수의 "HEX"가 선택됩니다. 소프트웨어가 CRC 를 자동으로 추가하려면 ■ ModbusRTU를 서택하고 시작 바이트가 1 인 CRC16(ModbusRTU)을 선택해야 합니다. CRC 체크가 자동으로 활성화되면 명령을 채울 때 CRC 를 다시 채우지 마십시오. 그렇지 않으면 명령이 반복되어 오류가 발생합니다.

디버깅 명령은 주소가 03H 인 인버터를 정회전으로 작동(11.4.7.2 예 1)하는 명령입니다.

# **03 06 20 00 00 01 42 28**

 $\frac{1}{2}$ 쓰기 명령 ´" ㄷ ' 정회전 운행 CRC<br>주소 주소

#### **주의사항:**

- 1. 인버터 주소(P14.00)는 반드시 03 으로 설정해야 합니다.
- 2. "작동 명령 채널"(P00.01)을 "통신 작동 명령 채널"로 설정하고 "통신 작동 명령 채널 선택"(P00.02)을 "MODBUS 통신 채널"로 설정해야 합니다.

발송을 클릭하여 회선과 설정이 모두 맞으면 인버터로부터 응답 메시지가 옵니다.

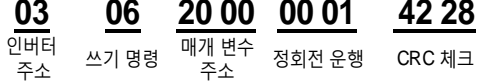

## **10.7 일반적인 통신 장애**

일반적인 통신 장애는 통신 무반응과 인버터 복귀 이상이다.

통신이 무반응 원인은 다음과 같을 수 있다.

직렬 포트 선택 오류, 예를 들어 어댑터는 COM1 을 사용하고 통신할 때 COM2 를 선택했다. 보레이트, 데이터 비트, 정지 비트, 검사 비트 등의 파라미터 설정이 인버터와 일치하지 않는다. RS485 버스 +, - 극성 연결 오류

인버터 단자판의 485 와이어 캡이 연결되지 않았다. 이 와이어 캡은 단자대 뒤에 있다.

# **부록 A 기술 데이터**

## <span id="page-153-0"></span>**A.1 이 장의 내용**

본 장에서는 인버터의 기술 데이터와 CE 및 기타 품질 인증 시스템의 준수에 대해 설명합니다.

## **A.2 인버터 디레이팅 사용**

## **A.2.1 용량**

정격 모터 전류 및 전력에 기초하여 인버터의 사양을 결정한다. 표에 제시된 모터의 정격전력을 달성하기 위해서는 인버터의 정격출력전류가 모터의 정격전류보다 크거나 같아야 한다. 인버터의 정격 전력은 모터의 정격 전력보다 크거나 같아야 한다.

#### **주의:**

- 1. 최대 허용 모터 축 출력은 모터 정격 출력의 1.5 배로 제한된다. 이 한계를 초과하면 인버터가 자동으로 모터의 토크와 전류를 제한한다. 이 기능은 입력 브리지의 과부하를 효과적으로 보호한다.
- 2. 정격용량은 주위온도가 40°C 일 때의 용량입니다.
- 3. 공공 직류 시스템에서 공공 직류 연결을 통한 전력이 모터 정격 전력을 초과하지 않는지 확인해야 합니다.

#### **A.2.2 디레이팅**

설치 장소의 주변 온도가 40°C 를 초과하거나 고도가 1000m 를 초과하거나 스위칭 주파수가 4kHz 에서 8, 12 또는 15kHz 로 변경되는 경우 인버터의 용량을 줄여서 사용해야 합니다.

#### **A.2.2.1 온도 디레이팅**

온도 범위는 +40°C~+50°C 이며, 온도가 1°C 상승할 때마다 정격 출력 전류는 1%씩 감소합니다. 실제 감소값은 아래 표를 참조하십시오.

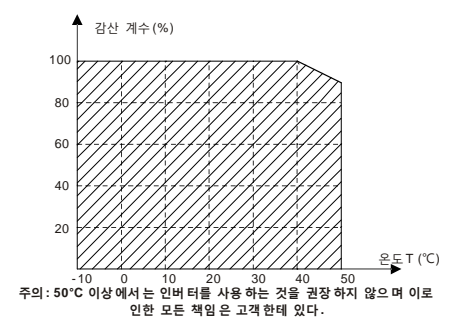

#### **A.2.2.2 해발고도 디레이팅**

해발 고도가 1000m 를 초과하면 100m 마다 1%씩 감소해야하며, 해발고도가 3000m 를 초과하면 현지 INVT 에 문의하시기 바란다.

## **A.2.2.3 반송 주파수 디레이팅**

Goodrive200A 인버터는 전력 등급별로 반송파 주파수 설정 범위가 다릅니다. 인버터의 정격 전력은 공장 출고 시 반송파 주파수를 기준으로 정의되며, 공장에서 출고 된 값을 초과하는 경우 반송파 주파수가 1kHz 증가할 때마다 인버터의 전력은 10%씩 감소됩니다.

## **A.3 배전망 규격**

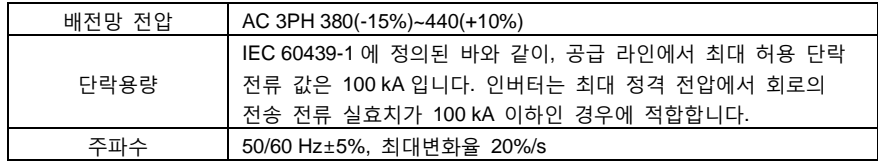

## **A.4 모터 연결 데이터**

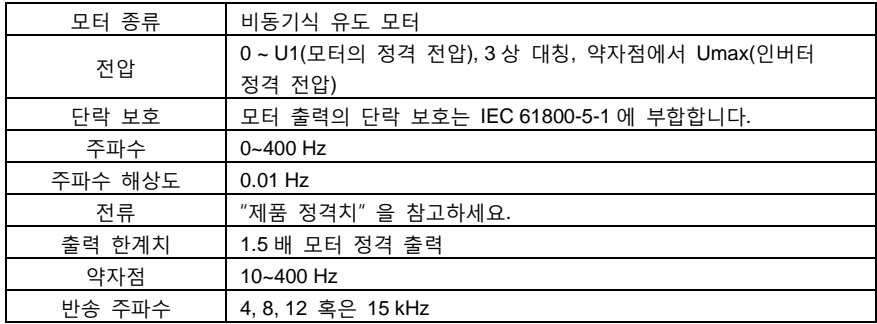

## <span id="page-154-0"></span>**A.4.1 EMC 호환성 및 모터 케이블 길이**

유럽연합 EMC 지침(2004/108/EC)의 요구 사항을 충족하기 위해 반송파 주파수가 4kHz 일 때 다음 모터 케이블을 사용하는 최대 길이는 다음과 같습니다.

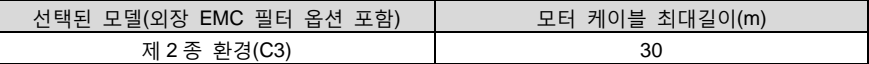

모터 케이블의 최대 길이는 인버터의 작동 매개변수에 의해 결정됩니다. 외장 EMC 필터 사용 시 정확한 최대 길이를 알아보려면 현지 INVT 사무소에 연락하십시오.

제 2 종 환경(C3), 제 1 종 환경(C2)의 해석에 대한 사항은 "[EMC](#page-155-0) 규범"을 참조하시기 바랍니다.

## **A.5 응용표준**

인버터는 다음 기준을 준수합니다.

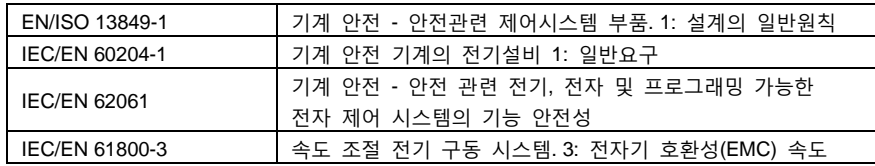

Goodrive200A 인버터 부록 A 기술 데이터

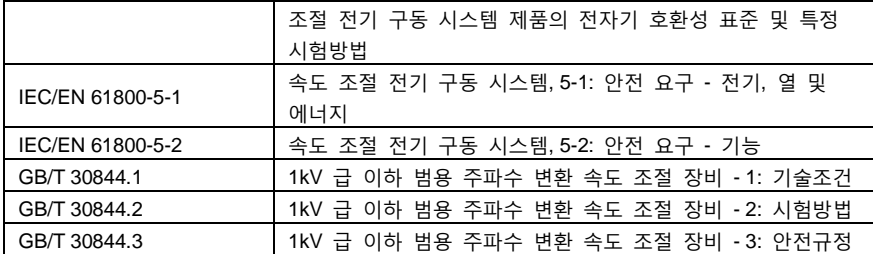

#### **A.5.1 CE 마크**

우리 명판의 CE 마크는 이 인버터가 CE 인증을 통과했다는 것을 증명하며 유럽 저전압 지침(2014/35/EU) 및 전자기 호환성 지침(2014/30/EU)의 요구 사항을 만족함을 증명한다.

#### **A.5.2 EMC 규범 준수**

EU 는 유럽에서 판매되는 전자 및 전기 장비가 관련 표준에서 규정한 전자파 장애 방출 한계를 초과할 수 없고 특정 전자파 환경에서 정상적으로 작동할 수 있는 전자파 장애 저항 능력을 충족해야 한다고 규정하고 있다. EMC 제품 표준(EN 61800-3)은 속도 조절 전기 구동 시스템 제품의 전자기 호환성 표준 및 특정 테스트 방법을 자세히 설명합니다. 우리 제품은 이러한 EMC 사양을 엄격히 준수합니다.

#### <span id="page-155-0"></span>**A.6 EMC 규범**

EMC 제품 표준(EN 61800-3)은 인버터 제품에 대한 EMC 요구 사항을 구체적으로 설명합니다. 사용 환경 분류:

첫 번째 환경: 민간 환경 중간 변압기를 거치지 않고 민간에 전력을 공급하는 저전압 전력망에 직접 연결되는 응용 환경을 포함한다.

두 번째 환경.민간에 전력을 공급하는 저전압 전력망에 직접 연결되는 사용 환경을 제외한 모든 환경

인버터의 네 가지 분류:

C1 유형 인버터: 정격 전압이 1000V 미만이고 첫 번째 환경 유형 에서 사용되는 인버터이다.

C2 유형 인버터: 정격 전압이 1000V 미만이고 플러그, 콘센트 또는 모바일 기기가 아니며, 등급 환경에 적용할 경우 반드시 전문가가 설치하고 조작하는 전원 구동 시스템이다.

**주의: EMC 표준 IEC/EN 61800-3 은 더 이상 인버터의 배전을 제한하지 않지만 사용, 설치 및 디버깅에 애하여 정의하였다. 전문인원 또는 조직에서 전기 구동 시스템의 설치 및/또는 디버깅에 필요한 기술을 보유해야 하고 EMC 관련 지식도 갖춰야 한다.**

C3 유형 인버터: 정격 전압이 1000 V 미만이면 두 번째 환경에 사용되며 첫 번째 환경에서는 사용할 수 없다.

C4 형 인버터: 정격 전압이 1000V 보다 높거나 정격 전류가 ≧400A 이며 두 번째 유형의 환경에서 복잡한 시스템에 사용됩니다.

#### **A.6.1 C2 유형**

전도 방사의 한도는 다음 각 호의 규정에 따른다.

- 1. ["부록](#page-164-0) C 외장 부품"에 따라 옵션 EMC 여파기를 선택하고 EMC 여파기 매뉴얼의 지침에 따라 설치한다. "C.7 [여파기"](#page-172-0)를 참조하세요.
- 2. 이 매뉴얼의 지침에 따라 모터 및 제어 케이블을 선택한다. "C.7 [여파기"](#page-172-0)를 참조하세요.
- 3. 이 매뉴얼에 설명된 방법에 따라 인버터를 설치한다. ["설치](#page-20-0) 안내"를 참조하세요.
- 4. 모터 케이블 최대 길이에 대한 사항은, "EMC [호환성](#page-154-0) 및 모터 케이블 길이"를 참조하시기 바랍니다.

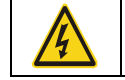

 국내 환경에서 이 제품은 전파 장해를 일으킬 수 있으므로 추가 경감 조치를 취해야 한다.

**A.6.2 C3 유형**

주파수 변환기의 간섭 방지 성능은 IEC/EN 61800-3 표준의 두 번째 범주 환경의 요구 사항을 충족합니다.

전도 방사의 한도는 다음 각 호의 규정에 따른다.

- 1. ["부록](#page-164-0) C 외장 부품"에 따라 옵션 EMC 여파기를 선택하고 EMC 여파기 매뉴얼의 지침에 따라 설치한다. "C.7 [여파기"](#page-172-0)를 참조하세요.
- 2. 이 매뉴얼의 지침에 따라 모터 및 제어 케이블을 선택한다. "C.7 [여파기"](#page-172-0)를 참조하세요.
- 3. 이 매뉴얼에 설명된 방법에 따라 인버터를 설치한다. ["설치](#page-20-0) 안내"를 참조하세요.
- 4. 모터 케이블 최대 길이에 대한 사항은, "EMC [호환성](#page-154-0) 및 모터 케이블 길이"를 참조하시기 바랍니다.

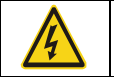

 C3 유형 컨버터는 민간용 저전압 공공 전력망에 사용할 수 없다. 이러한 전력망에서 인버터를 사용하면 무선주파수 간섭이 발생한다.

# **부록 B 도면**

# **B.1 이 장의 내용**

본 장에서는 Goodrive200A 인버터의 치수 도면을 제공합니다. 치수 도면의 단위는 밀리미터(mm)입니다.

## **B.2 LED 키패드 구성도**

**B.2.1 구성도**

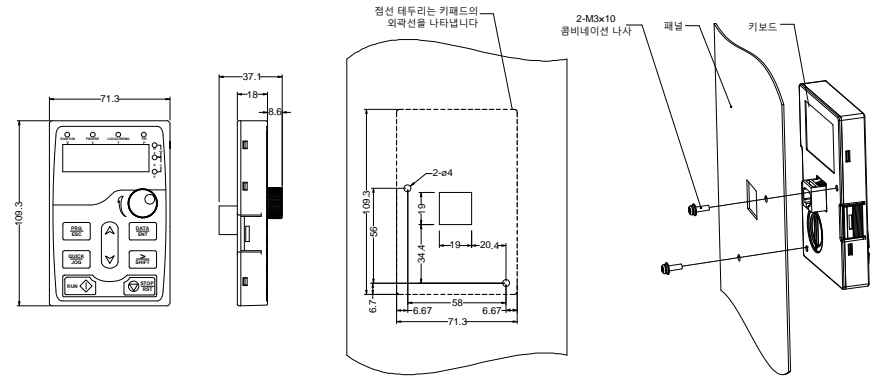

키패드 브래킷 없는 설치 구멍 크기 및 설치도

## **B.2.2 키패드 거치대**

주의: 키패드는 M3 나사를 사용하여 직접 장착하거나 키패드 거치대를 사용하여 장착할 수 있습니다. 0R7G~030G/037P 의 키패드 거치대는 옵션으로 제공되며, 037G/045P~500G 는 인버터 키패드 거치대는 표준 키패드 거치대 선택적으로 장착하거나 외부에서 따로 가져와 사용할 수 있습니다.

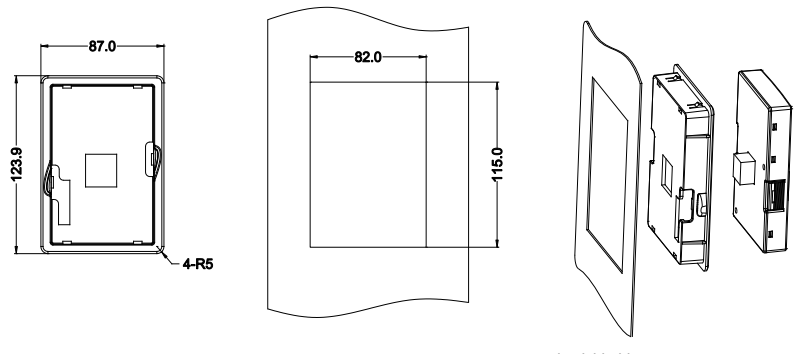

키패드 받침대 가격하는 그래서 그래서 설치 치수

그림 0-1 키패드 거치대(옵션)

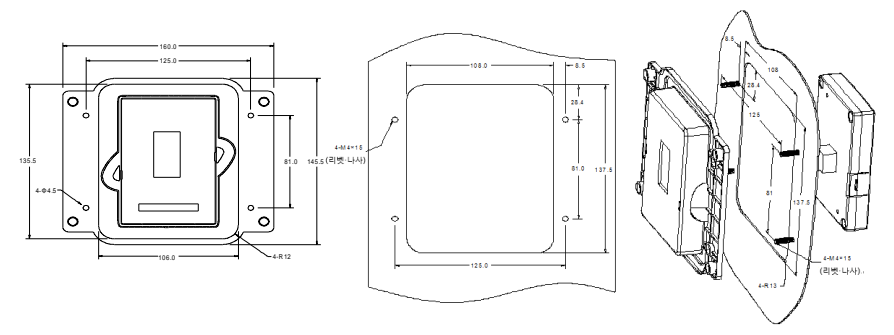

키패드 변환 브래킷 고객 설치 치수

그림 0-2 037G/045P~500G 키패드 거치대(표준)

**B.3 인버터 치수 도면**

**B.3.1 벽걸이형 설치 치수**

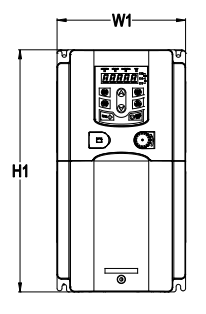

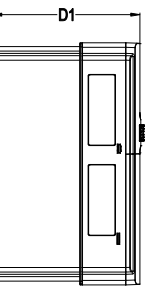

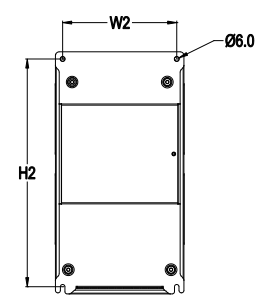

그림 0-3 0R7G~015G/018P 벽걸이형 설치 설명도

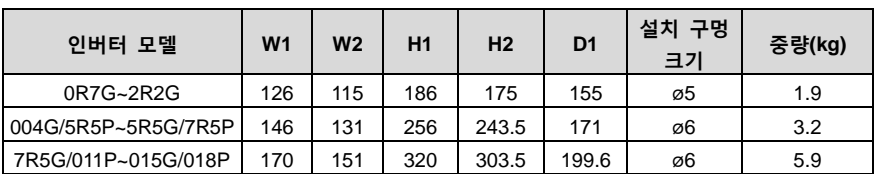

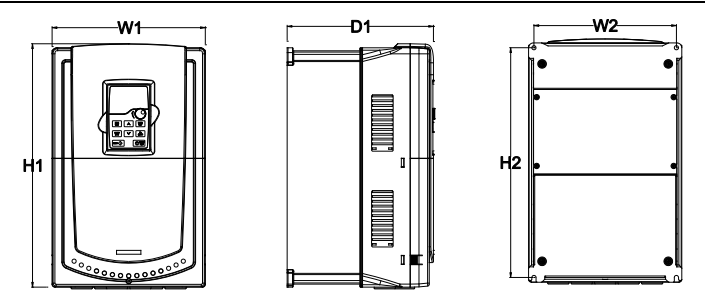

그림 0-4 018G/022P~030G/037P 벽걸이형 설치 설명도

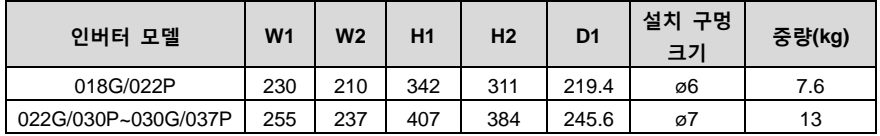

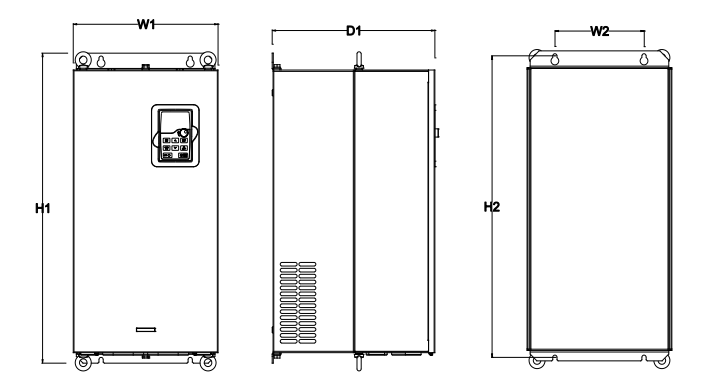

그림 0-5 037G/045P~110G/132P 벽걸이형 설치 설명도

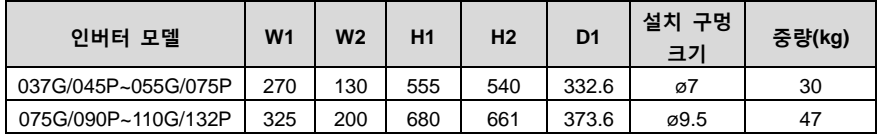

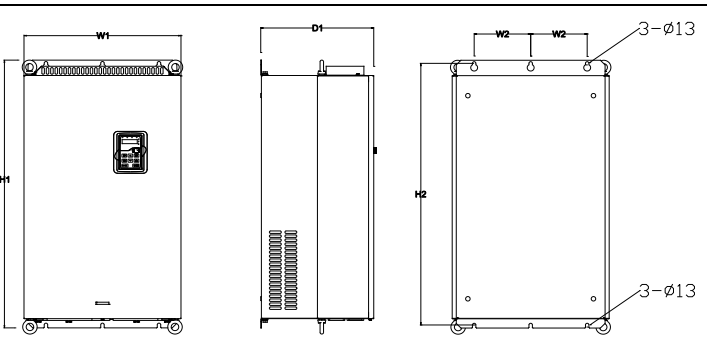

그림 0-6 132G/160P~200G/220P 벽걸이형 설치 설명도

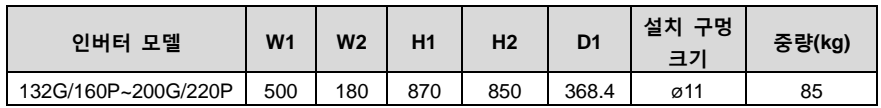

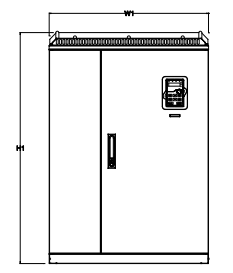

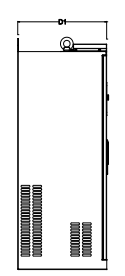

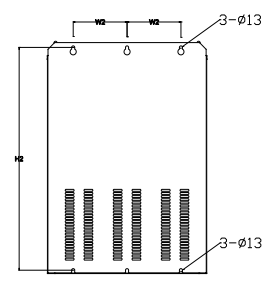

그림 0-7 220G/250P~315G/355P 벽걸이형 설치 설명도

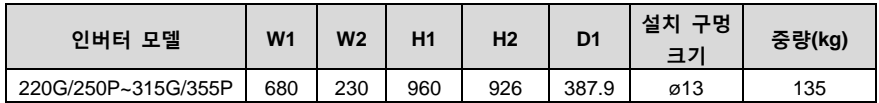

## **B.3.2 플랜지형 설치 치수**

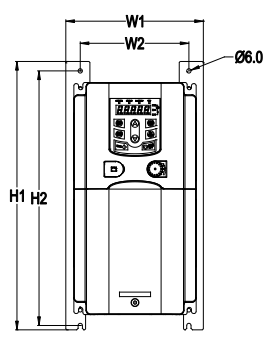

N2

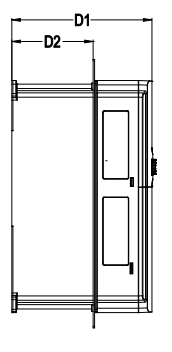

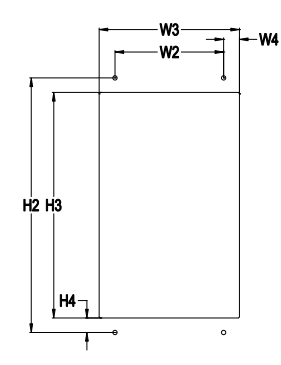

그림 0-8 0R7G~015G/018P 플랜지형 설치 설명도

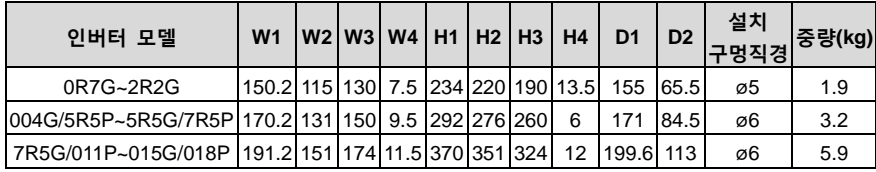

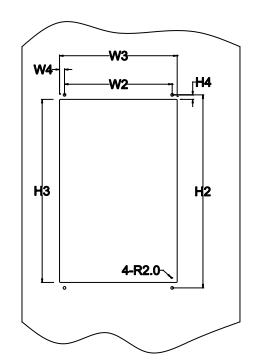

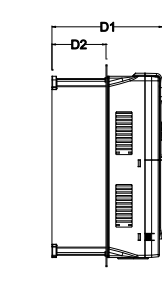

그림 0-9 018G/022P~030G/037P 플랜지형 설치 설명도

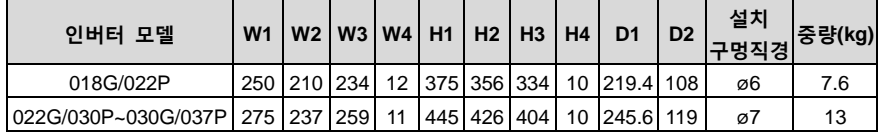

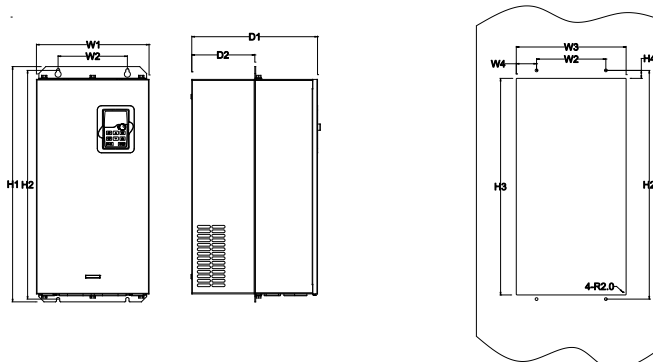

그림 0-10 037G/045P~110G/132P 플랜지형 설치 설명도

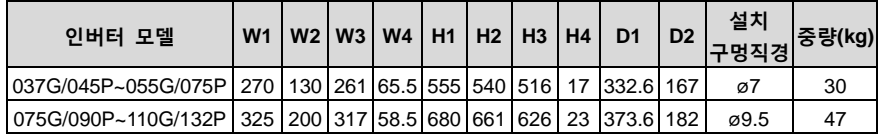

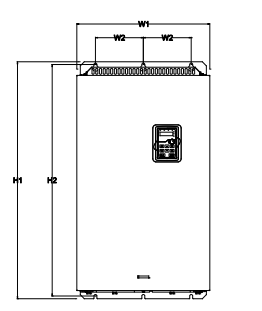

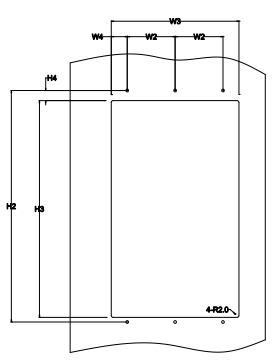

그림 0-11 132G/160P~200G/220P 플랜지형 설치 설명도

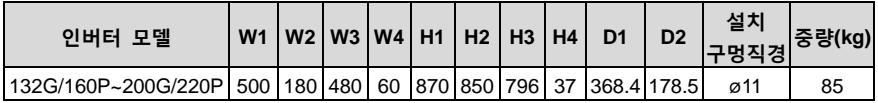

## **B.3.3 바닥형 설치 치수**

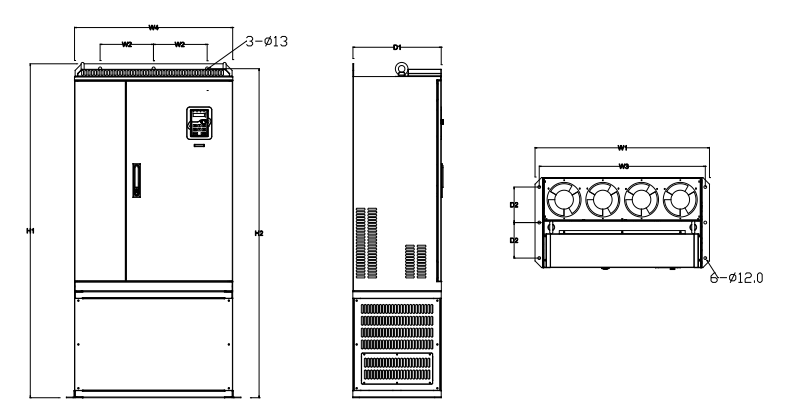

그림 0-12 220G/250P~315G/355P 바닥형 설치 설명도

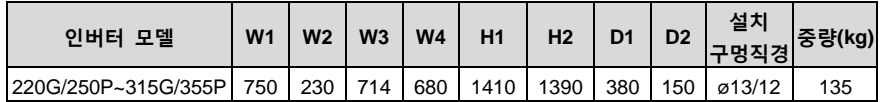

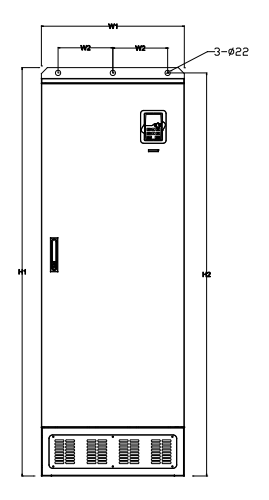

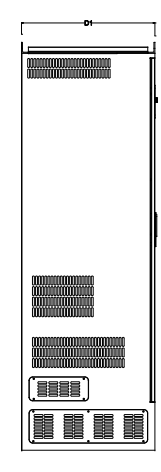

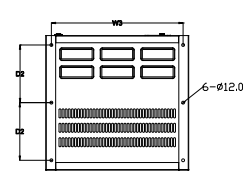

그림 0-13 355G/400P~500G 바닥형 설치 설명도

| 인버터 모델         | W <sub>1</sub> | W <sub>2</sub> | W3  | W <sub>4</sub> | H1   | H <sub>2</sub> | D <sub>1</sub> | D <sub>2</sub> | 설치<br>구멍직경 | │중량(kg) |
|----------------|----------------|----------------|-----|----------------|------|----------------|----------------|----------------|------------|---------|
| 355G/400P~500G | 620            | 230            | 573 |                | 1700 | 1678           | 560            | 240            | ø22/12     | 410     |

# **부록 C 외장 부품**

## <span id="page-164-0"></span>**C.1 이 장의 내용**

본 장에서는 Goodrive200A 시리즈의 부속품을 선택하는 방법에 대해 설명합니다.

## **C.2 외부 배선도**

다음 그림은 Goodrive200A 인버터의 외부 연결도를 보여줍니다.

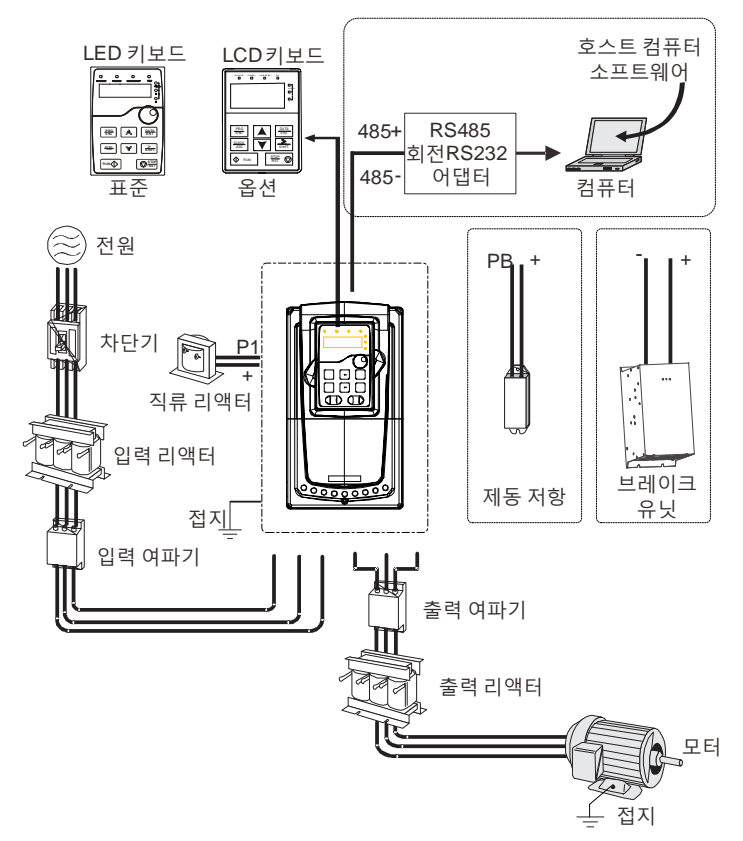

#### **주의:**

- 1. 015G/018P 급 이하는 표준 패치 키보드, 018G/022P 급 이상은 표준 LED 키보드입니다.
- 2. 030G/037P 급 이하의 모델은 내장형 브레이크 유닛입니다.
- 3. 037G/045P 급 이상의 모델에만 P1 단자가 있으며 DC 리액터에 연결할 수 있습니다.
- 4. 브레이크 유닛은 INVT 표준 제동 유닛 DBU 시리즈를 채택하며 자세한 내용은 DBU 설명서를 참조하십시오.

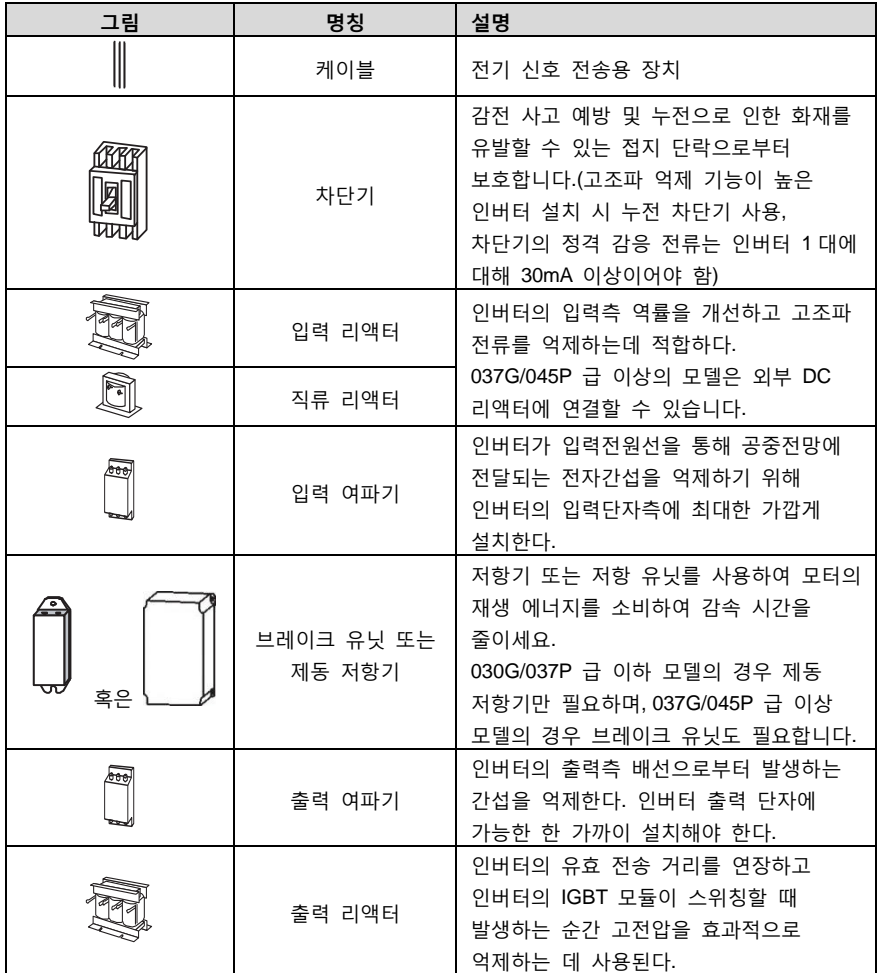

## **C.3 전원**

전기 설치를 참조하세요.

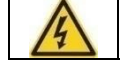

인버터 전압 레벨과 배전망 전압이 일치하는지 확인한다.

## **C.4 케이블**

## **C.4.1 동력케이블**

입력 전력 케이블 및 모터 케이블의 크기는 현지 규정을 준수해야 한다.

- 입력 동력 케이블과 모터 케이블은 해당 부하 전류를 견딜 수 있어야 합니다.
- 모터 케이블의 지속적인 작동 조건에서 최대 정격 온도의 여유는 70°C 이상이어야 합니다.
- PE 접지도체의 전도성과 상도체의 전도성은 동일합니다. 030G/037P 급 이상 모델의 경우 PE 접지 도체의 단면적은 권장 단면적 값보다 약간 작을 수 있습니다.
- EMC 에 대한 요구 사항은 "부록 A 기술 [데이터"](#page-153-0)을 참조하세요.

EMC 에 대한 CE 의 요구 사항을 충족하기 위해 대칭 차폐 모터 케이블을 사용해야 합니다(아래 그림 참조).

입력 케이블의 경우 4 심 케이블을 사용할 수 있지만 대칭형 차폐 케이블을 사용하는 것이 좋습니다. 대칭 차폐 케이블을 사용하면 4 심 케이블에 비해 모터 케이블의 전류 흐름과 손실 외에도 전자기 방출이 감소합니다.

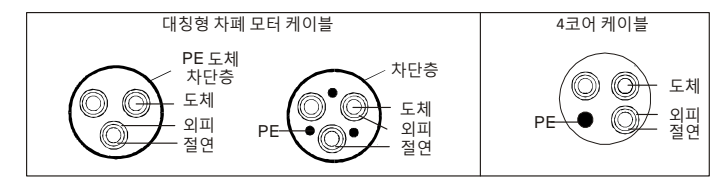

그림 0-1 대칭형 차폐 모터 케이블

## **주의: 모터 케이블 차폐층의 전도성이 요구 사항을 충족하지 못하는 경우 별도의 PE 전도체를 사용해야 한다.**

도체를 보호하는 역할을 하기 위해 차폐선과 상도체가 동일한 재료를 사용하는 경우 차폐선의 단면적은 접지 저항을 줄이고 저항의 연속성을 향상시키는 것을 목표로 상도체의 단면적과 동일해야 합니다.

무선 주파수 간섭의 방출 및 전도를 효과적으로 억제하기 위해 차폐선의 전도성은 상전도체의 전도성의 1/10 이상이어야 합니다. 구리 또는 알루미늄 차폐층의 경우 이 요구 사항을 충족하기가 매우 쉽습니다. 인버터 모터 케이블의 최소 요구 사항은 아래 그림과 같습니다. 케이블에는 나선형 구리 스트립이 포함되어 있습니다. 차폐층이 조일수록 좋은데, 조일수록 전자기 간섭의 복사를 효과적으로 억제할 수 있기 때문입니다.

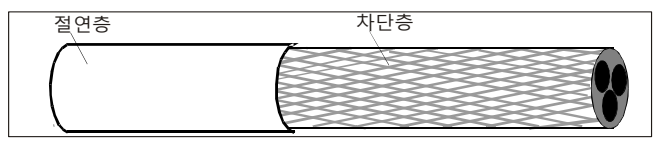

그림 0-2 케이블 절단면

#### **C.4.2 제어 케이블**

모든 아날로그 제어 케이블과 주파수 입력용 케이블은 차폐 케이블을 사용해야 한다. 아날로그 신호 케이블은 트위스트 페어 차폐 케이블을 사용합니다(그림 a). 각 신호마다 별도의 차폐 트위스트 페어가 사용됩니다. 다른 아날로그 신호에는 동일한 접지선을 사용하지 마십시오.

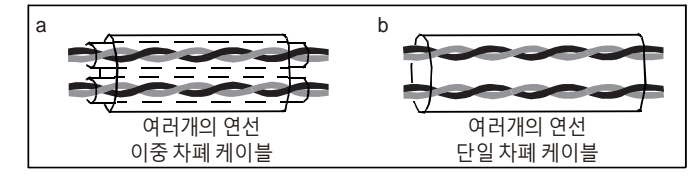

그림 0-3 동력케이블 배선

저전압 디지털 신호의 경우 이중 차폐 케이블을 사용하는 것이 좋지만 단일 차폐 또는 비차폐 트위스트 페어를 사용할 수도 있습니다(그림 b). 하지만 주파수 신호의 경우 차폐 케이블만 사용할 수 있습니다.

계전기 케이블은 메탈릭 실드가 있는 케이블을 사용해야 한다.

키보드는 랜선으로 연결해야 하며, 전자기 환경이 복잡한 장소의 경우 차폐된 랜선을 사용하는 것이 좋다.

## **주의: 아날로그 신호와 디지털 신호에는 별도의 케이블이 사용됩니다.**

출고 전, 각 인버터는 하우징에 대한 메인 회로의 절연 저항 테스트를 거칩니다. 또한 인버터에는 내부 전압 제한 회로가 있어 테스트 전압을 자동으로 차단합니다. 따라서 인버터 및 부품에 대한 내전압 또는 절연 저항 테스트(예: 고전압 절연 테스트 또는 MEG 를 사용한 절연 저항 테스트)가 필요하지 않습니다.

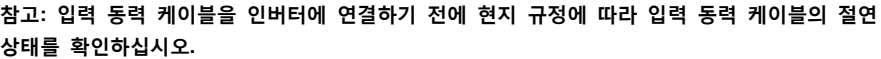

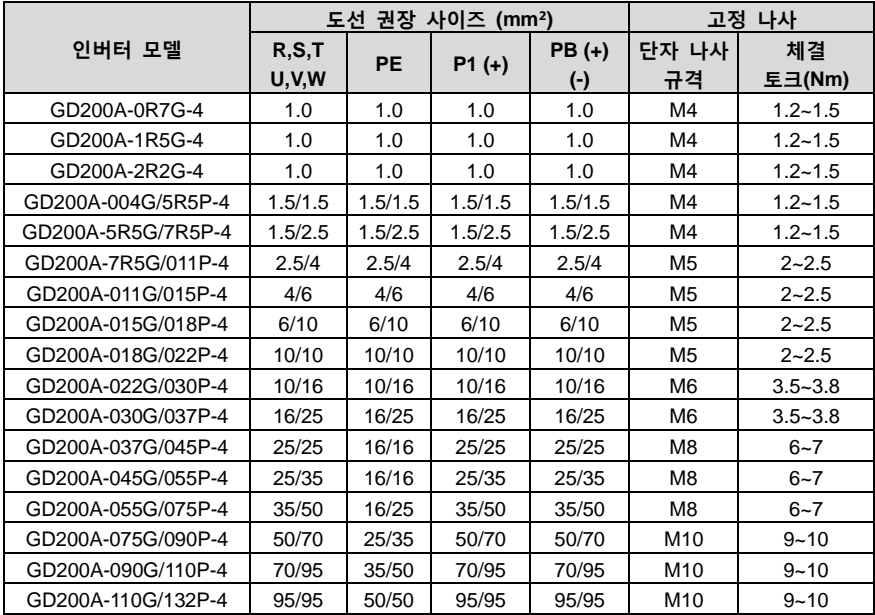

Goodrive200A 인버터 The Management According Team According 부록 C 외장 부품

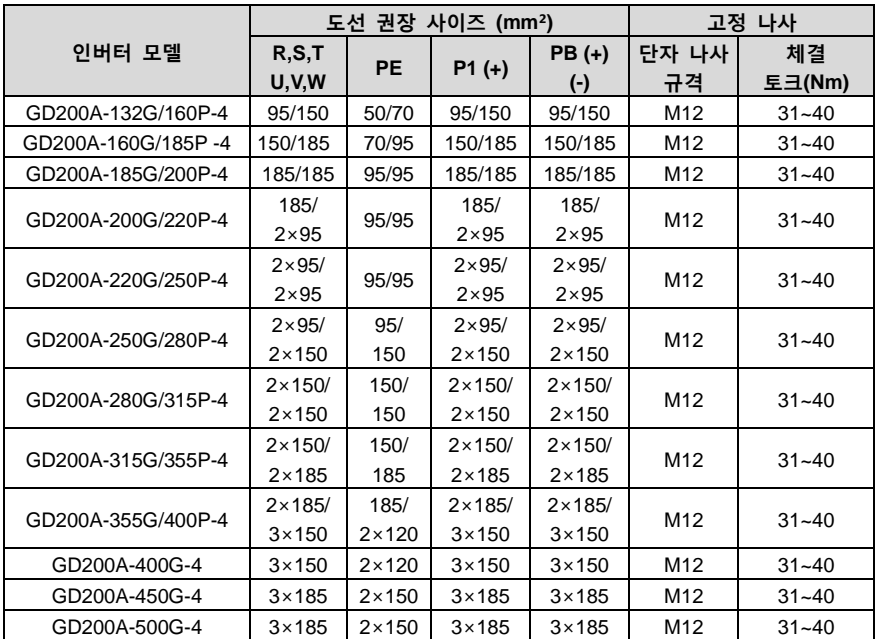

**주의:**

1. 표의 "/"는 G 형 모델과 P 형 모델의 해당 데이터를 구분합니다.

- 2. 주회로용 권장 케이블 치수는 주위온도 40℃ 이하, 배선거리 100m 이하 및 정격전류값의 조건에서 사용할 수 있다.
- 3. 단자 P1, (+), PB, (-)는 DC 리액터와 브레이크 옵션을 연결하는 데 사용되는 단자입니다.

#### **C.4.3 케이블 배선**

모터 케이블은 다른 케이블의 정렬에서 벗어나 배선을 해야 합니다. 여러 인버터의 모터 케이블을 나란히 배선할 수 있습니다. 모터 케이블, 입력 전원 케이블 및 제어 케이블은 별도의 케이블 덕트에 배치하는 것이 좋습니다. 다른 케이블과 모터 케이블이 나란히 배선 되는 것을 피하는 이유는 인버터 출력의 du/dt 가 다른 케이블에 대한 전자기 간섭을 증가시키기 때문입니다.

제어 케이블과 동력 케이블이 교차되어야 하는 경우 제어 케이블과 동력 케이블 사이의 각도는 90 도여야 합니다.

케이블 덕트 사이는 반드시 양호한 접속을 유지하고 접지가 양호해야 합니다. 알루미늄 케이블 덕트는 국부 등전위를 만들 수 있습니다.

케이블 배선도는 아래 그림과 같습니다.

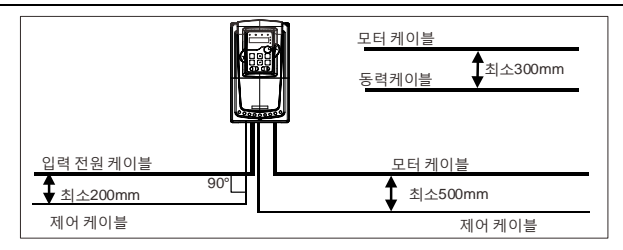

그림 0-4 배선거리

## **C.4.4 절연검사**

작동 전, 모터 및 모터 케이블의 절연을 점검하십시오.

- 1. 모터 케이블이 모터에 연결되어 있는지 확인한 다음 인버터의 출력 단자 U, V 및 W 에서 모터 케이블을 분리합니다.
- 2. 500VDC 메그오옴 미터를 사용하여 각 위상 도체와 보호 접지 도체 사이의 절연 저항을 측정합니다. 모터의 절연 저항에 대해서는 제조업체의 설명을 참조하세요.

**주의: 모터 내부가 젖어 있으면 절연 저항이 감소합니다. 습기가 의심되는 경우 모터를 건조기키고 다시 측정해야 한다.**

## **C.5 차단기, 전자기 접촉기 및 누전 방지 스위치**

인버터의 고주파 PWM 전압 파형 출력과 라디에이터에 대한 IGBT 의 분산 커패시턴스 및 인버터 내부의 모터 고정자와 회전자 사이의 분산 커패시턴스로 인해 인버터가 필연적으로 접지에 고주파 누설 전류를 생성하게 됩니다. 고주파 누설 전류의 이 부분은 접지를 통해 계통으로 다시 누전 방지 스위치를 방해하여 누전 방지 스위치가 잘못 작동할 수 있습니다. 이는 인버터 출력의 고유한 전압 특성에 의해 결정됩니다.

시스템 작동의 안정성을 보장하기 위해 정격 누전 동작 전류가 30mA 이상인 인버터에는 특수 누전 방지 스위치(예: IEC60755 에 해당하는 B 유형)를 사용하는 것이 좋습니다. 인버터 전용 누설 방지 스위치를 사용하지 않아 오동작이 발생한 경우, 파동 주파수를 줄이거나 정격 누설 동작 전류가 200mA 이상인 전자기 누설 방지 스위치로 교체해 보십시오.

과부하를 방지하기 위해 퓨즈를 추가해야 한다.

AC 전원과 인버터 사이에 수동 배선용 차단기(MCCB)를 설치해야 한다. 차단 장비는 설치 및 유지 보수를 쉽게 하기 위해 차단 위치에서 잠글 수 있어야 한다. 차단기의 용량은 인버터 정격전류의 1.5~2 배 사이로 한다.

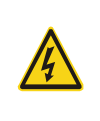

 차단기의 작동 원리와 구조에 따라 제조사의 규정을 준수하지 않으면 단락 발생 시 열 이온화 가스가 차단기 케이스에서 빠져나갈 수 있다. 안전한 사용을 위해 차단기 설치 시에는 각별한 주의가 필요하다. 제조업체의 지침에 따라 작업을 진행한다.

시스템이 고장 났을 때 인버터의 입력 전원을 효과적으로 차단하기 위해 입력 측에 전자 접촉기를 설치하여 주회로의 전원 공급을 제어하여 안전을 보장할 수 있다.

#### Goodrive200A 인버터 The Management According Team According 부록 C 외장 부품

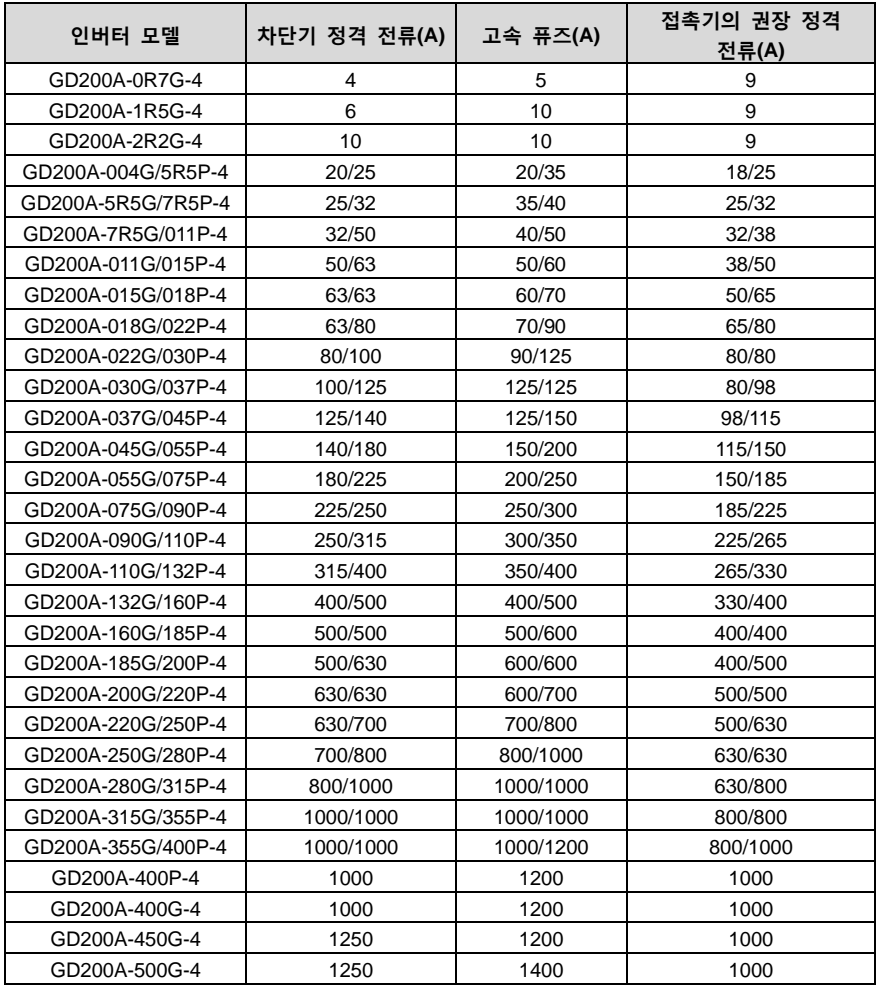

**주의: 표의 "/"는 G 및 P 형 모델의 해당 데이터를 구분합니다.**

## **C.6 리액터**

인버터와 모터 사이의 거리가 50m 를 초과하면 지면 긴 케이블의 기생 캐패시턴스로 인해 누설 전류가 너무 커서 인버터가 자주 과전류로 보호를 진행하고 동시에 모터 절연 손상을 피하기 위해 출력 리액터를 추가해야 하며, 한 대의 인버터에 여러 대의 모터가 있는 경우 각 모터의 케이블 길이의 합을 총 모터 케이블 길이로 하여 총 길이가 50m 보다 크면 인버터 출력 측에 출력 리액터를 추가해야 한다. 인버터와 모터 사이의 거리가 50~100m 일 경우 아래 표에 따라 선택하고, 100m 를 초과할 경우 INVT 기술 지원부서에 직접 문의한다. Goodrive200A 시리즈의 리액터 선정표는 다음과 같습니다

#### Goodrive200A 인버터 The Management According Team According 부록 C 외장 부품

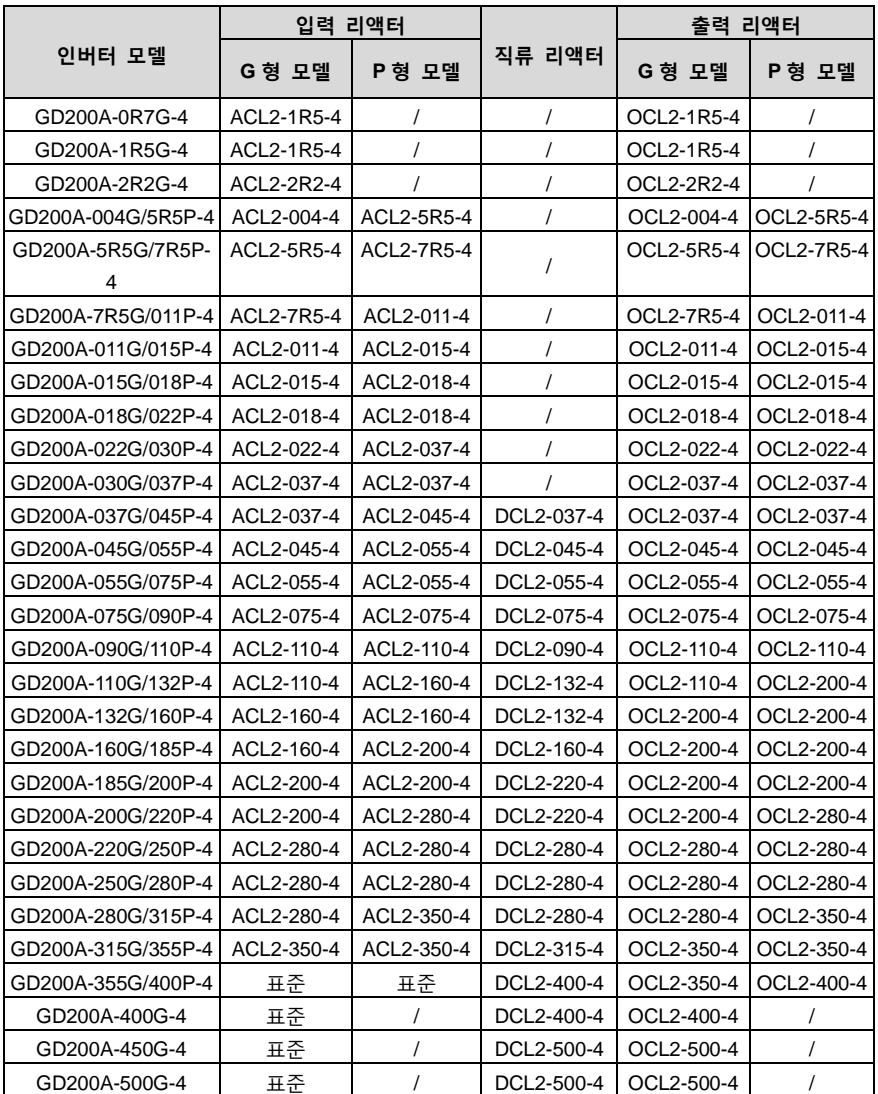

#### **주의:**

- 1. 입력 리액터는 2% ± 15%의 입력 정격 전압 강하를 위해 설계되었습니다.
- 2. DC 리액터를 추가하면 입력 측에서 역률이 90% 이상 증가합니다.
- 3. 출력 리액터는 1% ± 15%의 출력 정격 전압 강하를 위해 설계되었습니다.
- 4. 위의 모든 옵션은 외부 장치이며, 220G/250P~315G/355P 옵션으로 받침판을 하는경우 두 개의 리액터를 배치할 수 있습니다.

## <span id="page-172-0"></span>**C.7 여파기**

110G/132P 급 이하는 J10 점퍼 없이 배송되며, C3 등급 요건을 충족하려면 설명서 봉투에 있는 J10 점퍼선을 연결하십시오.

132G/160P 급 이상은 모두 C3 요구 사항을 충족하며, J10 점퍼는 출고 시 연결됩니다.

## **다음과 같은 경우 J10 점퍼를 분리하십시오.**

- 1. EMC 필터링은 중성점 접지 배전망 시스템에 적용되며, IT 배전망 시스템(중성점 접지되지 않은 배전망 시스템)에 사용되는 경우 J10 점퍼를 분리해야 한다.
- 2. 누전차단기를 설치하는 경우 기동시 점퍼 및 누전 방지 현상이 나타나면 J10 점퍼를 분리해야 한다.

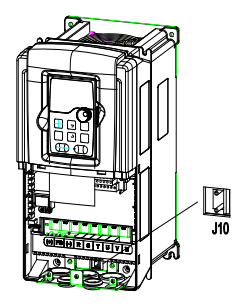

Goodrive200A 시리즈 필터 선정표는 다음과 같습니다.

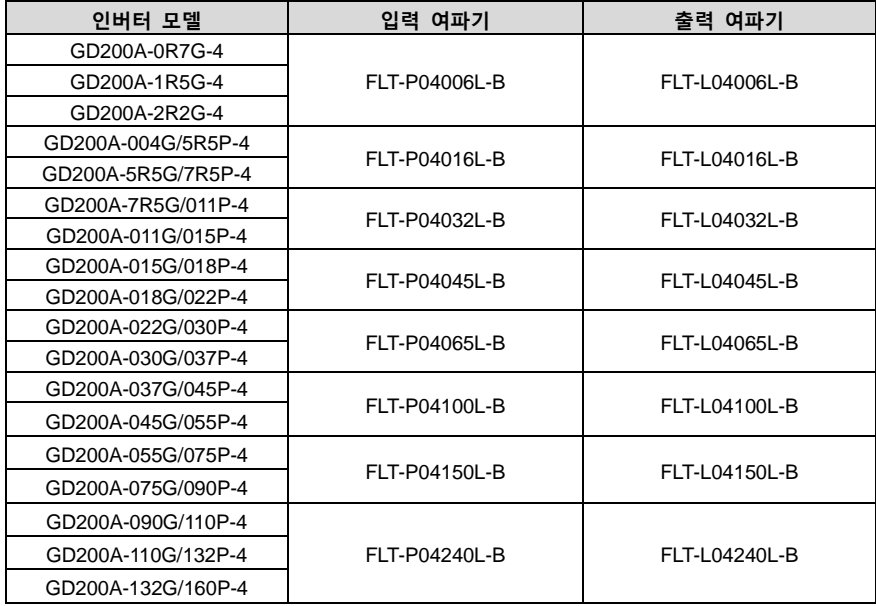

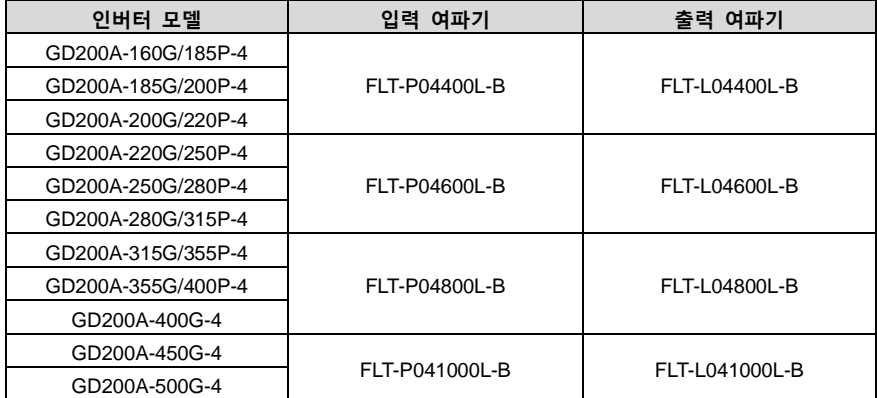

**주의: 입력 필터를 추가하면 입력 EMI 가 C2 요구 사항을 충족합니다.**

## **C.8 제동 계통**

## **C.8.1 제동 부품 선택**

인버터가 큰 관성 부하를 가지고 감속하거나 급감속이 필요한 경우 모터는 발전 상태에서 부하 에너지를 인버터 브릿지를 통해 인버터 직류 링크로 전달하여 인버터 모선의 전압 상승을 유발한다. 일정 값을 초과하면 인버터가 과전압 고장을 보고하므로 이를 방지하기 위해 브레이크 어셈블리가 있어야 한다.

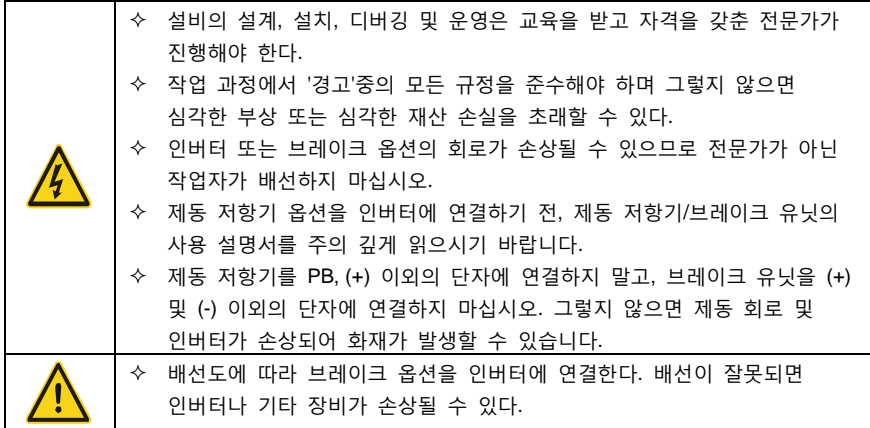

Goodrive200A 030G/037P 급 이하는 내장형 브레이크 유닛입니다. 037G/045P 급 이상의 모델은 외부 브레이크 유닛이 필요합니다. 제동 저항기의 저항값과 출력은 구체적인 현장 상황(제동 토크 요구 및 제동 사용률 요구)에 따라 선정해 주십시오.

**주의:**

1. 제동 저항기의 저항값과 출력은 당사에서 제공하는 데이터에 따라 선택하시기 바랍니다.

- 2. 제동 저항기는 인버터의 제동토크를 증가시키며, 위의 표는 각각 제동토크 100%, 제동사용률 10%, 제동사용률 50%, 제동사용률 80%에 따라 설계된 저항전력으로 사용자는 특정 작업조건에 따라 제동시스템을 선택할 수 있습니다.
- 3. 외부 브레이크 유닛을 사용할 때는 '브레이크 유닛 에너지 소모설명서'를 참조하여 브레이크 유닛의 브레이크 전압 레벨을 올바르게 설정해 주십시오. 전압 레벨을 잘못 설정하면 인버터의 정상적인 작동에 영향을 미칩니다.

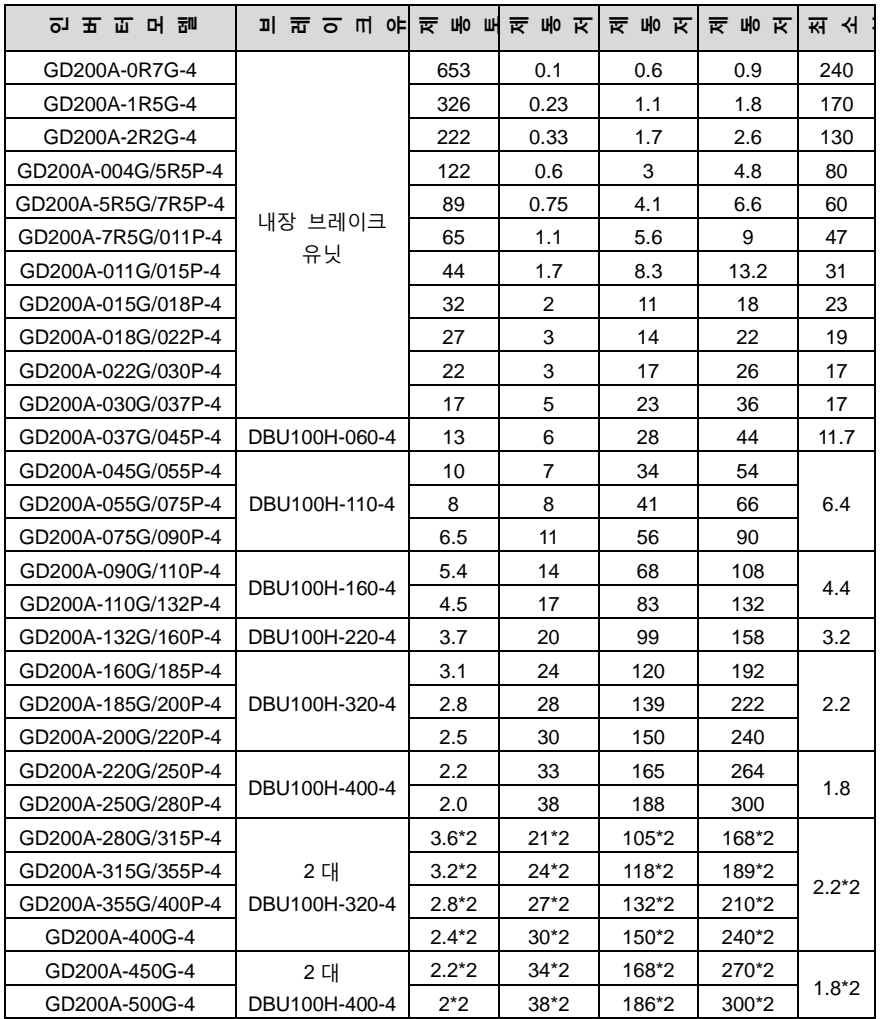

Goodrive200A 인버터 부록 C 외장 부품

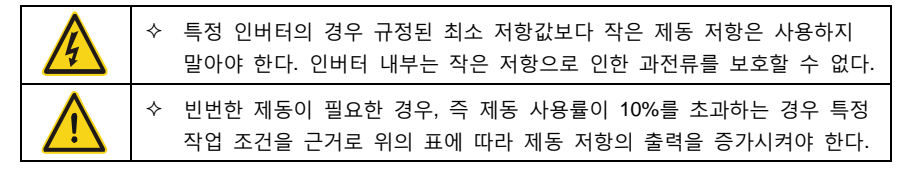

#### **C.8.2 제동 저항기의 케이블 선택**

브레이크 저항 케이블은 차폐 케이블을 사용해야 한다.

**C.8.3 제동 저항 설치**

모든 저항은 냉각이 잘 되는 곳에 설치해야 한다.

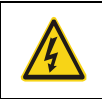

 제동 저항기/브레이크 유닛 부근의 재료는 난연성 소재여야 합니다. 저항 표면의 온도가 매우 높다. 전기저항에서 흘러나오는 공기의 온도도 섭씨 수백 도에 달한다. 재료와 전기 저항이 접촉하는 것을 방지해야 한다.

제동 저항기의 설치

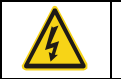

 030G/037P 급 이하는 내장형 제동 저항기만 필요합니다. PB, (+)는 제동 저항의 와이어 엔드이다.

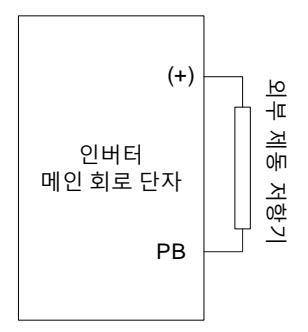

브레이크 유닛 설치

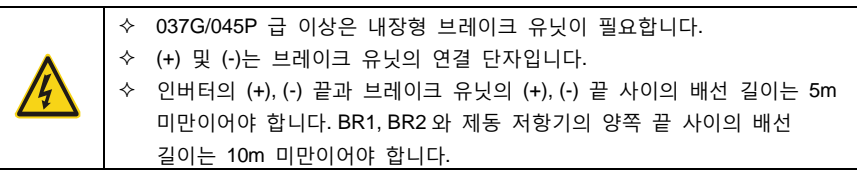

단일 장치의 연결은 다음과 같습니다

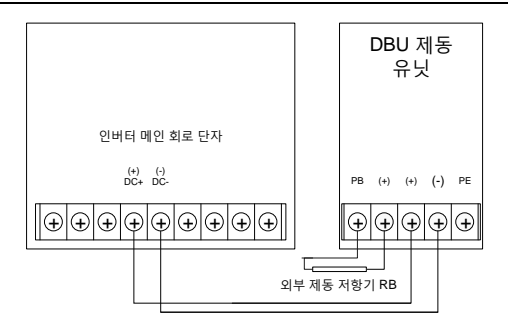

# **C.9 기타 옵션 부품**

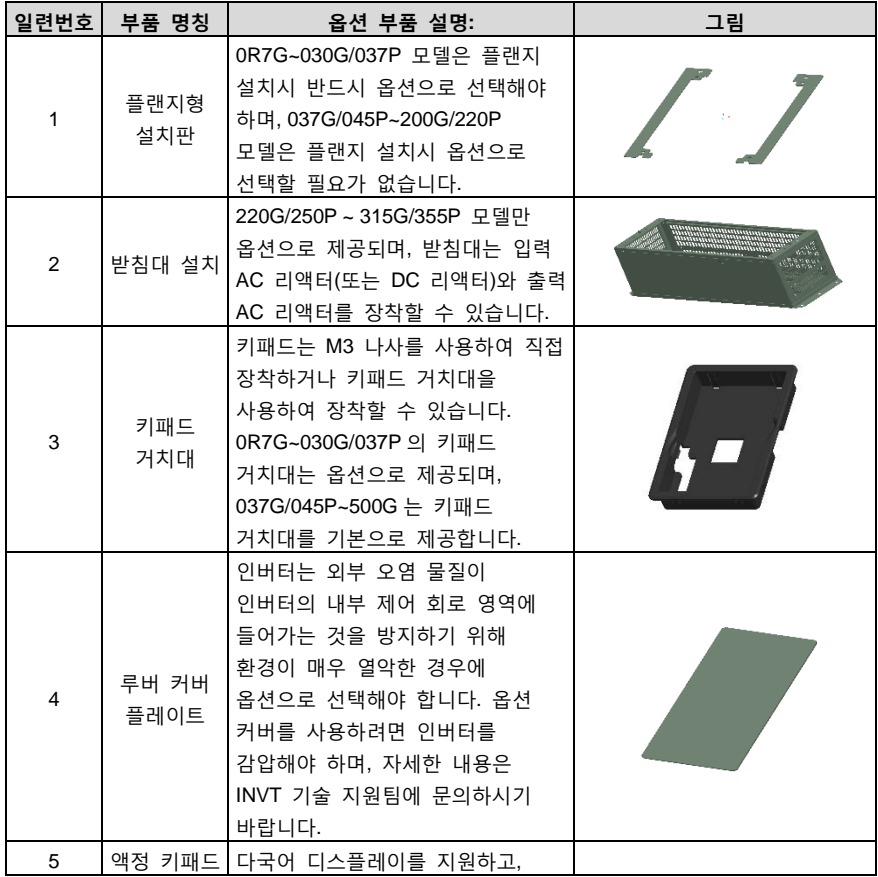

Goodrive200A 인버터 The Management According Team According 부록 C 외장 부품

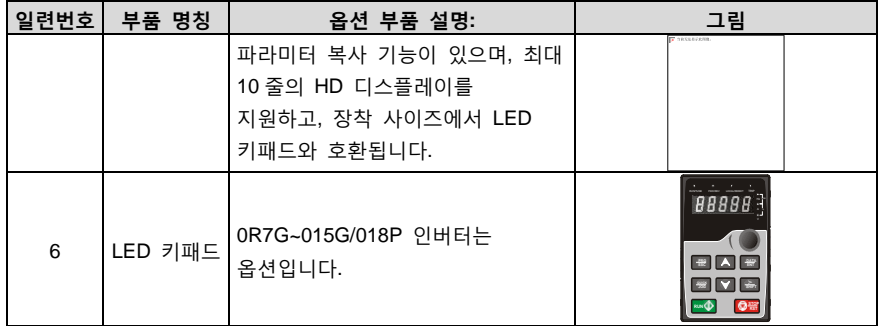

# **부록 D 추가 정보**

## **D.1 제품 및 서비스 문의**

본 제품에 대한 문의사항은 현지 INVT 사무소에 문의할 수 있으며, 문의 시 제품의 모델 번호 및 문의할 제품의 일련 번호를 제공하시기 바랍니다. INVT 사무실 리스트를 확인하려면 웹 사이트 [www.invt.com.cn](http://www.invt.com.cn/solutions/) 를 방문하기 바랍니다.

## **D.2 INVT 인버터 매뉴얼에 대한 피드백 제공**

이 매뉴얼에 관한 독자들의 의견 제기를 환영합니다. 홈페이지 [www.invt.com.cn](http://www.invt.com.cn/solutions/) 를 방문하셔서 '연락처'에서 '온라인 피드백'을 선택해 주세요.

## **D.3 Internet 상의 문서 라이브러리**

인터넷에서 PDF 형식의 매뉴얼과 기타 제품 파일을 찾을 수 있습니다[. www.invt.com.cn](http://www.invt.com.cn/solutions/) 를 방문하여 "서비스 및 지원"에서 "리소스 다운로드"를 선택하십시오.

제품 개선 과정에서 자료가 변경될 수 있으며, 이에 대해 별도로 공지하지 않습니다.

6 6 0 0 1 - 0 1 1 7 3

저작권 보유, 저작권 침해 시 법적 책임을 추궁합니다. 202305 (V1.0)

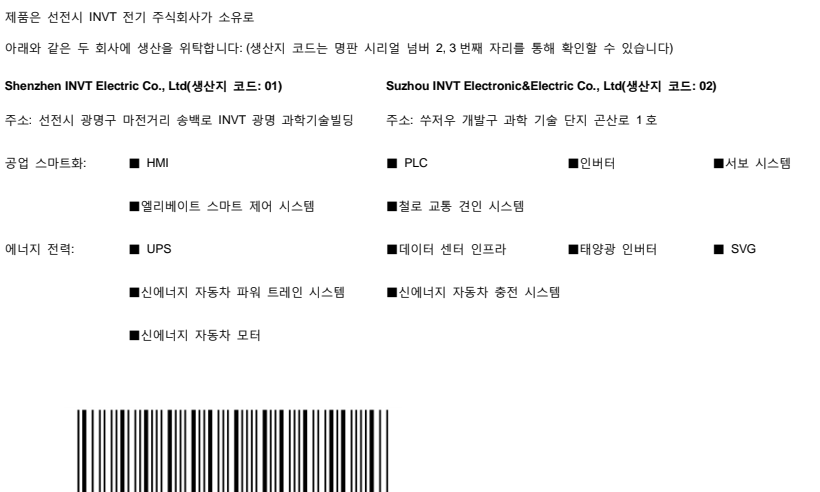

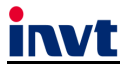

서비스 핫라인: 86-755-23535967 홈페이지 주소: www.invt.com